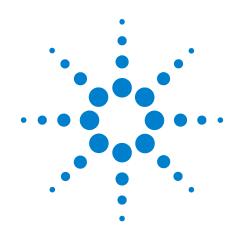

# Agilent X-Series Test Set

This manual provides documentation for: E6607A/B/C (EXT) Wireless Communications Test Set

U9065A Sequence Analyzer Measurement Guide

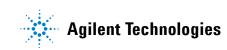

# Notices

© Agilent Technologies, Inc. 2009-2013

No part of this manual may be reproduced in any form or by any means (including electronic storage and retrieval or translation into a foreign language) without prior agreement and written consent from Agilent Technologies, Inc. as governed by United States and international copyright laws.

### Trademark Acknowledgements

Microsoft® is a U.S. registered trademark of Microsoft Corporation.

Windows® and MS Windows® are U.S. registered trademarks of Microsoft Corporation.

Adobe Acrobat® and Reader® are U.S. registered trademarks of Adobe Systems Incorporated.

Java<sup>™</sup> is a U.S. trademark of Sun Microsystems, Inc.

MATLAB® is a U.S. registered trademark of Math Works, Inc.

Norton Ghost<sup>™</sup> is a U.S. trademark of Symantec Corporation.

Wikipedia® is a registered trademark of the Wikimedia Foundation.

### Manual Part Number

U9065-90007

#### **Print Date**

February 2013

Supersedes: N/A

Printed in USA

Agilent Technologies Inc. 1400 Fountaingrove Parkway Santa Rosa, CA 95403

#### Warranty

The material contained in this document is provided "as is," and is subject to being changed, without notice, in future editions. Further, to the maximum extent permitted by applicable law, Agilent disclaims all warranties, either express or implied, with regard to this manual and any information contained herein, including but not limited to the implied warranties of merchantability and fitness for a particular purpose. Agilent shall not be liable for errors or for incidental or consequential damages in connection with the furnishing, use, or performance of this document or of any information contained herein. Should Agilent and the user have a separate written agreement with warranty terms covering the material in this document that conflict with these terms, the warranty terms in the separate agreement shall control.

#### **Technology Licenses**

The hardware and/or software described in this document are furnished under a license and may be used or copied only in accordance with the terms of such license.

### **Restricted Rights Legend**

If software is for use in the performance of a U.S. Government prime contract or subcontract, Software is delivered and licensed as "Commercial computer software" as defined in DFAR 252.227-7014 (June 1995), or as a "commercial item" as defined in FAR 2.101(a) or as "Restricted computer software" as defined in FAR 52.227-19 (June 1987) or any equivalent agency regulation or contract clause. Use, duplication or disclosure of Software is subject to Agilent Technologies' standard commercial license terms, and non-DOD Departments and Agencies of the U.S. Government will receive no greater than Restricted Rights as defined in FAR 52.227-19(c)(1-2) (June 1987). U.S. Government users will receive no greater than Limited Rights as defined in FAR 52.227-14 (June 1987) or DFAR 252.227-7015 (b)(2) (November 1995), as applicable in any technical data.

### **Safety Notices**

### CAUTION

A **CAUTION** notice denotes a hazard. It calls attention to an operating procedure, practice, or the like that, if not correctly performed or adhered to, could result in damage to the product or loss of important data. Do not proceed beyond a CAUTION notice until the indicated conditions are fully understood and met.

#### WARNING

A **WARNING** notice denotes a hazard. It calls attention to an operating procedure, practice, or the like that, if not correctly performed or adhered to, could result in personal injury or death. Do not proceed beyond a WARNING notice until the indicated conditions are fully understood and met.

# Warranty

This Agilent technologies instrument product is warranted against defects in material and workmanship for a period of one year from the date of shipment. During the warranty period, Agilent Technologies will, at its option, either repair or replace products that prove to be defective.

For warranty service or repair, this product must be returned to a service facility designated by Agilent Technologies. Buyer shall prepay shipping charges to Agilent Technologies, and Agilent Technologies shall pay shipping charges to return the product to Buyer. For products returned to Agilent Technologies from another country, Buyer shall pay all shipping charges, duties, and taxes.

# Where to Find the Latest Information

Documentation is updated periodically. For the latest information about these products, including instrument software upgrades, application information, and product information, browse to one of the following URLs, according to the name of your product:

http://www.agilent.com/find/ext

To receive the latest updates by email, subscribe to Agilent Email Updates at the following URL:

http://www.agilent.com/find/emailupdates

Information on preventing test set damage can be found at:

http://www.agilent.com/find/tips

# Is your product software up-to-date?

Periodically, Agilent releases software updates to fix known defects and incorporate product enhancements. To search for software updates for your product, go to the Agilent Technical Support website at:

http://www.agilent.com/find/techsupport

# Contents

| 1. What is the Sequence Analyzer?<br>Sequence Analyzer Introduction<br>Example Sequence: Equally Spaced Analysis Intervals<br>Example Sequence: Variable Analysis Intervals<br>Sequence Setup | . 15<br>. 17         |
|----------------------------------------------------------------------------------------------------|----------------------|
| 2. Analyzer List Sequencer Parameter Definitions<br>Analyzer Sequence                                                                                                    | . 23                 |
| 3. Source List Sequencer Parameter Definitions Source Sequence Source Parameters                                                                                                    |                      |
| 4. Coordinating the Sequencers<br>Include Source in Sequence is enabled<br>Include Source in Sequence is disabled                                                                             |                      |
| 5. Mode Parameters<br>Mode and Measurement Parameters<br>List Sequencer Global Parameters<br>Advanced Setup Parameters<br>Test Set Parameters<br>Save and Recall                              | . 67<br>. 70<br>. 74 |
| 6. Front Panel Sequence Setup<br>Front Panel List Sequencer Setup<br>Front panel source sequence setup<br>Saving a Sequence<br>Importing a tsv file into a spreadsheet                        | . 87<br>. 89         |
| 7. List Sequencer Spreadsheet Data Entry Tab separated value file Spreadsheet setup TSV file generation Loading a tsv file into the List Sequencer Tab separated value file editing           | . 95<br>. 99<br>100  |
| 8. List Sequencer Measurement Results<br>Sequence Analyzer measurement results                                                                                                    | 102                  |

| S |
|---|
| ł |
| Ð |
| ţ |
| Б |
| Ŭ |
| - |
| 0 |
| θ |
| 0 |
| 3 |
|   |

### 9. Sequence Setup Commands **10.Programming a Sequence 11.Example Test Scenarios 12.Basic Measurements Programming Commands 13.GSM/EDGE Programming Commands 14.W-CDMA Programming Commands** 15.cdma2000 Programming Commands

| Adjacent Channel Power (ACP) |   |
|------------------------------|---|
| Spectrum Emissions Mask (SEM | ) |

# Table of Contents

### Contents

| Occupied Bandwidth (OBW) | 234 |
|--------------------------|-----|
| Modulation Accuracy      | 236 |
| QPSK EVM                 | 239 |

### **16.1xEV-DO Programming Commands**

| Adjacent Channel Power (ACP)  | . 242 |
|-------------------------------|-------|
| Spectrum Emissions Mask (SEM) | . 245 |
| Occupied Bandwidth (OBW)      | . 248 |
| Modulation Accuracy (Rho)     | . 250 |

### **17.LTE-FDD Programming Commands**

| Adjacent Channel Power (ACP)  | 258 |
|-------------------------------|-----|
| Spectrum Emissions Mask (SEM) | 261 |
| Occupied Bandwidth (OBW)      | 264 |
| Modulation Accuracy (Rho)     | 265 |

# **18.LTE-TDD Programming Commands**

| Power vs. Time (PvT)          |  |
|-------------------------------|--|
| Adjacent Channel Power (ACP)  |  |
| Spectrum Emissions Mask (SEM) |  |
| Occupied Bandwidth (OBW)      |  |
| Modulation Accuracy (Rho)     |  |

### **19.TD-SCDMA Programming Commands**

| Power vs. Time (PvT)          | 304 |
|-------------------------------|-----|
| Adjacent Channel Power (ACP)  | 309 |
| Spectrum Emissions Mask (SEM) | 312 |
| Occupied Bandwidth (OBW)      | 315 |
| Modulation Accuracy (Rho)     | 317 |
| Code Domain Power (CDP)       | 320 |
| Loopback Bit Error Rate (BER) | 322 |

# Contents

# **1** What is the Sequence Analyzer?

This chapter provides a basic introduction to the Sequence Analyzer mode.

The chapter topics are:

- Sequence Analyzer Introduction
- Sequence Setup

# **Sequence Analyzer Introduction**

The Sequence Analyzer mode makes it possible to define, save, and execute a series of data acquisitions (controlled by the analyzer list sequencer) and/or a series of RF stimulus outputs (controlled by the source list sequencer). This defined series of acquisitions and/or outputs is known as a sequence.

The two list sequencers operate independently; however, they can exchange trigger signals with one another, and they can both be controlled by the same sequence.

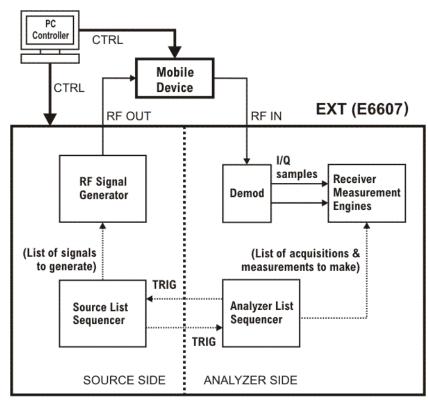

Figure 1-1. Source and Analyzer List Sequencers

Because one sequence can control both list sequencers, launching a sequence is all that is necessary to cause the test set to (1) make a set of data acquisitions, (2) make measurements on each acquisition, and (3) generate whatever RF stimulus is needed during each measurement.

Sequences are typically used in calibration and/or verification of a mobile device. The test set generates the signals that are expected by the mobile device receiver, and analyzes the signals that the mobile device transmits in response. This method of interacting with the mobile device saves test time, because it does not involve any call processing (the test set and the mobile device only need to exchange a predefined set of signals).

The Sequence Analyzer mode combines speed with flexibility. All of the actions controlled by the sequence are executed rapidly and without interruption, even if the measurements involved use different radio standards. (For example, it is possible to switch from an EDGE EVM measurement to a W-CDMA SEM measurement without stopping the sequence and starting a new one.)

Parameter definitions associated with the source and analyzer list sequencers are defined in Chapter 2, "Analyzer List Sequencer Parameter Definitions," on page 21 and Chapter 3, "Source List Sequencer Parameter Definitions," on page 37.

**NOTE** The analyzer list sequencer uses measurements from other applications on the test set, and all licensing requirements apply to these applications when they are used in Sequence Analyzer mode. For example, to make W-CDMA measurements within the analyzer list sequencer, the W-CDMA U9073A application must be licensed on the test set.

### **Analyzer List Sequencer**

The analyzer list sequencer provides a large amount of flexibility in the capture of an RF signal and the number of measurements that can be made. Because of this, there are many parameters that the user can set up to suit particular measurement requirements. The parameters are described in detail in Chapter 2. In this section, the higher level concepts are explained with the use of sequence examples.

A sequence for the analyzer list sequencer defines one or more data acquisitions (conventionally represented by a red bar in diagrams). The sequence also defines, within each acquisition, one or more analysis intervals (time windows for measurement, conventionally represented by a blue bar in diagrams). Figure 1-2 shows an example of a sequence with two acquisitions (each of which contains several analysis intervals).

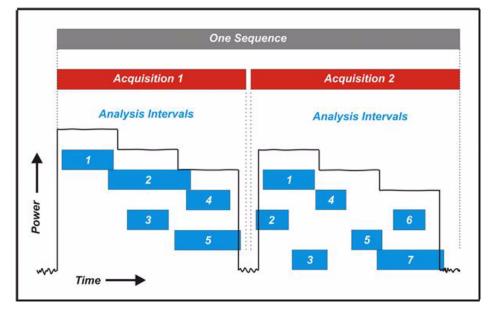

### Figure 1-2 Data Sequence

Although one acquisition must end before the next acquisition in the sequence can begin, the analysis intervals within a given acquisition can overlap as needed. The start and stop times for an analysis interval can be placed anywhere within the acquisition, so that the measurements associated with that analysis interval are made only on the desired portion of the acquired data. In this example, the power level of the measured signal is being stepped downward during the acquisitions, and the analysis intervals are defined so that some of them occur during a period of unchanging power, while others include a rising or falling edge.

The need to start a new acquisition arises when there is a change to any of the settings which have been defined for that acquisition (radio standard, radio band, and so on). If no such changes are made, a single acquisition is sufficient for the entire sequence.

The need for more than one analysis interval typically arises when two measurements cannot use the same start and stop times. If one time window within an acquisition is acceptable for all measurements, a single analysis interval is usually sufficient for the entire acquisition.

User-defined parameters for the sequence determine various important characteristics of the acquisitions (for example, the frequency of the acquired signal) and of the analysis intervals (for example, the type and timing of measurements).

A sequence is saved as a file of tab-separated values representing sequence parameters. The parameters that are used by the analyzer list sequencer (rather than the source list sequencer) are placed in the file under the heading: ### Analyzer ###.

The parameters which define an acquisition are placed on one line, followed by one or more lines of parameters for the analysis intervals within that acquisition. When a sequence is created in a spreadsheet, the analysis-interval parameters are placed in columns to the right of the acquisition parameters, as illustrated in Figure 1-3. (When a sequence is saved, leading tabs are inserted into the lines of analysis-interval parameters, to preserve this spreadsheet format.) In the illustration, there are two acquisitions (shown in red), of which the first has two analysis intervals (shown in blue) and the second has four analysis intervals.

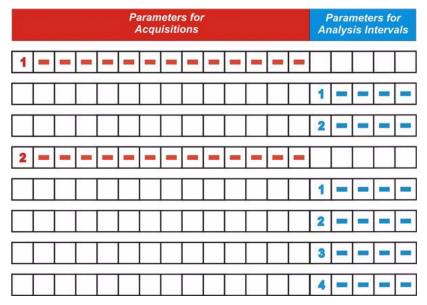

#### Figure 1-3. Basic Elements of an Analyzer Sequence

In a saved sequence, an acquisition with two analysis intervals would be represented by three lines of parameters in the file (tabs are represented here by ">"):

### Analyzer ###

```
1 > GSM > NONE > MS > 1000 > 1 > 0 > LOW > 0.5 > 4.55> VIDeo > -6.5 >
-0.2 > NONE -10
> > > > > > > > > > > > > 1 > 0.0 > 0.845 > 111 > -4.3
> > > > > > > > > > > > > 2 > 1.009 > 0.962 > 11 > -12.9
```

The parameters are described in detail in Chapter 2.

### **Source List Sequencer**

The signal generator (on the source side of the test set) is used to produce RF stimulus waveforms for use in calibrating and testing mobile devices. The Source List Sequencer can be used to execute a series of stimulus operations, in either of two ways:

- In the Sequence Analyzer mode, the source list sequencer is run by the same sequence which is also running the analyzer list sequencer. (This is the only way to run both list sequencers at the same time.) In this case, the lines representing the source sequence parameters are added to the sequence following the analyzer sequence parameters, as illustrated below in Figure 1-4.)
- Outside the Sequence Analyzer mode, the source list sequencer can be run independently of the analyzer list sequencer. (This is can be done from the front panel of the test set by selecting "List Sequencer" on the Source menu.)

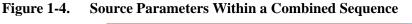

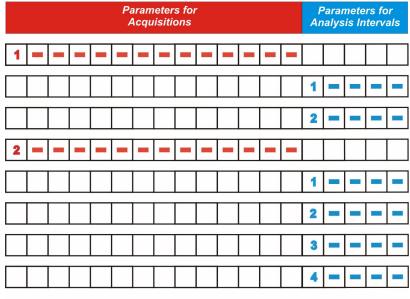

|   | Parameters for Source |  |   |   |   |   |   |  |   |   |
|---|-----------------------|--|---|---|---|---|---|--|---|---|
| 1 |                       |  | - |   |   |   |   |  | - | - |
| 2 | -                     |  | - | - | - | - | - |  |   | - |

For example, two stimulus steps would be represented by two lines of parameters in the sequence file (tabs are represented here by ">"):

### Source ###

1 > IMM > 1 > PGSM > UP > 30 > -55 > gmsk.wfm > TIME > 4.62 > NONE 2 > IMM > 1.33 > PGSM > UP > 31 > -35 > CONT > COUNt > 13 > NONE

The parameters for the source are described in Chapter 3. For more detailed information on setting up the source List Sequencer refer to the Source User's Guide, which is available as a pdf on the test set and on the Agilent web.

# **Example Sequence: Equally Spaced Analysis Intervals**

To help further clarify the concepts of sequences, acquisitions and analysis intervals, an example of a calibration sequence is shown in Figure 1-5. A spreadsheet is used to set up the sequence, acquisition and analysis interval parameters and subsequently generate a tab separated file which is loaded into the list sequencers. The use of the spreadsheet is defined in Chapter 7 but in this chapter it is used to help explain the Sequence Analyzer concepts. The spreadsheet associated with this example is shown in Figure 1-6.

In the diagram in Figure 1-5, a sample sequence of data is shown that could be used for calibrating a mobile device. The data consists of a PGSM signal on Channel 1, which is stepped in down in power (from -5 dBm to -47 dBm) over 15 steps. The radio standard is then changed to EGSM on Channel 1, and the power is stepped down over another 15 steps. The radio standard is then changed back to PGSM, but on Channel 2, and the power is stepped down again. Finally, the radio standard is changed to EGSM on Channel 2, and the power is stepped down again.

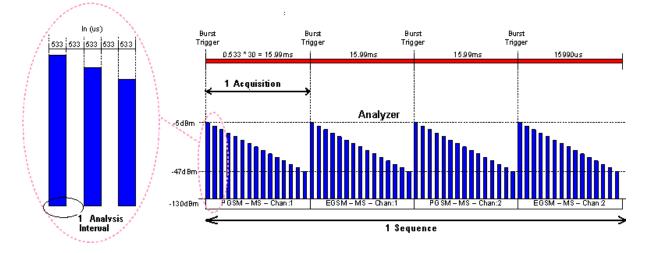

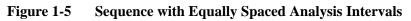

The analyzer sequence which prepares the test set to receive this set of data must be divided into four acquisitions (one for each of the four radio standard/channel combinations). Each of the four acquisitions, in turn, must be divided into 15 analysis intervals (one for each of the 15 power levels at which measurements will be made).

A spreadsheet defining this example sequence is illustrated in Figure 1-6. on page 16.

### What is the Sequence Analyzer? Example Sequence: Equally Spaced Analysis Intervals

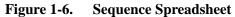

| Nepheter | Rado Standard | RedoBand   | Dentre   | Preg (MHe) I<br>Dhan | Standard<br>Anarogen | Pad Pover<br>(dDe) | Perilian Tate | Transition Finalmal | Ampiation<br>Duration/Inci | Sepuri Trigger<br>Type | Trigger<br>Level | Heur Tripper<br>Galautinol | Anguistion<br>Gurput Trigger | Inst Gam<br>LOW value LOED | Plateen-lidee<br>lepus?for | Pluliport<br>Adapter<br>Pheamp | Angulation<br>Integration | Analysis<br>Nage<br>Hambar | Analysis<br>Disp<br>Disadend | Analysis<br>They beared<br>(Jord) | Hearsenand<br>(Birnap) | EquiProvers<br>D.F Dates<br>UBril |
|----------|---------------|------------|----------|----------------------|----------------------|--------------------|---------------|---------------------|----------------------------|------------------------|------------------|----------------------------|------------------------------|----------------------------|----------------------------|--------------------------------|---------------------------|----------------------------|------------------------------|-----------------------------------|------------------------|-----------------------------------|
| 1        | CISM          | PGSM       | MS       | 1                    | 1                    | 0                  | LOW           | 5                   | 0.72                       | VIDeo                  | -10              | 0                          | MTernal                      | -20                        | OFF                        | OFF                            | NORMA                     |                            |                              |                                   |                        |                                   |
|          | 1404270       | 1000000000 | 21.35301 | 101                  |                      | 100                | 00004         |                     | 2010/00/1                  | 1000000000             | -                | 000                        | 1000000                      | 2615.0                     | 00000                      | 0.000                          | 1.000000.000              | 1                          | .0                           | 0.533                             | 10101                  | -5                                |
|          |               |            |          |                      |                      |                    |               |                     |                            |                        |                  |                            |                              |                            |                            |                                |                           |                            | 1.005                        |                                   | 10101                  |                                   |
|          |               |            |          |                      |                      |                    |               |                     |                            |                        |                  |                            |                              |                            |                            |                                |                           |                            | 2,132                        |                                   | 10101                  |                                   |
|          |               |            |          |                      |                      |                    |               |                     |                            |                        |                  |                            |                              |                            |                            |                                |                           |                            | 3.198                        | 0.533                             | 10101                  |                                   |
|          |               |            |          |                      |                      |                    |               |                     |                            |                        |                  |                            |                              |                            |                            |                                |                           |                            | 4.264                        | 0.533                             | 10101                  |                                   |
|          |               |            |          |                      |                      |                    |               |                     |                            |                        |                  |                            |                              |                            |                            |                                |                           |                            |                              | 0.533                             | 10101                  |                                   |
|          |               |            |          |                      |                      |                    |               |                     |                            |                        |                  |                            |                              |                            |                            |                                |                           |                            |                              | 0.533                             | 10101                  |                                   |
|          |               |            |          |                      |                      |                    |               |                     |                            |                        |                  |                            |                              |                            |                            |                                |                           |                            | 7.462                        | 0.533                             | 10101                  |                                   |
|          |               |            |          |                      |                      |                    |               |                     |                            |                        |                  |                            |                              |                            |                            |                                |                           |                            | 8.528                        | 0.533                             | 10101                  |                                   |
|          |               |            |          |                      |                      |                    |               |                     |                            |                        |                  |                            |                              |                            |                            |                                |                           |                            |                              | 0.533                             |                        |                                   |
|          |               |            |          |                      |                      |                    |               |                     |                            |                        |                  |                            |                              |                            |                            |                                |                           |                            | 10.66                        | 0.533                             | 10101                  |                                   |
|          |               |            |          |                      |                      |                    |               |                     |                            |                        |                  |                            |                              |                            |                            |                                | _                         |                            | 11 726                       |                                   |                        |                                   |
|          |               |            |          |                      |                      |                    |               |                     |                            |                        |                  |                            |                              |                            |                            |                                |                           |                            | 12.792                       | 0.533                             | 10101                  |                                   |
|          |               |            |          |                      |                      |                    |               |                     |                            |                        |                  |                            |                              |                            |                            |                                |                           |                            | 13.858                       |                                   |                        | -44                               |
|          |               |            |          |                      | -                    |                    |               |                     |                            |                        |                  |                            |                              | _                          |                            |                                |                           | 15                         | 14.924                       | 0.533                             | 10101                  | -47                               |
| 2        | GSM           | EGSM       | MS       | 1.                   | 1                    | 0                  | LOW.          | 5                   | 0.72                       | ViDeo                  | -10              | 0                          | INTernal                     | -15                        | OFF                        | OFF                            | NORMAL                    |                            |                              | 1200                              | 1000                   | -                                 |
|          |               |            |          |                      |                      |                    |               |                     |                            |                        |                  |                            |                              |                            |                            |                                |                           |                            |                              | 0.533                             |                        |                                   |
|          |               |            |          |                      |                      |                    |               |                     |                            |                        |                  |                            |                              |                            |                            |                                |                           |                            |                              | 0.533                             |                        |                                   |
|          |               |            |          |                      |                      |                    |               |                     |                            |                        |                  |                            |                              |                            |                            |                                |                           | 3                          | 2.132                        | 0.533                             | 10101                  | -11                               |

The first row of entries in the spreadsheet sets up the acquisition settings (as represented by the first 18 parameters in the row) for the first acquisition. For example, "1" in the first column specifies that this is the first acquisition in the sequence, "PGSM" in the third column specifies the radio band, and "1" in the fifth column specifies the channel number.

Under this row are 18 rows setting up the analysis intervals (that is, the measurement time windows) within the first acquisition. For each of these, the first 18 parameters are left blank, because these define the acquisition, and remain unchanged until the next acquisition begins. Only the last five parameters in the row define the analysis intervals. For example, the 2nd parameter sets the start time for the interval (as an offset from the start of the acquisition), and the 3rd parameter sets the length of the interval (in this example, it is consistently 0.533 ms). The 4th parameter is a bit map value which defines the selection of measurements to be made (see "4: Measurement Bitmap" on page 34). The 5th parameter specifies an expected DUT output power level for each interval (this value is used to establish pass/fail criteria for Basic Transmit Power tests, and to ensure that the Instrument Gain setting is not set too high for the test input to safely receive the DUT signal).

Following the 15 rows defining the analysis intervals for the first acquisition, a new row sets up the parameters for the second acquisition, and is followed by more rows defining the analysis intervals for that acquisition.

The parameters for the analyzer list sequencer are described in more detail in Chapter 2.

In this simple example, the analysis intervals are spaced evenly across the acquisition, and each analysis interval includes the same measurements. The following example shows how analysis intervals can overlap as necessary to capture specific sections of data for different measurements.

## **Example Sequence: Variable Analysis Intervals**

Figure 1-7 shows an example of a data sequence that has three bursts of data. Each burst is at a different frequency; therefore, three different acquisitions must set up in the analyzer list sequencer to capture this data. The associated spreadsheet is shown in Figure 1-8. Each acquisition starts at the burst trigger, because the Input Trigger Delay parameter has been set to zero for each acquisition.

As shown in Figure 1-7, the first acquisition has a duration of 0.72 ms, and includes only one analysis interval. The interval starts 0.02 ms after the burst trigger, and lasts for 0.7 ms. These values are entered in the spreadsheet as shown in Figure 1-8. Also entered there is a Measurement Bitmap value of 111 (indicating that the measurements done on this analysis interval are the three basic measurements of Transmit Power, Phase Error and Frequency Error).

The second acquisition has a duration of 0.74 ms, and includes two analysis intervals rather than one. The first analysis interval is offset from the start of the acquisition by 0.195 ms and is 0.1 ms in duration. The measurements are the same as for the previous acquisition (that is, the Measurement Bitmap value is 111 again). However, for the second analysis interval (which is offset from the start of the acquisition by 0.445 ms and has a duration of 0.1 ms), the Measurement Bitmap value is 11 (indicating that the measurements performed on this data are Basic Transmit Power and Basic Phase Error).

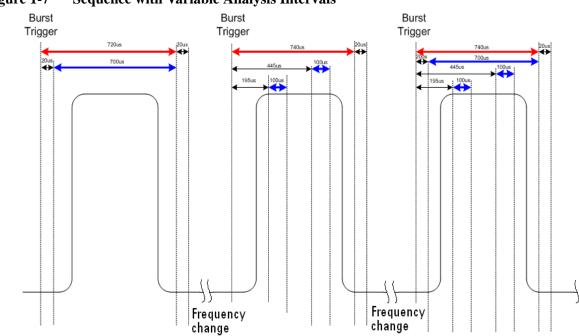

The third acquisition has a duration of 0.74 ms, and includes three analysis intervals which happen to overlap in time. The first analysis interval is offset 0.02 ms from the start of the acquisition and lasts 0.7 ms, during which time the basic measurements of Transmit Power, Phase Error and Frequency Error are done (Measurement Bitmap value 111). The second analysis uses some of the same data used in the first analysis; it is offset 0.195 ms after the start of the acquisition and lasts 0.1 ms, during which time the basic measurements of Transmit Power are done (Measurement Bitmap value 111). The second analysis uses some of the same data used in the first analysis; it is offset 0.195 ms after the start of the acquisition and lasts 0.1 ms, during which time the basic measurements of Transmit Power and Phase Error are done (Measurement Bitmap value 11). The third analysis interval is offset 0.445 ms from the start of the acquisition, and lasts for 0.1 ms, during

### Figure 1-7 Sequence with Variable Analysis Intervals

### What is the Sequence Analyzer? Example Sequence: Variable Analysis Intervals

which time the basic measurements of Transmit Power, Phase Error, Frequency Error, and IQ Data are made (Measurement Bitmap value 1111).

| Figure 1-8 | Sequence Spreadsheet |
|------------|----------------------|
|------------|----------------------|

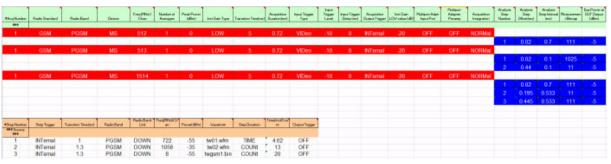

### **Sequence Setup**

There are a number of ways to set up a Sequence in the test set. The possibilities are described in these chapters:

- Front panel setup see Chapter 6, "Front Panel Sequence Setup," on page 79
- Spreadsheet setup see Chapter 7, "List Sequencer Spreadsheet Data Entry," on page 93
- Remote setup see Chapter 10, "Programming a Sequence," on page 139 for an example of how to write a program to set up a Sequence.

See the following chapters for programming commands which are specific to the Sequence Analyzer.

- Chapter 12, "Basic Measurements Programming Commands," on page 173
- Chapter 13, "GSM/EDGE Programming Commands," on page 183
- Chapter 14, "W-CDMA Programming Commands," on page 203
- Chapter 15, "cdma2000 Programming Commands," on page 227
- Chapter 16, "1xEV-DO Programming Commands," on page 241
- Chapter 17, "LTE-FDD Programming Commands," on page 257
- Chapter 18, "LTE-TDD Programming Commands," on page 277
- Chapter 19, "TD-SCDMA Programming Commands," on page 303

Also, for a more complete SCPI command reference information, refer to the Sequence Analyzer online help which is available on the test set and also available in pdf format as the "User's and Programmer's Reference" on the C drive of the test set in the C:\Program Files\Agilent\SignalAnalysis\Infrastructure\Help\bookfiles directory.

To find out how to set up the test set to perform measurements in modes other than the Sequence Analyzer, refer to the equivalent measurement guides for the modes on the X-series analyzers which are available at:

#### http://www.agilent.com/find/mxa

These measurement guides contain the required procedural information

Be aware that the X-series analyzer measurement guides refer to a separate analyzer and signal generator. For the case of the Agilent EXT test set, the signal generator capability is available on the test set, so the setup procedures should be adjusted accordingly.

For programming information for the other modes on the test set, refer to the mode online help which is available on the test set and also available in pdf format as the "User's and Programmer's Reference" on the C drive of the test set in the C:\Program Files\Agilent\SignalAnalysis\Infrastructure\Help\bookfiles directory.

General programming for the X-series products is documented in the X-series programming guide.

What is the Sequence Analyzer? **Sequence Setup** 

# **2** Analyzer List Sequencer Parameter Definitions

This chapter describes the parameters that are used in the setup of the analyzer list sequencer. (The analyzer and source list sequencers can exchange triggers, but are otherwise configured independently.)

The chapter topics are:

- Analyzer Sequence
- Acquisition Parameters
- Analysis Interval Parameters

### **Analyzer Sequence**

In the case of the analyzer list sequencer, a sequence is defined as a series of one or more data acquisitions, each with its own set of measurements to be performed. A sequence is set up so that all the data needed for the calibration or verification of a device is acquired, and all the required measurement results are returned in the shortest time possible.

The Sequence allows for the possible wide variation in the parameters of an RF signal from a device under test. These parameters include frequency and power level. The Sequence also provides user-specification of measurement triggering and detailed specification of the timing over which measurements take place. To allow for range variations in the frequency and power level the Sequence may need to be divided into a series of data acquisitions; an Acquisition is defined in the next section.

There are global parameters associated with a Sequence that must be defined for each Sequence. The following sections define these parameters. For more information about the parameters and their remote control commands, refer to the Sequence Analyzer online help (or in pdf format, the User's and Programmer's Reference). Information about how to set these parameters from the front panel and remotely is provided in "Front Panel List Sequencer Setup" on page 80 and "Set up the List Sequencer measurement parameters" on page 142.

The measurements within a Sequence that are available are detailed in the following chapters:

- Chapter 12, "Basic Measurements Programming Commands," on page 173
- Chapter 13, "GSM/EDGE Programming Commands," on page 183
- Chapter 14, "W-CDMA Programming Commands," on page 203
- Chapter 15, "cdma2000 Programming Commands," on page 227
- Chapter 16, "1xEV-DO Programming Commands," on page 241
- Chapter 17, "LTE-FDD Programming Commands," on page 257
- Chapter 18, "LTE-TDD Programming Commands," on page 277
- Chapter 19, "TD-SCDMA Programming Commands," on page 303

### **Acquisition Parameters**

Acquisitions, as successive steps in a sequence, make it possible to capture data which varies in frequency, in power range, and in other characteristics which may require changes to the configuration of the test set.

This section describes the 14 parameters which configure the test set for a single acquisition. A change to any of these parameters can be made only by starting a new acquisition; therefore, the number of acquisitions in the sequence is determined by the number of times that a change is made to one or more of these parameters. (A single acquisition would be enough for the entire sequence, if none of these parameters changed.)

An additional 5 parameters are used to define analysis intervals within an acquisition, and those parameters can be changed repeatedly without starting a new acquisition, as described in "Analysis Interval Parameters" on page 33.

The parameters which cannot change during an acquisition are described below.

### 1: Acq Number

Acquisitions are numbered sequentially (1 through n), and executed sequentially. One acquisition must end before the next acquisition begins.

### 2: Radio Standard

This parameter specifies a radio standard to be used by the test set's analyzer for the received signal during the acquisition. The choices are as follows (for a fixed frequency, select NONE):

- NONE
- GSM
- EDGE
- WCDMA
- CDMA2K [cdma2000]
- CDMA1XEV [1xEVDO]
- LTE

Regardless of which choice is made, four basic measurement results (Basic Transmit Power, Basic Frequency and Phase Error, Basic Discrete PAvT, and Basic IQ data) are always available. The availability of other measurements depends upon the radio standard selected here, as explained in connection with Measurement Bitmap (the 20th parameter for the sequence).

# Analyzer List Sequencer Parameter Definitions **Acquisition Parameters**

The key path for selecting the Radio Standard from the front panel menus is: [Meas Setup], Acquisition Setup, Radio Setup, Radio Standard

**NOTE** A particular radio standard will be available here only if the application for the associated measurement mode (GSM, for example) is currently loaded.

### 3: Radio Band

This parameter specifies a radio band appropriate to the radio standard specified in the previous parameter. The choices are outlined below.

| Radio Standard                        | Radio<br>Band                                                                                                    |
|---------------------------------------|----------------------------------------------------------------------------------------------------|
| NONE                                  | NONE                                                                                                    |
| GSM<br>or:<br>EDGE                    | NONE, PGSM, EGSM, RGSM, DCS1800, PCS1900, GSM450,<br>GSM480, GSM850, GSM700, TGSM810                                                                                          |
| WCDMA                                 | NONE, BANDI, BANDII, BANDIII, BANDIV, BANDV,<br>BANDVI, BANDVII, BANDVIII, BANDIX, BANDIX,<br>BANDX, BANDXI, BANDXII, BANDXIII, BANDXIV                                       |
| C2K (cdma2000)<br>or<br>C1X (1xEV-DO) | NONE, USCELL, USPCS, JAPAN, KOREAN, NMT, IMT2K,<br>UPPER, SECOND, PAMR400, PAMR800, IMTEXT,<br>PCS1DOT9G, AWS, US2DOT5G, PUBLIC, LOWER                                        |
| LTE (LTE-FDD)                         | NONE, BAND1, BAND2, BAND3, BAND4, BAND5,<br>BAND6, BAND7, BAND8, BAND10, BAND11, BAND12,<br>BAND13, BAND14, BAND17, BAND18, BAND19,<br>BAND20, BAND21, BAND24, BAND25, BAND26 |
| LTE-TDD                               | BAND33, BAND34, BAND35, BAND36, BAND37,<br>BAND38, BAND39, BAND40, BAND41, BAND42, BAND43                                                                                     |
| TD-SCDMA                              | BANDA, BANDB, BANDC, BANDD, BANDE, BANDF,                                                                                                    |

 Table 2-1. Values for Radio Band Parameter

The key path for selecting the Radio Band from the front panel menus is: [Meas Setup], Acquisition Setup, Radio Setup, Radio Standard, *<select standard, then band>* 

### 4: Device (for Channel)

This parameter is used by the analyzer to determine the channel plan to be used when computing the Frequency/Channel values. The choices are BTS (Base Transceiver Station) and MS (Mobile Station). However, in the initial release of the EXT test set, measurements are supported only for mobile stations; therefore, MS should always be selected.

The key path for selecting the Device from the front panel menus is: [Meas Setup], Acquisition Setup, Radio Setup, Device

### 5: Frequency / Channel

This parameter sets up the analyzer to match the frequency of the received signal. If the radio standard is other than NONE, this parameter specifies a channel number appropriate to the radio standard, radio band, and device specified in the previous three parameters. If the radio standard is specified as NONE, this parameter specifies frequency in MHz.

The key path for setting the Frequency or Channel from the front panel menus is: [Meas Setup], Acquisition Setup, Frequency [or Channel]

### **6:** Number of Averages

This parameter determines the number of averages (N) for the acquisition. If N is greater than 1, the analysis intervals for the acquisition are repeated N times, the acquisition period is extended to accommodate those repetitions, and the measurement results for the repeated analysis intervals are averaged from all repetitions.

Repetition of analysis intervals does not require re-triggering. The acquisition is still triggered only once.

The key path for setting the Average Count from the front panel menus is: [Meas Setup], Acquisition Setup, Avg Number

**NOTE** The Number of Averages must not be greater than one when the Measurement Bit Mask (page 34) includes Basic IQ Data.

### 7: Peak Power

This parameter specifies the highest power level that will be received from the DUT during this acquisition, in dBm. The information is used by the Auto Set RF Level algorithm to determine the upper limit of the dynamic range. If Auto Set RF Level (on the **Meas Setup** menu) is not set to On, this parameter is ignored.

The key path for selecting the Peak Power from the front panel menus is: [Meas Setup], Acquisition Setup, Peak Power

### 8: Instrument Gain Type

# **NOTE** This parameter is set for models E6607A and E6607B, but cannot be set for E6607C. (For E6607C, Auto Set RF Levels is always on, so this parameter is not user-settable.)

This parameter specifies one of three possible settings which control the input gain of the test set, as described in the table below (LOW, ZERO, or HIGH).

Select the Instrument Gain value according to the signal input path and the expected power level. In the following table, the first two columns show ranges of expected input power for different ports; the third column shows the appropriate Instrument Gain Type setting for each case. Finally, the fourth and fifth columns show how the preamplifier and electronic attenuator are set for a given Instrument Gain Type setting. The electronic attenuator provides attenuation in a range of 0 dB to 24 dB, in 1 dB increments, but it is fixed at 0 dB except when the selected type is LOW. If LOW is selected, the value of electronic attenuation is specified by the 15th acquisition parameter, Instrument Gain LOW value (dB). The pre-amp provides a fixed 20 dB of gain (up to 3.6 GHz) when it is on.

| NOTE | The Instrument Gain parameter is ignored if the Auto Set RF Levels parameter (on th       |  |  |  |  |  |  |
|------|-------------------------------------------------------------------------------------------|--|--|--|--|--|--|
|      | Meas Setup menu) is ON. In that case, the test set automatically selects the gain setting |  |  |  |  |  |  |
|      | for the acquisition.                                                                      |  |  |  |  |  |  |

| RF Path                                      | *                                                                         | Instrument gain (dB) | Instrument settings         |              |  |  |  |  |
|----------------------------------------------|---------------------------------------------------------------------------|----------------------|-----------------------------|--------------|--|--|--|--|
|                                              | Power Level in<br>Acquisition (dBm), at<br>input port of EXT <sup>a</sup> |                      | Electronic attenuation (dB) | Preamp state |  |  |  |  |
| RF I/O 1 or 2 (20 dB<br>loss)                | >+29 <sup>b</sup>                                                         | LOW                  | 24                          | OFF          |  |  |  |  |
| RF I/O 1 or 2 (20 dB<br>loss)                | +5 to +29                                                                 | LOW                  | 0 to 24                     | OFF          |  |  |  |  |
| RF I/O 1 or 2 (20 dB<br>loss)                | -15 to + 5                                                                | ZERO                 | 0                           | OFF          |  |  |  |  |
| RF I/O 1 or 2 (20 dB<br>loss)                | <-15 <sup>c</sup>                                                         | HIGH                 | 0                           | ON           |  |  |  |  |
| RF Input (6 dB loss) >+15 <sup>b</sup>       |                                                                           | LOW                  | 24                          | OFF          |  |  |  |  |
| RF Input (6 dB loss) -9 to +15               |                                                                           | LOW                  | 0 to 24                     | OFF          |  |  |  |  |
| RF Input (6 dB loss)                         | -29 to -9                                                                 | ZERO                 | 0                           | OFF          |  |  |  |  |
| RF Input (6 dB loss) $< -29^{\circ}$ HIGH0ON |                                                                           |                      |                             |              |  |  |  |  |

a. This is the power level at the input port of the EXT.

b. The instrument gain setting does not provide adequate attentuation in this case, so Mechanical Attenuation must be used. Be aware that the Mechanical Attenuation setting is fixed for the entire sequence.

c. The instrument gain setting does not provide adequate gain in this case, so IF Gain must be used. Be aware that the IF Gain setting is fixed for the entire sequence.

# Analyzer List Sequencer Parameter Definitions **Acquisition Parameters**

The following table provides information for the mechanical and electronic attenuation and preamp settings, when in the Sequence Analyzer mode.

| Setting                   | Value (nominal) | Notes                                                                                                    |
|---------------------------|-----------------|----------------------------------------------------------------------------------------------------|
| Electronic<br>attenuation |                 | Adjustable in increments of 1 dB. This value is settable from the front panel when you set Instrument Gain to LOW; the value is expressed in an optional 15th parameter (Inst Gain LOW value). |
| Mechanical attenuation    |                 | Can be set to any value in the range, for the duration of the sequence. No restrictions relative to electronic attenuation value or preamp state.                                              |
| Preamp                    | On/off          | Electronic attenuation must be 0 dB when the preamp is on.                                                                                                    |

The key path for setting the Instrument Gain from the front panel menus is: [Meas Setup], Acquisition Setup, Instrument Gain

### 9: Transition Time

This parameter specifies a settling-time period which is required between acquisitions, in ms. This period begins after the time set by the Acquisition Duration parameter, and allows enough time for any power and frequency changes which are needed for the next acquisition.

# **NOTE** Although different time units can be used in setting transition time from the front panel, the parameter value as entered in the sequence is always in ms.

The transition time needed depends on which acquisition parameters are changing between acquisitions. In most situations, the following suggested values provide adequate transition time.

Changes to instrument gain require a 0.02 ms transition.

Within-band frequency changes require a 0.3 ms transition.

Cross-band frequency changes require a 1 ms transition. The bands are:

- Frequency Band 1: -0.08 GHz to 0.6075 GHz
- Frequency Band 2: 0.5075 GHz to 2.1775 GHz
- Frequency Band 3: 2.0775 GHz to 3.6 GHz

If necessary, add more time to allow for the device under test to change states. If the value entered is insufficient for the power and frequency changes involved, the sequence will generate an error message asking for more transition time.

The key path for setting the Transition Time from the front panel menus is: [Meas Setup], Acquisition Setup, Transition Time

### **10: Acquisition Duration**

This parameter sets the total time for the acquisition (that is, the interval during which the test set is acquiring IQ samples); the range is 0 to 10 seconds.

If a pre-trigger is set, then the acquisition duration includes the pre-trigger time. A pre-trigger is set by setting a negative Input Trigger Delay. For no-measurement acquisitions (which are used only to coordinate the triggering of the test set's source and analyzer) the Duration should be set to minimum, and the Meas Bitmap for the single analysis step in the acquisition should be set to zero. The acquisition Transition Time should then be set to the remaining time that is required for the no-measurement acquisition.

**NOTE** Although different time units can be used in setting the acquisition duration from the front panel, the parameter value as entered in the sequence is always in ms.

The key path for setting the Acquisition Duration from the front panel menus is: [Meas Setup], Acquisition Setup, Acquisition Duration

### 11: Input Trigger (also known as Input Trigger Type)

This parameter specifies how the acquisition is to be triggered. The choices are:

- IMMediate (equivalent to Free Run); the acquisition is triggered immediately
- VIDeo; the acquisition is triggered when the IF envelope of the RF input reaches the level defined by the Input Trigger Level parameter
- INTernal; the acquisition is triggered from the test set's source
- EXTernal1; the acquisition is triggered from the TRIGGER 1 IN port at the rear of the test set
- EXTernal2; the acquisition is triggered from the TRIGGER 2 IN port at the rear of the test set

The key path for selecting the Input Trigger Type from the front panel menus is: [Meas Setup], Acquisition Setup, Input Trigger Type

### **12: Input Trigger Level**

This parameter specifies the power level (in dBm) at the RF input which is required to trigger the acquisition (provided that the Input Trigger Type parameter has been set to "VIDeo").

The key path for setting the Input Trigger Level from the front panel menus is: [Meas Setup], Acquisition Setup, Input Trigger Level

### **13: Input Trigger Delay**

This parameter specifies a time difference between the acquisition trigger (as configured by the two previous parameters) and the actual start of the acquisition.

Usually the delay is used to move the start of the acquisition to a point slightly after the trigger, to allow the signal time to settle before it is measured. However, if you want to ensure that a rising edge is captured, the delay can also be set to a negative value to create a "pre-trigger": if the parameter value is -10, the acquisition start is moved to a point 10 ms before the trigger, and data received 10 ms before the trigger can be included in the measurement results calculation. See Figure 2-1, "Trigger Delay," for illustrations of positive and negative delays.

**NOTE** Although different time units can be used in setting the acquisition duration from the front panel, the parameter value as entered in the sequence is always in ms.

Also: if the value of this parameter is not zero, the acquisition start does not coincide with the trigger. This needs to be considered when setting the Analysis Offset parameter, which references the *actual* start of the acquisition, not the trigger.

The key path for setting the Input Trigger Delay from the front panel menus is: [Meas Setup], Acquisition Setup, Input Trigger Delay

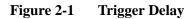

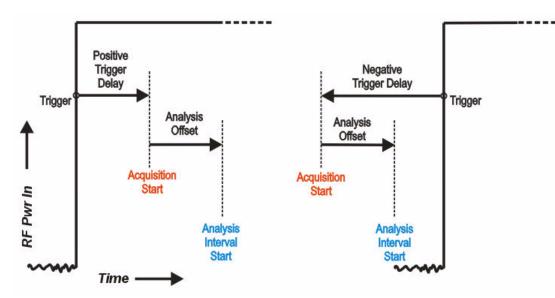

### 14: Output Trigger

This parameter specifies how the test set's analyzer generates a trigger at the start of an acquisition. The choices are:

- NONE; no output trigger is generated
- INTernal; the output trigger is routed to the test set source

If there is a need to furnish a trigger to the source at the outset of the sequence, before making any measurements, this can be accomplished by inserting a "dummy step" acquisition (with no analysis intervals) ahead of the first actual acquisition. This ensures that the source is triggered before the analyzer begins capturing data.

The key path for selecting the Output Trigger from the front panel menus is: [Meas Setup], Acquisition Setup, Output Trigger

### **15: Instrument Gain LOW Value (dB)**

| NOTE | This parameter is set for models E6607A and E6607B, but cannot be set for E6607C. (For |
|------|----------------------------------------------------------------------------------------|
|      | E6607C, Auto Set RF Levels is always on, so this parameter is not user-settable.)      |

This optional parameter specifies the Electronic Attenuation value. When the 8th parameter, Instrument Gain, is set to LOW, the value is settable from 0 to 24 dB in 1 dB increments. (When Instrument Gain is set to ZERO or HIGH, this parameter is ignored and the attenuation value is fixed at 0 dB.)

The key path for setting the Instrument Gain from the front panel menus is: [Meas Setup], Acquisition Setup, Instrument Gain, Low

### **16: Multiport Adapter Input Port**

This optional parameter specifies which RFIO port of the connected Multiport Adapter will be used as the input path. The choices are RFIO0 through RFIO7, or OFF if the Multiport Adapter is not being used.

The key path for setting Multiport Adapter Input Port from the front panel menus is: [Meas Setup], Acquisition Setup, Multiport Adptr Input, Input Port

### **17: Multiport Adapter Preamp**

**NOTE** This parameter is set for models E6607A and E6607B, but cannot be set for E6607C. (For E6607C, Auto Set RF Levels is always on, so this parameter is not user-settable.)

This optional parameter sets the state of the preamplifier in the connected Multiport Adapter to ON or OFF. This parameter is is ignored if the Auto Set RF Levels parameter (on the Meas Setup menu) is ON. In that case, the test set automatically sets the preamplifier state for the acquisition.

The key path for setting Multiport Adapter Preamp from the front panel menus is: [Meas Setup], Acquisition Setup, Multiport Adptr Input, Preamp

### **18: Acquisition Integration**

This optional parameter is used to extend the frequency span and dynamic range capabilities of the sequence analyzer. There is an IF bandwidth limitation of 40 MHz per acquisition, but it is possible to divide a measurement across multiple acquisitions in order to capture a larger total bandwidth. The Acquisition Integration parameter specifies how a given acquisition is to be integrated into a set of acquisitions.

Measurements which support integration of acquisitions for the purpose of frequency span extension are: SEM, ACP, and OBW.

Measurements which support integration of acquisitions for the purpose of dynamic range extension are: TD-SCDMA PvT and LTE-TDD PvT.

Other measurements are performed only on a Normal or Primary acquisition type.

The possible settings are:

- NORMal: this is acquisition is complete in itself; it is not integrated with other acquisitions.
- PRIMary: this acquisition is integrated with acquisitions which follow it, for purposes of extending its frequency span or dynamic range. (Results are stored in this acquisition, not in the Upper, Lower, or Range acquisitions with which it is integrated.)
- LOWer: this acquisition is integrated with the last Primary acquisition which precedes it in the sequence, in order to add a lower extension to the frequency span of the primary. Parameter settings for this acquisition match those of the primary, except that the Input Trigger is set to Free Run, and the Center Frequency is equal to the Center Frequency of the Primary minus the IF Bandwidth of the Primary.
- UPPer: This acquisition is integrated with the last Primary acquisition which precedes it in the sequence, in order to add an upper extension to the frequency span of the primary. Parameter settings for this acquisition match those of the primary, except that the Input Trigger is set to Free Run, and the Center Frequency is equal to the Center Frequency of the Primary plus the IF Bandwidth of the Primary.
- RANGe: this acquisition is integrated with the last Primary acquisition which precedes it in the sequence, in order to add a lower extension to the dynamic range of the primary. Parameter settings for this acquisition match those of the primary, except that Input Trigger is Free Run, Peak Power is -40 dBm, and Expected Power is -70 dBm.

The key path for setting Acquisition Integration from the front panel menus is: [Meas Setup], Acquisition Setup, Acquisition Integration

### **Analysis Interval Parameters**

Each acquisition can include a number of analysis intervals. The intervals are time segments within an acquisition, during which a specific set of measurements is made. An acquisition can include as many analysis intervals as necessary, and the intervals can overlap in time (see Figure 1-7 on page 17).

Unlike the first 16 parameters of the sequence, which must remain unchanged during an acquisition, the last 5 parameters (described below) can be changed as many times as necessary during the same acquisition (however, any change does require a new analysis interval).

### 1: Analysis Number

The analysis intervals within an acquisition are numbered (1 through n); this parameter identifies the analysis interval by number.

This parameter has no purpose beyond identification of a particular analysis interval. The numerical order of the analysis intervals does not affect measurement timing (for example, the second interval can start before the first, or after it, or at the same time).

### 2: Analysis Offset

This parameter sets the delay between the start of the acquisition and the start of the analysis interval.

The actual start of the acquisition is not necessarily coincident with the trigger, unless Input Trigger Delay (the 13th parameter) is set to zero. Therefore, the trigger delay must be taken into account when choosing a value for Analysis Offset.

**NOTE** Although different time units can be used in setting the analysis offset from the front panel, the parameter value as entered in the sequence is always in ms.

The key path for setting the Analysis Offset from the front panel menus is: [Meas Setup], Acquisition Setup, Analysis Step Setup, Analysis Offset

### **3: Analysis Interval**

This parameter sets the length of the analysis interval (that is, the time period during which measurements are made on the acquired data). Measuring from the start of the acquisition, the analysis interval begins after the delay specified by the Analysis Offset parameter, and ends after the length specified by the Analysis Interval parameter.

**NOTE** Although different time units can be used in setting the analysis interval from the front panel, the parameter value as entered in the sequence is always in ms.

The key path for setting the Analysis Interval from the front panel menus is: [Meas Setup], Acquisition Setup, Analysis Step Setup, Analysis Interval

### **4: Measurement Bitmap**

This parameter is a decimal integer, for which the equivalent binary number specifies the set of measurements to be made during the analysis interval. Each bit in the equivalent binary number represents one of the available measurements. The selection of a radio standard for the acquisition determines which measurements are available and which are not, as defined in the table below.

The way to determine the appropriate value for the parameter is to select from the available measurements, and add up their decimal weights (as shown in the bottom row). For example, to choose the Occupied BW test (decimal weight 1024) and the Tx Power test (decimal weight 1), set the parameter value to 1025. This is binary 00001000000001, and it selects only those two tests. (This would not be a possible value in the GSM/EDGE radio standard, which does not support the Occupied BW test.)

| Radio Standard | Availal      | ole Mea             | surem | ents     |              |             |     |     |          |                |      |     |               |               |                    |                |
|----------------|--------------|---------------------|-------|----------|--------------|-------------|-----|-----|----------|----------------|------|-----|---------------|---------------|--------------------|----------------|
|                | Loopback BER | Phase Discontinuity | CDP   | QPSK EVM | Mod Accuracy | Occupied BW | SEM | ACP | EDGE EVM | GMSK Ph & Freq | ORFS | PvT | Basic IQ Data | Discrete PAvT | Basic Freq & Phase | Basic Tx Power |
| GSM            | Y            |                     |       |          |              |             |     |     |          | Y              | Y    | Y   | Y             | Y             | Y                  | Y              |
| EDGE           | Y            |                     |       |          |              |             |     |     | Y        |                | Y    | Y   | Y             | Y             | Y                  | Y              |
| W-CDMA         | Y            | Y                   | Y     | Y        | Y            | Y           | Y   | Y   |          |                |      |     | Y             | Y             | Y                  | Y              |
| cdma2000       |              |                     |       | Y        | Y            | Y           | Y   | Y   |          |                |      |     | Y             | Y             | Y                  | Y              |
| 1xEV-D0        |              |                     |       |          | Y            | Y           | Y   | Y   |          |                |      |     | Y             | Y             | Y                  | Y              |
| LTE-FDD        |              |                     |       |          | Y            | Y           | Y   | Y   |          |                |      |     | Y             | Y             | Y                  | Y              |
| LTE-TDD        |              |                     |       |          | Y            | Y           | Y   | Y   |          |                |      |     | Y             | Y             | Y                  | Y              |
| TD-SCDMA       | Y            |                     |       |          | Y            | Y           | Y   | Y   |          |                |      | Y   | Y             | Y             | Y                  | Y              |
| Bit            | 15           | 14                  | 13    | 12       | 11           | 10          | 9   | 8   | 7        | 6              | 5    | 4   | 3             | 2             | 1                  | 0              |
| Decimal Weight | 32768        | 16384               | 8192  | 4096     | 2048         | 1024        | 512 | 256 | 128      | 64             | 32   | 16  | 8             | 4             | 2                  | 1              |

The Basic IQ Data measurement (bitmap value "8") is incompatible with averaging. If the NOTE Average Count parameter for the acquisition is set to a value greater than 1, the analysis intervals within that acquisition cannot include Basic IQ Data in the Measurement Bitmap.

Measurements may differ as to which portion of the acquisition data they need to include. The Measurement Bitmap for each analysis interval should only include those measurements that use the same subset of data. To make a measurement which requires different data, add another analysis interval (with the Analysis Offset and Analysis Interval parameters set appropriately, and the measurement included in the Measurement Bitmap value).

The key path for selecting the Measurement Bitmap from the front panel menus is: [Meas Setup], Acquisition Setup, Analysis Step Setup, Measurement Bitmap

### **5: Expected Power at DUT Output**

This parameter specifies the expected power level from the DUT output, in dBm, for this analysis interval. The value entered here is used by the Basic Transmit Power measurement to verify that the received power is nominally the same as the value specified in this parameter (upper and lower limits for DUT output power can be specified as part of the Basic Transmit Power setup).

If Auto Set RF Levels is on, the lowest value set for this parameter, among the analysis intervals within the acquisition, is also used by the Auto Set RF Levels algorithm to determine the lower limit of the dynamic range for this acquisition. This parameter is also used by the Auto Set RF Levels algorithm to determine the lower limit of the dynamic range (provided that Auto Set RF Levels is on).

| NOTE | For model E6607C, Auto Set RF Levels is always on. For models E6607A and E6607B, |
|------|----------------------------------------------------------------------------------|
|      | it can be on or off.                                                             |

The key path for setting the Expected Power from the front panel menus is: [Meas Setup], Acquisition Setup, Analysis Step Setup, Expected Power at DUT Output

**NOTE** If there is any doubt about what power levels are present at the input to the test set, measure the power with a power meter and set the attenuation appropriately. Failure to do so risks damaging the RF circuitry at the test set input.

Analyzer List Sequencer Parameter Definitions Analysis Interval Parameters

# **3** Source List Sequencer Parameter Definitions

This chapter describes the parameters that are used in the setup of the source list sequencer. (The source and analyzer list sequencers can exchange triggers, but are otherwise configured independently.)

The chapter topics are:

- Source Sequence
- Source Parameters

# **Source Sequence**

A source sequence consists of a series of steps, during each of which an RF waveform is generated by the test set's source.

The steps in a source sequence make it possible to generate a succession of RF waveforms, at a variety of frequencies and power levels, either independently of the analyzer or in coordination with the data acquisitions which are controlled by the analyzer list sequencer.

The source can generate an output to the device under test at the same time that the analyzer is receiving data from it; this makes it possible to test a mobile device in simultaneous transmit and receive mode.

# **Source Parameters**

The parameters in the source sequence define the characteristics of the RF waveform to be generated, and also control the timing and triggering of the sequence steps.

The settings defined by these parameters cannot change during the sequence step. To modify any of these settings (for example, to change the frequency of the generated waveform), it is necessary to start a new sequence step.

The 13 parameters which cannot change during a sequence step are described below.

# 1: Step Number

Source steps are numbered sequentially (1 through n), and executed sequentially. One source step must end before the next step begins.

# 2: Step Trigger

This parameter specifies how the source step is to be triggered. The choices are:

- IMMediate (equivalent to Free Run); the source begins generating a waveform without waiting for a trigger.
- KEY; the sequence is halted until the user presses the manual trigger key on the front panel. A popup window is displayed to indicate that the test set is waiting for the trigger input. (Sending the Bus Trigger SCPI command while the test set is waiting for a manual trigger had no effect.)
- BUS; the sequence is halted until the Bus Trigger SCPI command is sent (see the note below). A popup window is displayed to indicate that the test set is waiting for the trigger input. (Pressing the manual trigger key while the test set is waiting for the Bus Trigger SCPI command will have no effect.)
- INTernal; the source step is triggered from the test set's analyzer.
- EXTernal2; the source step is triggered from the TRIGGER 2 IN port on the rear panel of the test set.

**NOTE** The Bus Trigger SCPI command is in the form: :SOURce:LIST:TRIGger:INITiate[:IMMediate]

The key path for selecting the Step Trigger from the front panel menus is: [Source], List Sequencer, List Sequencer Setup, Step Trigger

# **3:** Transition Time (also known as Setup Time)

This parameter specifies the time required within a given step to allow the source to settle at the specified frequency and amplitude settings. Recommended settings are as follows:

- Frequency change: 0.5 ms
- Amplitude change to within 1.0 dB: 0.1 ms

# Source List Sequencer Parameter Definitions **Source Parameters**

• Amplitude change to within 0.1 dB: 0.02 ms

# **NOTE** Although different time units can be used in setting the transition time from the front panel, the parameter value as entered in the sequence is always in ms.

The key path for selecting Setup Time from the front panel menus is: [Source], List Sequencer, List Sequencer Setup, Transition Time

# 4: Radio Band

This parameter specifies a radio band to be used. The choices are outlined below (listed beside the radio standards to which they apply).

Table 3-1. Values for Radio Band Parameter

| Radio Standard                        | Radio<br>Band                                                                                                    |
|---------------------------------------|----------------------------------------------------------------------------------------------------|
| NONE                                  | NONE                                                                                                    |
| GSM<br>or:<br>EDGE                    | PGSM, EGSM, RGSM, DCS1800, PCS1900, GSM450,<br>GSM480, GSM850, GSM700, TGSM810                                                                                                |
| WCDMA                                 | BANDI, BANDII, BANDIII, BANDIV, BANDV, BANDVI,<br>BANDVII, BANDVIII, BANDIX, BANDIX, BANDX,<br>BANDXI, BANDXII, BANDXIII, BANDXIV                                             |
| C2K (cdma2000)<br>or<br>C1X (1xEV-DO) | USCELL, USPCS, JAPAN, KOREAN, NMT, IMT2K, UPPER,<br>SECOND, PAMR400, PAMR800, IMTEXT, PCS1DOT9G,<br>AWS, US2DOT5G, PUBLIC, LOWER                                              |
| LTE (LTE-FDD)                         | NONE, BAND1, BAND2, BAND3, BAND4, BAND5,<br>BAND6, BAND7, BAND8, BAND10, BAND11, BAND12,<br>BAND13, BAND14, BAND17, BAND18, BAND19,<br>BAND20, BAND21, BAND24, BAND25, BAND26 |
| LTE-TDD                               | BAND33, BAND34, BAND35, BAND36, BAND37,<br>BAND38, BAND39, BAND40, BAND41, BAND42, BAND43                                                                                     |
| TD-SCDMA                              | BANDA, BANDB, BANDC, BANDD, BANDE, BANDF                                                                                                    |

The key path for selecting Radio Band from the front panel menus is: [Source], List Sequencer, List Sequencer Setup, Radio Setup, Radio Standard, <select band>

# 5: Radio Band Link

This parameter specifies the link direction for the present step within the source sequence. The link direction is used in conjunction with the Radio Band and Channel parameters to determine the output frequency. \When set to "UP", the source will calculate the uplink frequency according to an uplink formula together with selected radio band and channel number. When set to "DOWN", the source will calculate the downlink frequency according to a downlink formula together with selected channel band and channel number.

The key path for selecting Radio Band Link from the front panel menus is: [Source], List Sequencer, List Sequencer Setup, Radio Setup, Link

# 6: Frequency/Channel

This parameter specifies the frequency to be generated, either directly (in MHz) or by channel number. If the radio band specified by the previous parameter is NONE, the present parameter represents the frequency in MHz; otherwise, the present parameter represents the channel number.

The key path for setting Frequency or Channel from the front panel menus is: [Source], List Sequencer, List Sequencer Setup, Frequency / Channel

# 7: Power

This parameter defines the output power level to be generated, in dBm.

The key path for selecting Power from the front panel menus is: [Source], List Sequencer, List Sequencer Setup, Power

# 8: Waveform

This parameter specifies the waveform to be generated. The choices are:

- *<Waveform>*: the name of a waveform file currently in ARB memory. The supported file types are .wfm, .bin, and .WAVEFORM.
- CONT: Continue Previous (that is, continue playback of the waveform from the previous step in the seequence).
- CW: Continuous wave (that is, generate an unmodulated tone).
- OFF: Disables RF output of the test set.

**NOTE** If this parameter is set to CONT, the ARB playback will not pause while the source is retuning to a new frequency or power level which the step may require.

The key path for selecting the Waveform from the front panel menus is: [Source], List Sequencer, List Sequencer Setup, Waveform

# 9: Step Duration

This parameter, in combination with the following parameter (Time/Count), determines the duration of the step. The choices are:

- TIME: the duration of the step is specified in absolute terms; if this choice is selected, the value of the Time/Count parameter is interpreted as a duration in ms.
- COUNt: the duration of the step is specified as the number of times the waveform file in ARB memory is played; if this choice is selected, the value of the Time/Count parameter is interpreted as a a waveform playback count. This choice is applicable only if a waveform file is being played; it cannot be selected if the step has been set up (by the Waveform parameter) to play a CW tone.
- CONTinuous: if this choice is selected, the step will play continuously until the next step starts.

The key path for selecting the Step Duration from the front panel menus is: [Source], List Sequencer, List Sequencer Setup, Step Duration

# 10: Time / Count

This parameter specifies the duration of the step in ms (if the Step Duration parameter has been set to "TIME"), or as the number of times a waveform file is played (if the Step Duration parameter has been set to "COUNt"). If the Step Duration parameter has been set to "CONTinuous", this parameter is ignored.

The key path for selecting the Duration from the front panel menus is: [Source], List Sequencer, List Sequencer Setup, Step Duration, Time/Count

# **11: Output Trigger**

This parameter specifies the type of trigger output signal which will be sent at the start of the step. The choices are:

- ON: the trigger output is sent to the test set's analyzer (for triggering of the analyzer list sequencer), and also to the TRIGGER 2 OUT port at the rear panel of the test set.
- OFF; no trigger output is generated by the source.

The key path for selecting Output Trigger from the front panel menus is: [Source], List Sequencer, List Sequencer Setup, Output Trigger

Source List Sequencer Parameter Definitions

Source List Sequencer Parameter Definitions **Source Parameters** 

# **4** Coordinating the Sequencers

The independence of the list sequencers provides great flexibility, but it also requires careful coordination of the two, when both are used at once. It is important to manage the order of events, so that one list sequencer does not proceed before the other is ready.

It is not possible for both sequencers to be initiated absolutely simultaneously. When both are used, the source list sequencer should always be initiated first. There are two ways to coordinate the sequencers so that they are initiated in the proper order:

- Enable **Meas Setup**, **Include Source in Sequence**. When this selection is made, both of the list sequencers are initiated automatically, in the correct order, when you use a command or key to initiate the analyzer sequence (in this case, the source sequence cannot be initiated independently of the analyzer sequence).
- If "Include Source in Sequence" is disabled, then the source and analyzer must be initiated independently, and the source must be initiated first. This sometimes requires the addition of a "dummy step" in a sequence, to ensure that the source does not begin playing before the analyzer is ready to capture data.

This chapter explains how to initiate and trigger the sequencers (when both sequencers are used at the same time), for alternative test cases.

The chapter topics are:

- Include Source in Sequence is enabled
- Include Source in Sequence is disabled

# Include Source in Sequence is enabled

When **Meas Setup**, **Include Source in Sequence** is enabled, the source cannot be initiated independently. It is initiated automatically, as described below.

# Case 1: Test starts when RF is received by the test set

| NOTE | Whenever "Include Source in Sequence" is enabled, it is recommended to set the analyzer |
|------|-----------------------------------------------------------------------------------------|
|      | list sequencer to Single mode, by pressing the Single key or by sending the             |
|      | : INIT: CONT OFF command, to avoid timing problems which could occur in                 |
|      | Continuous mode.                                                                        |

- **Step 1.** Set the Step Trigger parameter of the first step in the source sequence to INTernal (the input trigger will come from the analyzer list sequencer).
- **Step 2.** Set the Input Trigger parameter of the first acquisition in the analyzer sequence to VIDeo (an RF burst, to be received from the DUT, triggers the analyzer list sequencer).
- **Step 3.** Set the Output Trigger parameter of the first acquisition in the analyzer sequence to INTernal (the output trigger will be provided to the source list sequencer).
- **Step 4.** Initiate the analyzer list sequencer, using the **Restart** key, or by sending the : INIT command. This initiates the source list sequencer, and arms it to begin running as soon as it receives the input trigger. Then the analyzer list sequencer is initiated, and armed to begin running as soon as it is triggered by the DUT's RF burst. The sequence is executed one time.

# Coordinating the Sequencers Include Source in Sequence is enabled

Once the sequencers are initiated, the order of events is as follows:

- The controller begins the non-signalling test by instructing the DUT to transmit an RF signal.
- The analyzer list sequencer, triggered by the RF Burst received from the DUT, sends a trigger to the source list sequencer.
- The source list sequencer begins executing its sequence and generating an RF output to the DUT.

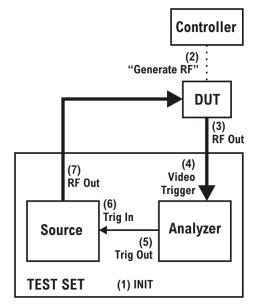

# Case 1A: Test starts when RF is transmitted from the test set

# **NOTE** Whenever "Include Source in Sequence" is enabled, it is recommended to set the analyzer list sequencer to Single mode, by pressing the **Single** key or by sending the :INIT:CONT OFF command, to avoid timing problems which could occur in Continuous mode.

- **Step 1.** Set the Step Trigger parameter of the first step in the source sequence to IMMediate (a Free Run trigger setting).
- **Step 2.** Set the Output Trigger of the first acquisition to NONE. Set the Input Trigger of the acquisition to VIDeo, and it will be triggered by the RF burst from the DUT.
- **Step 3.** Initiate the analyzer list sequencer, using the **Restart** key, or by sending the : INIT command. To begin with, this initiates the source list sequencer. Then the analyzer list sequencer is initiated, and armed to begin running as soon as it is triggered by the DUT's RF burst. The sequence is executed one time.

# Coordinating the Sequencers Include Source in Sequence is enabled

Once the analyzer list sequencer is initiated, the order of events is as follows:

- The source list sequencer begins executing its sequence and generating an RF output to the DUT.
- The analyzer list sequence begins executing its sequence, and measuring the RF input from the DUT.

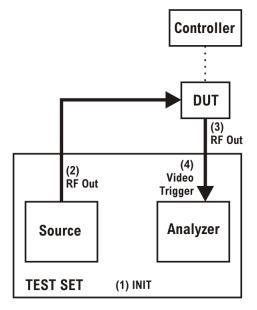

# Include Source in Sequence is disabled

When **Meas Setup**, **Include Source in Sequence** is disabled, the source list sequencer and the analyzer list sequencer must be initiated separately, as described below.

## Case 2: Test starts when RF is received by the test set

- **Step 1.** Set the Trigger parameter of the first step in the source sequence to INTernal (the trigger will come from the analyzer list sequencer).
- **Step 2.** Set the Input Trigger parameter of the first acquisition in the analyzer sequence to VIDeo (the trigger will be an RF burst, to be received from the DUT).
- **Step 3.** Set the Output Trigger parameter of the first acquisition in the analyzer sequence to INTernal (the output trigger will be provided to the source list sequencer).
- **Step 4.** Set the analyzer list sequencer to Single mode, by pressing the **Single** key or by sending the : INIT: CONT OFF command.
- **Step 5.** Initiate the source list sequencer, using the **Source, List Sequencer, Initiate Sequence** key, or by sending the :SOURCe:LIST:TRIG command. This arms the source list sequencer to begin running as soon as it receives the input trigger from the analyzer list sequencer.
- **Step 6.** Initiate the analyzer list sequencer, using the **Restart** key, or by sending the : INIT command. This causes the analyzer list sequencer to execute the sequence one time.

Once the analyzer list sequencer is initiated, the order of events is as follows:

- The controller begins the non-signalling test by instructing the DUT to transmit an RF signal.
- The analyzer list sequencer, triggered by the RF Burst received from the DUT, sends a trigger to the source list sequencer.
- The source list sequencer begins executing its sequence and generating an RF output to the DUT.

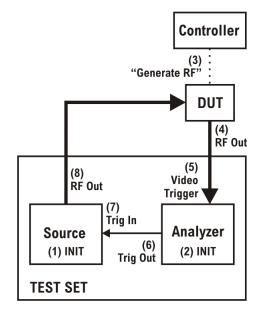

# Case 2A: Test starts when RF is transmitted from the test set

- **NOTE** This sequence includes an acquisition which has no analysis intervals, and exists only to generate an output trigger to the source. It is used as a "dummy step", to ensure that the source does not begin playing before the analyzer is ready to capture data. The need for a dummy step arises in this case because (1) the source is to begin playing at the outset of the test, and (2) "Include Source in Sequence" is not enabled, therefore there is a delay between initiation of the source and initiation of the analyzer. (Enabling "Include Source in Sequence" eliminates the need for a dummy step of this kind.)
  - **Step 1.** Set the Step Trigger parameter of the first step in the source sequence to INTernal (the trigger will come from the analyzer list sequencer).
  - **Step 2.** Insert a "dummy step" acquisition (with no analysis intervals) ahead of the first acquisition in the analyzer sequence. As this acquisition is only used to generate a starting trigger for the source, and makes no measurement, the Acquisition Duration parameter setting can have a low value (10 us, for example).
  - **Step 3.** For the "dummy step" acquisition, set the Input Trigger parameter to IMMediate, and set the Output Trigger parameter to INTernal (the output trigger will be provided to the source list sequencer).
  - **Step 4.** For the next acquisition, which includes analysis intervals, set the Input Trigger parameter to VIDeo, and set the Output Trigger parameter to INTernal (the analyzer list sequencer will be triggered by an RF burst from the DUT, and the output trigger will be provided to the source list sequencer).
  - **Step 5.** Set the analyzer list sequencer to Single mode, by pressing the **Single** key or by sending the :INIT:CONT OFF command.
  - **Step 6.** Initiate the source list sequencer, using the **Source**, **List Sequence**, **Initiate Sequence** key, or by sending the :SOURCe:LIST:TRIG command. This arms the source list sequencer to begin running.
  - **Step 7.** Initiate the analyzer list sequencer, using the **Restart** key, or by sending the :INIT command. The analyzer list sequencer is initiated, and armed to begin running as soon as it is triggered by the DUT's RF burst. The sequence is executed one time.

# Coordinating the Sequencers Include Source in Sequence is disabled

Once the analyzer list sequencer is initiated, the order of events is as follows:

- The "dummy step" acquisition causes the analyzer list sequencer to trigger the source list sequencer.
- The source list sequencer begins executing its sequence and generating an RF output to the DUT.
- The first "real" acquisition (containing analysis steps) is triggered by the RF input from the DUT.

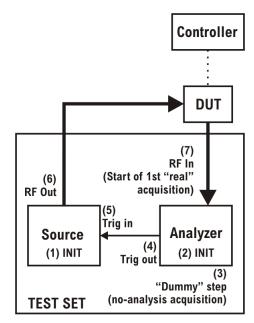

Coordinating the Sequencers Include Source in Sequence is disabled

# **5** Mode Parameters

This chapter identifies the test set parameters that are set for the entire Sequence.

The chapter topics are:

- Mode and Measurement Parameters
- List Sequencer Global Parameters
- Advanced Setup Parameters
- Test Set Parameters
  - RF inputs and outputs
  - Corrections
- Save and Recall

# **Mode and Measurement Parameters**

It is possible, in Sequence Analyzer mode, to run certain measurements which belong to other modes (such as the EDGE/EVM mode). For example, the EDGE EVM measurement, which is one of the measurements featured in the GSM/EDGE mode, can also be run in Sequence Analyzer mode.

**NOTE** Settings for a measurement, or for the mode it belongs to, are not changed by entering or exiting Sequence Analyzer mode. When you set a parameter for a measurement or mode, the parameter retains that value until you make another specific change to it, regardless of whether the test set is placed in Sequence Analyzer mode or in the native mode of the measurement. (Returning to a previous mode does not restore previous settings.)

The present chapter describes parameters that apply to a measurement mode and all of its measurements, and can be changed from within the Sequence Analyzer mode (by remote command only).

For information on parameters that pertain to a specific measurement within a measurement mode, and and be changed from within the Sequence Analyzer mode, see the following chapters:

- Chapter 13, "GSM/EDGE Programming Commands," on page 183
- Chapter 14, "W-CDMA Programming Commands," on page 203
- Chapter 15, "cdma2000 Programming Commands," on page 227
- Chapter 16, "1xEV-DO Programming Commands," on page 241
- Chapter 17, "LTE-FDD Programming Commands," on page 257
- Chapter 18, "LTE-TDD Programming Commands," on page 277
- Chapter 19, "TD-SCDMA Programming Commands," on page 303

The commands used here to set measurement mode parameters (from within the Sequence Analyzer mode) are almost the same as the commands which would be used outside the Sequence Analyzer mode; the only difference is the addition of LSEQuencer:<modename> nodes to each command.

For example, [:SENSe]:RADio:PSHape WIDE becomes [:SENSe]:LSEQuencer:EDGE:RADio:PSHape WIDE.

#### **NOTE** "EDGE" (and not "GSM") is used to designate the GSM/EDGE mode in commands.

As explained above, a parameter change which is made in this way remains in effect even after the test set is no longer in Sequence Analyzer mode. Selecting GSM/EDGE mode would not undo a GSM/EDGE setting change that was made in Sequence Analyzer mode.

The settings apply for the whole Sequence (not just for a particular acquisition), and should be set up prior to starting the Sequence.

# **GSM Timeslot**

Time Slot setting for GSM mode. Provides an On/Off for each timeslot (0 to 7). Generally used only with periodic and ext frame triggers. For more details about the command see the GSM/EDGE online help (or in pdf format, the User's and Programmer's Reference).

[:SENSe]:LSEQuencer:EDGE:CHANnel:SLOT <integer>

```
[:SENSe]:LSEQuencer:EDGE:CHANnel:SLOT?
```

```
[:SENSe]:LSEQuencer:EDGE:CHANnel:SLOT:AUTO OFF|ON|0|1
```

```
[:SENSe]:LSEQuencer:EDGE:CHANnel:SLOT:AUTO?
```

# **GSM Burst Type**

Burst Type setting for GSM mode. Specifies the burst type that the test set searches for, and to which it synchronizes. For more details about the command see the GSM/EDGE online help (or in pdf format, the User's and Programmer's Reference).

Choices:

- Sync (SCH)
- Access (RACH)
- Normal NB (TCH and CCH)
- Higher Symbol Rate HB (TCH and CCH); requires EDGE Evolution U9071A-3FP to be installed
- Mixed (NB/HB for TSC sync); requires EDGE Evolution U9071A-3FP to be installed

```
[:SENSe]:LSEQuencer:EDGE:CHANnel:BURSt NORMalSYNC ACCess HSRate MIXed
```

```
[:SENSe]:LSEQuencer:EDGE:CHANnel:BURSt?
```

# GSM TSC

TSC setting for GSM mode. Allows you to select the Training Sequence Code that determines which burst is to be measured. Applicable only when the selected GSM measurement requires a burst sync of type "Training Sequence". For more details about the command see the GSM/EDGE online help (or in pdf format, the User's and Programmer's Reference).

```
[:SENSe]:LSEQuencer:EDGE:CHANnel:TSCode <integer>
```

```
[:SENSe]:LSEQuencer:EDGE:CHANnel:TSCode?
```

# **GSM Mod Scheme**

Modulation scheme setting for GSM mode. Selects the Modulation Scheme (modulation type) for Normal Burst that the test set searches for when Auto mode is selected. For more details about the command see the GSM/EDGE online help (or in pdf format, the User's and Programmer's Reference).

[:SENSe]:LSEQuencer:EDGE:SYNC:NORMal:MODulation:AUTO ON|OFF|1|0

[:SENSe]:LSEQuencer:EDGE:SYNC:NORMal:MODulation:AUTO?

#### Mode Parameters Mode and Measurement Parameters

# **GSM Burst Search Threshold**

Burst Search Threshold setting for GSM mode. Sets the relative power threshold from the peak power, which is used by the burst alignment algorithm to determine the burst rising edge and falling edge. For more details about the command see the GSM/EDGE online help (or in pdf format, the User's and Programmer's Reference).

[:SENSe]:LSEQuencer:EDGE:SYNC:BURSt:STHReshold <rel\_ampl>

[:SENSe]:LSEQuencer:EDGE:SYNC:BURSt:STHReshold?

# **GSM HSR Pulse Shape Filter**

HSR Pulse Shaping Filter setting for GSM mode. Selects the pulse shaping filter for higher symbol rate (HSR) signals. For more details about the command see the GSM/EDGE online help (or in pdf format, the User's and Programmer's Reference).

This functionality applies only to the following measurements:

- EDGE EVM Measurement
- EDGE Power vs. Time Measurement
- GMSK/EDGE Output RF Spectrum measurement

Requires EDGE Evolution U9071A-3FP to be installed.

```
[:SENSe]:LSEQuencer:EDGE:RADio:PSHape NARRow |WIDE
```

```
[:SENSe]:LSEQuencer:EDGE:RADio:PSHape?
```

# **GSM Burst Align**

Burst Align setting for GSM mode. Selects the sync alignment to be either to the GSM standard or the standard offset by a half bit behind. For more details about the command see the GSM/EDGE online help (or in pdf format, the User's and Programmer's Reference).

```
[:SENSe]:LSEQuencer:EDGE:SYNC:ALIGnment GSM | HBIT
```

[:SENSe]:LSEQuencer:EDGE:SYNC:ALIGnment?

# **GSM Carrier Bandpass Filter**

Carrier Bandpass Filter setting for GSM mode. Select Multiple or Single to enable or disable the multi-carrier tolerance filter. For more details about the command see the GSM/EDGE online help (or in pdf format, the User's and Programmer's Reference).

```
[:SENSe]:LSEQuencer:EDGE:RADio:CARRier:NUMBer SINGle MULTiple
```

```
[:SENSe]:LSEQuencer:EDGE:RADio:CARRier:NUMBer?
```

# **GSM RF Sync Delay**

RF Sync Delay setting for GSM mode. Adjusts the "T0" point that has been measured in each measurement. This adjustment does not apply if the Burst Sync key (in each measurement's Meas Setup menu) is set to None. For more details about the command see the GSM/EDGE online help (or in pdf format, the User's and Programmer's Reference).

[:SENSe]:LSEQuencer:EDGE:SYNC:BURSt:RFAMplitude:DELay <time>

[:SENSe]:LSEQuencer:EDGE:SYNC:BURSt:RFAMplitude:DELay?

# WCDMA HSDPA/HSUPA Enable

HSDPA/HSUPA Enable setting for WCDMA mode. Allows you to specify the HSDPA/HSUPA option enable as On or Off. This selection is necessary because some of the auto detection functions which are expecting an HSPA signal are less tolerant when the signal is noisy or distorted; it should be off when an HSPA signal is not expected. For more details about the command see the W-CDMA online help (or in pdf format, the User's and Programmer's Reference).

[:SENSe]:LSEQuencer:WCDMa:RADio:CONFigure:HSDPa[:STATe] 0 1 0N 0FF

[:SENSe]:LSEQuencer:WCDMa:RADio:CONFigure:HSDPa[:STATe]?

# **1xEV-DO Physical Layer SubType**

Physical Layer Subtype setting for1xEV-DO mode. Allows you to select the subtype used in measurement. For more details about the command see the 1xEV-DO online help (or in pdf format, the User's and Programmer's Reference).

```
[:SENSe]:LSEQuencer:EVDO:RADio:PLSubtype SUB0|SUB2|SUB3
```

```
[:SENSe]:LSEQuencer:EVDO:RADio:PLSubtype?
```

# **1xEV-DO Pre-define Offset/Interval**

Pre-defined Offset/Interval setting for 1xEV-DO mode. Allows you to select a desired slot (the possibilities are Idle Slots 1 & 2, Half Slots 1 & 2, Pilot 1 & 2, MAC 1 through 4, and Full Slot). For more details about the command see the 1xEV-DO online help (or in pdf format, the User's and Programmer's Reference).

[:SENSe]:LSEQuencer:EVDO:STYPe IS1|IS2|HS1|HS2|PIL1|PIL2|MAC1|MAC2|MAC3|MAC4|FS

[:SENSe]:LSEQuencer:EVDO:STYPe?

# **TD-SCDMA Analysis Timeslot**

Analysis timeslot setting for TD-SCDMA mode. It specifies which sub-frames timeslot, within the selected Sub-frame, is used for analysis and trace data measurement results. The available selections include timeslots 0 through 6, the DwPTS and UpPTS timeslots. For more details about the command see the TD-SCDMA online help (or in pdf format, the User's and Programmer's Reference).

[:SENSe]:LSEQuencer:TDSCdma:SLOT TS0|TS1|TS2|TS3|TS4|TS5|TS6|UPTS|DPTS

[:SENSe]:LSEQuencer:TDSCdma:SLOT?

# **TD-SCDMA HSPA/8PSK Enable**

HSPA/8PSK Enable setting for TD-SCDMA mode. (This feature requires installation of the HSPA/8PSK option license.) For more details about the command see the TD-SCDMA online help (or in pdf format, the User's and Programmer's Reference).

[:SENSe]:LSEQuencer:TDSCdma:RADio:CONFigure:HSDPa[:STATe] 0 1 OFF ON

[:SENSe]:LSEQuencer:TDSCdma:RADio:CONFigure:HSDPa[:STATe]??

# **TD-SCDMA Demod – Scramble Code**

Scramble Code setting for TD-SCDMA mode. The available range is 0 ~ 127. For more details about the command see the TD-SCDMA online help (or in pdf format, the User's and Programmer's Reference).

[:SENSe]:LSEQuencer:TDSCdma:TDEMod:SCODe <integer>

[:SENSe]:LSEQuencer:TDSCdma:TDEMod:SCODe?

# **TD-SCDMA Demod** – Uplink Pilot

Uplink Pilot setting for TD-SCDMA mode. It specifies the Uplink Pilot synchronization ID sequence (SYNC-UL). The available range is 0 ~ 255. For more details about the command see the TD-SCDMA online help (or in pdf format, the User's and Programmer's Reference).

[:SENSe]:LSEQuencer:TDSCdma:TDEMod:UPTS <integer>

[:SENSe]:LSEQuencer:TDSCdma:TDEMod:UPTS?

# **TD-SCDMA Demod – Sync Type**

Sync Type setting for TD-SCDMA mode. The available selections include Pilot, Midamble and Trigger. Pilot synchronization searches for either the Uplink Pilot or Downlink Pilot burst and then uses the location of that burst to position all of the rest of the time slots. Synchronization will fail if neither pilot burst is found or if the incorrect Uplink or Downlink Pilot Code ID is set for the Pilot burst present. Midamble synchronization searches for the first Uplink traffic burst, positioning it as timeslot TS1. Synchronization will fail if there are Pilot bursts present, if TS0 is present, if there are no traffic bursts present or if the incorrect Basic Midamble Code ID is set. Trigger synchronization deems the position of the trigger as the start of the frame of the TD-SCDMA signal. For more details about the command see the TD-SCDMA online help (or in pdf format, the User's and Programmer's Reference).

[:SENSe]:LSEQuencer:TDSCdma:TDEMod:SYNC PILot|MIDamble|TRIgger

[:SENSe]:LSEQuencer:TDSCdma:TDEMod:SYNC?

# **TD-SCDMA Demod – Switching Point**

Switching Point setting for TD-SCDMA mode. Switching Point is the timeslot number of the last uplink traffic timeslot. Timeslots from the following (next higher numbered) traffic timeslot through the end of the sub-frame are treated as downlink timeslots. For more details about the command see the TD-SCDMA online help (or in pdf format, the User's and Programmer's Reference).

[:SENSe]:LSEQuencer:TDSCdma:TDEMod:ULSPoint <integer>

[:SENSe]:LSEQuencer:TDSCdma:TDEMod:ULSPoint?

# **TD-SCDMA Demod** – Max Users for Traffic TS0

Max Users for Traffic TS0 setting for TD-SCDMA mode. It specifies the number of Maximum Users that will be associated with the timeslots 0. The range is 2 ~ 16. For more details about the command see the TD-SCDMA online help (or in pdf format, the User's and Programmer's Reference).

[:SENSe]:LSEQuencer:TDSCdma:TDEMod:MXUSer:TS0 <integer>

[:SENSe]:LSEQuencer:TDSCdma:TDEMod:MXUSer:TS0?

# **TD-SCDMA Demod** – Max Users for Traffic TS1

Max Users for Traffic TS1 setting for TD-SCDMA mode. It specifies the number of Maximum Users that will be associated with the timeslots 1. The range is  $2 \sim 16$ . For more details about the command see the TD-SCDMA online help (or in pdf format, the User's and Programmer's Reference).

[:SENSe]:LSEQuencer:TDSCdma:TDEMod:MXUSer:TS1 <integer>

[:SENSe]:LSEQuencer:TDSCdma:TDEMod:MXUSer:TS1?

# **TD-SCDMA Demod** – Max Users for Traffic TS2

Max Users for Traffic TS2 setting for TD-SCDMA mode. It specifies the number of Maximum Users that will be associated with the timeslots 2. The range is 2 ~ 16. For more details about the command see the TD-SCDMA online help (or in pdf format, the User's and Programmer's Reference).

[:SENSe]:LSEQuencer:TDSCdma:TDEMod:MXUSer:TS2 <integer>

[:SENSe]:LSEQuencer:TDSCdma:TDEMod:MXUSer:TS2?

# **TD-SCDMA Demod – Max Users for Traffic TS3**

Max Users for Traffic TS3 setting for TD-SCDMA mode. It specifies the number of Maximum Users that will be associated with the timeslots 3. The range is 2 ~ 16. For more details about the command see the TD-SCDMA online help (or in pdf format, the User's and Programmer's Reference).

[:SENSe]:LSEQuencer:TDSCdma:TDEMod:MXUSer:TS3 <integer>

[:SENSe]:LSEQuencer:TDSCdma:TDEMod:MXUSer:TS3?

# **TD-SCDMA Demod** – Max Users for Traffic TS4

Max Users for Traffic TS4 setting for TD-SCDMA mode. It specifies the number of Maximum Users that will be associated with the timeslots 4. The range is 2 ~ 16. For more details about the command see the TD-SCDMA online help (or in pdf format, the User's and Programmer's Reference).

[:SENSe]:LSEQuencer:TDSCdma:TDEMod:MXUSer:TS4 <integer>

[:SENSe]:LSEQuencer:TDSCdma:TDEMod:MXUSer:TS4?

#### Mode Parameters Mode and Measurement Parameters

# **TD-SCDMA Demod** – Max Users for Traffic TS5

Max Users for Traffic TS5 setting for TD-SCDMA mode. It specifies the number of Maximum Users that will be associated with the timeslots 5. The range is  $2 \sim 16$ . For more details about the command see the TD-SCDMA online help (or in pdf format, the User's and Programmer's Reference).

[:SENSe]:LSEQuencer:TDSCdma:TDEMod:MXUSer:TS5 <integer>

[:SENSe]:LSEQuencer:TDSCdma:TDEMod:MXUSer:TS5?

# **TD-SCDMA Demod** – Max Users for Traffic TS6

Max Users for Traffic TS6 setting for TD-SCDMA mode. It specifies the number of Maximum Users that will be associated with the timeslots 6. The range is 2 ~ 16. For more details about the command see the TD-SCDMA online help (or in pdf format, the User's and Programmer's Reference).

[:SENSe]:LSEQuencer:TDSCdma:TDEMod:MXUSer:TS6 <integer>

[:SENSe]:LSEQuencer:TDSCdma:TDEMod:MXUSer:TS6?

# **TD-SCDMA Demod – Slot Frequency Reference**

Slot Frequency Reference setting for TD-SCDMA mode. It specifies whether the appropriate pilot timeslot or the midamble section of the timeslot will be used as the frequency and phase reference for an individual traffic timeslot. For more details about the command see the TD-SCDMA online help (or in pdf format, the User's and Programmer's Reference).

[:SENSe]:LSEQuencer:TDSCdma:TDEMod:SREFerence PILot | MIDamble

[:SENSe]:LSEQuencer:TDSCdma:TDEMod:SREFerence?

# **TD-SCDMA Demod – Code Channel Detection**

Code Channel Detection setting for TD-SCDMA mode. If the current timeslot is DwPTS or UpPTS, its value will be set to AUTO. For more details about the command see the TD-SCDMA online help (or in pdf format, the User's and Programmer's Reference).

[:SENSe]:LSEQuencer:TDSCdma:TDEMod:CDCHannel:DETection AUTO | MAN

[:SENSe]:LSEQuencer:TDSCdma:TDEMod:CDCHannel:DETection?

# **TD-SCDMA Demod – Mod Scheme**

Modulation Scheme setting for TD-SCDMA mode. (This setting can be made only if the HSPA/8PSK option license is installed and Enable HSPA/8PSK is ON; otherwise the value is fixed at AUTO.) If the Mod Scheme is MAN, you must specify the modulation format for each channel. If the Mod Scheme is Auto, the measurement will automatically detect the channel's modulation format. If the current timeslot is DwPTS or UpPTS, its value will be set to AUTO. The Auto mode is only applied to QPSK, 8PSK and 16QAM. For 64QAM, only MAN mode is supported.

The Auto mode is only applied to QPSK, 8PSK and 16QAM. For 64QAM, it only supports MAN mode. For more details about the command see the TD-SCDMA online help (or in pdf format, the User's and Programmer's Reference).

[:SENSe]:LSEQuencer:TDSCdma:TDEMod:MODScheme:AUTO 1|0|ON|OFF

[:SENSe]:LSEQuencer:TDSCdma:TDEMod:MODScheme:AUTO?

## **TD-SCDMA Demod – Scramble Code**

Scramble Code setting for TD-SCDMA mode. The available range is 0 ~ 127. For more details about the command see the TD-SCDMA online help (or in pdf format, the User's and Programmer's Reference).

[:SENSe]:LSEQuencer:TDSCdma:TDEMod:SCODe <integer>

[:SENSe]:LSEQuencer:TDSCdma:TDEMod:SCODe?

# **TDSCDMA Demod** – Channel Configuration

The following set of commands allows you to specify the parameters for the channel. They are unavailable when "Code Channel Detection" and "Mod Scheme" are both AUTO.

- Select Code Length
- Select All Code Channels
- Select Code Channel
- Code Channel Status
- Midamble Shift
- Modulation Format
- Phase Shift
- Phase Shift Detection

#### **TD-SCDMA Select Code Length**

Select Code Length in Channel Configuration setting for TD-SCDMA mode. The available selections include 1, 2, 4, 8 and 16. For more details about the command see the TD-SCDMA online help (or in pdf format, the User's and Programmer's Reference).

[:SENSe]:LSEQuencer:TDSCdma:TDEMod:SCLength <integer>

[:SENSe]:LSEQuencer:TDSCdma:TDEMod:SCLength?

#### **TD-SCDMA Select All Code Channels**

Select All Code Channels in Channel Configuration setting for TD-SCDMA mode. If the Select All Code Channels is ON, by modifying the modulation format or the midamble shift, the user can change the values of all code channels which have the same code length and at the same time, the Select Code Channel key will be unavailable. For more details about the command see the TD-SCDMA online help (or in pdf format, the User's and Programmer's Reference).

[:SENSe]:LSEQuencer:TDSCdma:TDEMod:CDCHannel:SALL 1|0|ON|OFF

[:SENSe]:LSEQuencer:TDSCdma:TDEMod:CDCHannel:SALL?

#### Mode Parameters Mode and Measurement Parameters

#### **TD-SCDMA Select Code Channel**

Select Code Channel in Channel Configuration setting for TD-SCDMA mode. The max value for the code Channel should be (Select Code length - 1). The Dispread Channel Code Channel is used, along with the Dispread Channel Spread Code Length, to specify the active code channel and layer used for the channel trace data measurement results. This is unavailable if Select All Code Channel is ON. For more details about the command see the TD-SCDMA online help (or in pdf format, the User's and Programmer's Reference).

[:SENSe]:LSEQuencer:TDSCdma:TDEMod:CDCHannel <integer>

[:SENSe]:LSEQuencer:TDSCdma:TDEMod:CDCHannel?

#### **TD-SCDMA** Code Channel Status

Code Channel Status in Channel Configuration setting for TD-SCDMA mode. This is unavailable when "Code Channel Detection" is AUTO. For more details about the command see the TD-SCDMA online help (or in pdf format, the User's and Programmer's Reference).

```
[:SENSe]:LSEQuencer:TDSCdma:TDEMod:CDCHannel:ACTive
<spread_code_length>,<code_channel>,0|1|OFF|ON
```

```
[:SENSe]:LSEQuencer:TDSCdma:TDEMod:CDCHannel:ACTive?
<spread_code_length>,<code_channel>
```

#### **TD-SCDMA Midamble Shift**

Midamble Shift in Channel Configuration setting for TD-SCDMA mode. The range is 1 ~ 16. For more details about the command see the TD-SCDMA online help (or in pdf format, the User's and Programmer's Reference).

```
[:SENSe]:LSEQuencer:TDSCdma:TDEMod:MSHift
<spread_code_length>,<code_channel>,<integer>
```

```
[:SENSe]:LSEQuencer:TDSCdma:TDEMod:MSHift?
<spread code length>,<code channel
```

#### **TD-SCDMA Modulation Format**

Modulation Format in Channel Configuration setting for TD-SCDMA mode. If Auto is assigned to a code channel with some spread code length, the modulation format on this code channel will be determined by the measurement. For more details about the command see the TD-SCDMA online help (or in pdf format, the User's and Programmer's Reference).

```
[:SENSe]:LSEQuencer:TDSCdma:TDEMod:MODFormat
<integer>,<integer>,AUTO|QPSK|PSK8|QAM16|QAM64
```

```
[:SENSe]:LSEQuencer:TDSCdma:TDEMod:MODFormat? <integer>, <integer>
```

#### **TD-SCDMA Phase Shift**

Phase Shift in Channel Configuration setting for TD-SCDMA mode. The range is -360.0 ~ 360.0 degree. For more details about the command see the TD-SCDMA online help (or in pdf format, the User's and Programmer's Reference).

[:SENSe]:LSEQuencer:TDSCdma:TDEMod:PHASe:SHIFt <integer>,<integer>,<real>

[:SENSe]:LSEQuencer:TDSCdma:TDEMod:PHASe:SHIFt? <integer>,<integer>?

#### **TD-SCDMA Phase Shift Detection**

Phase Shift Detection in Channel Configuration setting for TD-SCDMA mode. For more details about the command see the TD-SCDMA online help (or in pdf format, the User's and Programmer's Reference).

[:SENSe]:LSEQuencer:TDSCdma:TDEMod:PHASe:SHIFt:DETection:AUTO ON|OFF|1|0

[:SENSe]:LSEQuencer:TDSCdma:TDEMod:PHASe:SHIFt:DETection:AUTO?

## **TD-SCDMA Demod – Timing Reference**

Timing Reference setting for TD-SCDMA mode. The available selections include DwPTS, UpPTS and Trigger. For more details about the command see the TD-SCDMA online help (or in pdf format, the User's and Programmer's Reference).

[:SENSe]:LSEQuencer:TDSCdma:TDEMod:TREFerence DPTS|UPTS|TRIG

[:SENSe]:LSEQuencer:TDSCdma:TDEMod:TREFerence?

## **TD-SCDMA Demod – Filter Alpha**

Filter Alpha setting for TD-SCDMA mode. It specifies the measurement filter (Root-raised Cosine) alpha. For more details about the command see the TD-SCDMA online help (or in pdf format, the User's and Programmer's Reference).

[:SENSe]:LSEQuencer:TDSCdma:TDEMod:ALPHa <real>

```
[:SENSe]:LSEQuencer:TDSCdma:TDEMod:ALPHa?
```

# **TD-SCDMA Demod** – Active Slot Threshold

Active Slot Threshold setting for TD-SCDMA mode. It specifies the Active Slot detection threshold. The unit is dBc (dB below the slot with the largest measured power). For more details about the command see the TD-SCDMA online help (or in pdf format, the User's and Programmer's Reference).

[:SENSe]:LSEQuencer:TDSCdma:TDEMod:THReshold:SLOT <real>

[:SENSe]:LSEQuencer:TDSCdma:TDEMod:THReshold:SLOT?

# **TD-SCDMA Demod** – Active Channel Threshold

Active Channel Threshold setting for TD-SCDMA mode. Active Channel Threshold lets you set the threshold above which a code channel is detected active and included in the Composite Reference waveform. The units are dBc (dB below the total power within the Analysis Timeslot). For more details about the command see the TD-SCDMA online help (or in pdf format, the User's and Programmer's Reference).

[:SENSe]:LSEQuencer:TDSCdma:TDEMod:THReshold:CHANnel <real>

```
[:SENSe]:LSEQuencer:TDSCdma:TDEMod:THReshold:CHANnel?
```

```
[:SENSe]:LSEQuencer:TDSCdma:TDEMod:THReshold:CHANnel:AUTO ON|OFF|0|1
```

#### Mode Parameters Mode and Measurement Parameters

[:SENSe]:LSEQuencer:TDSCdma:TDEMod:THReshold:CHANnel:AUTO?

# TD-SCDMA Demod – EVM Result IQ Offset

EVM Result IQ Offset setting for TD-SCDMA mode. The available selections include Standard and Exclude. For more details about the command see the TD-SCDMA online help (or in pdf format, the User's and Programmer's Reference).

[:SENSe]:LSEQuencer:TDSCdma:TDEMod:EVMResult:IQOFfset STANdard EXClude

[:SENSe]:LSEQuencer:TDSCdma:TDEMod:EVMResult:IQOFfset?

# **TD-SCDMA Demod** – Mirror Frequency Spectrum

Mirror Frequency Spectrum setting for TD-SCDMA mode. The available selections include Normal and Invert. For more details about the command see the TD-SCDMA online help (or in pdf format, the User's and Programmer's Reference).

[:SENSe]:LSEQuencer:TDSCdma:TDEMod:SPECtrum:MIRRor NORMal | INVert

[:SENSe]:LSEQuencer:TDSCdma:TDEMod:SPECtrum:MIRRor?

# **TD-SCDMA Demod – Limit Test**

Limit Test setting for TD-SCDMA mode. For more details about the command see the TD-SCDMA online help (or in pdf format, the User's and Programmer's Reference).

[:SENSe]:LSEQuencer:TDSCdma:TDEMod:NORMalize 1|0|ON|OFF

[:SENSe]:LSEQuencer:TDSCdma:TDEMod:NORMalize?

# **TD-SCDMA Demod – Multi-Carrier Demod**

Multi-Carrier Demod setting for TD-SCDMA mode. For more details about the command see the TD-SCDMA online help (or in pdf format, the User's and Programmer's Reference).

[:SENSe]:LSEQuencer:TDSCdma:TDEMod:MCARrier 1|0|ON|OFF

[:SENSe]:LSEQuencer:TDSCdma:TDEMod:MCARrier?

# **List Sequencer Global Parameters**

In addition to the mode and measurement parameters that are set for a sequence, there are also parameters that configure the source and analyzer list sequencers. These parameters can be set up from the front panel or by remote control SCPI commands. For details on how to set up these parameters from the front panel see Chapter 6, "Front Panel Sequence Setup," on page 79.

| NOTE | Global parameters cannot be specific to an acquisition; they apply to the entire sequence |
|------|-------------------------------------------------------------------------------------------|
|      | and to every acquisition in it.                                                           |

## **Trigger Timeout**

This parameter sets the timeout for trigger events that occur during a sequence. If all Acquisition Parameters triggers are set to Free Run, this parameter is ignored. This parameter should be set to a value that exceeds the trigger arming period (the time between the previous acquisition completing and the next trigger). This parameter can be switched ON or OFF. When it is ON, you need to specify a timeout value.

If the Trigger Timeout is ON, and is set to a value greater than the trigger arming period, then the Trigger Timeout is activated on the next non-Free Run trigger in the Sequence. No timeout error is recorded.

If Trigger Timeout is ON, and is set to a value less than the trigger arming period, then an error is flagged and is displayed on the front panel; it can also be returned remotely by sending the command SYSTem: ERROr? (The sequence is aborted only if Abort on Error is set to ON.)

The remote command for activating or deactivating the timeout is: [:SENSe]:LSEQuencer:TIMeout:TRIGger:STATe OFF|ON|0|1

The remote command for setting the value of the timeout is: [:SENSe]:LSEQuencer:TIMeout:TRIGger <time>

#### **Abort on Limit Fail**

This parameter specifies whether or not the test set aborts during a Sequence if any of the measurements in the Sequence exceed the limits set for that measurement. This only applies to measurements which have test limit parameters and which are enabled.

```
The remote command for this parameter is:
[:SENSe]:LSEQuencer:ABORt:LIMit:FAIL[:STATE] ON|OFF|0|1
```

#### Mode Parameters List Sequencer Global Parameters

# **Abort on Error**

This parameter specifies whether or not the test set aborts during a sequence if the test set returns an error for any of the measurements in the sequence. If set to ON, this parameter causes the list sequencer to stop at the point in the sequence where the error occurs. The current measurement may not be completed; subsequent measurements are not started.

The remote command for this parameter is: [:SENSe]:LSEQuencer:ABORt:ERRor[:STATe] ON|OFF|0|1

- **NOTE** If Abort on Error is set to ON and there are any errors in the error queue, then the measurement aborts immediately. To avoid this send \*CLS or clear the error queue prior to starting the measurement.
- **NOTE** If the source list sequencer is running with the analyzer list sequencer, and the analyzer list sequencer aborts due to an error, then the source list sequencer is also aborted.

# Input Trigger - Video - Trig Slope

This parameter defines the polarity of the Video trigger input. For a rising edge trigger, set the slope to Positive. For a falling edge trigger, set the slope to Negative.

```
The remote command for this parameter is:
:TRIGger:LSEQuencer:VIDeo:SLOPe POSitive NEGative
```

# Input Trigger - External Port 1 - Trig Slope

This parameter defines the polarity of the External 1 trigger input. For a rising edge trigger, set the slope to Positive. For a falling edge trigger, set the slope to Negative.

```
The remote command for this parameter is:
:TRIGger:LSEQuencer:EXTernal1:SLOPe POSitive | NEGative
```

# Input Trigger - External Port 1 - Level

This parameter defines the voltage level at the Trigger 1 In port at which triggering occurs.

```
The remote command for this parameter is:
:TRIGger:LSEQuencer:EXTernal1:LEVel <level>
```

# Input Trigger - External Port 2 - Polarity

This parameter defines the polarity of the External 2 trigger input. For a rising edge trigger, set the polarity to Positive. For a falling edge trigger, set the polarity to Negative.

The remote command for this parameter is: :TRIGger:LSEQuencer:EXTernal2:SLOPe POSitive NEGative

# Input Trigger - External Port 2 - Level

This parameter defines the voltage level at the Trigger 2 In port at which triggering occurs.

```
The remote command for this parameter is:
:TRIGger:LSEQuencer:EXTernal2:LEVel <level>
```

# **Trigger Output Port 1 - Polarity**

This parameter defines the polarity of the trigger at the Trigger 1 Out port. For a rising edge trigger, set the polarity to Positive. For a falling edge trigger, set the polarity to Negative.

```
The remote command for this parameter is:
:TRIGger1[:SEQuence]:OUTPut:POLarity POSitive|NEGative
```

# **Trigger Output Port 2 - Polarity**

This parameter defines the polarity of the trigger at the Trigger 2 Out port. For a rising edge trigger, set the polarity to Positive. For a falling edge trigger, set the polarity to Negative.

```
The remote command for this parameter is:
:TRIGger2[:SEQuence]:OUTPut:POLarity POSitive|NEGative
```

## IF Gain

This parameter allows a 10 dB IF amplifier to be switched on (High Gain) or off (Low Gain), in order to take advantage of the RF dynamic range of the analyzer.

```
The remote command for this parameter is:
[:SENSe]:LSEQuencer:IF:GAIN[:STATe] LOW|HIGH
```

# **Advanced Setup Parameters**

These are radio format specific parameters which apply to an entire sequence, and will apply to all acquisitions and measurements related to that radio format.

# **GSM/EDGE Specifc Setup Parameters**

## **Ignore Error In Average**

If this parameter is ON, the application does not terminate the analysis step when an error is found. The measurement is made, but all results with errors are excluded from the average. In this case, the actual number of averages may be less than the requested number of averages, because some results were excluded.

```
[:SENSe]:LSEQuencer:ASETup:GSM:IEAVerage ON|OFF|1|0
```

```
[:SENSe]:LSEQuencer:ASETup:GSM:IEAVerage?
```

#### **PVT Time Offsets**

The user may specify 12 offset time values for which power levels can be queried.

```
[:SENSe]:LSEQuencer:ASETup:GSM:PVTime:TIME[:OFFSet] <time>, <time>, <too>, <too>,
```

```
[:SENSe]:LSEQuencer:ASET:GSM:PVT:TIME[:OFFSet]?
```

# Loopback BER Pattern, GSM

This parameter allows you to specify (by file or by string) the reference bits used in GSM Loopback BER calculation.

```
:SERVice[:PRODuction]:LSEQuencer:ADVanced:GSM:LBER:PATTern <filepath + filename>
```

```
:SERVice[:PRODuction]:LSEQuencer:ADVanced:GSM:LBER:PATTern:LOAD {1:4}, <String>
```

```
:SERVice[:PRODuction]:LSEQuencer:ADVanced:GSM:LBER:PATTern:LOAD? {1:4}
```

#### Loopback BER Pattern, EDGE

This parameter allows you to specify (by file or by string) the reference bits used in EDGE Loopback BER calculation.

```
:SERVice[:PRODuction]:LSEQuencer:ADVanced:EDGE:LBER:PATTern <filepath + filename>
```

:SERVice[:PRODuction]:LSEQuencer:ADVanced:EDGE:LBER:PATTern:LOAD {1:4}, <String>

```
:SERVice[:PRODuction]:LSEQuencer:ADVanced:EDGE:LBER:PATTern:LOAD? {1:4}
```

#### Loopback BER Threshold, GSM

This parameter allows you to specify the threshold level used in GSM Loopback BER calculation. If the BER is below the threshold level, then this result will be available to be accumulated; if above, it will be ignored.

:SERVice[:PRODuction]:LSEQuencer:ADVanced:GSM:LBER:DISCard <real>

#### Loopback BER Threshold, EDGE

This parameter allows you to specify the threshold level used in EDGE Loopback BER calculation. If the BER is below the threshold level, then this result will be available to be accumulated; if above, it will be ignored.

```
:SERVice[:PRODuction]:LSEQuencer:ADVanced:EDGE:LBER:DISCard <real>
```

## **LTE-FDD Specifc Setup Parameters**

#### **LTE-FDD** Channel Condition

LTE-FDD Channel Condition determines the limit value of LTE-FDD spectrum flatness (Pass/Fail results of RP1, PR2 RP12 and RP21).

:SERVice[:PRODuction]:LSEQuencer:ADVanced:LTE:CCONdition NORMal|EXTReme

:SERVice[:PRODuction]:LSEQuencer:ADVanced:LTE:CCONdition?

## **LTE-TDD Specifc Setup Parameters**

#### **LTE-TDD Channel Condition**

LTE-TDD Channel Condition determines the limit value of LTE-TDD spectrum flatness (Pass/Fail results of RP1, RP2, RP12 and RP21).

:SERVice[:PRODuction]:LSEQuencer:ADVanced:LTETdd:CCONdition NORMal|EXTReme

:SERVice[:PRODuction]:LSEQuencer:ADVanced:LTETdd:CCONdition?

#### WCDMA Specifc Setup Parameters

#### Loopback BER Pattern, WCDMA

This parameter allows you to specify (by file or by string) the reference bits used in WCDMA Loopback BER calculation.

:SERVice[:PRODuction]:LSEQuencer:ADVanced:WCDMa:LBER:PATTern <filepath + filename>

:SERVice[:PRODuction]:LSEQuencer:ADVanced:WCDMa:LBER:PATTern:LOAD <String>

:SERVice[:PRODuction]:LSEQuencer:ADVanced:WCDMa:LBER:PATTern:LOAD?

# **TD-SCDMA Specifc Setup Parameters**

#### Loopback BER Pattern, TD-SCDMA

This parameter allows you to specify (by file or by string) the reference bits used in TD-SCDMA Loopback BER calculation.

:SERVice[:PRODuction]:LSEQuencer:ADVanced:TDSCdma:LBER:PATTern <filepath + filename>

:SERVice[:PRODuction]:LSEQuencer:ADVanced:TDSCdma:LBER:PATTern:LOAD <String>

:SERVice[:PRODuction]:LSEQuencer:ADVanced:TDSCdma:LBER:PATTern:LOAD?

#### Loopback BER CodeRMC, TD-SCDMA

This parameter allows you to specify the RMC (Reference Measurement Code) decoder type used in TD-SCDMA Loopback BER calculation. Its type is bool. TRUE means it is single code, FALSE means it is multi code.

[:SENSe]:LSEQuencer:ADVanced:TDSCdma:LBER:RMC:SCODe TRUE | FALSE

[:SENSe]:LSEQuencer:ADVanced:TDSCdma:LBER:RMC:SCODe?

#### Loopback BER CodenLevel, TD-SCDMA

This parameter allows you to specify the code level of the Reference Measurement Code used in TD-SCDMA Loopback BER calculation.

[:SENSe]:LSEQuencer:ADVanced:TDSCdma:LBER:CLEVel <int>

[:SENSe]:LSEQuencer:ADVanced:TDSCdma:LBER:CLEVel?

#### Loopback BER Code Index0, TD-SCDMA

This parameter allows you to specify the code index of the Reference Measurement Code used in TD-SCDMA Loopback BER calculation. If singleCodeRMC is true, it is only necessary to set this value; if it is false, it is necessary to set this value and also the value of Loopback BER Code Index1.

[:SENSe]:LSEQuencer:ADVanced:TDSCdma:LBER:CINDex0 <int>

[:SENSe]:LSEQuencer:ADVanced:TDSCdma:LBER:CINDex0?

#### Loopback BER Code Index1, TD-SCDMA

This parameter allows you to specify the code index of the Reference Measurement Code used in TD-SCDMA Loopback BER calculation. If singleCodeRMC is true, it is not necessary to set this value; if it is false, it is necessary to set this value and also the value of Loopback BER Code Index0.

[:SENSe]:LSEQuencer:ADVanced:TDSCdma:LBER:CINDex1 <int>

[:SENSe]:LSEQuencer:ADVanced:TDSCdma:LBER:CINDex1?

#### Loopback BER TFCI Detection Mode, TD-SCDMA

This parameter allows you to specify the detection state of TFCI used in TD-SCDMA Loopback BER calculation, Auto or Manual. Its type is bool. True means auto detection mode.

:SERVice[:PRODuction]:LSEQuencer:ADVanced:TDSCdma:LBER:TFCI:AUTO TRUE|FALSE

:SERVice[:PRODuction]:LSEQuencer:ADVanced:TDSCdma:LBER:TFCI:AUTO?

#### Loopback BER TFCI Word, TD-SCDMA

This parameter allows you to specify the TFCI word used in TD-SCDMA Loopback BER calculation. Its type is int.

```
:SERVice[:PRODuction]:LSEQuencer:ADVanced:TDSCdma:LBER:TFCI <int>
```

:SERVice[:PRODuction]:LSEQuencer:ADVanced:TDSCdma:LBER:TFCI?

#### **PVT Demodulation State**

The parameter specifies if demodulation is needed for TDSCDMA PVT measurement. If this parameter is ON, the midamble of the analysis time slot will be searched and the burst start and stop time will be calculated accordingly; if this parameter is OFF, the burst start and stop timing are calculated by the burst powers. No demodulation is performed.

[:SENSe]: LSEQuencer: ADVanced: TDSCdma: PVT: DEMod ON | OFF | 1 | 0

[:SENSe]:LSEQuencer:ADVanced:TDSCdma:PVT:DEMod?

#### **PVT Momentum Criterion**

This parameter specifies Momentum Criterion will be used for limit check.

If this parameter is ON, Momentum TDSCDMA PVT limit check criterion will be used. That is, Off Power Before, Average Power over -33rd ~ -14th chip and Off Power After results (see TDSCDMA PVT Results) will be used to compare upper limit -65 dBm, -50 dBm and -65 dBm respectively. If all of these 3 power values are below their upper limits, the TDSCDMA PVT Overall Pass/Fail result will be passed; otherwise, the Overall Pass/Fail result will be failed.

If this parameter is OFF, the TDSCDMA PVT envelope trace will be used to compare with the upper limit trace point by point. If any point of the envelope power trace is less than the upper limit trace, the TDSCDMA PVT Overall Pass/Fail result will be passed; otherwise, the Overall Pass/Fail result will be failed. For the details of envelop trace result and upper limit trace result, please refer to Envelope Trace Results and Upper Limit Results.

[:SENSe]:LSEQuencer:ADVanced:TDSCdma:PVT:MOMentum ON|OFF|1|0

[:SENSe]:LSEQuencer:ADVanced:TDSCdma:PVT:MOMentum?

# **Test Set Parameters**

In addition to the parameters described early in this chapter, there are also parameters that are used to configure the test set for a sequence. These parameters can be set up from the front panel or by remote control SCPI commands. For details on how to set up these parameters from the front panel see Chapter 6, "Front Panel Sequence Setup," on page 79.

## Attenuation

In the test set you can set a mechanical and/or electronic attenuation. The electronic attenuation is set in the Acquisition setup, but the mechanical attenuation must be set prior to running the Sequence. The mechanical attenuation is set from the front panel by selecting the **AMPTD Y Scale** hardkey and selecting **Attenuation**. The remote control command for attenuation is:

[:SENSe]:LSEQuencer:POWer[:RF]:ATTenuation <rel\_ampl>

This command is documented in more detail in the Sequence Analyzer online help (or in pdf format, the User's and Programmer's Reference).

## **RF** inputs and outputs

There are four RF connectors on the left side of the test set's front panel, which can be configured as follows:

- **RF Input** can be selected as the input port, but not as the output port.
- **RF Output** can be selected as the output port, but not as the input port.
- **RF I/O** 1 can be selected as the input port, or the output port, or both.
- **RF I/O** 2 can be selected as the input port, or the output port, or both.

**NOTE** It is not possible to have more than one input port at a time, or more than one output port at a time. However, it is possible to use one of the RF I/O connectors as the input port and the output port simultaneously.

#### Figure 5-1 Front panel input connectors

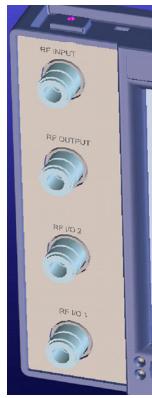

To select the connector to be used as the input port, and the connector to be used as the output port, use the **Input/Output** hardkey on the front panel, or use the following SCPI remote control commands:

[:SENSe]:FEED:RF:PORT[:INPut] RF RFI01 RFI02 (to select the input port);

[:SENSe]:FEED:RF:PORT:OUTPut RFOut |RFIO1 |RFIO2 (to select the output port).

For more information about the SCPI commands refer to the Sequence Analyzer online help (or in pdf format, the User's and Programmer's Reference).

# Mode Parameters Test Set Parameters

#### Corrections

Amplitude corrections can be applied to the output and input ports of the test set when the selected mode is Sequence Analyzer. The Amplitude Corrections arrays can be entered by the user, sent over SCPI, or loaded from a file. The purpose of the corrections is to compensate for losses in signal paths external to the test set. For example, if you have a test system with frequency-dependant path losses due to cable, amplifier or attenuator non-linearities (as in the path illustrated below), and you can quantify the frequency-related variations, you can apply a frequency-dependent correction to the test set analyzer input. In this way the signal appearing at the test set's input port can appear to have the same spectral content as the signal leaving the transmitting device.

### Figure 5-2. Corrections

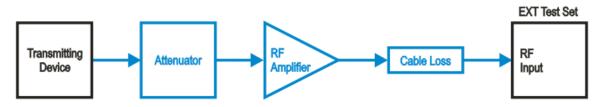

The corrections are applied as a table of x and y parameters, with the x specifying the frequency and y specifying the amplitude correction to be applied at the frequency, x. To enter corrections from the front panel, use the **Input/Output** hardkey and select **Corrections**. For detailed information on how to enter correction data, see the Sequence Analyzer online help (or in pdf format, the User's and Programmer's Reference).

The test set supports up to six sets of correction data. One of these sets (or any combination of the six sets) can be applied to an RF port. In the case of an **RF I/O** port which is being used as an input and an output simultaneously, a correction data set can be applied to the input, the output, or both.

### **NOTE** The same correction data set cannot be applied to more than one port.

The remote control command to apply one of the sets of corrections to a port are as follows:

[:SENSe]:CORRection:CSET[1] 2 3 4 5 6:RF:PORT RF RFI01 RFI02 RFOut

The CSET parameter selects the set of corrections to apply (the sets are identified by numbers 1 to 6) and the RF:PORT parameter selects the port. To apply multiple corrections to a port, send the SCPI command multiple times with the appropriate CSET number selected. For example, to set the corrections in correction files 1, 2 and 4 to the RF Output port send:

:CORR:CSET1:RF:PORT RFOut; :CORR:CSET2:RF:PORT RFOut; :CORR:CSET4:RF:PORT RFOut

For detailed information on how to enter correction data, see the Sequence Analyzer online help (or in pdf format, the User's and Programmer's Reference).

# Save and Recall

If you have set up a sequence, you can save it either from the front panel or by remote control. From the front panel, press the **Save** hardkey and then, select the **Sequences**, **Save As...** menu. The **Save**, **Sequences** menu requires that you select whether the type of sequence you are saving is a source sequence, an analyzer sequence or a source and analyzer sequence and in the **Save As...** menu the automatically generated filename is specific to the selected save type.

| Jacob Agilent Sequen | ce Anal | yzer - Flexible Capture | E:INT ALIGN AUTO | 01.40.40.004.000.0000                                      | (Prot 💶 🗖 🔀          |
|----------------------|---------|-------------------------|------------------|------------------------------------------------------------|----------------------|
| Frequency 10.0       | 000000  | AC SENS                 | Current Acq: 1   | 01:10:49 PM Apr 23, 2009<br>Fotal Acq: 1<br>Fotal Steps: 1 | Sequences            |
|                      |         |                         |                  |                                                            | Source               |
| Acquisition          | Step    |                         | Measurement Item | Result                                                     | Sequence             |
| 1 (10.000 MHz)       | 1       | Basic Transmit Power    | Transmit Power   | 4.863 dBm                                                  |                      |
|                      |         |                         |                  |                                                            | Analyze              |
|                      |         |                         |                  |                                                            | Sequenc              |
|                      |         |                         |                  |                                                            | ocquerie             |
|                      |         |                         |                  |                                                            | 0                    |
|                      |         |                         |                  |                                                            | Source an<br>Analyze |
|                      |         |                         |                  |                                                            | Sequence             |
|                      |         |                         |                  |                                                            |                      |
|                      |         |                         |                  |                                                            |                      |
|                      |         |                         |                  |                                                            |                      |
|                      |         |                         |                  |                                                            |                      |
|                      |         |                         |                  |                                                            |                      |
|                      |         |                         |                  |                                                            |                      |
|                      |         |                         |                  |                                                            |                      |
|                      |         |                         |                  |                                                            |                      |
|                      |         |                         |                  |                                                            |                      |
|                      |         |                         |                  |                                                            |                      |
|                      |         |                         |                  |                                                            |                      |
|                      |         |                         |                  |                                                            |                      |
|                      |         |                         |                  |                                                            |                      |
|                      |         |                         |                  |                                                            | To File .            |
|                      |         |                         |                  |                                                            |                      |

#### Figure 5-3. Save a Sequence

The remote control SCPI command for this feature is

:MMEM:STORe:SEQuences: |SLISt |ALISt |SAAList "MySequence.txt"

This command saves the sequence that is currently set up in the test set. You must select whether you are saving a source list sequence, an analyzer list sequence, or a source and analyzer list sequence. The default directory where the file is saved is on the D drive in My Documents\Sequences.

You can use the **Recall, Sequences** on the front panel, followed by the **Recall, Sequences, Open...** menu to load a sequence file into the list sequencer from a directory.

# Mode Parameters Save and Recall

Figure 5-4. Recall a Sequence

| IV. | ctall a S      | equei    |                         |                   |                                                          |                                    |
|-----|----------------|----------|-------------------------|-------------------|----------------------------------------------------------|------------------------------------|
| D,  | gilent Seque   | nce Anal | yzer - Flexible Capture |                   |                                                          | (Prot 🗖 🗖 🔀                        |
| LXI | 50 Q           |          |                         | Current Acq: 1 To | 01:55:36 PM May 19, 2009<br>otal Acq: 1<br>otal Steps: 1 | Sequences<br>Source                |
|     | Acquisition    | Step     | Measurement             | Measurement Item  | Result                                                   | Sequence                           |
|     | 1 (10.000 MHz) |          |                         | Transmit Power    | 3.130 dBm                                                |                                    |
|     |                |          |                         |                   |                                                          | Analyzer<br>Sequence               |
|     |                |          |                         |                   |                                                          | Source and<br>Analyzer<br>Sequence |
|     |                |          |                         |                   |                                                          |                                    |
|     |                |          |                         |                   |                                                          |                                    |
|     |                |          |                         |                   |                                                          |                                    |
|     |                |          |                         |                   |                                                          |                                    |
|     |                |          |                         |                   |                                                          |                                    |
|     |                |          |                         |                   |                                                          | Open                               |
|     |                |          |                         |                   |                                                          |                                    |

The SCPI command for this feature is

```
:MMEMory:LOAD:SEQuences: |SLIst |ALISt |SAAList "MySequence.txt"
```

This command recalls a file called MySequence.txt from the D drive in My Documents\Sequences directory and loads it into the list sequencer for immediate use. The Sequence Analyzer mode provides operation in SINGLE sweep mode only and therefore the sequence starts when the front panel hardkey, **Single** or **Restart** is pressed and the appropriate trigger has been received. In remote control operation the sequence is started when the command INITiate:IMMediate or INITiate:RESTart is sent.

For more information about the SCPI commands refer to the Sequence Analyzer online help (or in pdf format, the User's and Programmer's Reference).

# **6** Front Panel Sequence Setup

This chapter tells you how to set up a sequence using the test set front panel.

The chapter topics are:

- Front Panel List Sequencer Setup
- Saving a Sequence
- Importing a tsv file into a spreadsheet

# Front Panel List Sequencer Setup

This chapter shows how to create a sequence (or modify parameters of an existing sequence) from the front panel of the test set. You can then save the sequence to a file using the Save menu. (To recall a previously saved sequence see "Save and Recall" on page 77).

**NOTE** Setting up a sequence from the front panel does not provide access to the full flexibility of the list sequencer (for that, it is preferable to use a spreadsheet to set up the sequence, as described in Chapter 7, "List Sequencer Spreadsheet Data Entry," on page 93).

Prior to setting up an acquisition and analysis intervals, the measurement, mode, and list sequencer global parameters as described in Chapter 5, "Mode Parameters," on page 55, should be set up. The mode and measurement parameters cannot be set up from the front panel in Sequence Analyzer mode, but can be set up from the front panel if you are in the required measurement mode. For example, if you are running GSM/EDGE measurements in the Sequence Analyzer mode, change to the GSM/EDGE mode and measurement parameters from the front panel; then return to the Sequence Analyzer mode and follow the process described below.

### Select mode

To use the list sequencer you need to be in the Sequence Analyzer mode. To change to this mode proceed as follows:

- Step 1. Press the Mode hardkey.
- Step 2. Press Sequence Analyzer softkey.

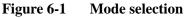

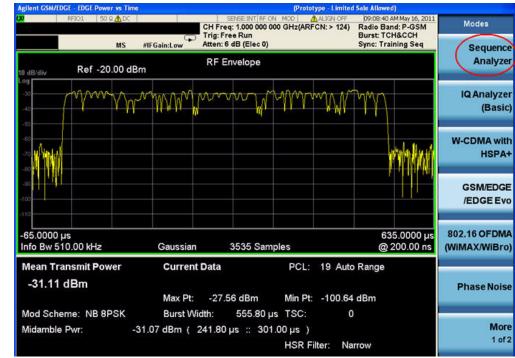

### Test set parameter setup

The mechanical attenuation settings should be set up before running the sequence. To set this parameter proceed as follows:

• Press **AMPTD Y Scale** hardkey followed by **Attenuation**, **Mech Atten** softkeys and set the mechanical attenuation as required.

Note that the Internal Preamp settings are controlled by the Acquisition's Instrument Gain parameter.

## **Input/Output setup**

There are four connectors on the front panel that need to be configured as input and output ports to be used by the list sequencers:

- Step 1. To configure the input port, press the Input/Output hardkey and then the RF Output & Test Set Config, Multiport Adapter, Input Port softkeys, and select either one of the MPA RFIO ports as an input (RFIO 0 through RFIO 7) or OFF if the RF IN port is to be used as the input (in which case the Multiport Adapter key on the Multiport Adapter menu should have Off selected).
- Step 2. To configure the output port, press the Input/Output hardkey and then the RF Output & Test Set Config, Multiport Adapter, Output Port softkeys, and select the desired MPA RFIO ports as outputs (RFIO 0 through RFIO 7) by toggling the relevant softkeys On or Off. To use the RF OUT port, set all of the MPA RFIO ports Off (in which case the Multiport Adapter key on the Multiport Adapter menu should have Off selected).

### Corrections

At this point it is useful to apply any amplitude corrections to the signals at the front panel ports. To select the RF port to which you want to apply corrections, take the following steps:

- **Step 1.** Press **Input/Output** hardkey and then the **Corrections** softkeys (assuming that RF IN and RF OUT ports are being used). If the MPA RFIO ports are being used, press the **Input/Output** hardkey and then the **RF Output & Test Set Config, Multiport Adapter, Corrections** softkeys.
- Step 2. In the Corrections menu, select Properties.
- **Step 3.** In the **Properties** menu, select **Multiport Adpt RF Port Port** and select the port to which to apply the selected Correction.
- Step 4. In the Corrections menu, set Apply Corrections to On.

To apply more than one set of corrections to the chosen port, change the **selected Correction** in the **Corrections** menu (Correction 1 to 6) and then, select **Corrections**, **On** in the **Corrections** menu. Up to six sets of corrections can be applied to a signal.

## List sequencer global parameter setup

The list sequencer global parameters can be set up from the front panel from within the Sequence Analyzer mode. To set these parameters proceed as follows:

- Step 1. Press Meas Setup, Result Type and set as required (currently, Measurement Metric is the only supported type).
- Step 2. Press Meas Setup, Trigger Timeout and set as required (select On or Off, and set the time in ms).
- Step 3. Press Meas Setup, Include Source in Sequence and set as required (Yes or No). This setting is available only if Source, List Sequencer, Sequencer is On.
- Step 4. Press Meas Setup, Abort on Limit Fail and toggle as required (On or Off).
- Step 5. Press Meas Setup, Abort on Error and toggle as required (On or Off).

Set up the input trigger which is either a signal burst at the input RF port or a signal at one of two input trigger connectors on the back panel. Which trigger is used is specified in the acquisition setup.

Press Meas Setup, Input Trigger Setup, Video, Trig Slope and toggle as required (Positive or Negative).

#### or

- Step 1. Press Meas Setup, Input Trigger Setup, External 1, Trigger Level and set as required (level in Volts).
- Step 2. Press Meas Setup, Input Trigger Setup, External 1, Trig Slope and set as required (Positive or Negative).

#### or

- Step 1. Press Meas Setup, Input Trigger Setup, External 2, Trigger Level and set as required (level in Volts).
- Step 2. Press Meas Setup, Input Trigger Setup, External 2, Trigger Slope and set as required (Positive or Negative).

Set up the trigger holdoff, if required:

Press Meas Setup, Input Trigger Setup, Trigger Holdoff, Trig Slope and toggle as required (Positive or Negative).

- **Step 1.** Press **Meas Setup, Input Trigger Setup, Trigger Holdoff, Trigger Holdoff** and set as required (time in seconds).
- Step 2. Press Meas Setup, Input Trigger Setup, Trigger Holdoff, Holdoff Type and set as required (Below or Above).

Press **Meas Setup**, **Multiport Adaptr Input Mode** and toggle as required (List or Fixed). If Fixed is selected, the Multiport Adpater Input Port remains the same throughout the sequence, and is as defined on the **Input/Output** menu (see "Input/Output setup" on page 81). If List is selected, the Multiport Adapter Input Port can be set independently for each acquisition, as defined by a sequence parameter (see "Acquisition setup" on page 83).

## **Basic Measurement setup**

If you are including any of the basic measurements in the sequence, set the parameters from the front panel from within the Sequence Analyzer mode as follows:

Step 1. Press Meas Setup, Basic Meas Setup and select from the following:

- Basic Transmit Power Setup
- Freq and Phase Error Setup
- Basic Discrete PAvT Setup
- Basic IQ Data Setup
- Step 2. If you have selected Basic Transmit Power, then select a radio standard (Meas Setup, Acquisition Setup, Radio Setup, Radio Standard. (The choices are None, GSM, EDGE, WCDMA, cdma2000, 1xEV-DO, LTE, LTE-TDD, or TDSCDMA.) Optionally, set Upper and Lower limits to the received power (in dB or -dB). (When you select Radio Standard, further selections include Digital IF BW, Filter Type, Filter BW, and Filter Alpha settings.)
- Step 3. If you have selected Freq and Phase Error Setup, specify the Digital IF BW, in MHz, and set the Limit: FreqError (On or Off, plus the limit value in ppm).
- **Step 4.** If you have selected **Basic Discrete PAvT Setup**, specify the **Filter Type** (Wide, Narrow, Very Narrow, or Extremely Narrow).
- Step 5. If you have selected Basic IQ Data Setup, then you need to specify the Digital IF BW, in MHz, and specify the Meas Type (Raw IQ Data or Amplitude and Phase).

#### Mode-specific measurement setup

If you are running measurements other than the basic measurements, then you have to change modes to set up the associated measurement parameters from the front panel. For more help in each mode, use the mode online help which can be accessed by pressing the Help hardkey from within each mode:

- Step 1. Press the Mode hardkey.
- Step 2. Press the softkey for one of the modes which run within the Sequence Analyzer (GSM, EDGE, WCDMA, cdma2000, 1XEVDO, LTE, LTE-TDD, or TDSCDMA) to select the licensed mode.
- **Step 3.** In the mode, use the **Meas Setup** hardkey to set up the measurement parameters for the measurements you are performing.

### **Acquisition setup**

If you have changed modes to set up the measurements, change back to Sequence Analyzer mode. To set up an acquisition, proceed as follows:

- Step 1. Press Meas Setup, Acquisition Setup.
- **Step 2.** Use the **Number of Acquisitions** softkey to set the total number of acquisitions in the sequence. Alternatively, add or remove acquisitions using the **Insert Before Acquisition** and **Delete Acquisition** softkeys.

#### Front Panel Sequence Setup Front Panel List Sequencer Setup

- **Step 3.** To make choices for a particular acquisition, you must make sure it is selected as the "current" acquisition. See the **Current Acquisition** softkey; if it shows "1", then any settings you make, in the steps described below, will apply only to the first acquisition. To set up a different acquisition, enter a different number.
- **Step 4.** Use the **Avg Number** softkey to specify the number of averages for the acquisition. This setting applies to all analysis steps in the acquisition, but does not apply to other acquisitions in the sequence.
- Step 5. Select Radio Setup, Radio Standard. Select a radio standard from among these choices:

None
GSM
EDGE
W-CDMA
cdma2000
1xEV-DO
1xEV-DO
LTE
LTE TDD
TDSCDMA

- **Step 6.** Having selected a radio standard, select one of the radio bands for that standard, using the softkeys which are then displayed.
- Step 7. Return to the Radio Setup menu, and select the Device Type. (However, only the MS type is currently supported.)
- Step 8. Return to the Acq Setup menu, and set the channel or frequency.

If you have set the radio standard and radio band to values other than "None", use the **Channel** Softkey to select an appropriate channel number (the test set uses the radio standard, radio band, and channel settings to determine frequency).

Or, if you have set the radio standard or radio band as "None", use the **Frequency** softkey to set the frequency directly.

- Step 9. In the Acq Setup menu, set the Peak Power in dBm.
- **Step 10.** In the **Acq Setup** menu, set the **Transition Time** (a period at the beginning of the acquisition, required for frequency or power changes) the acquisition, in ms or other time units.
- Step 11. In the Acq Setup menu, set the Acquisition Duration, in ms or other time units.
- Step 12. In the Acq Setup menu, select the Input Trigger Type for the acquisition. The choices are:
  - •Free Run •Video (IF Envelope) •Internal •External 1 •External 2
- Step 13. In the Acq Setup menu, set the Video Trigger Level, in dBm or -dBm.

- **Step 14.** In the **Acq Setup** menu, set the **Input Trigger Delay**, in ms or other time units; the delay value specifies a time difference between the acquisition trigger (as configured in the two previous steps) and the actual start of the acquisition.
- Step 15. In the Acq Setup menu, use the Output Trigger softkey to select None or Internal.
- Step 16. In the Acq Setup menu, use the Multiport Adptr Input, Input Port softkey to select None or RFIO 0 RFIO 7.
- Step 17. In the Acq Setup menu, use the Acquisition Integration softkey to select Normal, Primary, Lower, Upper, or Range Ext.

#### **Analysis Interval setup**

To set up an analysis interval proceed as follows:

- Step 1. Press Meas Setup, Acquisition Setup, Analysis Step Setup.
- **Step 2.** Use the **Number of Analysis Steps** softkey to set the total number of analysis steps in the acquisition. Alternatively, add or remove acquisitions using the **Insert Before Analysis Step** and **Delete Analysis Step** softkeys.
- **Step 3.** To make choices for a particular analysis step, you must make sure it is selected as the "current" analysis step. See the **Current Analysis Step** softkey; if it shows "1", then any settings you make, in the steps described below, will apply only to the first analysis step. To set up a different analysis step, enter a different number.
- **Step 4.** In the **Analysis Step Setup** menu, use the **Analysis Offset** softkey to specify the delay between the start of the acquisition and the start of the current analysis interval.
- **Step 5.** In the **Analysis Step Setup** menu, use the **Analysis Interval** softkey to specify the duration of the current analysis interval.
- **Step 6.** In the **Analysis Step Setup** menu, select **Measurement Bit Map** and set the desired measurements from the menu of choices to "On". The choices are:
  - •Basic Transmit Power
  - •Basic Freq and Phase Error
  - Basic PAvT
  - Basic IQ Data
  - •Power vs Time
  - •Output RF Spectrum
  - •GMSK Phase & Frequency
  - •EDGE EVM
  - Adjacent Chan Power
  - •Spectrum Emission Mask
  - •Occupied BW
  - Mod Accuracy
  - •QPSK EVM
  - •Code Domain

#### •Phase Discon

#### •Loopback BER

Step 7. In the Analysis Step Setup menu, use the Expected Power at DUT Output softkey to set the expected power level in dBm.

## To run a Sequence

Once you have set up all mode, measurement, global list sequencer, and acquisition parameters you can start the sequence. The Sequence Analyzer mode typically operates in SINGLE sweep mode and therefore the sequence starts when the front panel hardkey, **Single** or **Restart** is pressed and the appropriate trigger has been received.

## Front panel source sequence setup

The source list sequencer can be set up using the front panel to generate an output either separately or simultaneously with the analyzer list sequencer. To access the full flexibility of the list sequencer it is recommended that you use the spreadsheet to set up the sequence (see Chapter 7, "List Sequencer Spreadsheet Data Entry," on page 93).

This chapter as well as showing you how to create a sequence from the front panel is useful information if you have already loaded a sequence file into the list sequencer and you are using the front panel to modify parameters. You can subsequently save the changes you make to a new sequence file using the Save menu.

To set up a sequence proceed as follows:

#### Step 1. Press Source, List Sequencer, List Sequencer Setup.

- **Step 2.** Use the **Number of Steps** softkey to set the total number of source steps in the sequence. Alternatively, add or remove steps using the **Insert Step Before**, **Delete Step**, or **Clear List** softkeys.
- **Step 3.** To make choices for a particular step, you must make sure it is selected as the "current" step. See the **Current Step** softkey; if it shows "1", then any settings you make, in the procedure described below, will apply only to the first step. To set up a different step, enter a different number.
- Step 4. In the List Sequencer Setup menu, select Step Trigger for the source step. The choices are:
  - •Free Run •Internal •Manual (Trigger Key) •Bus •External 2
- Step 5. In the List Sequencer Setup menu, set the Transition Time for the source step.
- **Step 6.** In the **List Sequencer Setup** menu, select **Radio Setup**, **Radio Standard**. Select a radio standard for the source step from among these choices:
  - •None
  - •GSM
  - •EDGE
  - •W-CDMA
  - •cdma2000
  - •1xEV-DO
  - •LTE
  - •LTE TDD
  - •TDSCDMA
- **Step 7.** Having selected a radio standard, select one of the radio bands for that standard, using the softkeys which are then displayed.

#### Front Panel Sequence Setup Front panel source sequence setup

- Step 8. Return to the Radio Setup menu, and select the Radio Band Link (Downlink or Uplink.)
- Step 9. Return to the List Sequencer Setup menu, and set the channel or frequency.

If you have set the radio standard and radio band to values other than "None", use the **Channel** Softkey to select an appropriate channel number (the test set uses the radio standard, radio band, and channel settings to determine frequency).

Or, if you have set the radio standard or radio band as "None", use the **Frequency** softkey to set the frequency directly.

- Step 10. In the List Sequencer Setup menu, set the Power in dBm.
- **Step 11.** In the **List Sequencer Setup** menu, select the **Waveform** for the source step (use the submenu that is displayed to select a waveform from memory, continue playing the waveform from the previous step in the sequence, generate a CW tone, or select "Off").
- Step 12. In the List Sequencer Setup menu, set the Step Duration for the source step.
- Step 13. In the List Sequencer Setup menu, use the Output Trigger softkey to select "On" or "Off".
- Step 14. In the List Sequencer Setup menu, use the Multiport Adptr Output Port softkey to select "List" or "Fixed".

The values you select are updated on the display as you change them.

To start the sequence, press **Source, List Sequencer** and set the **Sequencer** button to "On". Then select **Initiate Sequence.** 

# Saving a Sequence

To save the sequence that you have set up using the front panel, on the front panel, press **Save**, **Sequences**. Select the type of sequence (Source, Analyzer, or Source and Analyzer) to be saved. Then select **To File...**.

#### Figure 6-2. Save a Sequence

| D Agilent Sequence Anal | yzer - List Seq                                                                                                 | uencer      |             |         | (Prototype - Lin                | nited Sale Allowed)                                  |         |                                    |
|-------------------------|----------------------------------------------------------------------------------------------------|-------------|-------------|---------|---------------------------------|------------------------------------------------------|---------|------------------------------------|
|                         | 50 g DC                                                                                                    | G           |             |         | ALIGNAUTO<br>Acq: 1<br>Steps: 1 | 12:25:09 AM May<br>Current Acq: 1<br>Current Step: 1 | 19,2010 | Sequences                          |
| PASS                    | the second second second second second second second second second second second second second second second se | IF Gain:Low | Atten: 6 dB | (Mech)  |                                 |                                                      |         | Source                             |
| Acquisition             | Step                                                                                                    | Meas        | urement     | Measure | ment Item                       | Result                                               | P/F     | Sequence                           |
| 1 (1.0000 GHz)          | 1                                                                                                    | Basic Tran  | smit Power  | Tra     | nsmit Power                     | -6.870 dBm                                           | P       |                                    |
|                         |                                                                                                    |             |             |         |                                 |                                                      |         | Analyzer<br>Sequence               |
|                         |                                                                                                    |             |             |         |                                 |                                                      |         | Source and<br>Analyzer<br>Sequence |
|                         |                                                                                                    |             |             |         |                                 |                                                      |         |                                    |
|                         |                                                                                                    |             |             |         |                                 |                                                      |         |                                    |
|                         |                                                                                                    |             |             |         |                                 |                                                      |         |                                    |
|                         |                                                                                                    |             |             |         |                                 |                                                      |         |                                    |
|                         |                                                                                                    |             |             |         |                                 |                                                      |         | To File                            |
| MSG JAlignment Cor      | mpleted                                                                                                    |             |             |         | STAT                            | JS                                                   |         |                                    |

# Front Panel Sequence Setup **Saving a Sequence**

In the **Save As** dialog box save the file on the D-drive in My Documents\Sequences. The file is automatically saved as a tab separated value (.txt) file. This file can be used to set up the same sequence at a later date using the Recall function.

| Figure 6-3. | Save As dialog box |
|-------------|--------------------|
|-------------|--------------------|

| Agilent Sequence Analyzer - List Sequencer |               |                             |         |                 |                 | I 🗆 🗙    |                      |
|--------------------------------------------|---------------|-----------------------------|---------|-----------------|-----------------|----------|----------------------|
| RF                                         | 50 Q DC       | SEN                         |         | ALIGNAUT        | Current Acq: 1  | 19, 2010 | Save As              |
| PASS                                       | Output: R     | F IF Gain:Low 🗭 Atten: 6 dE |         | l Steps: 1      | Current Step: 1 |          | -                    |
| Acquisition                                | Step          | Measurement                 | Measure | ement Item      | Result          | P/F      | Save                 |
| 1 (1.0000 GHz)                             | 1             | Basic Transmit Power        | Tr      | ansmit Power    | -6.766 dBm      | P        |                      |
|                                            | Save As       |                             |         |                 | 2 🔀             |          | File/Folder<br>List  |
|                                            | Save jn: 😂    | Sequences                   | 2       | 0 0 🕫 🖬 🖽       |                 |          | Elst                 |
|                                            | Name          | Size                        | Туре    | Date Modified 🧠 |                 |          |                      |
|                                            |               |                             |         |                 |                 |          | File name:           |
|                                            |               |                             |         |                 |                 |          | Save As              |
|                                            |               |                             |         |                 |                 |          | type:                |
|                                            |               |                             |         |                 |                 |          | Up One<br>Level      |
|                                            | File pame:    | Sequence_0000.txt           |         | ×               |                 |          |                      |
|                                            | Save as type: | [[.54]                      |         | Can             | cel             |          | Create New<br>Folder |
|                                            |               |                             |         |                 |                 |          |                      |
|                                            |               |                             |         |                 |                 |          | Cancel               |
| MSG DAlignment Co                          | mpleted       |                             |         | STAT            | rus             |          |                      |

# Importing a tsv file into a spreadsheet

The tab separated value (tsv) file can be imported into a spreadsheet for ease of viewing and subsequent editing. To do this, open the spreadsheet and select **File**, **Open**. In the **Open** dialog box, change the **Files of type:** entry to **Text Files (\*.prn; \*.txt; \*.csv)** 

Figure 6-4. Spreadsheet Open dialog box

| Open                                                               |                                        |                                  |   |       | ? 🔀     |
|--------------------------------------------------------------------|----------------------------------------|----------------------------------|---|-------|---------|
| Look jn:                                                           | C Sequence                             | ş                                | ~ | ۵ - 🖄 | × 🖬 🖬 • |
| Computer<br>My<br>Documents<br>My<br>My<br>My<br>Network<br>Places | E Sequence<br>E Sequence<br>E Sequence | _0012.bd                         |   |       |         |
|                                                                    | File name:                             | l.                               |   | *     |         |
|                                                                    | Files of type:                         | Text Files (*.prn; *.brt; *.csv) |   | ~     |         |
| Tools -                                                            |                                        |                                  | 2 | pen + | Cancel  |

Select a .txt file to open, and select **Open**. The **Text Import Wizard - Step 1 of 3** dialog box opens. The Text Wizard detects that the file is a tab separated values file and automatically selects the **Delimited** radio button. Select **Next >**. The **Delimiters** box should have **Tab** checked. Select **Next >**. Select the **Column data format** as **General**. Select **Finish**.

You can edit the spreadsheet values as required and save the spreadsheet as a new tsv file for use in the Sequence Analyzer mode. Further information on setting up the spreadsheet is available in Chapter 7, "List Sequencer Spreadsheet Data Entry," on page 93.

Front Panel Sequence Setup Importing a tsv file into a spreadsheet

# 7 List Sequencer Spreadsheet Data Entry

This chapter shows you how to make and fill in the spreadsheet, how to generate a tab separated file from the spreadsheet and then how to load this into the list sequencer.

The chapter topics are:

- Tab separated value file
- Spreadsheet setup
- TSV file generation
- Loading a tsv file into the List Sequencer
- Tab separated value file editing

# Tab separated value file

A tab separated value (tsv) file can be used to store the settings associated with both analyzer and source sequences. There are two ways to generate the tsv file. You can set up the source and analyzer sequences using the front panel (see Chapter 6) and then save the sequence settings using the Save front panel hardkey. The values you have entered are saved into a tsv file. Alternatively, you can use a spreadsheet to generate a tsv file. The tsv file generated from the spreadsheet is then saved to the D-drive on the test set in My Documents\Sequences and can be used to set up the List Sequences.

The tsv file generation can also be done remotely using SCPI commands.

This chapter shows you how to enter data into a spreadsheet to quickly and easily generate a tsv file for use in the list sequencers. A specially designed spreadsheet template is available on the Agilent web or simply use the guidelines below to make your own. You can take a copy of the spreadsheet template and enter values for the Sequence, Acquisitions, Analysis Intervals and source Sequences and Steps as required.

The tsv file which you generate should be stored in My Documents\Sequences on D-drive of the test set, in order to use it in the list sequencers. To import the tsv file into the list sequencers, either specify the file name as a SCPI command parameter or from the front panel use the Recall hardkey menu.

If you set the list sequencers up from the front panel, you can save your sequence settings using the Save hardkey menu (see "Save and Recall" on page 77).

# Spreadsheet setup

Using a spreadsheet to enter data into the Sequence Analyzer, provides a quick and easy way to generate a tab separated file which is used directly on the test set to set up the source and/or analyzer List Sequencer.

An example of a spreadsheet, showing an analyzer sequence combined with a source sequence, is shown in Figure 7-1.

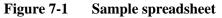

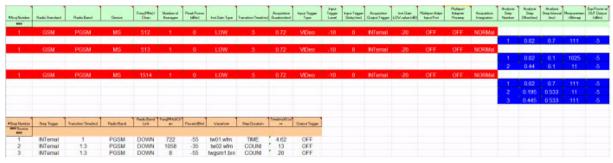

In order to generate a tab separated values file that can be used in the list sequencers, the spreadsheet layout should adhere to the following rules which can also be seen in the example in Figure 7-1:

- All row entries should start in column 1 (leftmost column).
- All rows that start with a single # are treated as comment rows and are ignored by the list sequencers. (The optional rows showing the names of the parameters begin with "#".)
- A row with the string "### Analyzer Parameters ###" in the 1st column marks the start of the Analyzer List Sequencer parameters.
- The next row contains the parameters for the first acquisition in the sequence (shown in red in the illustration), and should have the number 1 in column 1.
- The next row contains the parameters for the first analysis step in the acquisition (shown in blue in the illustration). If there were no analysis steps associated with acquisition 1, then this row would be replaced by a row containing the parameters for acquisition 2.
- In an analysis step row, the analysis number should start and 1 and increment by 1 for every analysis step in an acquisition.
- Rows are populated as required using Figure 7-1 as a guide (acquisition number should increment by 1 in column 1 for every acquisition).
- If you are using the test set source list sequencer, then this information appears in the spreadsheet after the analyzer sequence information.
- A row with the string "### Source Parameters ###" in the 1st column marks the start of the Source List Sequencer parameters.
- The next row contains the parameters for the first source step, with the number 1 in column 1.

# List Sequencer Spreadsheet Data Entry **Spreadsheet setup**

• The following rows contain the information for successive source steps with the number in column 1 incrementing in each row.

| Radio<br>Standard | Radio Band |         |         |           |          |              |         |         |          |
|-------------------|------------|---------|---------|-----------|----------|--------------|---------|---------|----------|
| None              |            |         |         |           |          |              |         |         |          |
| GSM or<br>EDGE    | NONE       | PGSM    | EGSM    | RGSM      | DCS1800  | PCS1900      | GSM450  | GSM480  | GSM850   |
|                   | GSM700     | TGSM810 |         |           |          |              |         |         |          |
| WCDM              | NONE       | BANDI   | BANDII  | BANDIII   | BANDIV   | BANDV        | BANDVI  | BANDVII | BANDVIII |
| A                 | BANDIX     | BANDX   | BANDXI  | BANDXII   | BANDXIII | BANDXIV      |         |         |          |
| C2K or            | NONE       | USCELL  | USPCS   | JAPAN     | KOREAN   | NMT          | IMT2K   | UPPER   | SECOND   |
| C1X               | PAMR400    | PAMR800 | IMTEXT  | PCS1DOT9G | AWS      | US2DOT5<br>G | PUBLIC  | LOWER   |          |
| LTE or            | NONE       | BAND1   | BAND2   | BAND3     | BAND4    | BAND5        | BAND6   | BAND7   | BAND8    |
| LTE<br>TDD        | BAND9      | BAND10  | BAND11  | BAND12    | BAND13   | BAND14       | BAND17  | BAND18  | BAND19   |
|                   | BAND20     | BAND21  | BAND24  | BAND25    | BAND26   |              |         |         |          |
| LTE               | NONE       | BAND 33 | BAND 34 | BAND 35   | BAND 36  | BAND 37      | BAND 38 | BAND 39 | BAND 40  |
| TDD               | BAND 41    | BAND 42 | BAND 43 |           |          |              |         |         |          |
| TD<br>SCDMA       | NONE       | BAND A  | BAND B  | BAND C    | BAND D   | BAND E       | BAND F  |         |          |

### Table 7-2. Allowed entries for spreadsheet for analyzer list sequencer setup (general parameters)

96

| Spreadsheet entry                               | Allowed values                                               |                      |      |  |  |  |  |  |  |
|-------------------------------------------------|--------------------------------------------------------------|----------------------|------|--|--|--|--|--|--|
| Radio Standard                                  | (See previous table)                                         |                      |      |  |  |  |  |  |  |
| Radio Band                                      | (See previous table)                                         | (See previous table) |      |  |  |  |  |  |  |
| Device                                          | MS                                                           | MS                   |      |  |  |  |  |  |  |
| Freq/Chan                                       | Enter a frequency in MHz, or a channel number as an integer. |                      |      |  |  |  |  |  |  |
| # Averages                                      | Integer                                                      |                      |      |  |  |  |  |  |  |
| Peak Power                                      | Integer                                                      |                      |      |  |  |  |  |  |  |
| Instrument Gain Type (not applicable to E6607C) | ZERO                                                         | LOW                  | HIGH |  |  |  |  |  |  |
| Transition Time                                 | Real number (in ms)                                          | 1                    |      |  |  |  |  |  |  |
| Acq duration                                    | Real number (in ms)                                          |                      |      |  |  |  |  |  |  |
| Input Trigger Type                              | IMMediate   EXTernal 1   EXTernal 2   VIDeo   INTernal       |                      |      |  |  |  |  |  |  |

| Input Trigger level                                  | Positive or Negative real number (in dBm) |                                          |       |       |       |  |  |  |  |
|------------------------------------------------------|-------------------------------------------|------------------------------------------|-------|-------|-------|--|--|--|--|
| Input Trigger Delay                                  | Real number (in ms)                       | ceal number (in ms)                      |       |       |       |  |  |  |  |
| Output Trigger                                       | NONE                                      | NONE INTernal EXTernal1                  |       |       |       |  |  |  |  |
| Instrument Gain LOW Value (not applicable to E6607C) | Positive or Negative re                   | ositive or Negative real number (in dBm) |       |       |       |  |  |  |  |
| Multiport Adapter Input Port                         | OFF                                       | RFIO 0 - RFIO 7                          |       |       |       |  |  |  |  |
| Multiport Adapter Preamp (not applicable to E6607C)  | OFF                                       | ON                                       |       |       |       |  |  |  |  |
| Acquisition Integratin                               | NORMal                                    | PRIMary                                  | LOWer | UPPer | RANGe |  |  |  |  |

## Table 7-2. Allowed entries for spreadsheet for analyzer list sequencer setup (general parameters)

## Table 7-3. Allowed entries for spreadsheet for source list sequencer setup (radio parameters)

| Radio Band |         |          |        |           |         |          |          |
|------------|---------|----------|--------|-----------|---------|----------|----------|
| NONE       | PGSM    | EGSM     | RGSM   | DCS1800   | PCS1900 | GSM450   | GSM480   |
| GSM850     | GSM700  | TGSM810  | BANDI  | BANDII    | BANDIII | BANDIV   | BANDV    |
| BANDVI     | BANDVII | BANDVIII | BANDIX | BANDX     | BANDXI  | BANDXII  | BANDXIII |
| BANDXIV    | USCELL  | USPCS    | JAPAN  | KOREAN    | NMT     | IMT2K    | UPPER    |
| SECOND     | PAMR400 | PAMR800  | IMTEXT | PCS1DOT9G | AWS     | US2DOT5G | PUBLIC   |
| LOWER      | BAND1   | BAND2    | BAND3  | BAND4     | BAND5   | BAND6    | BAND7    |
| BAND8      | BAND9   | BAND10   | BAND11 | BAND12    | BAND13  | BAND14   | BAND17   |
| BAND18     | BAND19  | BAND20   | BAND21 | BAND24    | BAND25  | BAND26   | BAND33   |
| BAND34     | BAND35  | BAND36   | BAND37 | BAND38    | BAND39  | BAND40   | BAND41   |
| BAND42     | BAND43  | BANDA    | BANDB  | BANDC     | BANDD   | BANDE    | BANDF    |

#### Table 7-4. Allowed entries for spreadsheet for source list sequencer setup (general parameters)

| Spreadsheet entry | Allowed values                                               |     |     |          |           |  |  |  |
|-------------------|--------------------------------------------------------------|-----|-----|----------|-----------|--|--|--|
| Step Trigger      | IMMediate                                                    | KEY | BUS | INTernal | EXTernal2 |  |  |  |
| Transition Time   | Time (in ms)                                                 |     |     |          |           |  |  |  |
| Radio Band        | (See previous table)                                         |     |     |          |           |  |  |  |
| Radio Band Link   | UP DOWN                                                      |     |     |          |           |  |  |  |
| Freq/Chan         | Enter a frequency in MHz, or a channel number as an integer. |     |     |          |           |  |  |  |

# List Sequencer Spreadsheet Data Entry **Spreadsheet setup**

| Power          | Real value (in dBm)                                                           |       |          |           |  |  |
|----------------|-------------------------------------------------------------------------------|-------|----------|-----------|--|--|
| Waveform       | <i><filename></filename></i> (waveform file currently loaded into ARB memory) | CONT  | CW       | OFF       |  |  |
| Step Duration  | TIME                                                                          | COUNt | CONTinu  | ous       |  |  |
| Time / Count   | Time (in ms)                                                                  |       | -        |           |  |  |
| Output Trigger | None                                                                          |       | Internal | External2 |  |  |

#### Table 7-4. Allowed entries for spreadsheet for source list sequencer setup (general parameters)

**NOTE** A fast way to populate a spreadsheet which has uniformly distributed values across multiple cells is to enter values in the first two cells in the spreadsheet, select the spreadsheet cells, click and hold the small square at the bottom right of the selection and pull the square across the rows or columns that you require. The parameters are incremented by the same amount as in the first two cells.

| 15.2 | 1        | 15.2  | 1 |     |
|------|----------|-------|---|-----|
| 15.4 |          | 15.4  | 2 |     |
|      |          | 15.6  | 3 |     |
| Hold | and drag | 15.8  | 4 |     |
|      |          | 15.10 | 5 |     |
|      |          | 15.12 | 6 |     |
|      |          | 15.14 | 7 |     |
|      |          | 15.16 | 8 |     |
|      |          |       |   | { 🖻 |
|      |          |       |   |     |

# **TSV file generation**

To save the spreadsheet as a tab separated value file select the file type in the Save As dialog box as Text (Tab delimited)(\*.txt). To use the tsv file on the test set, it should be placed in My Documents\Sequences directory on the D-drive of the test set.

Figure 7-2. Saving spreadsheet as tsv file

| Save As                                           |                       |                                                                                                    |                                     |         |                |          |          |    |       | ?            | X |
|---------------------------------------------------|-----------------------|----------------------------------------------------------------------------------------------------|-------------------------------------|---------|----------------|----------|----------|----|-------|--------------|---|
| Save <u>i</u> n:                                  | 🛅 Sequence            | 95                                                                                                    | *                                   | ) - 🕲   | 1 🔾            | $\times$ | <b>1</b> | To | ols + |              |   |
| My Recent<br>Documents<br>Desktop<br>My Documents |                       |                                                                                                    |                                     |         |                |          |          |    |       |              |   |
| My Computer                                       |                       |                                                                                                    |                                     |         |                |          |          |    |       |              |   |
| My Network                                        | File <u>n</u> ame:    | ListSeqTSV4.xls                                                                                                    |                                     |         |                |          | ~        |    |       | <u>S</u> ave | 5 |
| Places                                            | Save as <u>t</u> ype: | Text (Tab delimite                                                                                                    | ed) (*.txt)                         |         |                |          | *        |    |       | Cancel       | 5 |
|                                                   |                       | Template (*.xlt)<br>Text (Tab delimite<br>Unicode Text (*.t:<br>Microsoft Excel 5.<br>Microsoft Excel 97<br>CSV (Comma delim | xt)<br>0/95 Workbo<br>7- Excel 2003 | 3&5.0/9 | s)<br>95 Workb | ook (*.  | ×ls)     |    |       |              |   |

# Loading a tsv file into the List Sequencer

Once the tsv file is in the My Documents\Sequences directory on the test set it is imported into the List Sequencer using the Recall hardkey menu.

- Step 1. Press Recall, Sequences
- Step 2. Select from Source Sequence, Analyzer Sequence or Source and Analyzer Sequence.
- Step 3. Select Open....
- **Step 4.** In the Open dialog box, select a sequence file and select Open (see Figure 7-3.). The selected file is now ready for use in the list sequencer.

#### Figure 7-3. Load tsv file

| Open                   |                           |                      |                                        | ? 🗙                                          |
|------------------------|---------------------------|----------------------|----------------------------------------|----------------------------------------------|
| Look jn: 🚞             | Sequences                 |                      |                                        | 🕑 G 🤌 📂 🛄 🗸                                  |
| Name                   | e_0000.btt<br>e1_0001.btt | Size<br>1 KB<br>1 KB | Type<br>Text Document<br>Text Document | Date Modified  4/23/2009 2:06 4/23/2009 2:08 |
| File <u>n</u> ame:     | Sequence1_0001.txt        |                      |                                        | <u> </u>                                     |
| Files of <u>typ</u> e: | Sequence (*.txt)          |                      |                                        | Cancel                                       |

## Tab separated value file editing

The tab separated value (tsv) file which is used by the test set to set up the sequence can be edited using a standard text editor. The tsv file is located in the test set on the D-drive at My Documents\Sequences. The default name of the file is Sequence\_xxxx.txt, where xxxx is a number that is automatically appended when the file is saved. It is easier to edit the tsv file if it is imported into a spreadsheet. To do this see "Importing a tsv file into a spreadsheet" on page 91.

# **8** List Sequencer Measurement Results

This chapter describes how the measurements from the List Sequencer are returned.

The chapter topics are:

- Results at virtual front panel
- Results by SCPI

# Sequence Analyzer measurement results

Measurement results for all the measurements within the sequence are displayed on the virtual front panel and are available remotely using SCPI commands.

## **Results at virtual front panel**

When you are in the list sequencer, the virtual front panel display shows you the results for each measurement in all the analysis intervals you have set up. The results are organized by acquisition (and within each acquisition, by analysis interval) as shown in Figure 8-1.

To view the results for the Sequence you have set up on the virtual front panel, press the View/Display, Result Metrics.

Figure 8-1. Front panel results

| 💴 Agilent Sequen  | ce Analy | zer - List Sequencer  |                                   |                                 |
|-------------------|----------|-----------------------|-----------------------------------|---------------------------------|
| <b>ΙΧΙ</b> Τ 50 Ω |          |                       | SE:INT ALIGN AUTO                 | 02:48:51 PM May 28, 20          |
| Current Analysi   | s Step   | 2                     | Current Acq: 1<br>Current Step: 2 | Total Acq: 2<br>Total Steps: 30 |
|                   |          |                       | Current Step. 2                   | Total Steps. 50                 |
| Acquisition       | Step     | Measurement           | Measurement Item                  | Result                          |
| 1 (10.000 MHz)    | 1        | Basic Transmit Power  | Transmit Power                    | 3.710 dBm                       |
| 1                 | 2        | Basic Transmit Power  | Transmit Power                    | dBm                             |
| 1                 | 2        | Basic Phase Error     | Phase Error                       | °                               |
| 1                 | 3        | Basic Transmit Power  | Transmit Power                    | dBm                             |
| 1                 | 4        | Basic Transmit Power  | Transmit Power                    | dBm                             |
| 1                 | 4        | Basic Frequency Error | Frequency Error                   | Hz                              |
| 1                 | 5        | Basic Transmit Power  | Transmit Power                    | dBm                             |
| 1                 | 6        | Basic Transmit Power  | Transmit Power                    | dBm                             |
| 1                 | 6        | Basic Phase Error     | Phase Error                       | °                               |
| 1                 | 7        | Basic Transmit Power  | Transmit Power                    | dBm                             |
| 1                 | 7        | Basic Frequency Error | Frequency Error                   | Hz                              |
| 1                 | 8        | Basic Transmit Power  | Transmit Power                    | dBm                             |
| 1                 | 8        | Basic Frequency Error | Frequency Error                   | Hz                              |
| 1                 | 9        | Basic Transmit Power  | Transmit Power                    | dBm                             |
| 1                 | 9        | Basic Frequency Error | Frequency Error                   | Hz                              |
| 1                 | 10       | Basic Transmit Power  | Transmit Power                    | dBm                             |
| 1                 | 10       | Basic Frequency Error | Frequency Error                   | Hz                              |

## **Results by SCPI**

Three slightly different commands can be used to obtain measurement results. For all of these commands, the subopcode 1, 2, and 3 determine how much of the total measurement result is returned: all of it (1), only a pass/fail result for the sequence (2), or the first failing measurement, identified by acquisition number, analysis step number, and bitmap number of the measurement. If no subopcode is given, 1 is assumed.

**NOTE** For all of these commands, the subopcode 1, 2, and 3 determine how much of the total measurement result is returned: all of it (1), only a pass/fail result for the sequence (2), or the first failing measurement, identified by acquisition number, analysis step number, and bitmap number of the measurement (3). If no subopcode is specified, 1 is assumed.

```
:FETCh:LSEQuencer[1] 23?
```

As the FETCh command only returns the results from the buffer, and does not initiate a sequence, this command would be used to read results previously captured, or else would follow an :INITiate:LSEQuencer command.

```
:READ:LSEQuencer[1] 23?
```

The READ command initiates the sequence and then returns the results.

```
:MEASure:LSEQuencer[1] 23?
```

The MEASure command presets the sequence and measurement parameters to their default values, initiates the sequence, and then returns the results. In most cases, this is not useful in Sequence Analyzer mode; the FETCh and READ commands are generally used to obtain sequence results.

**NOTE** Because it presets the sequence and measurement parameters to their default values, the MEASure command is usually not useful in Sequence Analyzer mode; sequence results are typically obtained using the FETCh and READ commands instead.

The same commands can be used more narrowly, to return only the results from a particular acquisition within the sequence (specified by acquisition number):

```
:FETCh:LSEQuencer[1]:ACQuire[1]|2|3|4..512?
:READ:LSEQuencer[1]:ACQuire[1]|2|3|4..512?
:MEASure:LSEQuencer[1]:ACQuire[1]|2|3|4..512?
```

To narrow the focus even further, the commands can be used to return only the results from a particular analysis interval (identified by analysis step number) within a particular acquisition:

```
:FETCh:LSEQuencer[1]:ACQuire[1]|2|...|512:ASTep[1]|2|...|1000?
:READ:LSEQuencer[1]:ACQuire[1]|2|...|512:ASTep[1]|2|...|1000?
:MEASure:LSEQuencer[1]:ACQuire[1]|2|...|512:ASTep[1]|2|...|1000?
```

#### List Sequencer Measurement Results Sequence Analyzer measurement results

To query the actual average count of a specified analysis step:

```
:FETCh:LSEQuencer[1]: ACQuire[1]|2|...|512:ASTep[1]|2|...|1000:AVERage?
:READ:LSEQuencer[1]: ACQuire[1]|2|...|512:ASTep[1]|2|...|1000:AVERage?
:MEASure:LSEQuencer[1]: ACQuire[1]|2|...|512:ASTep[1]|2|...|1000:AVERage?
```

The returned actual average count should be equal to the Avg Number if Ignore Error In Average is OFF, and might be less than or equal to the user setting Avg Number when Ignore Error In Average is set to ON.

Asynchronous FETch SCPI commands are used to get the results back as soon as possible once the queried results are available. Unlike the normal FETCh commands, the asynchronous FETCh commands do not require you to wait for completion of the entire sequence. For example, you can get the results of the 1st acquisition while the instrument is performing the 2nd or the 3rd acquisition, provided you are using asynchronous FETCh commands.

```
:FETCh:LSEQuencer:ASYNc:ACQuire{1:512}:STATe?/qonly/
```

This scpi command is used to query if the results of the specified acquisition are available. If it returns 0, that means the results are still in calculation. Otherwise, it means the specified acquisition results are ready to query.

```
:FETCh:LSEQuencer:ASYNc:ACQuire{1:512}?/qonly/
```

Return the results of specified acquisition once the results are available, whether the whole sequence is completed or not.

**NOTE** This SCPI command will be blocked until the results are ready. The results definition is the same as for :FETCh:LSEQuencer:ACQuire{1:512}?/qonly/

FETCh:LSEQuencer:ASYNc:ACQuire{1:512}:ASTep{1:1000}?/qonly/

Return the results of specified analysis step once the results are available, whether if the whole sequence is completed or not.

**NOTE** This SCPI command will be blocked until the results are ready. The results definition is the same as for :FETCh:LSEQuencer:ACQuire{1:512}:ASTep{1:1000}?/qonly/

:INITiated:

This SCPI command provides the capability to indicate if the sequence has finished its initialization. It won't return until the instrument is ready to perform a capture.

**NOTE** The MEASure query MEAS: LSEQ1 | 2 | 3? presets the test set to the default state and returns default results. This has limited application, as a preset returns the Sequence settings and Meas Setup parameters to their default settings, so the results are not useful.

For more detailed information about the SCPI commands above refer to the Sequence Analyzer online help (or in pdf format, the User's and Programmer's Reference).

### **Results format**

Assuming that the subopcode used with the he FETCh or READ command is 1 or none (indicating that full results are requested), the results returned are as in the table below. In this table, each real value is a "double" or 8 bytes (64 bits).

| Step | Result                                                                           | Comment                                                             |
|------|----------------------------------------------------------------------------------|---------------------------------------------------------------------|
| 1    | Total number of real values returned for the Sequence, including this one.       | Sequence as a whole.                                                |
| 2    | Reserved for Agilent use.                                                        |                                                                     |
| 3    | Summary Integrity value for entire Sequence. All integrity values OR'd together. |                                                                     |
| 4    | Total number of Acquisitions for entire Sequence.                                |                                                                     |
| 5    | Summary Integrity value for Acquisition 1.                                       | Acquisition 1                                                       |
| 6    | Number of Analysis Intervals in Acquisition 1                                    |                                                                     |
| 7    | Summary Integrity value for Analysis Interval 1                                  | Analysis Interval 1<br>of Acquisition 1                             |
| 8    | Analysis Interval 1 Measurement Bit Map - decimal representation                 |                                                                     |
| 9    | Integrity value for 1st measurement in Analysis Interval 1                       | Measurement 1 of<br>Analysis Interval 1<br>of Acquisition 1         |
| 10   | Number of results in first measurement in Analysis Interval 1                    |                                                                     |
| 11   | Measurement results for first measurement in Analysis Interval 1                 |                                                                     |
| 12   | Integrity value for 2nd measurement in Analysis Interval 1                       | Measurement 2 of<br>Analysis Interval 1<br>of Acquisition 1         |
| 13   | Number of results in 2nd measurement in Analysis Interval 1                      |                                                                     |
| 14   | Measurement results for 2nd measurement in Analysis Interval 1                   |                                                                     |
| 15   | repeat 12 to 14 for all other measurements in Analysis Interval 1                | other<br>measurements of<br>Analysis Interval 1<br>of Acquisition 1 |
| 16   | Summary Integrity value for Analysis Interval 2                                  | Analysis Interval 2<br>of Acquisition 1                             |
| 17   | Analysis Interval 2 Measurement Bit Map - decimal representation                 |                                                                     |
| 18   | Integrity value for 1st measurement in Analysis Interval 2                       | Measurement 1 of<br>Analysis Interval 2<br>of Acquisition 1         |
| 19   | Number of results in first measurement in Analysis Interval 2                    |                                                                     |
| 20   | Measurement results for first measurement in Analysis Interval 2                 |                                                                     |

# List Sequencer Measurement Results Sequence Analyzer measurement results

| 21 | Integrity value for 2nd measurement in Analysis Interval 2                           | Measurement 2 of<br>Analysis Interval 2<br>of Acquisition 1         |
|----|--------------------------------------------------------------------------------------|---------------------------------------------------------------------|
| 22 | Number of results in 2nd measurement in Analysis Interval 2                          |                                                                     |
| 23 | Measurement results for 2nd measurement in Analysis Interval 2                       |                                                                     |
| 24 | repeat 21 to 23 for all other measurements in Analysis Interval 2                    | other<br>measurements of<br>Analysis Interval 2<br>of Acquisition 1 |
| 25 | repeat 16 to 24 for all other Analysis Intervals in Acquisition 1                    | other Analysis<br>Intervals of<br>Acquisition 1                     |
| 26 | repeat 5 to 25 for Acquisition 2 and for all subsequent Acquisitions in the Sequence | other<br>Acquisitions in the<br>Sequence                            |

# List Sequencer Measurement Results Sequence Analyzer measurement results

For example, if you have a sequence set up as follows:

- Acquisition 1, Analysis Interval 1, GMSK PFER (phase & frequency error) measurement
- Acquisition 1, Analysis Interval 2, Basic Transmit Power & W-CDMA Mod Accuracy measurements
- Acquisition 2, Analysis Interval 1, GMSK PFER measurement
- Acquisition 2, Analysis Interval 2, Basic Transmit Power & W-CDMA Mod Accuracy measurements

the results would be as follows:

| Number of<br>values returned | Order of results returned                                                                           | Total |
|------------------------------|----------------------------------------------------------------------------------------------------|-------|
| 1                            | Total number of real values returned for the Sequence, including this one $(= 118)$                 | 1     |
| 1                            | Reserved for Agilent use.                                                                           | 2     |
| 1                            | Summary Integrity value for entire Sequence. All integrity values OR'd together.                    | 3     |
| 1                            | Total number of Acquisitions for entire sequence (= 2).                                             | 4     |
| 1                            | Summary Integrity value for Acquisition 1.                                                          | 5     |
| 1                            | Number of Analysis Intervals in Acquisition 1 (= 2)                                                 | 6     |
| 1                            | Summary Integrity value for Analysis Interval 1                                                     | 7     |
| 1                            | Analysis Interval 1 Measurement Bit Map, decimal representation (= 64, GMSK PFER)                   | 8     |
| 1                            | Integrity value for first measurement in Analysis Interval 1                                        | 9     |
| 1                            | Number of results in GMSK PFER in Analysis Interval 1 (= 17)                                        | 10    |
| 17                           | Measurement results for GMSK PFER in Analysis Interval 1                                            | 27    |
| 1                            | Summary Integrity value for Analysis Interval 2                                                     | 28    |
| 1                            | Analysis Interval 2 Measurement Bit Map, decimal representation (= 2049, with Bit 0 and Bit 11 set) | 29    |
| 1                            | Integrity value for Basic Transmit Power in Analysis Interval 2                                     | 30    |
| 1                            | Number of results in Basic Transmit Power in Analysis Interval 2 (= 4)                              | 31    |
| 4                            | Measurement results for Basic Transmit Power in Analysis Interval 2                                 | 35    |
| 1                            | Integrity value for W-CDMA Mod Accuracy in Analysis Interval 2                                      | 36    |
| 1                            | Number of results in W-CDMA Mod Accuracy in Analysis Interval 2 (= 24)                              | 37    |
| 24                           | Measurement results for W-CDMA Mod Accuracy in Analysis Interval 2                                  | 61    |
| 1                            | Summary Integrity value for Acquisition 2                                                           | 62    |
| 1                            | Number of Analysis Intervals in Acquisition 2 = 2                                                   | 63    |
| 1                            | Summary Integrity value for Analysis Interval 1                                                     | 64    |

## List Sequencer Measurement Results Sequence Analyzer measurement results

| 1  | Analysis Interval 1 Measurement Bit Map, decimal representation (= 64, GMSK PFER)                   | 65   |
|----|----------------------------------------------------------------------------------------------------|------|
| 1  | Integrity value for first measurement in Analysis Interval 1                                        | 66   |
| 1  | Number of results in GMSK PFER in Analysis Interval 1 (= 17)                                        | 67   |
| 17 | Measurement results for GMSK PFER in Analysis Interval 1                                            | 84   |
| 1  | Summary Integrity value for Analysis Interval 2                                                     | 85   |
| 1  | Analysis Interval 2 Measurement Bit Map, decimal representation (= 2049, with Bit 0 and Bit 11 set) | 86   |
| 1  | Integrity value for Basic Transmit Power in Analysis Interval 2                                     | 87   |
| 1  | Number of results in Basic Transmit Power in Analysis Interval 2 (= 4)                              | 88   |
| 4  | Measurement results for Basic Transmit Power in Analysis Interval 2                                 | 92   |
| 1  | Integrity value for W-CDMA Mod Accuracy in Analysis Interval 2                                      | 93   |
| 1  | Number of results in W-CDMA Mod Accuracy in Analysis Interval 2 (= 24)                              | ) 94 |
| 24 | Measurement results for W-CDMA Mod Accuracy in Analysis Interval 2                                  | 118  |
|    |                                                                                                    |      |

# **9** Sequence Setup Commands

This chapter describes the SCPI commands which can be used to set parameters for an analyzer sequence or source sequence.

The chapter topics are:

- Programming Analyzer Sequences (Combination Commands)
- Programming Analyzer Sequences (Parameter-Specific Commands)
- Programming Source Sequences (Combination Command)
- Programming Source Sequences (Parameter-Specific Commands)

# **Programming Analyzer Sequences (Combination Commands)**

Analyzer sequence parameters can be set as a group (using a pair of combination commands which set all of the acquisition parameters and analysis step parameters for an acquisition) or independently (using a larger set of parameter-specific commands). This section describes the combination commands.

## **Acquisition Parameters (Combination)**

The parameters for an acquisition can be set by means of a single SCPI command, as described below. To set just one parameter (for a single acquisition, or for all acquisitions in the sequence at once), see "Acquisition Parameters (Parameter-Specific Commands)" on page 113.

| Remote Command | [:SENSe]:LSEQuencer:ACQuire[1] 2 3 4512:SETup<br>NONE GSM EDGE WCDMA CDMA2K CDMA1XEV LTE,<br>NONE PGSM EGSM RGSM DCS1800 PCS1900 TGSM810 GSM450 <br>GSM480 GSM850 GSM700 BANDI BANDII BANDIII BANDIV BANDV <br>BANDVI BANDVII BANDVIII BANDIX BANDX BANDXI BANDXI <br>BANDXIII BANDXIV USCELL USPCS JAPAN KOREAN NMT IMT2K <br>UPPER SECOND PAMR400 PAMR800 IMTEXT USPCS1DOT9G AWS <br>US2DOT5G PUBLIC LOWER BAND1 BAND2 BAND3 BAND4 BAND5 <br>BAND6 BAND7 BAND8 BAND9 BAND10 BAND11 BAND12 BAND13 <br>BAND14 BAND17 BAND18 BAND19 BAND20 BAND21 BAND24 <br>BAND25 BAND26 BAND33 BAND34 BAND35 BAND36 BAND37 BAND38 <br>BAND39 BAND40 BAND41 BAND42 BAND43 BANDA BANDB BANDC <br>BAND0 BANDE BANDF,BTS MS, <real>,<integer>,<ampl>,<br/>LOW ZER0 HIGH,<time>,<time>,IMMediate VIDe0 INTerna1 <br/>EXT1 EXT2,<amptd>,<time>,NONE INT,<relative ampl="">,<br/>OFF RFI00 RFI01 RFI02 RFI03 RFI04 RFI05 RFI06 RFI07,<br/>ON OFF,NORMa1 PRIMary LOWEr UPPEr RANGe<br/>[:SENSe]:LSEQuencer:ACQuire[1] 2 3 4512:SETUP?</relative></time></amptd></time></time></ampl></integer></real> |
|----------------|----------------------------------------------------------------------------------------------------|
| Example        | :LSEQ:ACQ1 GSM, PGSM, MS, 10, 10, 0dB, LOW, 5ms, 50ms, VID, -10dBm,<br>0, NONE, -20, RFIO0, ON, NORM<br>:LSEQ:ACQ1?                                                                                                    |

| Notes | The parameters are:                                                                                                    |
|-------|----------------------------------------------------------------------------------------------------|
|       | <enum> - specifies the Radio Standard for the Acquisition.</enum>                                                                                                    |
|       | <enum> - specifies the Radio Band for the Acquisition.</enum>                                                                                                    |
|       | <enum> - specifies the DeviceType for the Acquisition.</enum>                                                                                                    |
|       | < <b>real</b> > - specifies the Frequency or Channel Number for the Acquisition. The channel number and frequency are combined to one parameter. If the radio band is set to NONE, this value is interpreted as a frequency value in Hz. If the radio band is set to a valid band, this value is interpreted as a channel number. |
|       | <integer> - specifies the Number of Averages for the Acquisition.</integer>                                                                                                    |
|       | <ampl> - specifies the peak expected power in dB for the Acquisition.</ampl>                                                                                                    |
|       | < <b>enum</b> > - specifies the Instrument Gain Type for the Acquisition (this parameter does not apply to Model E6607C).                                                                                                    |
|       | <time> - specifies the Transition Time for the Acquisition.</time>                                                                                                    |
|       | <time> - specifies the Duration of the Acquisition.</time>                                                                                                    |
|       | <enum> - specifies the Input Trigger Type for the Acquisition.</enum>                                                                                                    |
|       | <ampl> - specifies the Input Trigger Level for the Acquisition.</ampl>                                                                                                    |
|       | <time> - specifies the Input Trigger Delay for the Acquisition.</time>                                                                                                    |
|       | <enum> - specifies the Output Trigger for the Acquisition.</enum>                                                                                                    |
|       | <i><relative ampl=""></relative></i> - specifies the dB value of Instrument Gain when Instrument Gain Type is set to LOW (this parameter does not apply to Model E6607C).                                                                                                    |
|       | < <b>enum</b> > - specifies the step Multiport Adapter Input path selection for the Acquisition.                                                                                                    |
|       | <enum> - specifies the step Multiport Adapter Preamplify On/Off state for the Acquisition (this parameter does not apply to Model E6607C).</enum>                                                                                                    |
|       | < <b>enum</b> > - specifies the specify the Acquisition Integration (for frequency span extension or dynamic range extension) of the Acquisition.                                                                                                    |

## **Analysis Step Parameters (Combination)**

The parameters for an analysis step within an acquisition can be set by means of a single SCPI command, as described below. To set just one parameter (for a single analysis interval, or for all analysis intervals in the acquisition at once), see "Analysis Step Parameters (Parameter-Specific Commands)" on page 129.

| Remote Command | [:SENSe]:LSEQuencer:ACQuire[1] 2 3 4512:ASTep[1] 2 3 <br>41000:SETup <time>, <time>, <integer>, <ampl></ampl></integer></time></time> |
|----------------|----------------------------------------------------------------------------------------------------|
| Example        | :LSEQ:ACQ1:ASTEP1:SETup 20,20,1, -10                                                                                                  |
|                | :LSEQ:ACQ1:ASTEP1:SETup?                                                                                                    |
| Notes          | The parameters are:                                                                                                    |
|                | <time> - specifies the Analysis Offset for the Analysis Step.</time>                                                                  |
|                | <time> - specifies the Analysis Interval for the Analysis Step.</time>                                                                |
|                | <integer> - specifies the Measurement Bitmap for the Analysis Step (this is the decimal equivalent of the bits selected).</integer>   |
|                | <ampl> - specifies the Expected Power at DUT Output for the Analysis Step.</ampl>                                                     |

# **Programming Analyzer Sequences (Parameter-Specific Commands)**

Each of these commands can be used to change just one parameter within an analyzer sequence.

## **Acquisition Parameters (Parameter-Specific Commands)**

This section describes the 18 parameters which configure the test set for an acquisition.

An additional 5 parameters are used to define analysis intervals within an acquisition, as described in "Analysis Step Parameters (Parameter-Specific Commands)" on page 129.

## 1: Acq Number

As acquisitions are simply numbered sequentially within the sequence, there is no parameter-specific command for setting the number of an acquisition. However, in the commands given below, it is necessary to identify the acquisition by number in the ACQuire value.

## 2: Radio Standard

For a description of this parameter, see "2: Radio Standard" on page 23. The parameter-specific commands are described below.

| SCPI Command  | To set the radio standard as an individual value:                                                                                                    |
|---------------|----------------------------------------------------------------------------------------------------|
|               | [:SENSe]:LSEQuencer:ACQuire{1:512}:SETup:RADio:STANdard<br>NONE GSM EDGE WCDMA CDMA2K CDMA1XEV LTE LTETDD TDSCDMA                                                                                                    |
|               | [:SENSe]:LSEQuencer:ACQuire{1:512}:SETup:RADio:<br>STANdard?                                                                                                    |
|               | To set the radio standard as an array:                                                                                                    |
|               | [:SENSe]:LSEQuencer:LIST:SETup:RADio:STANdard<br><enum>,<enum>,<enum>,</enum></enum></enum>                                                                                                    |
|               | [:SENSe]:LSEQuencer:LIST:SETup:RADio:STANdard?                                                                                                    |
|               | The array form of the command is used to make a different setting for each acquisition in the sequence (the number of array values must match the number of acquisitions; otherwise a "settings conflict" error will occur). |
| SCPI Examples | :LSEQ:ACQ2:SET:RAD:STAN CDMA2K                                                                                                    |
|               | :LSEQ:ACQ2:SET:RAD:STAN?                                                                                                    |
|               | :LSEQ:LIST:SET:RAD:STAN NONE,WCDMA,CDMA2K,CDMA1XEV                                                                                                    |
|               | :LSEQ:LIST:SET:RAD:STAN?                                                                                                    |

# Sequence Setup Commands Programming Analyzer Sequences (Parameter-Specific Commands)

## 3: Radio Band

For a description of this parameter, see "3: Radio Band" on page 24. The parameter-specific commands are described below.

To set Radio Band to None:

| SCPI Command  | To set the radio band as an individual value:                                                                                                    |
|---------------|----------------------------------------------------------------------------------------------------|
|               | [:SENSe]:LSEQuencer:ACQuire{1:512}:SETup:RADio:BAND<br>NONE                                                                                                    |
|               | [:SENSe]:LSEQuencer:ACQuire{1:512}:SETup:RADio:BAND?                                                                                                    |
|               | To set the radio band as an array:                                                                                                    |
|               | [:SENSe]:LSEQuencer:LIST:SETup:RADio:BAND<br><enum>,<enum>,</enum></enum>                                                                                                    |
|               | [:SENSe]:LSEQuencer:LIST:SETup:RADio:BAND?                                                                                                    |
|               | The array form of the command is used to make a different setting for each acquisition in the sequence (the number of array values must match the number of acquisitions; otherwise a "settings conflict" error will occur). |
| SCPI Examples | :LSEQ:ACQ2:SET:RAD:BAND NONE                                                                                                    |
|               | :LSEQ:ACQ2:SET:RAD:BAND?                                                                                                    |
|               | :LSEQ:LIST:SET:RAD:BAND NONE,NONE,NONE,NONE                                                                                                    |
|               | :LSEQ:LIST:SET:RAD:BAND?                                                                                                    |

#### To set a GSM Radio Band:

| SCPI Command (for specifying<br>a GSM radio band) | To set the radio band as an individual value:                                                                                                    |
|---------------------------------------------------|----------------------------------------------------------------------------------------------------|
|                                                   | [:SENSe]:LSEQuencer:ACQuire{1:512}:SETup:RADio:BAND<br>NONE PGSM EGSM RGSM DCS1800 PCS1900 TGSM810 GSM450 <br>GSM480 GSM700 GSM850                                                                                           |
|                                                   | [:SENSe]:LSEQuencer:ACQuire{1:512}:SETup:RADio:BAND?                                                                                                    |
|                                                   | To set the radio band as an array:                                                                                                    |
|                                                   | [:SENSe]:LSEQuencer:LIST:SETup:RADio:BAND<br><enum>,<enum>,<enum>,</enum></enum></enum>                                                                                                    |
|                                                   | [:SENSe]:LSEQuencer:LIST:SETup:RADio:BAND?                                                                                                    |
|                                                   | The array form of the command is used to make a different setting for each acquisition in the sequence (the number of array values must match the number of acquisitions; otherwise a "settings conflict" error will occur). |
| SCPI Examples (for specifying a GSM radio band)   | :LSEQ:ACQ2:SET:RAD:BAND NONE                                                                                                    |
|                                                   | :LSEQ:ACQ2:SET:RAD:BAND?                                                                                                    |
|                                                   | :LSEQ:LIST:SET:RAD:BAND PGSM,NONE,GSM850,PGSM                                                                                                    |
|                                                   | :LSEQ:LIST:SET:RAD:BAND?                                                                                                    |

To set an EDGE Radio Band:

| SCPI Command (for specifying an EDGE radio band) | To set the radio band as an individual value:                                                                                                    |
|--------------------------------------------------|----------------------------------------------------------------------------------------------------|
|                                                  | [:SENSe]:LSEQuencer:ACQuire{1:512}:SETup:RADio:BAND                                                                                                    |
|                                                  | NONE   PGSM   EGSM   RGSM   DCS1800   PCS1900   TGSM810   GSM450  <br>GSM480   GSM700   GSM850                                                                                                    |
|                                                  | [:SENSe]:LSEQuencer:ACQuire{1:512}:SETup:RADio:BAND?                                                                                                    |
|                                                  | To set the radio band as an array:                                                                                                    |
|                                                  | [:SENSe]:LSEQuencer:LIST:SETup:RADio:BAND                                                                                                    |
|                                                  | <enum>,<enum>,</enum></enum>                                                                                                    |
|                                                  | [:SENSe]:LSEQuencer:LIST:SETup:RADio:BAND?                                                                                                    |
|                                                  | The array form of the command is used to make a different setting for each acquisition in the sequence (the number of array values must match the number of acquisitions; otherwise a "settings conflict" error will occur). |
| SCPI Examples (for specifying                    | :LSEQ:ACQ2:SET:RAD:BAND NONE                                                                                                    |
| an EDGE radio band)                              | :LSEQ:ACQ2:SET:RAD:BAND?                                                                                                    |
|                                                  | :LSEQ:LIST:SET:RAD:BAND PGSM,NONE,GSM850,PGSM                                                                                                    |
|                                                  | :LSEQ:LIST:SET:RAD:BAND?                                                                                                    |

To set a WCDMA/HSPA Radio Band:

| SCPI Command (for specifying a WCDMA/HSPA radio band)  | To set the radio band as an individual value:                                                                                                    |
|--------------------------------------------------------|----------------------------------------------------------------------------------------------------|
|                                                        | [:SENSe]:LSEQuencer:ACQuire{1:512}:SETup:RADio:BAND<br>NONE BANDI BANDII BANDIII BANDIV BANDV BANDVI BANDVII <br>BANDVIII BANDIX BANDX BANDXI BANDXII BANDXIII BANDXIV                                                       |
|                                                        | [:SENSe]:LSEQuencer:ACQuire{1:512}:SETup:RADio:BAND?                                                                                                    |
|                                                        | To set the radio band as an array:                                                                                                    |
|                                                        | [:SENSe]:LSEQuencer:LIST:SETup:RADio:BAND<br><enum>,<enum>,<enum>,</enum></enum></enum>                                                                                                    |
|                                                        | [:SENSe]:LSEQuencer:LIST:SETup:RADio:BAND?                                                                                                    |
|                                                        | The array form of the command is used to make a different setting for each acquisition in the sequence (the number of array values must match the number of acquisitions; otherwise a "settings conflict" error will occur). |
| SCPI Examples (for specifying a WCDMA/HSPA radio band) | :LSEQ:ACQ2:SET:RAD:BAND NONE                                                                                                    |
|                                                        | :LSEQ:ACQ2:SET:RAD:BAND?                                                                                                    |
|                                                        | :LSEQ:LIST:SET:RAD:BAND BANDII, NONE, BANDIII, BANDXII                                                                                                    |
|                                                        | :LSEQ:LIST:SET:RAD:BAND?                                                                                                    |

### Sequence Setup Commands **Programming Analyzer Sequences (Parameter-Specific Commands)**

To set a CDMA 2000 Radio Band:

| SCPI Command (for specifying<br>a CDMA 2000 radio band) | To set the radio band as an individual value:                                                                                                    |
|---------------------------------------------------------|----------------------------------------------------------------------------------------------------|
|                                                         | [:SENSe]:LSEQuencer:ACQuire{1:512}:SETup:RADio:BAND<br>NONE USCELL USPCS JAPAN KOREAN NMT IMT2K UPPER SECOND <br>PAMR400 PAMR800 IMTEXT PCS1DOT9G AWS US2DOT5G PUBLIC <br>LOWER                                              |
|                                                         | [:SENSe]:LSEQuencer:ACQuire{1:512}:SETup:RADio:BAND?                                                                                                    |
|                                                         | To set the radio band as an array:                                                                                                    |
|                                                         | [:SENSe]:LSEQuencer:LIST:SETup:RADio:BAND<br><enum>,<enum>,<enum>,</enum></enum></enum>                                                                                                    |
|                                                         | [:SENSe]:LSEQuencer:LIST:SETup:RADio:BAND?                                                                                                    |
|                                                         | The array form of the command is used to make a different setting for each acquisition in the sequence (the number of array values must match the number of acquisitions; otherwise a "settings conflict" error will occur). |
| SCPI Examples (for specifying a CDMA 2000 radio band)   | :LSEQ:ACQ2:SET:RAD:BAND NONE                                                                                                    |
|                                                         | :LSEQ:ACQ2:SET:RAD:BAND?                                                                                                    |
|                                                         | :LSEQ:LIST:SET:RAD:BAND NMT,NONE,KOREAN,IMTEXT                                                                                                    |
|                                                         | :LSEQ:LIST:SET:RAD:BAND?                                                                                                    |

### To set a 1xEVDO Radio Band:

| SCPI Command (for specifying<br>a 1xEVDO radio band) | To set the radio band as an individual value:                                                                                                    |
|------------------------------------------------------|----------------------------------------------------------------------------------------------------|
|                                                      | [:SENSe]:LSEQuencer:ACQuire{1:512}:SETup:RADio:BAND<br>NONE USCELL USPCS JAPAN KOREAN NMT IMT2K UPPER SECOND <br>PAMR400 PAMR800 IMTEXT PCS1DOT9G AWS US2DOT5G PUBLIC <br>LOWER                                              |
|                                                      | [:SENSe]:LSEQuencer:ACQuire{1:512}:SETup:RADio:BAND?                                                                                                    |
|                                                      | To set the radio band as an array:                                                                                                    |
|                                                      | [:SENSe]:LSEQuencer:LIST:SETup:RADio:BAND<br><enum>,<enum>,<enum>,</enum></enum></enum>                                                                                                    |
|                                                      | [:SENSe]:LSEQuencer:LIST:SETup:RADio:BAND?                                                                                                    |
|                                                      | The array form of the command is used to make a different setting for each acquisition in the sequence (the number of array values must match the number of acquisitions; otherwise a "settings conflict" error will occur). |
| SCPI Examples (for specifying a                      | :LSEQ:ACQ2:SET:RAD:BAND NONE                                                                                                    |
| 1xEVDO radio band)                                   | :LSEQ:ACQ2:SET:RAD:BAND?                                                                                                    |
|                                                      | :LSEQ:LIST:SET:RAD:BAND NMT,NONE,KOREAN,IMTEXT                                                                                                    |
|                                                      | :LSEQ:LIST:SET:RAD:BAND?                                                                                                    |

To set an LTE FDD Radio Band:

| SCPI Command (for specifying<br>an LTE FDD radio band) | To set the radio band as an individual value:                                                                                                    |
|--------------------------------------------------------|----------------------------------------------------------------------------------------------------|
|                                                        | [:SENSe]:LSEQuencer:ACQuire{1:512}:SETup:RADio:BAND<br>NONE BAND1 BAND2 BAND3 BAND4 BAND5 BAND6 BAND7 BAND8 <br>BAND9 BAND10 BAND11 BAND12 BAND13 BAND14 BAND17 BAND18 <br>BAND19 BAND20 BAND21 BAND24 BAND25 BAND26         |
|                                                        | [:SENSe]:LSEQuencer:ACQuire{1:512}:SETup:RADio:BAND?                                                                                                    |
|                                                        | To set the radio band as an array:                                                                                                    |
|                                                        | [:SENSe]:LSEQuencer:LIST:SETup:RADio:BAND<br><enum>,<enum>,<enum>,</enum></enum></enum>                                                                                                    |
|                                                        | [:SENSe]:LSEQuencer:LIST:SETup:RADio:BAND?                                                                                                    |
|                                                        | The array form of the command is used to make a different setting for each acquisition in the sequence (the number of array values must match the number of acquisitions; otherwise a "settings conflict" error will occur). |
| SCPI Examples (for specifying                          | :LSEQ:ACQ2:SET:RAD:BAND NONE                                                                                                    |
| an LTE FDD radio band)                                 | :LSEQ:ACQ2:SET:RAD:BAND?                                                                                                    |
|                                                        | :LSEQ:LIST:SET:RAD:BAND BAND1, NONE, BAND24, BAND21                                                                                                    |
|                                                        | :LSEQ:LIST:SET:RAD:BAND?                                                                                                    |

#### To set an LTE TDD Radio Band:

| SCPI Command (for specifying<br>an LTE TDD radio band) | To set the radio band as an individual value:                                                                                                    |
|--------------------------------------------------------|----------------------------------------------------------------------------------------------------|
|                                                        | [:SENSe]:LSEQuencer:ACQuire{1:512}:SETup:RADio:BAND<br>NONE BAND33 BAND34 BAND35 BAND36 BAND37 BAND38 BAND39 B<br>AND40 BAND41 BAND42 BAND43                                                                                 |
|                                                        | [:SENSe]:LSEQuencer:ACQuire{1:512}:SETup:RADio:BAND?                                                                                                    |
|                                                        | To set the radio band as an array:                                                                                                    |
|                                                        | [:SENSe]:LSEQuencer:LIST:SETup:RADio:BAND<br><enum>,<enum>,<enum>,</enum></enum></enum>                                                                                                    |
|                                                        | [:SENSe]:LSEQuencer:LIST:SETup:RADio:BAND?                                                                                                    |
|                                                        | The array form of the command is used to make a different setting for each acquisition in the sequence (the number of array values must match the number of acquisitions; otherwise a "settings conflict" error will occur). |
| SCPI Examples (for specifying an LTE TDD radio band)   | :LSEQ:ACQ2:SET:RAD:BAND NONE                                                                                                    |
|                                                        | :LSEQ:ACQ2:SET:RAD:BAND?                                                                                                    |
|                                                        | :LSEQ:LIST:SET:RAD:BAND BAND33, NONE, BAND34, BAND41                                                                                                    |
|                                                        | :LSEQ:LIST:SET:RAD:BAND?                                                                                                    |

# Sequence Setup Commands Programming Analyzer Sequences (Parameter-Specific Commands)

To set an TD-SCDMA Radio Band:

| SCPI Command (for specifying<br>an TD-SCDMA radio band) | To set the radio band as an individual value:                                                                                                    |
|---------------------------------------------------------|----------------------------------------------------------------------------------------------------|
|                                                         | [:SENSe]:LSEQuencer:ACQuire{1:512}:SETup:RADio:BAND<br>NONE BANDA BANDB BANDC BANDD BANDE BANDF                                                                                                    |
|                                                         | [:SENSe]:LSEQuencer:ACQuire{1:512}:SETup:RADio:BAND?                                                                                                    |
|                                                         | To set the radio band as an array:                                                                                                    |
|                                                         | [:SENSe]:LSEQuencer:LIST:SETup:RADio:BAND<br><enum>,<enum>,<enum>,</enum></enum></enum>                                                                                                    |
|                                                         | [:SENSe]:LSEQuencer:LIST:SETup:RADio:BAND?                                                                                                    |
|                                                         | The array form of the command is used to make a different setting for each acquisition in the sequence (the number of array values must match the number of acquisitions; otherwise a "settings conflict" error will occur). |
| SCPI Examples (for specifying                           | :LSEQ:ACQ2:SET:RAD:BAND NONE                                                                                                    |
| an TD-SCDMA radio band)                                 | :LSEQ:ACQ2:SET:RAD:BAND?                                                                                                    |
|                                                         | :LSEQ:LIST:SET:RAD:BAND BAND1, NONE, BANDB, BANDE                                                                                                    |
|                                                         | :LSEQ:LIST:SET:RAD:BAND?                                                                                                    |

# 4: Device (for Channel)

For a description of this parameter, see "4: Device (for Channel)" on page 25. The parameter-specific commands are described below.

| SCPI Command  | To set the device as an individual value:                                                                                                    |
|---------------|----------------------------------------------------------------------------------------------------|
|               | [:SENSe]:LSEQuencer:ACQuire{1:512}:SETup:RADio:DEVice<br>BTS MS                                                                                                    |
|               | [:SENSe]:LSEQuencer:ACQuire{1:512}:SETup:RADio:DEVice?                                                                                                    |
|               | To set the device as an array:                                                                                                    |
|               | [:SENSe]:LSEQuencer:LIST:SETup:RADio:DEVice<br><enum>,<enum>,<enum>,</enum></enum></enum>                                                                                                    |
|               | [:SENSe]:LSEQuencer:LIST:SETup:RADio:DEVice?                                                                                                    |
|               | The array form of the command is used to make a different setting for each acquisition in the sequence (the number of array values must match the number of acquisitions; otherwise a "settings conflict" error will occur). |
| SCPI Examples | :LSEQ:ACQ2:SET:RAD:DEV MS                                                                                                    |
|               | :LSEQ:ACQ2:SET:RAD:DEV?                                                                                                    |
|               | :LSEQ:LIST:SET:RAD:DEV MS, MS, MS                                                                                                    |
|               | :LSEQ:LIST:SET:RAD:DEV?                                                                                                    |

# **5: Frequency / Channel**

For a description of this parameter, see "5: Frequency / Channel" on page 25. The parameter-specific commands are described below.

| SCPI Command  | To set the channel number/frequency as an individual value:                                                                                                    |
|---------------|----------------------------------------------------------------------------------------------------|
|               | [:SENSe]:LSEQuencer:ACQuire{1:512}:SETup:CNFRequency<br><real></real>                                                                                                    |
|               | [:SENSe]:LSEQuencer:ACQuire{1:512}:SETup:CNFRequency?                                                                                                    |
|               | To set the channel number/frequency as an array:                                                                                                    |
|               | [:SENSe]:LSEQuencer:LIST:SETup:CNFRequency<br><real>,<real>,</real></real>                                                                                                    |
|               | [:SENSe]:LSEQuencer:LIST:SETup:CNFRequency?                                                                                                    |
|               | The array form of the command is used to make a different setting for each acquisition in the sequence (the number of array values must match the number of acquisitions; otherwise a "settings conflict" error will occur). |
| SCPI Examples | :LSEQ:ACQ2:SET:CNFR 150                                                                                                    |
|               | :LSEQ:ACQ2:SET:CNFR?                                                                                                    |
|               | :LSEQ:LIST:SET:CNFR 1102,1e9,1.3e9,2300                                                                                                    |
|               | :LSEQ:LIST:SET:CNFR?                                                                                                    |

# Sequence Setup Commands Programming Analyzer Sequences (Parameter-Specific Commands)

# **6:** Number of Averages

For a description of this parameter, see "6: Number of Averages" on page 25. The parameter-specific commands are described below.

| SCPI Command  | To set the average number as an individual value:                                                                                                    |
|---------------|----------------------------------------------------------------------------------------------------|
|               | [:SENSe]:LSEQuencer:ACQuire{1:512}:SETup:AVERage:<br>NUMBer <integer></integer>                                                                                                    |
|               | [:SENSe]:LSEQuencer:ACQuire{1:512}:SETup:AVERage:<br>NUMBer?                                                                                                    |
|               | To set the average number as an array:                                                                                                    |
|               | [:SENSe]:LSEQuencer:LIST:SETup:AVERage:NUMBer< integer>, <integer>,</integer>                                                                                                    |
|               | [:SENSe]:LSEQuencer:LIST:SETup:AVERage:NUMBer?                                                                                                    |
|               | The array form of the command is used to make a different setting for each acquisition in the sequence (the number of array values must match the number of acquisitions; otherwise a "settings conflict" error will occur). |
| SCPI Examples | :LSEQ:ACQ2:SET:AVER:NUMB 3                                                                                                    |
|               | :LSEQ:ACQ2:SET:AVER:NUMB?                                                                                                    |
|               | :LSEQ:LIST:SET:AVER:NUMB 2,3,4,5                                                                                                    |
|               | :LSEQ:LIST:SET:AVER:NUMB?                                                                                                    |

## 7: Peak Power

For a description of this parameter, see "7: Peak Power" on page 25. The parameter-specific commands are described below.

| SCPI Command  | To set the peak power as an individual value:                                                                                                    |
|---------------|----------------------------------------------------------------------------------------------------|
|               | [:SENSe]:LSEQuencer:ACQuire{1:512}:SETup:PPOWer <amp></amp>                                                                                                    |
|               | [:SENSe]:LSEQuencer:ACQuire{1:512}:SETup:PPOWer?                                                                                                    |
|               | To set the peak power as an array:                                                                                                    |
|               | [:SENSe]:LSEQuencer:LIST:SETup:PPOWer<br><amp>,<amp>,<amp>,</amp></amp></amp>                                                                                                    |
|               | [:SENSe]:LSEQuencer:LIST:SETup:PPOWer?                                                                                                    |
|               | The array form of the command is used to make a different setting for each acquisition in the sequence (the number of array values must match the number of acquisitions; otherwise a "settings conflict" error will occur). |
| SCPI Examples | :LSEQ:ACQ2:SET:PPOW 20 dBm                                                                                                    |
|               | :LSEQ:ACQ2:SET:PPOW?                                                                                                    |
|               | :LSEQ:LIST:SET:PPOW 0,10dBm,15dBm                                                                                                    |
|               | :LSEQ:LIST:SET:PPOW?                                                                                                    |

## 8: Instrument Gain Type

# **NOTE** This parameter is set for models E6607A and E6607B, but cannot be set for E6607C. (For E6607C, Auto Set RF Levels is always on, so this parameter is not user-settable.)

For a description of this parameter, see "8: Instrument Gain Type" on page 26. The parameter-specific commands are described below.

| SCPI Command  | To set the instrument gain as an individual value:                                                                                                    |
|---------------|----------------------------------------------------------------------------------------------------|
| Serreoninand  | To set the instrument gain as an individual value.                                                                                                    |
|               | [:SENSe]:LSEQuencer:ACQuire{1:512}:SETup:<br>GAIN Low Zero High                                                                                                    |
|               | [:SENSe]:LSEQuencer:ACQuire{1:512}:SETup:GAIN?                                                                                                    |
|               | To set the instrument gain as an array:                                                                                                    |
|               | [:SENSe]:LSEQuencer:LIST:SETup:GAIN <enum>,<enum>,<enum>,</enum></enum></enum>                                                                                                    |
|               | [:SENSe]:LSEQuencer:LIST:SETup:GAIN?                                                                                                    |
|               | The array form of the command is used to make a different setting for each acquisition in the sequence (the number of array values must match the number of acquisitions; otherwise a "settings conflict" error will occur). |
| SCPI Examples | :LSEQ:ACQ2:SET:GAIN ZERO                                                                                                    |
|               | :LSEQ:ACQ2:SET:GAIN?                                                                                                    |
|               | :LSEQ:LIST:SET:GAIN ZERO,LOW,HIGH                                                                                                    |
|               | :LSEQ:LIST:SET:GAIN?                                                                                                    |

## 9: Transition Time

For a description of this parameter, see "9: Transition Time" on page 28. The parameter-specific commands are described below.

| SCPI Command | To set the transition time as an individual value:                                                                                                    |
|--------------|----------------------------------------------------------------------------------------------------|
|              | [:SENSe]:LSEQuencer:ACQuire{1:512}:SETup:TIME:<br>TRANsition <time></time>                                                                                                    |
|              | :SENSe]:LSEQuencer:ACQuire{1:512}:SETup:TIME:<br>TRANsition?                                                                                                    |
|              | To set the transition time as an array:                                                                                                    |
|              | [:SENSe]:LSEQuencer:LIST:SETup:TIME:TRANsition<br><time>,<time>,<time>,</time></time></time>                                                                                                    |
|              | [:SENSe]:LSEQuencer:LIST:SETup:TIME:TRANsition?                                                                                                    |
|              | The array form of the command is used to make a different setting for each acquisition in the sequence (the number of array values must match the number of acquisitions; otherwise a "settings conflict" error will occur). |

### Sequence Setup Commands **Programming Analyzer Sequences (Parameter-Specific Commands)**

| SCPI Examples | :LSEQ:ACQ2:SET:TIME:TRAN 10ms          |
|---------------|----------------------------------------|
|               | :LSEQ:ACQ2:SET:TIME:TRAN?              |
|               | :LSEQ:LIST:SET:TIME:TRAN 500us,1ms,2ms |
|               | :LSEQ:LIST:SET:TIME:TRAN?              |

## **10: Acquisition Duration**

For a description of this parameter, see "10: Acquisition Duration" on page 29. The parameter-specific commands are described below.

| SCPI Command  | To set the acquisition duration as an individual value:                                 |
|---------------|-----------------------------------------------------------------------------------------|
|               | [:SENSe]:LSEQuencer:ACQuire{1:512}:SETup:TIME:DURation <time></time>                    |
|               | [:SENSe]:LSEQuencer:ACQuire{1:512}:SETup:TIME:DURation?                                 |
|               | To set the acquisition duration as an array:                                            |
|               | [:SENSe]:LSEQuencer:LIST:SETup:TIME:DURation <time>,<time>,<time>,</time></time></time> |
|               | [:SENSe]:LSEQuencer:LIST:SETup:TIME:DURation?                                           |
| SCPI Examples | :LSEQ:ACQ2:SET:TIME:DUR 10ms                                                            |
|               | :LSEQ:ACQ2:SET:TIME:DUR?                                                                |
|               | :LSEQ:LIST:SET:TIME:DUR 500us,1ms,2ms                                                   |
|               | :LSEQ:LIST:SET:TIME:DUR?                                                                |

## 11: Input Trigger (also known as Input Trigger Type)

For a description of this parameter, see "11: Input Trigger (also known as Input Trigger Type)" on page 29. The parameter-specific commands are described below.

| SCPI Command  | To set the input trigger as an individual value:                                                                                                    |
|---------------|----------------------------------------------------------------------------------------------------|
|               | [:SENSe]:LSEQuencer:ACQuire{1:512}:SETup:TRIGger<br>[:INPut] IMMediate VIDeo INTernal EXTernal1 EXTernal2                                                                                                    |
|               | [:SENSe]:LSEQuencer:ACQuire{1:512}:SETup:TRIGger<br>[:INPut]?                                                                                                    |
|               | To set the input trigger as an array:                                                                                                    |
|               | [:SENSe]:LSEQuencer:LIST:SETup:TRIGger[:INPut]<br><enum>,<enum>,<enum>,</enum></enum></enum>                                                                                                    |
|               | [:SENSe]:LSEQuencer:LIST:SETup:TRIGger[:INPut]?                                                                                                    |
|               | The array form of the command is used to make a different setting for each acquisition in the sequence (the number of array values must match the number of acquisitions; otherwise a "settings conflict" error will occur). |
| SCPI Examples | :LSEQ:ACQ2:SET:TRIG:INP IMM                                                                                                    |
|               | :LSEQ:ACQ2:SET:TRIG:INP?                                                                                                    |
|               | :LSEQ:LIST:SET:TRIG:INP IMM,INT,VID                                                                                                    |
|               | :LSEQ:LIST:SET:TRIG:INP?                                                                                                    |

# 12: Input Trigger Level

For a description of this parameter, see "12: Input Trigger Level" on page 30. The parameter-specific commands are described below.

| SCPI Command  | To set the input trigger level as an individual value:                                                                                                    |
|---------------|----------------------------------------------------------------------------------------------------|
|               | [:SENSe]:LSEQuencer:ACQuire{1:512}:SETup:TRIGger<br>[:INPut]:LEVel <amp></amp>                                                                                                    |
|               | [:SENSe]:LSEQuencer:ACQuire{1:512}:SETup:TRIGger<br>[:INPut]:LEVel?                                                                                                    |
|               | To set the input trigger level as an array:                                                                                                    |
|               | [:SENSe]:LSEQuencer:LIST:SETup:TRIGger[:INPut]:<br>LEVel <amp>,<amp>,</amp></amp>                                                                                                    |
|               | [:SENSe]:LSEQuencer:LIST:SETup:TRIGger[:INPut]:LEVel?                                                                                                    |
|               | The array form of the command is used to make a different setting for each acquisition in the sequence (the number of array values must match the number of acquisitions; otherwise a "settings conflict" error will occur). |
| SCPI Examples | :LSEQ:ACQ2:SET:TRIG:INP:LEV -10dBm                                                                                                    |
|               | :LSEQ:ACQ2:SET:TRIG:INP:LEV?                                                                                                    |
|               | :LSEQ:LIST:SET:TRIG:INP:LEV 0,-10dBm,-20dBm                                                                                                    |
|               | :LSEQ:LIST:SET:TRIG:INP:LEV?                                                                                                    |

## **13: Input Trigger Delay**

For a description of this parameter, see "13: Input Trigger Delay" on page 30. The parameter-specific commands are described below.

| SCPI Command  | To set the input trigger delay as an individual value:                                          |
|---------------|-------------------------------------------------------------------------------------------------|
|               | [:SENSe]:LSEQuencer:ACQuire{1:512}:SETup:TRIGger<br>[:INPut]:DELay <time></time>                |
|               | [:SENSe]:LSEQuencer:ACQuire{1:512}:SETup:TRIGger<br>[:INPut]:DELay?                             |
|               | To set the input trigger delay as an array:                                                     |
|               | [:SENSe]:LSEQuencer:LIST:SETup:TRIGger[:INPut]:DELay <time>,<time>,<time>,</time></time></time> |
|               | [:SENSe]:LSEQuencer:LIST:SETup:TRIGger[:INPut]:DELay?                                           |
| SCPI Examples | :LSEQ:ACQ2:SET:TRIG:INP:DEL -200us                                                              |
|               | :LSEQ:ACQ2:SET:TRIG:INP:DEL?                                                                    |
|               | :LSEQ:LIST:SET:TRIG:INP:DEL 0,-200us,-100us                                                     |
|               | :LSEQ:LIST:SET:TRIG:INP:DEL?                                                                    |

# 14: Output Trigger

For a description of this parameter, see "14: Output Trigger" on page 31. The parameter-specific commands are described below.

| SCPI Command  | To set the output trigger type as an individual value:                                                                                                    |
|---------------|----------------------------------------------------------------------------------------------------|
|               | [:SENSe]:LSEQuencer:ACQuire{1:512}:SETup:TRIGger:OUTPut<br>NONE INTernal                                                                                                    |
|               | [:SENSe]:LSEQuencer:ACQuire{1:512}:SETup:TRIGger:<br>OUTPut?                                                                                                    |
|               | To set the output trigger type as an array:                                                                                                    |
|               | [:SENSe]:LSEQuencer:LIST:SETup:TRIGger:OUTPut<br><enum>,<enum>,<enum>,</enum></enum></enum>                                                                                                    |
|               | [:SENSe]:LSEQuencer:LIST:SETup:TRIGger:OUTPut?                                                                                                    |
|               | The array form of the command is used to make a different setting for each acquisition in the sequence (the number of array values must match the number of acquisitions; otherwise a "settings conflict" error will occur). |
| SCPI Examples | :LSEQ:ACQ2:SET:TRIG:OUTP NONE                                                                                                    |
|               | :LSEQ:ACQ2:SET:TRIG:OUTP?                                                                                                    |
|               | :LSEQ:LIST:SET:TRIG:OUTP NONE,INT,NONE                                                                                                    |
|               | :LSEQ:LIST:SET:TRIG:OUTP?                                                                                                    |

## 15: Instrument Gain LOW Value (dB)

# **NOTE** This parameter is set for models E6607A and E6607B, but cannot be set for E6607C. (For E6607C, Auto Set RF Levels is always on, so this parameter is not user-settable.)

For a description of this parameter, see "15: Instrument Gain LOW Value (dB)" on page 31. The parameter-specific commands are described below.

| SCPI Command  | To set the value of electronic attenuation as an individual value:                                                                                                    |
|---------------|----------------------------------------------------------------------------------------------------|
|               | [:SENSe]:LSEQuencer:ACQuire{1:512}:SETup:<br>EATTenuation <rel amp=""></rel>                                                                                                    |
|               | [:SENSe]:LSEQuencer:ACQuire{1:512}:SETup:EATTenuation?                                                                                                    |
|               | To set the value of electronic attenuation as an array:                                                                                                    |
|               | [:SENSe]:LSEQuencer:LIST:SETup:<br>EATTenuation <rel amp="">,<rel amp="">,<rel amp="">,</rel></rel></rel>                                                                                                    |
|               | [:SENSe]:LSEQuencer:LIST:SETup:EATTenuation?                                                                                                    |
|               | The array form of the command is used to make a different setting for each acquisition in the sequence (the number of array values must match the number of acquisitions; otherwise a "settings conflict" error will occur). |
| SCPI Examples | :LSEQ:ACQ2:SET:EATT -10dB                                                                                                    |
|               | :LSEQ:ACQ2:SET:EATT?                                                                                                    |
|               | :LSEQ:LIST:SET:EATT -5,10dB,0                                                                                                    |
|               | :LSEQ:LIST:SET:EATT?                                                                                                    |

## 16: Multiport Adapter Input Port

For a description of this parameter, see "16: Multiport Adapter Input Port" on page 31. The parameter-specific commands are described below.

| Remote Command | To set the Multiport Adapter Input Port as an individual value:                                                                                                    |
|----------------|----------------------------------------------------------------------------------------------------|
|                | [:SENSe]:LSEQuencer:ACQuire{1:512}:SETup:MPAdapter:<br>INPut RFI00 RFI01 RFI02 RFI03 RFI04 RFI05 RFI06 RFI07                                                                                                    |
|                | [:SENSe]:LSEQuencer:ACQuire{1:512}:SETup:MPAdapter:<br>INPut?                                                                                                    |
|                | To set the Multiport Adapter Input Port as an array:                                                                                                    |
|                | [:SENSe]:LSEQuencer:LIST:SETup:MPAdapter:INPut<br><enum>,<enum>,<enum>,</enum></enum></enum>                                                                                                    |
|                | [:SENSe]:LSEQuencer:LIST:SETup:MPAdapter:INPut?                                                                                                    |
|                | The array form of the command is used to make a different setting for each acquisition in the sequence (the number of array values must match the number of acquisitions; otherwise a "settings conflict" error will occur). |

| Example | :LSEQ:ACQ2:SET:MPA:INP RFIO0                                                                   |
|---------|------------------------------------------------------------------------------------------------|
|         | :LSEQ:ACQ2:SET:MPA:INP?<br>:LSEQ:LIST:SET:MPA:INP RFIO0,RFIO1,RFIO2<br>:LSEQ:LIST:SET:MPA:INP? |

## **17: Multiport Adapter Preamp**

| NOTE | This parameter is set for models E6607A and E6607B, but cannot be set for E6607C. (For |
|------|----------------------------------------------------------------------------------------|
|      | E6607C, Auto Set RF Levels is always on, so this parameter is not user-settable.)      |

For a description of this parameter, see "17: Multiport Adapter Preamp" on page 31. The parameter-specific commands are described below.

| Remote Command | To set the Multiport Adapter Preamplifier as an individual value:                                                                                                    |
|----------------|----------------------------------------------------------------------------------------------------|
|                | [:SENSe]:LSEQuencer:ACQuire{1:512}:SETup:MPAdapter:<br>GAIN ON OFF                                                                                                    |
|                | [:SENSe]:LSEQuencer:ACQuire{1:512}:SETup:MPAdapter:<br>GAIN?                                                                                                    |
|                | To set the Multiport Adapter Preamplifier as an array:                                                                                                    |
|                | [:SENSe]:LSEQuencer:LIST:SETup:MPAdapter:GAIN ON OFF                                                                                                    |
|                | [:SENSe]:LSEQuencer:LIST:SETup:MPAdapter:GAIN?                                                                                                    |
|                | The array form of the command is used to make a different setting for each acquisition in the sequence (the number of array values must match the number of acquisitions; otherwise a "settings conflict" error will occur). |
| Example        | :LSEQ:ACQ2:SET:MPA:GAIN 1<br>:LSEQ:ACQ2:SET:MPA:GAIN?<br>:LSEQ:LIST:SET:MPA:GAIN ON,OFF,0<br>:LSEQ:LIST:SET:MPA:GAIN?                                                                                                    |

# **18: Acquisition Integration**

For a description of this parameter, see "18: Acquisition Integration" on page 32. The parameter-specific commands are described below.

| Remote Command | To set the Acquisition Integration as an individual value:                                                                                                    |
|----------------|----------------------------------------------------------------------------------------------------|
|                | [:SENSe]:LSEQuencer:ACQuire{1:512}:SETup:INTegration<br>NORMal PRIMary LOWer UPPer RANGe                                                                                                    |
|                | [:SENSe]:LSEQuencer:ACQuire{1:512}:SETup:INTegration?                                                                                                    |
|                | To set the Acquisition Integration as an array:                                                                                                    |
|                | [:SENSe]:LSEQuencer:LIST:SETup:INTegration <enum>,<enum>,</enum></enum>                                                                                                    |
|                | [:SENSe]:LSEQuencer:LIST:SETup:INTegration?                                                                                                    |
|                | The array form of the command is used to make a different setting for each acquisition in the sequence (the number of array values must match the number of acquisitions; otherwise a "settings conflict" error will occur). |
| Example        | :LSEQ:ACQ2:SET:INT PRIM<br>:LSEQ:ACQ2:SET:INT?<br>:LSEQ:LIST:SET:INT PRIM,LOW,UPP,RANG<br>:LSEQ:LIST:SET:INT?                                                                                                    |

## Analysis Step Parameters (Parameter-Specific Commands)

Each of these commands can be used to change just one parameter of an analysis step within an acquisition.

### 1: Analysis Number

As analysis steps are simply numbered sequentially within the acquisition, there is no parameter-specific command for setting the number of an analysis step. However, in the commands given below, it is necessary to identify the analysis interval by number in the ASTep value.

## 2: Analysis Offset

For a description of this parameter, see "2: Analysis Offset" on page 33. The parameter-specific commands are described below.

| SCPI Command  | To get the applying effect on an individual values                                                                                                    |
|---------------|----------------------------------------------------------------------------------------------------|
| SCFI Command  | To set the analysis offset as an individual value:                                                                                                    |
|               | [:SENSe]:LSEQuencer:ACQuire{1:512}:ASTep{1:1000}:SETup:<br>TIME:OFFSet <time></time>                                                                                                    |
|               | [:SENSe]:LSEQuencer:ACQuire{1:512}:ASTep{1:1000}:SETup:<br>TIME:OFFSet?                                                                                                    |
|               | To set the analysis offset as an array:                                                                                                    |
|               | [:SENSe]:LSEQuencer:ACQuire{1:512}:LIST:SETup:TIME:<br>OFFSet <time>,<time>,</time></time>                                                                                                    |
|               | [:SENSe]:LSEQuencer:ACQuire{1:512}:LIST:SETup:TIME:<br>OFFSet?                                                                                                    |
|               | The array form of the command is used to make a different setting for each analysis interval in the acquisition (the number of array values must match the number of analysis intervals; otherwise a "settings conflict" error will occur). |
| SCPI Examples | :LSEQ:ACQ2:AST3:SET:TIME:OFFS 10ms<br>:LSEQ:ACQ2:AST3:SET:TIME:OFFS?<br>:LSEQ:ACQ2:LIST:SET:TIME:OFFS 500us,1ms,2ms<br>:LSEQ:ACQ2:LIST:SET:TIME:OFFS?                                                                                       |

# Sequence Setup Commands Programming Analyzer Sequences (Parameter-Specific Commands)

# **3: Analysis Interval**

For a description of this parameter, see "3: Analysis Interval" on page 33. The parameter-specific commands are described below.

| SCPI Command  | To set the analysis interval as an individual value:                                                                                                    |
|---------------|----------------------------------------------------------------------------------------------------|
|               | [:SENSe]:LSEQuencer:ACQuire{1:512}:ASTep{1:1000}:SETup:<br>TIME:INTerval <time></time>                                                                                                    |
|               | [:SENSe]:LSEQuencer:ACQuire{1:512}:ASTep{1:1000}:SETup:<br>TIME:INTerval?                                                                                                    |
|               | To set the analysis interval as an array:                                                                                                    |
|               | [:SENSe]:LSEQuencer:ACQuire{1:512}:LIST:SETup:TIME:I<br>NTerval <time>,<time>,</time></time>                                                                                                    |
|               | [:SENSe]:LSEQuencer:ACQuire{1:512}:LIST:SETup:TIME:<br>INTerval?                                                                                                    |
|               | The array form of the command is used to make a different setting for each analysis interval in the acquisition (the number of array values must match the number of analysis intervals; otherwise a "settings conflict" error will occur). |
| SCPI Examples | :LSEQ:ACQ2:AST3:SET:TIME:INT 10ms                                                                                                    |
|               | :LSEQ:ACQ2:AST3:SET:TIME:INT?                                                                                                    |
|               | :LSEQ:ACQ2:LIST:SET:TIME:INT 500us,1ms,2ms                                                                                                    |
|               | :LSEQ:ACQ2:LIST:SET:TIME:INT?                                                                                                    |

# 4: Measurement Bitmap

For a description of this parameter, see "4: Measurement Bitmap" on page 34. The parameter-specific commands are described below.

| SCPI Command  | To set the measurement bitmap as an individual value:                                                                                                    |
|---------------|----------------------------------------------------------------------------------------------------|
|               | [:SENSe]:LSEQuencer:ACQuire{1:512}:ASTep{1:1000}:SETup:<br>MBITmap <integer></integer>                                                                                                    |
|               | [:SENSe]:LSEQuencer:ACQuire{1:512}:ASTep{1:1000}:SETup:<br>MBITmap?                                                                                                    |
|               | To set the measurement bitmap as an array:                                                                                                    |
|               | [:SENSe]:LSEQuencer:ACQuire{1:512}:LIST:SETup:MBITmap<br><integer>,<integer>,</integer></integer>                                                                                                    |
|               | [:SENSe]:LSEQuencer:ACQuire{1:512}:LIST:SETup:MBITmap?                                                                                                    |
|               | The array form of the command is used to make a different setting for each analysis interval in the acquisition (the number of array values must match the number of analysis intervals; otherwise a "settings conflict" error will occur). |
| SCPI Examples | :LSEQ:ACQ2:SET:MPA:MBIT 1                                                                                                    |
|               | :LSEQ:ACQ2:SET:MPA:MBIT?                                                                                                    |
|               | :LSEQ:LIST:SET:MPA:MBIT 1,256,1032                                                                                                    |
|               | :LSEQ:LIST:SET:MPA:MBIT?                                                                                                    |

# **5: Expected Power at DUT Output**

For a description of this parameter, see "5: Expected Power at DUT Output" on page 35. The parameter-specific commands are described below.

| SCPI Command  | To set the expected power as an individual value:                                                                                                    |
|---------------|----------------------------------------------------------------------------------------------------|
|               | [:SENSe]:LSEQuencer:ACQuire{1:512}:ASTep{1:1000}:SETup:<br>EPOWer <amp></amp>                                                                                                    |
|               | [:SENSe]:LSEQuencer:ACQuire{1:512}:ASTep{1:1000}:SETup:<br>EPOWer?                                                                                                    |
|               | To set the expected power as an array:                                                                                                    |
|               | [:SENSe]:LSEQuencer:ACQuire{1:512}:LIST:SETup:EPOWer<br><amp>,<amp>,<amp>,</amp></amp></amp>                                                                                                    |
|               | [:SENSe]:LSEQuencer:ACQuire{1:512}:LIST:SETup:EPOWer?                                                                                                    |
|               | The array form of the command is used to make a different setting for each analysis interval in the acquisition (the number of array values must match the number of analysis intervals; otherwise a "settings conflict" error will occur). |
| SCPI Examples | :LSEQ:ACQ2:SET:MPA:EPOW 20dBm                                                                                                    |
|               | :LSEQ:ACQ2:SET:MPA:EPOW?                                                                                                    |
|               | :LSEQ:LIST:SET:MPA:EPOW 0,20dBm,10dBm                                                                                                    |
|               | :LSEQ:LIST:SET:MPA:EPOW?                                                                                                    |

# **Programming Source Sequences (Combination Command)**

The 11 parameters for a source sequence can be set as a group, using a command which combines all these parameters, or independently, using a set of parameter-specific commands. The combination command is shown below.

| Remote Command: | <pre>:SOURce:LIST:STEP[1]  2 3 41000:SETup<br/>IMMediate   INTernal   KEY   BUS   EXTernal2, <time>,<br/>NONE   PGSM   EGSM   RGSM   DCS1800   PCS1900   TGSM810   GSM450  <br/>GSM480   GSM700   GSM850   BANDI   BANDII   BANDIII   BANDIV   BANDV <br/>BANDVI   BANDVII   BANDVIII   BANDIX   BANDXI   BANDXI  <br/>BANDXI   BANDXIV   USCELL   USPCS   JAPAN   KOREAN   NMT   IMT2K  <br/>UPPER   SECOND   PAMR400   PAMR800   IMTEXT   PCS1DOT9G   AWS  <br/>US2DOT5G   PUBLIC   LOWER   NONE   BAND1   BAND2   BAND3   BAND4  <br/>BAND5   BAND6   BAND7   BAND8   BAND10   BAND11   BAND12   BAND13  <br/>BAND14   BAND17   BAND18   BAND19   BAND20   BAND21   BAND24  <br/>BAND25   BAND26   BAND33   BAND34   BAND35   BAND36   BAND37  <br/>BAND38   BAND39   BAND40   BAND41   BAND42   BAND36   BAND37  <br/>BAND38   BAND39   BAND40   CONTinuous, <time>, ON   OFF   1   0,<br/>[<int>],<br/>:SOURce:LIST:STEP[1]   2   3   41000:SETup?</int></time></time></pre> |
|-----------------|----------------------------------------------------------------------------------------------------|
| Example:        | :SOUR:LIST:STEP1:SET INT, 1ms, PGSM, DOWN, 10, -25 dBm,<br>"GSM_Test1.bin", TIME, 10ms, OFF, 255                                                                                                    |

# Sequence Setup Commands Programming Source Sequences (Combination Command)

| Notes: | The parameters are:<br>(There is a total of 11 items in each step, the following is a list of the items in<br>the order they must appear in the remote command.)                                                                                                    |  |  |  |  |  |  |
|--------|----------------------------------------------------------------------------------------------------|--|--|--|--|--|--|
|        | 1. Step Trigger < <b>enum</b> > - specifies the input trigger for the step.                                                                                                    |  |  |  |  |  |  |
|        | 2. Transition Time <b><time></time></b> - specifies the transition time for the step in seconds.                                                                                                    |  |  |  |  |  |  |
|        | 3. Radio Band < <b>enum</b> > - specifies the radio band for the step.                                                                                                    |  |  |  |  |  |  |
|        | 4. Radio Band Link < <b>enum</b> > - specifies the radio band link direction for the step.                                                                                                    |  |  |  |  |  |  |
|        | 5. Frequency/Channel Number < <b>freq</b> >/ <chan num=""> - specifies the frequency<br/>in Hz or the channel number for the step. The channel number and frequency<br/>are combined as one parameter that represents the frequency or channel<br/>number depending on the radio band setting. If the radio band is set to NONE,<br/>this value is interpreted as a frequency value in Hz. If the radio band is set to a<br/>valid band, this value is interpreted as a channel number.</chan> |  |  |  |  |  |  |
|        | 6. Power < <b>ampl</b> > - specifies the output power for the step in dBm.                                                                                                    |  |  |  |  |  |  |
|        | 7. Waveform <b><string></string></b> - specifies the waveform for playback during the step.<br>The step can output either a new ARB waveform, continue playback of the<br>previous waveform, or output a CW tone. The options for specifying these<br>are:                                                                                                    |  |  |  |  |  |  |
|        | <filename> - plays the specified waveform from the start. The filename value<br/>is the name of the file within ARB playback memory, it is does not include the<br/>windows path to the file on the HDD. If you enter a filename for a waveform<br/>that does not reside within ARB playback memory, an error is generated.</filename>                                                                                                    |  |  |  |  |  |  |
|        | CONT – continues playback of the ARB file from the previous step                                                                                                    |  |  |  |  |  |  |
|        | CW – outputs a CW tone                                                                                                    |  |  |  |  |  |  |
|        | OFF – disable RF output                                                                                                    |  |  |  |  |  |  |
|        | 8. Step Duration < <b>enum</b> > - specifies the duration of the step. The duration can be specified to be either time, or play count of the ARB file associated with the step, or continuous. If Waveform is set to "CW", this value cannot be set to Play Count and an error will be generated. If continuous is selected, the following Time or Count value is ignored.                                                                                                    |  |  |  |  |  |  |
|        | 9. Time or Count <time int=""> - specifies time duration in seconds or play count of the ARB file associated with the step.</time>                                                                                                    |  |  |  |  |  |  |
|        | 10. Output Trigger <boolean> - specifies the output trigger for the step.</boolean>                                                                                                    |  |  |  |  |  |  |

# **Programming Source Sequences (Parameter-Specific Commands)**

Each of these commands can be used to change just one parameter of a source step within a sequence.

## 1: Step Number

As source steps are simply numbered sequentially within the sequence, there is no parameter-specific command for setting the number of a source step. However, in the commands given below, it is necessary to identify the source step by number in the STEP value.

## 2: Step Trigger

For a description of this parameter, see "2: Step Trigger" on page 39. The parameter-specific commands are described below.

| Remote Command: | :SOURce:LIST:STEP[1] 2 31000:SETup:INPut:TRIGger<br>IMMediate INTernal EXTernal2 KEY BUS<br>:SOURce:LIST:STEP[1] 2 31000:SETup:INPut:TRIGger? |
|-----------------|----------------------------------------------------------------------------------------------------|
| Example:        | :SOUR:LIST:STEP2:SET:INP:TRIG BUS<br>:SOUR:LIST:STEP2:SET:INP:TRIG?                                                                           |

## **3:** Transition Time (also known as Setup Time)

For a description of this parameter, see "3: Transition Time (also known as Setup Time)" on page 39. The parameter-specific commands are described below.

| Remote Command: | :SOURce:LIST:STEP[1] 231000:SETup:TRANsition:TIME<br><time><br/>:SOURce:LIST:STEP[1] 231000:SETup:TRANsition:TIME?</time> |
|-----------------|----------------------------------------------------------------------------------------------------|
| Example:        | :SOUR:LIST:STEP2:SET:TRAN:TIME 1ms<br>:SOUR:LIST:STEP2:SET:TRAN:TIME?                                                     |

### Sequence Setup Commands **Programming Source Sequences (Parameter-Specific Commands)**

## 4: Radio Band

For a description of this parameter, see "4: Radio Band" on page 41. The parameter-specific commands are described below.

| Remote Command: | :SOURce:LIST:STEP[1]  2  31000:SETup:RADio:BAND<br>NONE   PGSM   EGSM   RGSM   DCS1800   PCS1900   TGSM810   GSM450  <br>GSM480   GSM700   GSM850   BANDI   BANDII   BANDIII   BANDIV   BANDV  <br>BANDVI   BANDVII   BANDVIII   BANDIX   BANDX   BANDXI   BANDXII  <br>BANDXIII   BANDXIV   USCELL   USPCS   JAPAN   KOREAN   NMT   IMT2K  <br>UPPER   SECOND   PAMR400   PAMR800   IMTEXT   PCS1D0T9G   AWS  <br>US2D0T5G   PUBLIC   LOWER   NONE   BAND1   BAND2   BAND3   BAND4  <br>BAND5   BAND6   BAND7   BAND8   BAND10   BAND11   BAND12   BAND13  <br>BAND14   BAND17   BAND18   BAND19   BAND20   BAND21   BAND24  <br>BAND25   BAND26   BAND33   BAND34   BAND35   BAND36   BAND37  <br>BAND38   BAND39   BAND40   BAND41   BAND42   BAND43   BAND8  <br>BAND26   BAND5   BAND5   BAND5   BAND40   BAND41   BAND43   BAND8  <br>BAND38   BAND39   BAND40   BAND5   BAND43   BAND43   BAND8  <br>BAND26   BAND5   BAND5   BAND5   BAND43   BAND5   BAND36   BAND37  <br>BAND38   BAND39   BAND40   BAND41   BAND42   BAND43   BAND8  <br>BAND6   BAND7   BAND5   BAND5   BAND |
|-----------------|----------------------------------------------------------------------------------------------------|
| Example:        | :SOUR:LIST:STEP2:SET:RAD:BAND PGSM<br>:SOUR:LIST:STEP2:SET:RAD:BAND?                                                                                                    |

## 5: Radio Band Link

For a description of this parameter, see "5: Radio Band Link" on page 41. The parameter-specific commands are described below.

| Remote Command: | :SOURce:LIST:STEP[1] 2 31000:SETup:RADio:BAND:LINK<br>DOWN UP<br>:SOURce:LIST:STEP[1] 2 31000:SETup:RADio:BAND:LINK? |
|-----------------|----------------------------------------------------------------------------------------------------|
| Example:        | :SOUR:LIST:STEP2:SET:RAD:BAND:LINK UP<br>:SOUR:LIST:STEP2:SET:RAD:BAND:LINK?                                         |

## **6:** Frequency/Channel

For a description of this parameter, see "6: Frequency/Channel" on page 42. The parameter-specific commands are described below.

| Remote Command: | :SOURce:LIST:STEP[1] 231000:SETup:CNFRequency<br><double></double> |
|-----------------|--------------------------------------------------------------------|
|                 | :SOURce:LIST:STEP[1] 2 31000:SETup:CNFRequency?                    |
| Example:        | :SOUR:LIST:STEP2:SET:CNFR 1GHz                                     |
|                 | :SOUR:LIST:STEP2:SET:CNFR 124                                      |
|                 | :SOUR:LIST:STEP2:SET:CNFR?                                         |

## 7: Power

For a description of this parameter, see "7: Power" on page 42. The parameter-specific commands are described below.

| Remote Command: | :SOURce:LIST:STEP[1] 231000:SETup:AMPLitude <double><br/>:SOURce:LIST:STEP[1] 231000:SETup:AMPLitude?</double> |
|-----------------|----------------------------------------------------------------------------------------------------|
| Example:        | :SOUR:LIST:STEP2:SET:AMPL –50dBm<br>:SOUR:LIST:STEP2:SET:AMPL?                                                 |

## 8: Waveform

For a description of this parameter, see "8: Waveform" on page 42. The parameter-specific commands are described below.

| Remote Command: | :SOURce:LIST:STEP[1] 2 31000:SETup:WAVeform <string></string> |
|-----------------|---------------------------------------------------------------|
|                 | :SOURce:LIST:STEP[1] 231000:SETup:WAVeform?                   |
| Example:        | :SOUR:LIST:STEP2:SET:WAV "CW"                                 |
|                 | :SOUR:LIST:STEP2:SET:WAV?                                     |

## **9: Step Duration**

For a description of this parameter, see "9: Step Duration" on page 42. The parameter-specific commands are described below.

| Remote Command: | :SOURce:LIST:STEP[1] 2 31000:SETup:DURation:TYPE<br>TIME COUNt CONTinuous<br>:SOURce:LIST:STEP[1] 2 31000:SETup:DURation:TYPE? |
|-----------------|----------------------------------------------------------------------------------------------------|
| Example:        | :SOUR:LIST:STEP2:SET:DUR:TYPE TIME<br>:SOUR:LIST:STEP2:SET:DUR:TYPE?                                                           |

## 10: Time / Count

For a description of this parameter, see "10: Time / Count" on page 43. The parameter-specific commands are described below.

| Remote Command: | :SOURce:LIST:STEP[1]  2 31000:SETup:DURation:TCOunt<br><double><br/>:SOURce:LIST:STEP[1]  2 31000:SETup:DURation:TCOunt?</double> |
|-----------------|----------------------------------------------------------------------------------------------------|
| Example:        | :SOUR:LIST:STEP2:SET:DUR:TCO 1s<br>:SOUR:LIST:STEP2:SET:DUR:TCO 10<br>:SOUR:LIST:STEP2:SET:DUR:TCO?                               |

### Sequence Setup Commands **Programming Source Sequences (Parameter-Specific Commands)**

# 11: Output Trigger

For a description of this parameter, see "11: Output Trigger" on page 43. The parameter-specific commands are described below.

| Remote Command: | :SOURce:LIST:STEP[1] 2 31000:SETup:OUTPut:TRIGger<br>ON OFF 1 0<br>:SOURce:LIST:STEP[1] 2 31000:SETup:OUTPut:TRIGger |
|-----------------|----------------------------------------------------------------------------------------------------|
| Example:        | :SOUR:LIST:STEP2:SET:OUTP:TRIG ON<br>:SOUR:LIST:STEP2:SET:OUTP:TRIG?                                                 |

# **10** Programming a Sequence

This chapter provides you with a step-by-step how to program the test set to set up a GSM/EDGE Sequence, run the Sequence to acquire data and then retrieve the results, using the SCPI remote control commands. From this example you can go on to build your own Sequence to capture and measure data from your mobile device.

• Sequence Programming Example

# Sequence Programming Example

The example used in this chapter uses the GSM radio standard. GSM/EDGE measurements can be made in the Sequence Analyzer mode only if you have the GSM/EDGE measurement application licensed in the test set. The SCPI commands for setting each of the GSM/EDGE measurements from inside the Sequence Analyzer mode are listed in Chapter 13. Changes to these parameters made from within the Sequence Analyzer mode result in changes to the equivalent parameters in the measurement mode.

The sample sequence, shown in Figure 10-1, shows a simple sequence that can be used to calibrate a mobile device. It consists of four sets of stepped power sequences, using PGSM and EGSM radio standards. This section shows you how to build up a program to set the test set up to acquire this data and provide measurement results. Some of the parameters in the program are set to example values which you would modify as needed.

The calibration sequence is shown in Figure 10-1 and the associated spreadsheet is shown in Figure 10-2 To allow the test set to make measurements the sequence is divided up into four acquisitions, and in each acquisition there are 15 analysis intervals. From the spreadsheet you can see that the Measurement Bitmap value of 10011 sets the test set up to perform the measurements of Basic Transmit Power, Basic Frequency and Phase, and EDGE Power Vs. Time.

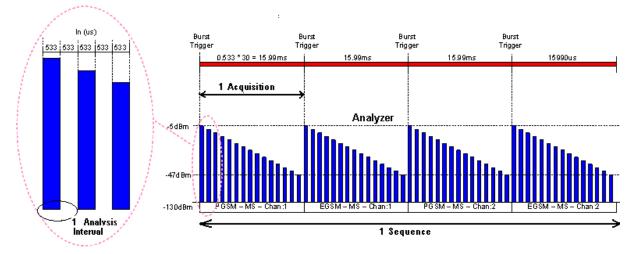

### Figure 10-1 Calibration sequence

# Programming a Sequence Sequence Programming Example

|        | Radio    |            | 1      | Freq(MHa)/Ch<br>an | Number of | Pesk<br>Power(dBn) | Inst Grain<br>Type |                     | Acquisition<br>Duration(ms) | Input Trigger | Input Trigger | Input Trigger | Acquisition    | Inst Gain      | Analysis Step | Analysis Step       | Step Interval           | Measurement             | DUT Out         |
|--------|----------|------------|--------|--------------------|-----------|--------------------|--------------------|---------------------|-----------------------------|---------------|---------------|---------------|----------------|----------------|---------------|---------------------|-------------------------|-------------------------|-----------------|
| Number | Standard | Radio Band | Device | อก                 | Averages  | Power(dBn)         | Туре               | Transition Time(ms) | Duration(ms)                | Туре          | Level         | Delay(ms)     | Output Trigger | LOW value (dB) | Number        | Offset(ms)          | (ms)                    | Bitmap                  | (dBn            |
| 1      | GSM      | PGSM       | MS     | 1                  | 1         | 0                  | LOW                | 0.2                 | 15.99                       | VIDeo         | -10           | 0             | NONE           | -20            |               |                     |                         |                         |                 |
|        | COM      | FOOW       | IVIO   |                    |           | •                  | LOW                | 0.2                 | 13.33                       | VIDEO         | -10           | U U           | NONE           | -20            | 1             | 0                   | 0.533                   | 10101                   | -5              |
|        |          |            |        |                    |           |                    |                    |                     |                             |               |               |               |                |                | 2             | 1.066               | 0.533                   | 10101                   | -8              |
|        |          |            |        |                    |           |                    |                    |                     |                             |               |               |               |                |                | 3             | 2.132               | 0.533                   | 10101                   | -11             |
|        |          |            |        |                    |           |                    |                    |                     |                             |               |               |               |                |                | 4             | 3.198               | 0.533                   | 10101                   | -14             |
|        |          |            |        |                    |           |                    |                    |                     |                             |               |               |               |                |                | 5             | 4.264               | 0.533                   | 10101                   | -17             |
|        |          |            |        |                    |           |                    |                    |                     |                             |               |               |               |                |                | 6             | 5.33                | 0.533                   | 10101                   | -2              |
|        |          |            |        |                    |           |                    |                    |                     |                             |               |               |               |                |                | 7             | 6.396               | 0.533                   | 10101                   | -2              |
|        |          |            |        |                    |           |                    |                    |                     |                             |               |               |               |                |                | 8             | 7.462               | 0.533                   | 10101                   | -2              |
|        |          |            |        |                    |           |                    |                    |                     |                             |               |               |               |                |                | 9             | 8.528               | 0.533                   | 10101                   | -29             |
|        |          |            |        |                    |           |                    |                    |                     |                             |               |               |               |                |                | 10            | 9.594               | 0.533                   | 10101                   | -3              |
|        |          |            |        |                    |           |                    |                    |                     |                             |               |               |               |                |                | 11            | 10.66               | 0.533                   | 10101                   | -3              |
|        |          |            |        |                    |           |                    |                    |                     |                             |               |               |               |                |                | 12            | 11.726              | 0.533                   | 10101                   | -3              |
|        |          |            |        |                    |           |                    |                    |                     |                             |               |               |               |                |                | 13            | 12.792              | 0.533                   | 10101                   | -4              |
|        |          |            |        |                    |           |                    |                    |                     |                             |               |               |               |                |                | 14            | 13.858              | 0.533                   | 10101                   | -4              |
|        |          |            |        |                    |           |                    |                    |                     |                             |               |               |               |                |                | 15            | 14.924              | 0.533                   | 10101                   | -4              |
| 2      | GSM      | EGSM       | MS     | 1                  | 1         | 0                  | LOW                | 0.2                 | 15.99                       | VIDeo         | -10           | 0             | NONE           | -20            |               |                     |                         |                         | · · · ·         |
|        |          |            |        |                    |           |                    |                    |                     |                             |               |               |               |                |                | 1             | 0                   | 0.533                   | 10101                   |                 |
|        |          |            |        |                    |           |                    |                    |                     |                             |               |               |               |                |                | 2             | 1.066               | 0.533                   | 10101                   | -{              |
|        |          |            |        |                    |           |                    |                    |                     |                             |               |               |               |                |                | 3             | 2.132               | 0.533                   | 10101                   |                 |
|        |          |            |        |                    |           |                    |                    |                     |                             |               |               |               |                |                | 4             | 3.198               | 0.533                   | 10101                   | -1              |
|        |          |            |        |                    |           |                    |                    |                     |                             |               |               |               |                |                | 5             | 4.264               | 0.533                   | 10101                   | -1              |
|        |          |            |        |                    |           |                    |                    |                     |                             |               |               |               |                |                | 6             | 5.33                | 0.533                   | 10101                   | -2              |
|        |          |            |        |                    |           |                    |                    |                     |                             |               |               |               |                |                |               | 6.396               | 0.533                   | 10101                   | -2              |
|        |          |            |        |                    |           |                    |                    |                     |                             |               |               |               |                |                | 8             | 7.462               | 0.533                   | 10101                   | -2              |
|        |          |            |        |                    |           |                    |                    |                     |                             |               |               |               |                |                | 9             | 8.528               | 0.533                   | 10101                   | -2              |
|        |          |            |        |                    |           |                    |                    |                     |                             |               |               |               |                |                | 10            | 9.594               | 0.533                   | 10101                   | -3              |
|        |          |            |        |                    |           |                    |                    |                     |                             |               |               |               |                |                | 11            | 10.66               | 0.533                   | 10101                   | -3              |
|        |          |            |        |                    |           |                    |                    |                     |                             |               |               |               |                |                | 12            | 11.726              | 0.533                   | 10101                   | -3              |
|        |          |            |        |                    |           |                    |                    |                     |                             |               |               |               |                |                | 13            | 12.792              | 0.533                   | 10101                   | -4              |
|        |          |            |        |                    |           |                    |                    |                     |                             |               |               |               |                |                | 14            | 13.858              | 0.533                   | 10101                   | -4              |
|        |          |            |        |                    |           |                    |                    |                     |                             |               |               |               |                |                | 15            | 14.924              | 0.533                   | 10101                   | -4              |
|        |          |            |        |                    |           |                    |                    |                     |                             |               |               |               |                |                |               |                     |                         |                         |                 |
|        |          | _          |        | 2                  | 1         | 0                  | LOW                | 0.2                 | 15.99                       | VIDeo         | -10           | 0             | NONE           | -20            |               |                     |                         |                         |                 |
| 3      | GSM      | PGSM       | MS_    |                    |           |                    |                    |                     |                             |               |               |               |                |                |               |                     |                         | 1010                    | -               |
| 3      | GSM      | PGSM       | MS     | 2                  |           |                    |                    |                     |                             |               |               |               |                |                |               | 0                   | 0.533                   | 10101                   | -5              |
| 3      | GSM      | PGSM       | MS     | 2                  |           |                    |                    |                     |                             |               |               |               |                |                | 1             |                     | 0.533                   | 10101<br>10101          |                 |
| 3      | GSM      | PGSM       | MS     |                    |           |                    |                    |                     |                             |               |               |               |                |                | 1<br>2<br>3   | 0<br>1.066<br>2.132 | 0.533<br>0.533<br>0.533 | 10101<br>10101<br>10101 | -5<br>-8<br>-1' |

#### Figure 10-2 Calibration sequence spreadsheet

To set up the program use the following series of steps

- Set up the test set attenuation
- Set up the RF input and output ports
- Define the measurement parameters
- Define the number of acquisitions
- Define the number of analysis intervals
- Set up the input trigger
- Set up the List Sequencer measurement parameters
- Use one command for first acquisition 1 setup
- Use one command for first analysis interval setup
- Get the results

#### Programming a Sequence Sequence Programming Example

### Set up the test set attenuation

Set up 20dB of mechanical attenuation; this is fixed for whole Sequence: :SENSe:LSEQuencer:POWer:RF:ATTenuation 20

## Set up the RF input and output ports

In this example use the RF I/O 1 port as both input and output:

```
:SENSe:FEED:RF:PORT[:INPut] RFI01
```

```
:SENSe:FEED:RF:PORT:OUTPut RFI01
```

### Set up the List Sequencer measurement parameters

Set trigger timeout:

```
:SENSe:LSEQuencer:TIMeout:TRIGger 2 s
```

Set include source in sequence; for this example the source is not included in the sequence:

```
:SENSe:LSEQuencer:INCLude:SOURce 0
```

Set Abort on Limit Fail to ON:

:SENSe:LSEQuencer:ABORt:LIMit:FAIL:STATe ON

Set the Abort on Error parameter to ON:

```
:SENSe:LSEQuencer:ABORt:ERRor:STATe ON
```

## Set up the input trigger

The input trigger is set for each acquisition (below), but set the trigger polarity for the duration of a sequence as follows (in the case of the EXTernal1 and External2 triggers, set the level as well):

```
:TRIGger:LSEQuencer:VIDeo:SLOPe POSitive
```

```
:TRIGger:LSEQuencer:EXTernal1:SLOPe POSitive|NEGative:
:TRIGger:LSEQuencer:EXTernal1:LEVel <level>
```

```
:TRIGger:LSEQuencer:EXTernal2:SLOPe POSitive|NEGative:
```

```
:TRIGger:LSEQuencer:EXTernal2:LEVel <level>
```

### Define the measurement parameters

The measurements that need to be set up are Basic Transmit Power, Basic Frequency and GMSK PvT.

#### **Basic Transmit Power**

The Basic Transmit Power measurement parameters are listed in "Basic Transmit Power" on page 174.

For this example the following commands are used to set up the Basic Transmit Power measurement (the digital IF bandwidth, the filter type, and the upper and lower limits for the test):

:SENSe:LSEQuencer:BTXPower:GSM:DIF:BANDwidth:RESolution 40 MHz

:SENSe:LSEQuencer:BTXPower:GSM:DIF:FILTer:TYPE FLATtop

:SENSe:LSEQuencer:BTXPower:LIMit:UPPer 9

:SENSe:LSEQuencer:BTXPower:LIMit:LOWer -10

#### **Basic Frequency and Phase Error**

For this example the following commands are used to set up the Basic Frequency and Phase Error measurement (the digital IF bandwidth and frequency error limit for the test):

For this example, the following command sets up the Info BW parameter:

:SENSe:LSEQuencer:BFERor:DIF:BANDwidth:RESolution 40 MHz

:SENSe:LSEQuencer:BFERor:LIMit:PPM 100

#### EDGE PvT

To set up the EDGE PvT measurement see the list of SCPI commands in "EDGE Power vs. Time (PvT)" on page 189 and select the ones that you want to define, using the List Sequencer SCPI variation of the commands.

#### Define the number of acquisitions

There are four Acquisitions in this Sequence:

```
:SENSe:LSEQuencer:NUMBer:ACQuisition 4
```

#### Define the number of analysis intervals

There are 15 Analysis Intervals per Acquisition in this Sequence:

```
:SENSe:LSEQuencer:ACQuire1:NUMBer:ASTeps 15
```

# Programming a Sequence **Sequence Programming Example**

## Use one command for first acquisition 1 setup

You can use one command to set up all the Acquisition parameters as follows:

:SENSe:LSEQuencer:ACQuire1:SETup GSM,PGSM,MS,1,1,0,LOW,0.2ms,15.99ms,VIDeo,-10,0,NONE,-20

which sets up Acquisition 1 with the following

- Radio standard: GSM
- Radio band: PGSM
- Device type: mobile station
- Channel number: 1
- Number of averages: 1
- Peak power: dB
- Instrument gain type: LOW
- Transition time: 0.2 ms
- Acquisition duration: 15.99 ms
- Input trigger type: Video
- Input trigger level: -10 dB
- Input trigger delay: 0 ms
- Output trigger: NONE
- Instrument gain "LOW" value: -20 dB

### Use one command for first analysis interval setup

You can use one command to set up the analysis interval parameters as follows:

:SENSe:LSEQuencer:ACQuire1:ASTep1:SETup 0ms,0.533ms,19,-5

which sets up Analysis Interval 1 with the following

- Analysis step offset: 0 ms
- Analysis step interval: 533 ms
- Measurement bitmap: 19 (equivalent to binary 10011), which gives results for the following measurements:
  - Basic Transmit Power
  - Basic Frequency and Phase
  - EDGE Power vs. Time
- Expected power at the DUT output: -5 dB

## Programming a Sequence **Sequence Programming Example**

The program for the first 15 intervals of Acquisition 1 is as follows :SENSe:LSEQuencer:ACQuire1:ASTep1:SETup 0ms,0.533ms,19,-5 :SENSe:LSEQuencer:ACQuire1:ASTep2:SETup 1.066ms,0.533ms,19,-8 :SENSe:LSEQuencer:ACQuire1:ASTep3:SETup 2.132ms,0.533ms,19,-11 :SENSe:LSEQuencer:ACQuire1:ASTep4:SETup 3.198ms,0.533ms,19,-14 :SENSe:LSEQuencer:ACQuire1:ASTep5:SETup 4.264ms,0.533ms,19,-17 :SENSe:LSEQuencer:ACQuire1:ASTep6:SETup 5.33ms,0.533ms,19,-20 :SENSe:LSEQuencer:ACQuire1:ASTep7:SETup 6.396ms,0.533ms,19,-23 :SENSe:LSEQuencer:ACQuire1:ASTep8:SETup 7.462ms,0.533ms,19,-26 :SENSe:LSEQuencer:ACQuire1:ASTep9:SETup 8.528ms,0.533ms,19,-29 :SENSe:LSEQuencer:ACQuire1:ASTep10:SETup 9.594ms,0.533ms,19,-32 :SENSe:LSEQuencer:ACQuire1:ASTep11:SETup 10.66ms,0.533ms,19,-35 :SENSe:LSEQuencer:ACQuire1:ASTep12:SETup 11.726ms,0.533ms,19,-38 :SENSe:LSEQuencer:ACQuire1:ASTep13:SETup 12.792ms,0.533ms,19,-41 :SENSe:LSEQuencer:ACQuire1:ASTep14:SETup 13.858ms,0.533ms,19,-44 :SENSe:LSEQuencer:ACQuire1:ASTep15:SETup 14.924ms,0.533ms,19,-47

These program steps are duplicated for each Acquisition, replacing the Acquisition number appropriately.

### Programming a Sequence Sequence Programming Example

| So, for Acquisition 2, the Acquisition setup is                                              |
|----------------------------------------------------------------------------------------------|
| :SENSe:LSEQuencer:ACQuire2:SETup<br>GSM,EGSM,MS,1,1,0,LOW,0.2ms,15.99ms,VIDeo,-10,0,NONE,-20 |
| with previous steps repeated, but with Acquisition 2 specified:                              |
| :SENSe:LSEQuencer:ACQUire2:ASTep1:SETup 0ms,0.533ms,19,-5                                    |
| :SENSe:LSEQuencer:ACQUire2:ASTep2:SETup 1.066ms,0.533ms,19,-8                                |
| :SENSe:LSEQuencer:ACQUire2:ASTep3:SETup 2.132ms,0.533ms,19,-11                               |
| :SENSe:LSEQuencer:ACQUire2:ASTep4:SETup 3.198ms,0.533ms,19,-14                               |
| :SENSe:LSEQuencer:ACQUire2:ASTep5:SETup 4.264ms,0.533ms,19,-17                               |
| :SENSe:LSEQuencer:ACQUire2:ASTep6:SETup 5.33ms,0.533ms,19,-20                                |
| :SENSe:LSEQuencer:ACQUire2:ASTep7:SETup 6.396ms,0.533ms,19,-23                               |
| :SENSe:LSEQuencer:ACQUire2:ASTep8:SETup 7.462ms,0.533ms,19,-26                               |
| :SENSe:LSEQuencer:ACQUire2:ASTep9:SETup 8.528ms,0.533ms,19,-29                               |
| :SENSe:LSEQuencer:ACQUire2:ASTep10:SETup 9.594ms,0.533ms,19,-32                              |
| :SENSe:LSEQuencer:ACQUire2:ASTep11:SETup 10.66ms,0.533ms,19,-35                              |
| :SENSe:LSEQuencer:ACQUire2:ASTep12:SETup 11.726ms,0.533ms,19,-38                             |
| :SENSe:LSEQuencer:ACQUire2:ASTep13:SETup 12.792ms,0.533ms,19,-41                             |
| :SENSe:LSEQuencer:ACQUire2:ASTep14:SETup 13.858ms,0.533ms,19,-44                             |
| :SENSe:LSEQuencer:ACQUire2:ASTep15:SETup 14.924ms,0.533ms,19,-47                             |

Programming a Sequence

### Programming a Sequence Sequence Programming Example

For Acquisition 3 the Acquisition setup is

:SENSe:LSEQuencer:ACQuire3:SETup GSM, PGSM, MS, 2, 1, 0, LOW, 0.2ms, 15.99ms, VIDeo, -10, 0, NONE, -20 with previous steps repeated, this time with Acquisition 3 specified: :SENSe:LSEQuencer:ACQUire3:ASTep1:SETup 0ms,0.533ms,19,-5 :SENSe:LSEQuencer:ACQUire3:ASTep2:SETup 1.066ms,0.533ms,19,-8 :SENSe:LSEQuencer:ACQUire3:ASTep3:SETup 2.132ms,0.533ms,19,-11 :SENSe:LSEQuencer:ACQUire3:ASTep4:SETup 3.198ms,0.533ms,19,-14 :SENSe:LSEQuencer:ACQUire3:ASTep5:SETup 4.264ms,0.533ms,19,-17 :SENSe:LSEQuencer:ACQUire3:ASTep6:SETup 5.33ms,0.533ms,19,-20 :SENSe:LSEQuencer:ACQUire3:ASTep7:SETup 6.396ms,0.533ms,19,-23 :SENSe:LSEQuencer:ACQUire3:ASTep8:SETup 7.462ms,0.533ms,19,-26 :SENSe:LSEQuencer:ACQUire3:ASTep9:SETup 8.528ms,0.533ms,19,-29 :SENSe:LSEQuencer:ACQUire3:ASTep10:SETup 9.594ms,0.533ms,19,-32 :SENSe:LSEQuencer:ACQUire3:ASTep11:SETup 10.66ms, 0.533ms, 19, -35 :SENSe:LSEQuencer:ACQUire3:ASTep12:SETup 11.726ms,0.533ms,19,-38 :SENSe:LSEQuencer:ACQUire3:ASTep13:SETup 12.792ms,0.533ms,19,-41 :SENSe:LSEQuencer:ACQUire3:ASTep14:SETup 13.858ms,0.533ms,19,-44 :SENSe:LSEQuencer:ACQUire3:ASTep15:SETup 14.924ms,0.533ms,19,-47

#### Programming a Sequence Sequence Programming Example

And finally, the fourth Acquisition is set up as follows:

:SENSe:LSEQuencer:ACQuire4:SETup GSM, EGSM, MS, 2, 1, 0, LOW, 0.2ms, 15.99ms, VIDeo, -10, 0, NONE, -20 with the previous analysis steps repeated but with Acquisition 4 specified: :SENSe:LSEQuencer:ACQUire4:ASTep1:SETup 0ms,0.533ms,19,-5 :SENSe:LSEQuencer:ACQUire4:ASTep2:SETup 1.066ms,0.533ms,19,-8 :SENSe:LSEQuencer:ACQUire4:ASTep3:SETup 2.132ms,0.533ms,19,-11 :SENSe:LSEQuencer:ACQUire4:ASTep4:SETup 3.198ms,0.533ms,19,-14 :SENSe:LSEQuencer:ACQUire4:ASTep5:SETup 4.264ms,0.533ms,19,-17 :SENSe:LSEQuencer:ACQUire4:ASTep6:SETup 5.33ms,0.533ms,19,-20 :SENSe:LSEQuencer:ACQUire4:ASTep7:SETup 6.396ms,0.533ms,19,-23 :SENSe:LSEQuencer:ACQUire4:ASTep8:SETup 7.462ms,0.533ms,19,-26 :SENSe:LSEQuencer:ACQUire4:ASTep9:SETup 8.528ms,0.533ms,19,-29 :SENSe:LSEQuencer:ACQUire4:ASTep10:SETup 9.594ms,0.533ms,19,-32 :SENSe:LSEQuencer:ACQUire4:ASTep11:SETup 10.66ms,0.533ms,19,-35 :SENSe:LSEQuencer:ACQUire4:ASTep12:SETup 11.726ms,0.533ms,19,-38 :SENSe:LSEQuencer:ACQUire4:ASTep13:SETup 12.792ms,0.533ms,19,-41 :SENSe:LSEQuencer:ACQUire4:ASTep14:SETup 13.858ms,0.533ms,19,-44 :SENSe:LSEQuencer:ACQUire4:ASTep15:SETup 14.924ms,0.533ms,19,-47

### Get the results

Measurement results can be obtained using the FETCh and READ commands, as described in "Results by SCPI" on page 103.

**Chapter 10** 

## **11** Example Test Scenarios

This chapter provides some basic examples of non-signaling tests performed in the Sequence Analyzer mode.

The chapter topics are:

- Non-Signaling Test Requirements
- Calibration Example
- Verification Example

### **Non-Signaling Test Requirements**

The EXT test set is generally used in a non-signaling test environment, in which the cellular mobile device under test does not engage in actual call-processing with a base station or base-station emulator.

In the absence of call-processing, the mobile device must be tested by other means. Although the requirements of non-signaling test vary greatly from one device to another, they include at least some combination of the following elements:

- Test modes designed into the DUT itself, and activated either by commands from a PC controller or by an RF stimulus from the test set.
- Proprietary software tools created by the maker of the mobile device, for the purpose of communicating with the DUT from a PC controller and activating whatever device functions are required during a test.
- An RF stimulus applied by the test set to the DUT, using an ARB waveform file that includes any encoding (synchronization channels, for example) which the DUT must receive during testing. Although the test set is not a base-station emulator, the RF stimulus it provides can mimic the expected input from a base station to a sufficient degree to support testing of this kind.
- Software tools (such as Agilent Signal Studio) for creating ARB waveforms which the test set will play during testing.
- Signal analysis of the RF output from the DUT, including a wide variety of measurements and radio formats (all of which can be included within one test sequence).
- Time-coordination between the test set's stimulus and measurement operations and the DUT's transmit and receive operations (this is accomplished by configuring the test sequence).
- Software tools (such as Agilent Sequence Studio) for creating a test sequence and aligning its steps with a measured signal.

Because mobile devices (and modes on the same device) differ so greatly, setting up a non-signaling test requires very detailed knowledge of that device's characteristics and test requirements. Such information is not only device-specific, it is also the private intellectual property of the device manufacturer, and cannot easily be shared here. For that reason, it will be necessary to present test examples somewhat generically, with identifying details omitted.

### **Calibration Example**

In this example, the built-in test functions of the DUT are used to implement an FTD (fast device tune) calibration sequence for mobile phone in cdma2000 mode.

The hardware setup is illustrated below. The PC controller communicates with the DUT and with the EXT test set by way of USB cables. RF signals are exchanged bi-directionally between the DUT's C2K antenna port and the test set's RF I/O 1 port.

Figure 11-1. Hardware Setup for Calibration Example

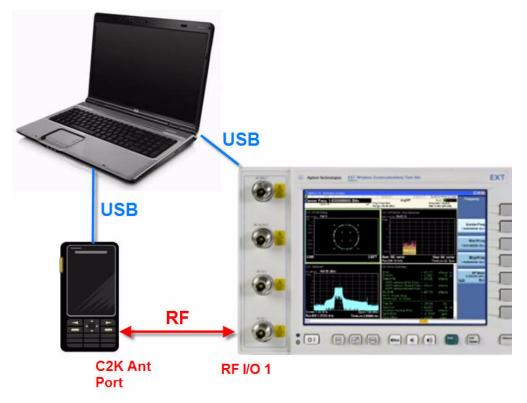

## Example Test Scenarios **Calibration Example**

The maker of the mobile device has created an application for running the device from a controller; this tool is used to configure, operate, and calibrate the DUT.

By means of this application, the DUT is commanded to transmit an uplink signal for a series of 16 channels (and to step through 5 power levels for each channel). The test set measures the 5 RF power levels at each uplink frequency, so that this test data can be used to create calibration factors which are stored in the DUT and later used to adjust its transmit level at different frequencies.

| #  | Channel | Uplink Freq | Downlink Freq |
|----|---------|-------------|---------------|
| 1  | 1013    | 824.7       | 869.7         |
| 2  | 46      | 826.38      | 871.38        |
| 3  | 98      | 827.94      | 872.94        |
| 4  | 150     | 829.5       | 874.5         |
| 5  | 202     | 831.06      | 876.06        |
| 6  | 254     | 832.62      | 877.62        |
| 7  | 306     | 834.18      | 879.18        |
| 8  | 358     | 835.74      | 880.74        |
| 9  | 410     | 837.3       | 882.3         |
| 10 | 462     | 838.86      | 883.86        |
| 11 | 514     | 840.42      | 885.42        |
| 12 | 566     | 841.98      | 886.98        |
| 13 | 618     | 843.54      | 888.54        |
| 14 | 670     | 845.1       | 890.1         |
| 15 | 722     | 846.66      | 891.66        |
| 16 | 779     | 848.37      | 893.37        |

Table 11-1. Uplink and Downlink Frequencies

Because a frequency change cannot occur during an acquisition, the sequence needs to include 16 separate acquisitions (one for each channel). The 5 descending power levels which the DUT transmits on each channel have a duration of 20 ms; therefore, a 100 ms interval needs to be set aside for each channel. (However, the acquisitions will each be shortened to 95 ms, so that there is a brief gap to arm the trigger for the next acquisition.)

**Example Test Scenarios** 

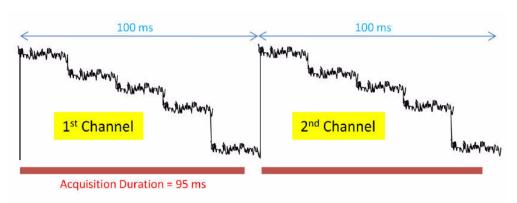

#### Figure 11-2. The First 2 of 16 Channel Outputs from DUT

Once the DUT has been commanded to begin sending out the uplink signals, we can use the Sequence Studio application to create a sequence. We begin by creating a single acquisition, with the frequency set to 824.7 MHz (the uplink frequency for the first channel), and the acquisition set up to trigger on the RF burst from the DUT. By downloading this simple sequence to the test set and reading back the sequence trace from the test set, we obtain a graphical display of the uplink signal and its 5 descending levels.

#### Figure 11-3. The First of 16 Acquisitions in the Sequence

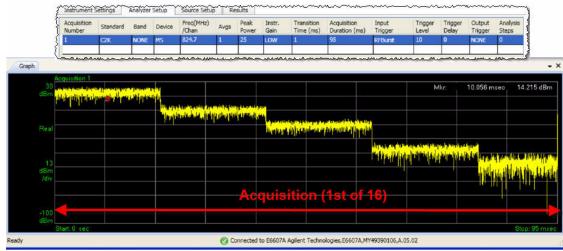

## Example Test Scenarios **Calibration Example**

We then use Sequence Studio to add 5 analysis intervals to the acquisition, which appear on the graph as 5 blue bars. The bars can be positioned on the screen, both horizontally (to specify the timing and duration of the interval of measurement) and vertically (to specify the expected power level during that interval, so that there is a reference for pass/fail power results). For each interval, a separate combination of measurements can be selected. In this case, Basic Tx Power is selected for each interval, as that is the type of result needed for the calibration procedure.

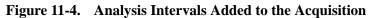

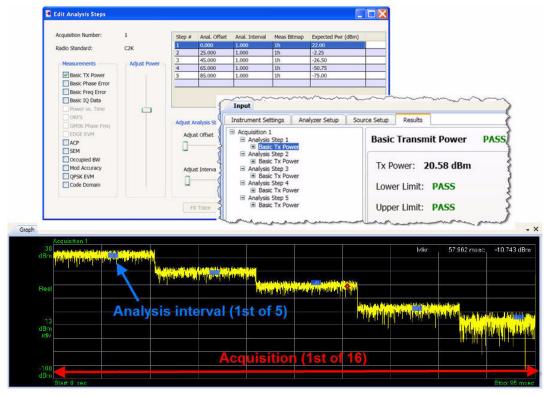

The sequence is completed by adding the remaining 15 acquisitions for the other channels on the list, and adding to each acquisition the set of 5 analysis intervals for the power levels to be measured for each channel.

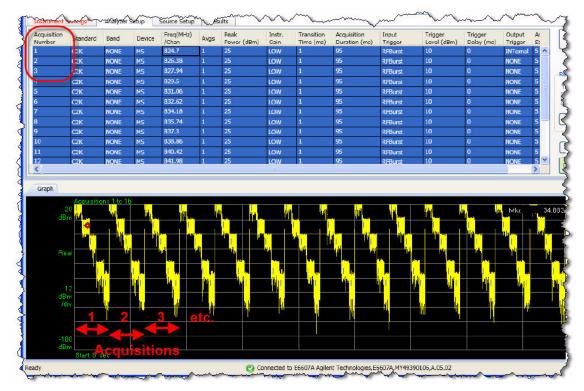

Figure 11-5. Adding the Remaining 15 Acquisitions to the Sequence

## Example Test Scenarios **Calibration Example**

When the sequence has been completely set up, Sequence Studio can then save it in any of three formats: a text file containing the sequence parameters as tab-separated values, a set of SCPI commands, or a sequence file (.seq) in a proprietary format which is readable by the EXT test set. The first two formats are illustrated below. (The SCPI commands for a sequence would typically be incorporated into a larger test program which also controls the DUT.)

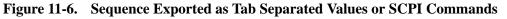

|                                         | dit Format                                      | - 11011                              | ΠΟIΡ                                     |                        |                                                |                                   |                                        |          |             |               |        |       |   |
|-----------------------------------------|-------------------------------------------------|--------------------------------------|------------------------------------------|------------------------|------------------------------------------------|-----------------------------------|----------------------------------------|----------|-------------|---------------|--------|-------|---|
|                                         | nalyzer ###                                     | • (                                  |                                          |                        |                                                |                                   |                                        |          |             |               |        |       | 1 |
|                                         | n:1.0.0<br>C2K                                  | NONE                                 | MS                                       | 824.7                  | 1                                              | 25                                | LOW                                    | 1        | 95          | RFBurst       | 10     | 0     |   |
| NE                                      |                                                 |                                      |                                          |                        |                                                |                                   |                                        |          |             |               |        |       |   |
|                                         | 1                                               | 0                                    | 1                                        | 1                      | 22                                             |                                   |                                        |          |             |               |        |       |   |
|                                         | 2                                               | 25                                   | 1                                        | 1                      | -2.25                                          |                                   |                                        |          |             |               |        |       |   |
|                                         | 3                                               | 45                                   | 1                                        | ٦                      | -26.5                                          |                                   |                                        |          |             |               |        |       |   |
|                                         | 4                                               | 65                                   | 1                                        | 1                      | -50.75                                         |                                   |                                        |          |             |               |        |       |   |
|                                         |                                                 |                                      |                                          |                        |                                                |                                   |                                        |          |             |               |        |       |   |
|                                         | 5                                               | 85                                   | 1                                        | 1                      | -75                                            |                                   |                                        |          |             |               |        |       |   |
| £                                       |                                                 |                                      | 1                                        | 1                      | -75                                            | ~~~~~                             |                                        |          | ~~~~~       | ·             |        | ~~~~} |   |
| <b>[</b>                                | 5<br>SCPI Pre                                   |                                      | 1                                        | 1                      | -75                                            |                                   | ~~~~~~~~~~~~~~~~~~~~~~~~~~~~~~~~~~~~~~ |          |             | ·····         |        |       |   |
| 3                                       | SCPI Pre                                        | view                                 | ~~~~~                                    | ~~~~~                  | ~~~~~~~~~~~~~~~~~~~~~~~~~~~~~~~~~~~~~~~        | 15,824.                           | 7,1,25,1                               | GOW, 1ms | 3,95,RFB    | <br>urst,10,0 | , NONE |       |   |
|                                         | SCPI Pre                                        | view<br>er:ACQ                       | uire1:8                                  | ~~~~~                  | K, NONE, M                                     |                                   |                                        | GOW, 1ms | 3,95,RFB1   | urst, 10, 0   | , NONE |       |   |
|                                         | SCPI Pre                                        | er:ACQ                               | uirel:2                                  | SETup C2F              | K, NONE, M                                     | 3,1ms,1                           | ,22                                    | GOW, 1ms | s, 95, RFB1 | urst, 10, 0   | , NONE |       |   |
| ~~~~~~~~~~~~~~~~~~~~~~~~~~~~~~~~~~~~~~~ | SCPI Pre<br>LSEQuenc<br>LSEQuenc<br>LSEQuenc    | er:ACQ<br>er:ACQ<br>er:ACQ           | uirel:2<br>uire1:2                       | SETup C2F<br>ASTep1:SF | C, NONE, M<br>ETup Oms<br>ETup 25m             | s,1ms,1<br>ns,1ms,                | ,22<br>1,-2.25                         | LOW, 1ms | 3,95,RFB    | urst,10,0     | , NONE |       |   |
| ~~~~~~~~~~~~~~~~~~~~~~~~~~~~~~~~~~~~~~~ | SCPI Pre<br>LSEQuenc<br>LSEQuenc<br>LSEQuenc    | er:ACQ<br>er:ACQ<br>er:ACQ           | uirel:2<br>uire1:2                       | SETup C2F              | C, NONE, M<br>ETup Oms<br>ETup 25m             | s,1ms,1<br>ns,1ms,                | ,22<br>1,-2.25                         | LOW, 1ms | 3, 95, RFB1 | urst, 10, 0   | , NONE |       |   |
| ~~~~~~~~~~~~~~~~~~~~~~~~~~~~~~~~~~~~~~~ | SCPI Pre<br>LSEQuence<br>LSEQuence<br>LSEQuence | er:ACQ<br>er:ACQ<br>er:ACQ<br>er:ACQ | uirel:2<br>uirel:2<br>uirel:2<br>uirel:2 | SETup C2F<br>ASTep1:SF | K, NONE, M<br>ETup Oms<br>ETup 25m<br>ETup 45m | s, 1ms, 1<br>ns, 1ms,<br>ns, 1ms, | ,22<br>1,-2.25<br>1,-26.5              |          | 3,95,RFB    | urst,10,0     | , NONE |       |   |

In this example, the DUT-control application runs the sequence, collects the measurement data, and saves calibration factors to the DUT to correct for any differences between expected and measured power.

### **Verification Example**

In this example, we run a verification test known as ILPC (for inter-loop power control) on a WCDMA mobile device.

The test set supplies a 2140 MHz downlink signal to the DUT, and measures a 1950 MHz uplink signal returned by the DUT. The test set uses the same input/output port (RF I/O 1) to provide the downlink signal and measure the uplink signal.

ILPC verification requires that the downlink signal be modulated with certain kinds of data which the mobile device would expect to receive from a base station. The test set cannot fully simulate a base station, but in this test the signal from the test set includes the minimum channels (for synchronization and power control of the device) that the ILPC test requires. This is made possible by including those channels in an ARB waveform file, downloading the file to the test set, and using the file to modulate the test set's RF output.

During the ILPC test, the DUT receives (in the downlink signal) inputs which should cause it to increase or decrease the RF power level of the uplink signal. The test set then measures the uplink signal transmitted by the DUT, to confirm that the expected power changes were made.

# USB USB EXT **DUT** Antenna **RF I/O 1** Port 01

#### Figure 11-7. Hardware setup for verification example

Implementing this test involves the use of three applications on the PC controller:

- Agilent Signal Studio (N7600B) for 3GPP W-CDMA. This is a tool for creating W-CDMA waveform files.
- A proprietary application, made by the manufacturer of the mobile device, which controls the device through a USB connection.
- Agilent Sequence Studio (U9066A). This is a tool for creating sequences for the EXT test set.

### **Creating Waveforms**

To begin with, we will use Agilent Signal Studio N7600B to create the waveform file which will modulated the downlink signal to the DUT. Two versions of the waveform file will be created: one which sets the DUT to a fixed maximum power level, and one which causes the DUT to step through a rising and falling power sequence.

In Signal Studio, we delete the default Carrier 1, and add a new carrier, selecting "Adv W-CDMA/HSDPA DL" as the carrier type. (This is the advanced version of the W-CDMA download waveform; the basic versions do not support the type of waveform coding that is needed for the ILPC test.)

### Figure 11-8. Adding a New Carrier

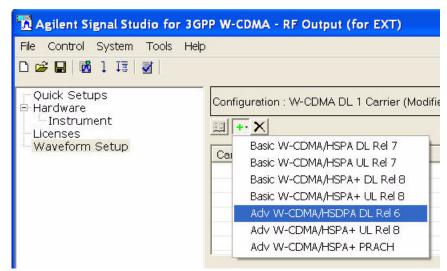

Under the new Carrier 1, we set the Number of Frames to 12.

Figure 11-9. Setting the Number of Frames to 12

| 📆 Agilent Signal Studio for 3 | GPP W-CDMA    | RFO     | utput (for EXT)*            |               |               |             |
|-------------------------------|---------------|---------|-----------------------------|---------------|---------------|-------------|
| File Control System Tools H   | Help          |         |                             |               |               |             |
| D 👒 🖪   🔯 j 🏦   🛐             |               |         |                             |               |               |             |
| Quick Setups                  | Configuration | h : W-C | DMA DL 1 Carrier (Modified) |               |               |             |
| Hardware     Instrument       | <u> </u>      |         |                             |               |               |             |
| - Waveform Setup              | Carrier       | State   | Radio Format                | Configuration | Frequency Off | Power       |
| Carrier 1<br>Channel Setup    | Carrier 1     | On      | Adv W-CDMA/HSDPA DL         | RMC12.2k      | 0.000000 Hz   | 0.00        |
|                               |               |         |                             |               |               |             |
|                               |               |         |                             |               |               |             |
|                               | Carrier 1 A   | dv W-C  | DMA/HSDPA DL Rel 6          |               |               |             |
|                               | □ 3GPP        |         |                             |               |               |             |
|                               | State         |         |                             |               | On            |             |
|                               | Ohannel O     |         |                             |               |               | 12.2k       |
|                               | Number of     | Frame   | IS                          |               | 12            | 0000 Mcps 🖪 |
|                               | TFCI Field    |         |                             |               | On            | Meeoo Micps |
|                               | Primary So    | rambli  | ng Code                     |               | 0             |             |
|                               | Tx Diversit   |         |                             |               | Non           | e           |
|                               | 🗆 Baseband    | Ł       |                             |               |               | 4           |
|                               | Oversamp      |         |                             |               | AUT           | 0           |

Under Channel Setup for Carrier 1, we find that the waveform includes 22 channels. Most are not necessary for ILPC; we delete all but these five channels: P-CCPCH, PSCH, SSCH, CPICH, and DPCH.

Figure 11-10. Deleting Unnecessary Channels

| •• X        |       |                 |          |             |       |              |         |
|-------------|-------|-----------------|----------|-------------|-------|--------------|---------|
| Channel     | State | Power Ra        | ate      | Spread Code | Data  |              |         |
| CH1:P-CCPCH | On    | -12.00 15       | .0       | 1           | BCH   |              |         |
| CH2:PSCH    | On    | -15.01 15       | .0       | N/A         | N/A   |              |         |
| CH3:SSCH    | On    | -15.01 15       | .0       | N/A         | N/A   |              |         |
| CH4:CPICH   | On    | -10.00 15       | i.O      | 0           | 0000  | 0000         |         |
| CH5:PICH    | On    | -15.00 15       | .0       | 2           | Pagir | ng Indicator |         |
| CH6:DPCH    | On    | -16.60 30       | .0       | 96          | DCH   |              |         |
| CH7:OCNS    | On    | -9.91 30        | .0       | 2           | PN9   |              |         |
| CH8:OCNS    | On    | -11.91 30       | .0       | 11          | PN9   |              |         |
| CH9:OCNS    | On    | -11.91 30       | .0       | 17          | PN9   |              |         |
| CH10:OCNS   | On    | -13.91 30       | .0       | 23          | PN9   |              |         |
| CH11:OCNS   | On    | A 10.01         | mm       | a. m.       | mm    |              | un man- |
| CH12:OCNS   | On    |                 | ~ `      | / ~~ ~~.    | 200   |              | ~       |
| CH13:OCNS   | On    | Configuration : | RMC12.2k | (Modified)  |       |              |         |
| CH14:OCNS   | OnŽ   |                 |          |             |       |              |         |
| CH15:OCNS   | Onζ   |                 |          |             |       |              |         |
| 🛄 CH16:OCNS | Ong   | Channel         | State    | Power       | Rate  | Spread Code  | Data    |
| CH17:OCNS   | Only  | CH1:P-CCPC      | H On     | -12.00      | 15.0  | 1            | BCH     |
|             | Οn ξ  | CH2:PSCH        | On       | -15.01      | 15.0  | N/A          | N/A     |
| CH18:OCNS   | Οn ξ  | CH3:SSCH        | On       | -15.01      | 15.0  | N/A          | N/A     |
| CH19:OCNS   | - 1   | CH4:CPICH       | On       | -10.00      | 15.0  | 0            | 0000000 |
|             | On }  |                 |          |             | 00.0  | 96           | DCH     |
| CH19:OCNS   | On }  | CH5:DPCH        | On       | -16.60      | 30.0  | 30           | DUN     |

Most of the five remaining channels can be left as they are. However, DPCH requires two changes. Under Channel Setup, we change the Spreading Code to 9 (as that is the default code for this DUT). We also change the TPC pattern to "All Up". This means that the Transmit Power Control commands, which the waveform will include in each timeslot, will instruct the DUT to set the uplink signal it transmits to maximum power. (Later we will create an alternative version of the waveform, which uses a different TPC pattern.)

#### Figure 11-11. Configuring DPCH

| File Control System Tools  | Help                                |       |        |      |             |        |                |  |
|----------------------------|-------------------------------------|-------|--------|------|-------------|--------|----------------|--|
| 🗅 😅 🖬   🚮 🗎 🎞   🛃          |                                     |       |        |      |             |        |                |  |
| - Quick Setups<br>Hardware | Configuration : RMC12.2k (Modified) |       |        |      |             |        |                |  |
| Instrument                 | <u> </u>                            |       |        |      |             |        |                |  |
| E Waveform Setup           | Channel                             | State | Power  | Rate | Spread Code | Data   |                |  |
|                            | CH1:P-CCPCH                         | On    | -12.00 | 15.0 | 1           | BCH    |                |  |
| - Channel Setup            | CH2:PSCH                            | On    | -15.01 | 15.0 | N/A         | N/A    |                |  |
|                            | CH3:SSCH                            | On    | -15.01 | 15.0 | N/A         | N/A    |                |  |
|                            |                                     | On    | -10.00 | 15.0 | n.          | 000000 | 10             |  |
|                            | CH5:DPCH                            | On    | -16.60 | 30.0 | 9           | DCH    |                |  |
|                            | Channel Numbe                       | r     |        |      |             |        | 5              |  |
|                            | Name                                |       |        |      |             |        | DPCH           |  |
|                            | State                               |       |        |      |             |        | On             |  |
|                            | Power                               |       |        |      |             |        | -16.60 dB      |  |
|                            | Slot Format                         |       |        |      |             |        | 11             |  |
|                            | Rate                                |       |        |      |             |        | 30 ksps        |  |
|                            | Spreading Code                      |       |        |      |             |        | 9              |  |
|                            | Timing Offset                       |       |        |      |             |        | 0              |  |
|                            | TPC Pattern                         |       |        |      |             |        | All Up         |  |
|                            | TPC Number of                       | Steps |        |      |             |        | 1              |  |
|                            | TFCI                                |       |        |      |             |        | 0              |  |
|                            | TFCI Power<br>Data                  |       |        |      |             |        | 0.00 dB<br>DCH |  |
|                            |                                     |       |        |      |             |        |                |  |

Under Waveform Setup, we change the name of the waveform to "All\_Up".

Figure 11-12. Naming the Waveform "All\_Up"

| 1. Basic            |        |
|---------------------|--------|
| Waveform Name       | All_Up |
| Comment             |        |
| Total Sample Points | -      |
| I/Q Map             | Normal |
| 2. Marker           |        |
| Marker 1 Source     | Frame  |
| Marker 2 Source     | None   |
| Marker 3 Source     | None   |
| Marker 4 Source     | None   |

Because, in this case, the Signal Studio application on the PC is connected directly to the EXT test set, we can now generate the waveform and download it directly to the test set by clicking the Generate and Download icon. The waveform file is saved as All\_Up.wfm in the D: \NVARB directory on the hard drive of the test set. If there is no direct connection to the test set, the alternative method is to select "Export Waveform Data" on the File menu, save the waveform file to a USB memory device, and use that device to transfer the file to the hard drive of the test set.

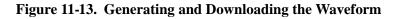

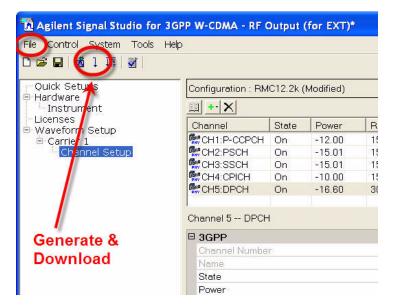

The waveform we have already created can be used to verify that the DUT can receive the downlink signal, synchronize to it, and respond to it. However, to perform the actual ILPC test, we need to create a second waveform which includes TPC commands which correspond to a falling and rising pattern of DUT transmit power, as 2):

#### Figure 11-14. ILPC Power Profile

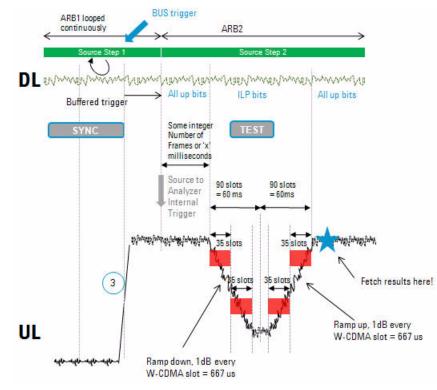

The "down" (0) or "up" (1) values for the TPC commands correspond to falling or rising power in 1 dB or 2 dB increments (depending on the step size that has been set up on the DUT).

To create this series of down commands and up commands, in the Channel Setup for DPCH we change the TPC pattern to "User Defined Bits" and enter a sequence of 90 zeroes followed by 90 ones.

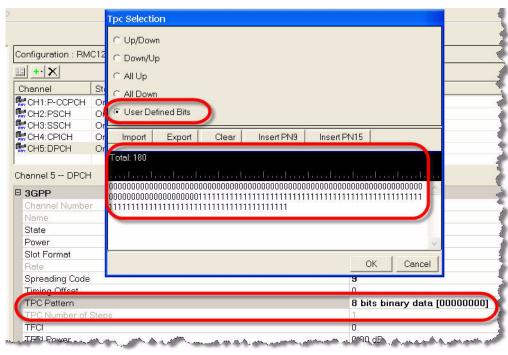

Figure 11-15. Creating the ILPC Waveform

As in the case of the previous waveform, we give the waveform file a new name (ILPC.wfm), and download it to the D:\NVARB directory on the test set's hard drive.

### Setting Up the DUT

In this test we are using a proprietary software tool to control the DUT, provided by the manufacturer of the mobile device. This enables us to configure the DUT, its operating mode, its ports, its RF channels, and so on. The details of this are highly specific to the type of device being tested, and the type of control software provided for it.

Before activating the DUT, we configure the test set to modulate its downlink output using the first of the two waveform files we created (the one that sets the mobile device to maximum power). The steps are:

- 1. Display the waveform files on the test set's internal hard drive. The key sequence is: Source, More, Modulation Setup, ARB, Select Waveform, Segments on Hard Disk.
- 2. Highlight the waveform file All\_Up.wfm using the mouse or the up/down arrow keys.
- 3. Load the waveform file to ARB memory by pressing the Load Segment to ARB Memory key.
- 4. Display the waveform files in ARB memory. The key sequence is: Source, More, Modulation Setup, ARB, Select Waveform.
- 5. Highlight the waveform file All\_Up.wfm using the mouse or the up/down arrow keys.
- 6. Press the Select Waveform key. The name of the selected waveform is then displayed on this key.

At this point we use the control application for the DUT to instruct the device to start W-CDMA and acquire the pilot (that is, receive and sync up with the downlink signal from the test set). When those instructions have been successfully issued (as indicated by the status messages which the application

generates), we instruct the DUT to begin transmitting its uplink signal to the test set. At this point, the DUT should be transmitting the uplink signal to the test set. On the test set, we select the IQ Analyzer mode, and the Complex Spectrum measurement. We set the center frequency to 1950 MHz, and verify that a strong uplink signal is present.

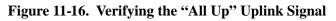

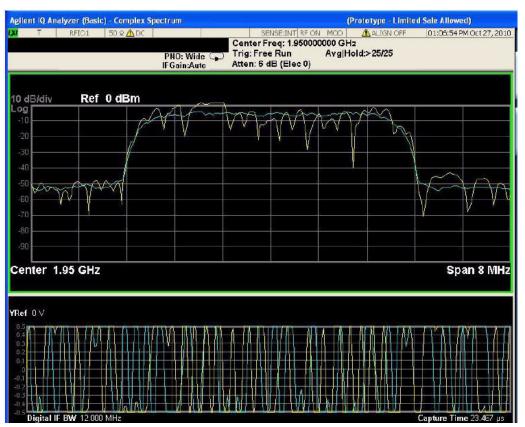

The uplink signal is fixed at maximum power, according to the instructions encoded in the All\_Up.wfm waveform. The next step will be to use a different waveform file for the downlink. Before changing it, however, we use the DUT control software to shut down the mobile device's W-CDMA mode temporarily.

On the test set's Source menu, as described before, we select an ARB waveform (this time the ILPC.wfm waveform, which encodes instructions to ramp the power of the uplink signal down and up.)

Once again, we use the control application for the DUT to instruct the device to start W-CDMA and acquire the pilot. Then we instruct the DUT to begin transmitting its uplink signal to the test set. This time, the uplink signal should exhibit the falling and rising power profile which is encoded in the ILPC.wfm waveform file. To verify this, we need to configure the IQ Analyzer mode of the test set:

- 1. Set the Trigger mode to Video, with an absolute level of 0 dBm. The key sequence is: **Trigger**, **Video**, **Video**, **0**.
- 2. Select the IQ Waveform measurement. The key sequence is: Meas, IQ Waveform.
- 3. Set Meas Time to 140 ms. The key sequence is: Meas Setup, Meas Time, 140, ms.

In this measurement setup, the expected falling and rising power profile should be visible in the IQ

Waveform display of the uplink signal from the DUT.

### Figure 11-17. Verifying the "ILPC" Uplink Signal

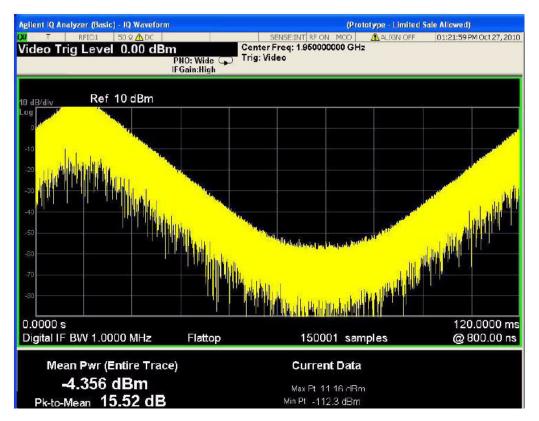

Viewing the uplink signal in this way provides a rough, immediate confirmation that the DUT is modifying its output power in response to the coding of the downlink waveform. To determine more exactly how the DUT is responding, we will set up a sequence with multiple analysis intervals.

### **Setting Up The Sequence**

With Agilent I/O Libraries running, and "EXT1" established as the VISA alias for the test set, we launch the Sequence Studio application, and click on the "Connect" icon to connect Sequence Studio to the test set. The "Not Connected" message at the bottom of the window is replaced by "Connected to E6607...", and the "Connect" icon becomes a "Disconnect" icon.

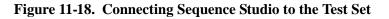

| VISA Address EXT1                      |                                        |       | Image: A state of the state of the state | <u>1 + .</u>    |          |
|----------------------------------------|----------------------------------------|-------|----------------------------------------------------------------------------------------------------|-----------------|----------|
|                                        |                                        |       | -                                                                                                    |                 | _        |
|                                        |                                        |       | 2                                                                                                    | A Not Connecte  | d        |
|                                        |                                        |       |                                                                                                    |                 | m        |
|                                        |                                        |       |                                                                                                    |                 | <u> </u> |
| ~~~~~~~~~~~~~~~~~~~~~~~~~~~~~~~~~~~~~~ |                                        | ~~~~~ | <br>~~~~~~~~~~~~~~~~~~~~~~~~~~~~~~~~~~~~~~~                                                                                                    |                 |          |
| VISA Address EXT1                      | ~~~~· ·                                | ~~~~~ | • •                                                                                                    | <u> </u>        |          |
| VISA Address EXT1                      | ~~~~~~~~~~~~~~~~~~~~~~~~~~~~~~~~~~~~~~ | (     |                                                                                                    | <u>     +</u> } |          |

Connecting to the EXT causes the test set's global instrument settings to be uploaded automatically to Sequence Studio; we will modify these settings as needed for the purposes of the ILPC test. (For example, we will set the IF BW settings on all of the "Basic" measurement tabs to 3.84 MHz.) The title of the "Instrument Settings" tab is shown in red and marked with an asterisk until we have actually transferred the changes in the settings to the test set by clicking the **Download to Instrument** button).

Figure 11-19. Instrument Settings for Sequence Studio

| Instrument Settings* | Analyzer Setup | Source     | Setup Results |             |          |                                                                                                    |
|----------------------|----------------|------------|---------------|-------------|----------|----------------------------------------------------------------------------------------------------|
| Global Settings      |                |            |               |             |          |                                                                                                    |
| RF Input: RFIO1      | ~              | Trigger T  | imeout:       | Abort on Li | mit Fail | Auto Set RF Levels —                                                                                                    |
|                      |                | 000 m      |               | Abort on Er |          |                                                                                                    |
| RF Output: RFIO1     | ~              |            | 515           |             | 101      | O Auto O Manua                                                                                                    |
| Basic Transmit Power | Racio Dhaga 9  | From Frrom | Regio IO Data |             |          | Mech Atten:                                                                                                    |
|                      |                | req Enor   | Basic IQ Data |             |          | l 🖌 🧹 dB                                                                                                    |
| Limits               | Settings       |            |               |             |          | IF Gain:                                                                                                    |
| Upper Limit:         | Digital IF B   | -          | Filter Type:  | Filter BW:  | _        | LOW 🗸                                                                                                    |
| 9 dB                 | 3.84           | MHz        | FLATtop 🖌     | 25          | MHz      | Territoria de la constante de la constante de |
| Lower Limit:         |                |            | Filter Alpha: |             |          |                                                                                                    |
|                      |                |            | 0.22          |             |          |                                                                                                    |
| -10 dB               |                |            |               |             |          | -                                                                                                    |

We create an acquisition row for the 1950 MHz uplink, with a long duration (140 MHz) so that the entire falling and rising power sequence can be included.

Figure 11-20. New Acquisition Row

|                       |          | Analyze | r Setup |                           |                            |                     | 2                      |                       |                 |
|-----------------------|----------|---------|---------|---------------------------|----------------------------|---------------------|------------------------|-----------------------|-----------------|
| Acquisition<br>Number | Standard | Band    | Device  | Freq(Mi<br>/Chan          | Hz) Avgs                   | Peak<br>Power (dBm) | Instr.<br>Gain         |                       |                 |
| 1                     | NONE     | NONE    | MS      | 1950                      | 1                          | 25                  | ZERO                   |                       |                 |
|                       |          |         |         | 2.                        |                            | 10                  | <u> </u>               |                       |                 |
|                       | <b>↓</b> | 1       | j ΤΙ    | ansition<br>me (ms)<br>25 | Acquisition<br>Duration (r |                     | Trigger<br>Level (dBm) | Trigger<br>Delay (ms) | Outpu<br>Trigge |

We download this sequence to the test by clicking the **Download to Instrument** button, and click the **Read Sequence Trace** button so that the captured data can be seen in the graph display.

### Figure 11-21. Reading the Sequence Trace

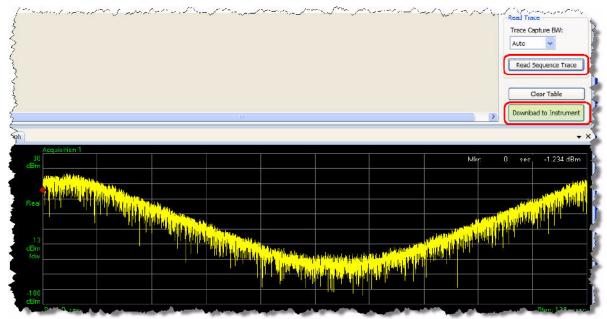

To add measurements to the acquisition, we click **Edit Analysis Steps** and add steps to the table. For the selected step (highlighted in the table), we select a measurements from the checkboxes (**Basic Tx Power** in this case); the **Meas Bitmap** column in the table is automatically updated to reflect our selection of measurements. The **Analysis Offset**, **Analysis Interval**, and **Expected Power** values can be entered in the table directly, but it is more convenient to adjust these values graphically, using the slider bars on the display; the blue bars representing the analysis intervals on the screen change position and width accordingly.

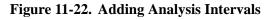

| Acquisition Number: | 1            | Step # | Anal. Offset | Anal. Interval | Meas Bitmap | Expected Pwr (dBm) |  |
|---------------------|--------------|--------|--------------|----------------|-------------|--------------------|--|
| Radio Standard:     | NONE         | 1      | 0.000        | 1.000          | 1h          | 25.00              |  |
| dulo Standard.      | NONE         | 2      | 12.000       | 1.000          | 1h          | 18.33              |  |
| Measurements        | Adjust Power | 3      | 24.000       | 1.000          | 1h          | 11.67              |  |
| medsurements        | Aujust Power | 4      | 36.000       | 1.000          | 1h          | 5.00               |  |
| Basic TX Power      |              | 5      | 48.000       | 1.000          | 1h          | -1.67              |  |
| Basic Phase & Freq  |              | 6      | 60.000       | 1.000          | 1h          | -8.33              |  |
| Discrete PAvT       |              | 7      | 72.000       | 1.000          | 1h          | -15.00             |  |
| Basic IQ Data       |              | 8      | 84.000       | 1.000          | 1h          | -21.67             |  |
|                     |              | 9      | 96,000       | 1,000          | 1h          | -28.33             |  |

If the analysis intervals are extremely narrow compared to the width of the captured trace (as they are in this example), it may be difficult to see the blue bars of the analysis interval on the display. To remedy this, the display includes a Zoom feature. Click the rectangle icon, and drag across a rectangular region of the displayed trace to zoom in on it.

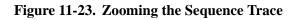

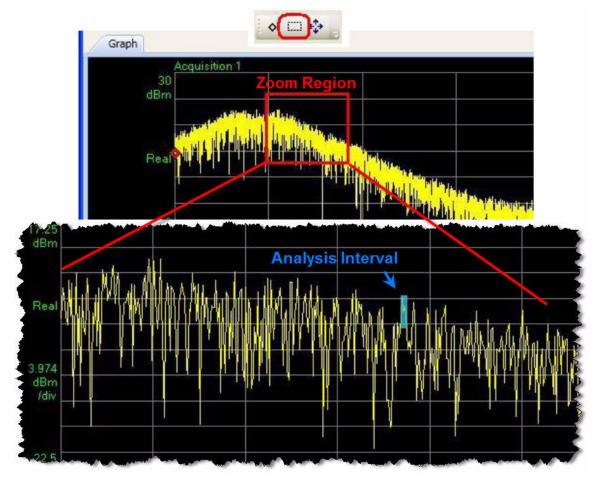

To run the sequence, we click **Download to Instrument** and then press the **Cancel (Esc) / Local** key, followed by the **Restart** key, on the front panel of the EXT test set. To bring up the results, we click the Fetch Results icon on the Sequence Studio toolbar; the results are sorted by acquisition and by analysis steps within each acquisition.

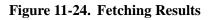

| Input                                                                                                    |                           |
|----------------------------------------------------------------------------------------------------|---------------------------|
| Instrument Settings Analyzer Setup                                                                            | Source Setup Results      |
| <ul> <li>Acquisition 1</li> <li>Analysis Step 1</li> <li>Analysis Step 2</li> </ul>                           | Basic Transmit Power PASS |
| <ul> <li>Analysis Step 3</li> <li>Analysis Step 4</li> <li>Basic Tx Power</li> <li>Analysis Step 5</li> </ul> | Tx Power: 7.15 dBm        |
| <ul> <li>Analysis Step 6</li> <li>Analysis Step 7</li> <li>Analysis Step 8</li> </ul>                         | Lower Limit: PASS         |
| <ul> <li>Analysis Step 9</li> <li>Analysis Step 10</li> </ul>                                                 | Upper Limit: PASS         |

## **12** Basic Measurements Programming Commands

There are some basic measurements that are available on the test set without the need to be licensed. These are defined in this chapter.

The chapter topics are:

- Basic Transmit Power
- Basic Frequency and Phase Error
- Basic Discrete PAvT
- Basic IQ Data

### **Basic Transmit Power**

The basic transmit power is a measure of the RMS or average power in the received RF signal for the duration specified in the Analysis Interval.

To set up a basic transmit power measurement in the List Sequencer from the front panel do the following:

Step 1. Set the test set to the Sequence Analyzer mode:

#### Press Mode, Sequence Analyzer, Mode Preset.

Step 2. Set up the Basic Transmit Power parameters:

Press Meas Setup, Basic Meas Setup, Basic Transmit Power Setup.
Press Upper Limit to specify upper limit of power.
Press Lower Limit to specify lower limit of power.
Press Radio Standard [none], Digital IF BW and adjust as required.
Press Filter Type and select as required (Gaussian, Flattop, Root Raised Cosine, or Short Nyquist).
Press Filter BW and adjust as required (not applicable to flattop filtering).
Press Filter Alpha and adjust as required (not applicable to flattop filtering).

Step 3. Set up an Acquisition in the test set. To do this see "Front Panel List Sequencer Setup" on page 80)

#### Figure 12-1. Basic Transmit Power measurement

| Agilent Sequence Analyz | zer - List Seq                                                   | uencer               | (Prototype - Limite                                       | d Sale Allowed)                                        |     |                                                           |
|-------------------------|------------------------------------------------------------------|----------------------|-----------------------------------------------------------|--------------------------------------------------------|-----|-----------------------------------------------------------|
| Lower Limit -15         | ່ 50 Ω <u>/</u> ໂ D<br>5.00 dB                                   |                      | ISE:INT RF ON ALIGN OFF<br>Total Acq: 1<br>Total Store: 1 | 02:44:36 PM Apr 2<br>Current Acq: 1<br>Current Step: 1 |     | Meas Setup                                                |
| PASS                    | Current Step: 1 of 1 Output:RFI01 IF Gain:Low Atten: 0 dB (Mech) |                      |                                                           |                                                        |     |                                                           |
| Acquisition             | Step                                                             | Measurement          | Measurement Item                                          | Result                                                 | P/F | Result Type►                                              |
| 1 (1.0000 GHz)          | 1                                                                | Basic Transmit Power | Transmit Power                                            | -14.88 dBm                                             | Р   |                                                           |
|                         |                                                                  |                      |                                                           |                                                        |     | Acquisition<br>Setup                                      |
|                         |                                                                  |                      |                                                           |                                                        |     | Basic Meas<br>Setup                                       |
|                         |                                                                  |                      |                                                           |                                                        |     | Auto Set<br>RF Levels≯<br>On                              |
|                         |                                                                  |                      |                                                           |                                                        |     | <b>Trigger Timeout</b><br>2.00 s<br>On <u>Off</u>         |
|                         |                                                                  |                      |                                                           |                                                        |     | include Source<br>In Sequence<br><sup>Yes <u>No</u></sup> |
|                         |                                                                  |                      |                                                           |                                                        |     | More<br>1 of 2                                            |

**Step 4.** Press the **Single** hardkey to run the Sequence.

#### Basic transmit power measurement SCPI commands

The Basic Transmit Power measurement requires the following parameters to be specified:

- Radio Standard
- Digital IF BW
- Filter Type
- Filter Bandwidth
- Filter Alpha
- Upper and Lower limits

Radio Standard is specified as part of the Acquisition and is a node in some of the SCPI commands so does not have an explicit SCPI command. The following commands are used to set up the remaining parameters:

```
[:SENSe]:LSEQuencer:BTXPower:[NONE]:DIF:BANDwidth|BWIDth[:RESolution]
<freq>
[:SENSe]:LSEQuencer:BTXPower:[NONE]:DIF:FILTer:TYPE
GAUSsian|FLATtop|RRC|SNYQuist
[:SENSe]:LSEQuencer:BTXPower:[NONE]:DIF:FILTer:BANDwidth|BWIDth
[:RESolution] <freq>
[:SENSe]:LSEQuencer:BTXPower:[NONE]:DIF:FILTer:ALPHa <real>
[:SENSe]:LSEQuencer:BTXPower:LIMit:UPPer:STATe OFF|ON|0|1
[:SENSe]:LSEQuencer:BTXPower:LIMit:UPPer <rel_ampl>
[:SENSe]:LSEQuencer:BTXPower:LIMit:LOWer:STATe OFF|ON|0|1
[:SENSe]:LSEQuencer:BTXPower:LIMit:LOWer:STATe OFF|ON|0|1
```

For more detailed information about the SCPI commands above refer to the Sequence Analyzer online help (or in pdf format, the User's and Programmer's Reference).

### **Basic transmit power results**

The parameters and default setting for this command are detailed in the following table. The first SCPI parameter is Index 0.

| Inde | x Result Parameter                                                                                                    |
|------|----------------------------------------------------------------------------------------------------|
| 0    | Overall Pass/Fail result - shows the mask test result $(0.0 = \text{pass}, 1.0 = \text{fail}, -1.0 \text{ not tested})$              |
| 1    | Upper Limit Pass/Fail Result shows the upper limit test result ( $0.0 = pass$ , $1.0 = fail$ , -1.0 not tested)                      |
| 2    | Lower Limit Pass/Fail Result shows the upper limit test result ( $0.0 = pass$ , $1.0 = fail$ , -1.0 not tested)                      |
| 3    | Basic Tx Power is the accumulated power over the measurement interval set for this Analysis Interval. It is a floating point number. |

### **Basic Frequency and Phase Error**

The basic frequency error is a measure of the frequency error in the received RF signal relative to the frequency that is measured in the first Analysis Interval. The basic phase error is a measure of the phase error in the received RF signal with reference to the frequency set for the Acquisition for the duration specified in the Analysis Interval.

To set up a basic frequency and phase error measurement in the List Sequencer for a GSM signal from the front panel, do the following:

**Step 1.** Set the test set to the Sequence Analyzer mode:

#### Press Mode, Sequence Analyzer, Mode Preset.

Step 2. Set up the GSM/EDGE Basic Frequency and Phase Error parameters:

Press Meas Setup, Basic Meas Setup, Basic Phase Error Setup. Change the Info BW as required.

Step 3. Set up an Acquisition in the test set. To do this see "Front Panel List Sequencer Setup" on page 80)

#### Figure 12-2. Basic Frequency and Phase Error measurement

| Agilent Sequence Analyz                      | er - List Seq | uencer          |           | (F             | rototype - Limited              | Sale Allowed)                                        |     |                                                |
|----------------------------------------------|---------------|-----------------|-----------|----------------|---------------------------------|------------------------------------------------------|-----|------------------------------------------------|
| KFI01     KFI01     Lower Limit -15     PASS |               |                 | SENSE:INT | Total<br>Total | ALIGN OFF<br>Acq: 1<br>Steps: 1 | 02:42:06 PM Apr<br>Current Acq: 1<br>Current Step: 1 |     | Meas Setup                                     |
| Acquisition                                  | Step          |                 | urement   |                | rement Item                     | Result                                               | P/F | Result Type►                                   |
| 1 (1.0000 GHz)                               | 1             | Basic Phase and |           |                | requency Error                  |                                                      | P   |                                                |
|                                              |               |                 |           |                | Phase Error                     | 5.509 ?°                                             |     | Acquisition<br>Setup                           |
|                                              |               |                 |           |                |                                 |                                                      |     | Basic Meas<br>Setup                            |
|                                              |               |                 |           |                |                                 |                                                      |     | Auto Set<br>RF Levels►<br>On                   |
|                                              |               |                 |           |                |                                 |                                                      |     | Trigger Timeout<br>2.00 s<br>On <u>Off</u>     |
|                                              |               |                 |           |                |                                 |                                                      |     | Include Source<br>In Sequence<br>Yes <u>No</u> |
|                                              |               |                 |           |                |                                 |                                                      |     | More<br>1 of 2                                 |

Step 4. Press the Single hardkey to run the Sequence.

### **Basic Frequency and Phase Error Measurement SCPI Commands**

The Basic Frequency and Phase Error measurement requires the following parameters to be specified:

- Digital IF BW
- Limit Freq Error

The following commands are used to set up these parameters:

```
[:SENSe]:LSEQuencer:BFERor:DIF:BANDwidth[:RESolution] <freq>
```

```
[:SENSe]:LSEQuencer:BFERor:LIMit:PPM OFF|ON|0|1
[:SENSe]:LSEQuencer:BFERor:LIMit:PPM <real>
```

For more detailed information about the SCPI commands above refer to the Sequence Analyzer online help (or in pdf format, the User's and Programmer's Reference).

### **Basic Frequency and Phase Error results**

The parameters and default setting for this command are detailed in the following table. The first SCPI parameter is Index 0.

| Index | Result Parameter                                                                                                    |
|-------|----------------------------------------------------------------------------------------------------|
|       | Pass/Fail Result shows the test result against the "Limit: Freq Error" ppm value.<br>0:Pass, 1:Fail, -1:Not tested.                                                                                                    |
|       | Frequency Error is a floating point number that represents the frequency error in Hz between the test set's tuned analyzer freq for the acquisition and the current analysis step. The frequency error is the average of all samples in the measurement interval of the analysis step. This is the difference between the measured phase trajectory and the reference phase trajectory. |
|       | Phase Error is a floating point number that represents the phase error in degrees<br>between the test set's tuned analyzer phase for the acquisition and the current<br>analysis step. The phase of each sample in the analysis interval is calculated and<br>averaged. The result returned is an average of the phase of each sample.                                                  |

### **Basic Discrete PAvT**

This measurement returns the amplitude, phase and frequency errors of each step. For the first step, frequency errors are referenced to the frequency set for the acquisition, and phase is taken as zero. The amplitude, frequency and phase errors of the remaining steps are referenced to the first step. Because Basic Discrete PAvT needs to set the channel filter, it is exclusive with other measurements; once Basic Discrete PAvT measurement is selected for one analysis of this acquisition, only Basic Discrete PAvT is allowed for all analyses of this acquisition.

To set up a basic discrete PAvT measurement in the List Sequencer for a GSM signal from the front panel do the following:

**Step 1.** Set the test set to the Sequence Analyzer mode:

#### Press Mode, Sequence Analyzer, Mode Preset.

Step 2. Set up the GSM/EDGE Basic Discrete PAvT parameters:

Press Meas Setup, Basic Meas Setup, Basic Frequency Error Setup. Change the Info BW as required.

Step 3. Set up an Acquisition in the test set. To do this see "Front Panel List Sequencer Setup" on page 80)

#### Figure 12-3. Basic Discrete PAvT measurement

| Agilent Sequence Analy        | zer - List Sec | uencer                             | (Prototype - Li                                         | imited Sale Allowed)                                     |      |                                                |
|-------------------------------|----------------|------------------------------------|---------------------------------------------------------|----------------------------------------------------------|------|------------------------------------------------|
| Lower Limit -15               |                |                                    | SENSE:INT RF ON ALIGN<br>Total Acq: 1<br>Total Steps: 1 | OFF 02:42:36 PM Apr<br>Current Acq: 1<br>Current Step: 1 |      | Meas Setup                                     |
| Acquisition                   | · · ·          |                                    | 0 dB (Mech)                                             | Result                                                   | P/F  | Result Type <b>▶</b>                           |
| Acquisition<br>1 (1.0000 GHz) | Step<br>1      | Measurement<br>Basic Discrete PAvT | Measurement Item<br>Basic Discrete PAvT                 | (Remote Only)                                            | F//F |                                                |
|                               |                |                                    |                                                         | (*****************                                       |      | Acquisition<br>Setup                           |
|                               |                |                                    |                                                         |                                                          |      | Basic Meas<br>Setup                            |
|                               |                |                                    |                                                         |                                                          |      | Auto Set<br>RF Levels►<br>On                   |
|                               |                |                                    |                                                         |                                                          |      | Trigger Timeout<br>2.00 s<br>On <u>Off</u>     |
|                               |                |                                    |                                                         |                                                          |      | Include Source<br>In Sequence<br>Yes <u>No</u> |
|                               |                |                                    |                                                         |                                                          |      | More<br>1 of 2                                 |

Step 4. Press the Single hardkey to run the Sequence.

### **Basic Discrete PAvT Measurement SCPI Commands**

The Basic Discrete PAvT measurement requires the following parameters to be specified:

- Filter Type
- Interval Count
- Interval Centers
- Interval Widths

The following commands are used to set up these parameters:

[:SENSe]:LSEQuencer:PCALibration:FILTer WIDE |NARRow | VNARrow | ENARrow

[:SENSe]:LSEQuencer:PCALibration:STEP:COUNt <integer>

[:SENSe]:LSEQuencer:PCALibration:STEP:CENTer <time>, ...,< time >

```
[:SENSe]:LSEQuencer:PCALibration:WIDTh <time>, ...,< time >
```

For more detailed information about the SCPI commands above refer to the Sequence Analyzer online help (or in pdf format, the User's and Programmer's Reference).

### **Basic Discrete PAvT Results**

The parameters and default setting for this command are detailed in the following table. The first SCPI parameter is Index 0.

| Index | Result Parameter                                                                                                    |  |  |  |  |
|-------|----------------------------------------------------------------------------------------------------|--|--|--|--|
| 0     | Number of steps to be measured.                                                                                                    |  |  |  |  |
| 1     | Returns a 512 length list of comma-separated values for the amplitude of each step. The first step amplitude result is absolute value. The results of other steps are referenced to the first step and they are relative value.                                            |  |  |  |  |
| 2     | Returns a 512 length list of comma-separated values for the phase error of each step. The first step phase error result is as the zero. The results of other steps are referenced to the first step phase.                                                                 |  |  |  |  |
| 3     | Returns a 512 length list of comma-separated values for the frequency error of each step. The first step frequency error result is referenced to the frequency set of the acquisition. The results of other steps are referenced to the first step frequency error result. |  |  |  |  |

# **Basic IQ Data**

If Basic IQ data is included in the Measurement Bit Mask, then this allows for a limited amount of IQ data to be returned over SCPI, to allow for further analysis outside the test set. Other measurement results are shown on the front panel and can also be accessed remotely over SCPI, but the Basic IQ data is only available over SCPI. The amount of data that can be output is specified in the test set specifications document which is available on the Agilent website, www.agilent.com/find/EXT.

| NOTE | In any acquisition, averaging must not be on (greater than one) when any of the |
|------|---------------------------------------------------------------------------------|
|      | measurement bit masks within the acquisition includes Basic IQ data.            |

There are two parameters associated with Basic IQ and these are Info BW and Min Sample Rate. These two parameters apply to the whole Sequence unless changed by a Delta parameter. Information bandwidth or Info BW is a parameter that is set the hardware filter in front of the analog-to-digital (ADC) converter.

#### **Basic IQ measurement SCPI commands**

The Basic IQ measurement requires the following parameters to be specified:

- Digital IF BW
- Measurement Type (raw IQ data samples or amplitude/phase pairs)

The following commands are used to set up these parameters:

- [:SENSe]:LSEQuencer:BIQData:DIF:BANDwidth[:RESolution] <freq>
- [:SENSe]:LSEQuencer:BIQData:TYPE RDATa APHase

For more detailed information about the SCPI commands above refer to the Sequence Analyzer online help (or in pdf format, the User's and Programmer's Reference).

## **Basic IQ Data Results**

The parameters and default setting for this command are detailed in the following table. The first SCPI parameter is Index 0.

| Index | Result Parameter                                                                                                    |
|-------|----------------------------------------------------------------------------------------------------|
| 0     | Number of IQ Pairs or Amplitude/Phase Pairs.                                                                        |
| 1     | Info Bandwidth used to capture IQ Pairs.                                                                            |
| 2     | Sample Interval used to capture IQ Pairs.                                                                           |
| 3     | Sample Frequency used to capture IQ Pairs.                                                                          |
| 4     | Peak power of the measurement interval. NAN will be returned if the measurement type is set to IQ samples pairs.    |
| 5     | Average power of the measurement interval. NAN will be returned if the measurement type is set to IQ samples pairs. |

# **13 GSM/EDGE Programming Commands**

This chapter lists all the commands used to set up the GSM/EDGE measurements from within the List Sequencer.

# **NOTE** See also: mode parameters related to GSM/EDGE, as described in "Mode and Measurement Parameters" on page 56.

The chapter topics are:

- GMSK Phase and Frequency (PFER)
- GSM Loopback BER
- EDGE Power vs. Time (PvT)
- EDGE Error Vector Magnitude (EVM)
- EDGE Output RF Spectrum (ORFS)
- EDGE Loopback BER

# **GSM/EDGE** Programming

GSM/EDGE measurements can be made in the List Sequencer when you have the GSM/EDGE measurement application licensed in the test set. The SCPI commands for setting each of the GSM/EDGE measurements from inside the Sequence Analyzer mode are listed in this chapter. Changes to these parameters made from within the List Sequencer result in changes to the equivalent parameters in the measurement mode.

The GSM/EDGE measurements that are supported in the List Sequencer are:

- GMSK Phase and Frequency Error (PFER)
- EDGE Power vs. Time (PvT)
- EDGE EVM
- EDGE Output RF Spectrum (ORFS)

# **GMSK Phase and Frequency (PFER)**

This section provides the remote control SCPI commands for the GMSK Phase and Frequency (PFER) measurement from within the List Sequencer. This measurement is available only if you have the GSM/EDGE measurement application licensed on the test set.

For more detailed information about the GMSK PFER measurement, refer to the online help associated with the GSM/EDGE measurement application, which is also available in pdf format (User's and Programmer's Reference) on the web and also on the test set in C:\Program Files\Agilent\SignalAnalysis\Infrastructure\Help\bookfiles\.

You can also refer to the measurement guide for the X-series GSM/EDGE measurement application, which is available on the test set in the same directory and also on the Agilent website, www.agilent.com/find/EXT.

#### **PFER measurement SCPI commands**

There is a set of SCPI commands available to program the GMSK PFER measurement when it is used in the GSM/EDGE mode. To set up the GSM measurements from within the Sequence Analyzer mode you need to prefix the SCPI commands with LSEQuencer:EDGE. For example, the [:SENSe]:PFERror part of the PFER SCPI commands are replaced with: [:SENSe]:LSEQuencer:EDGE:PFERror

**NOTE** "EDGE" (and not "GSM") is used to designate the GSM/EDGE mode in commands

The following commands are used to set up the PFER measurement.

```
[:SENSe]:LSEQuencer:EDGE:PFERror:BSYNc:SOURce
```

```
:CALCulate:LSEQuencer:EDGE:PFERror:LIMit:TEST[:STATe] OFF|ON|0|1
```

:CALCulate:LSEQuencer:EDGE:PFERror:LIMit:BTS:RPHase

:CALCulate:LSEQuencer:EDGE:PFERror:LIMit:MS:RPHase

:CALCulate:LSEQuencer:EDGE:PFERror:LIMit:BTS:PPHase

```
:CALCulate:LSEQuencer:EDGE:PFERror:LIMit:MS:PPHase
```

:CALCulate:LSEQuencer:EDGE:PFERror:LIMit:BTS:FERRor

:CALCulate:LSEQuencer:EDGE:PFERror:LIMit:MBTS:FERRor

:CALCulate:LSEQuencer:EDGE:PFERror:LIMit:PBTS:FERRor

:CALCulate:LSEQuencer:EDGE:PFERror:LIMit:MS:FERRor

#### GSM/EDGE Programming Commands GMSK Phase and Frequency (PFER)

# **PFER** results

| Inde | ex Result Parameter                                                                                                    |
|------|----------------------------------------------------------------------------------------------------|
| 0    | Overall PFER pass/fail result. It combines all the pass/fail values from the results below and OR's them together. If any fail, this result is $0.0 = pass$ , $1.0 = fail$ .                                                                                                    |
| 1    | RMS Phase Error pass/fail result (0.0 = pass, 1.0 = fail)                                                                                                    |
| 2    | Peak Phase Error pass/fail result (0.0 = pass, 1.0 = fail)                                                                                                    |
| 3    | Frequency Error pass/fail result (0.0 = pass, 1.0 = fail)                                                                                                    |
| 4    | Average RMS Phase Error is a floating point number (in degrees) of the RMS phase error between the measured phase and the ideal phase over the entire burst. The calculation is based on symbol decision points and points halfway between symbol decision points (that is, 2 points/symbol). If part of an average group, the RMS values are averaged.     |
| 5    | Maximum RMS Phase Error is a floating point number (in degrees) of the RMS phase error between the measured phase and the ideal phase over the entire burst. The calculation is based on symbol decision points and points halfway between symbol decision points (i.e. 2 points/symbol). If part of an average group, then it takes the highest RMS value. |
| 6    | Average Peak Phase Error is a floating point number (in degrees) of the peak<br>phase error of all the individual symbol decision points (prior to the RMS<br>averaging process). If part of an average group, the RMS values are averaged.                                                                                                    |
| 7    | Maximum Peak Phase Error is a floating point number (in degrees) of the peak<br>phase error of all the individual symbol decision points (prior to the RMS<br>averaging process). If part of an average group, then it takes the highest.                                                                                                    |
| 8    | Peak Phase Error Symbol Position is a floating point number (in symbols) representing the symbol number at which the peak phase error occurred. If part of an average group, then it takes the result of the last burst.                                                                                                    |
| 9    | Maximum Peak Phase Error Symbol Position is a floating point number (in symbols) representing the symbol number at which the peak phase error occurred.                                                                                                    |
| 10   | Average Frequency Error is a floating point number (in Hz) of the frequency error over the entire measurement area. This is the difference between the measured phase trajectory and the reference phase trajectory.                                                                                                    |
| 11   | Maximum Frequency Error is a floating point number (in Hz) of the frequency error over the measurement area. This measurement takes the peak frequency error from each burst and identifies the highest value.                                                                                                    |

Chapter 13

| Average I/Q Origin Offset is a floating point number (in dB) of the I and Q error (magnitude squared) offset from the origin over the entire measurement area.                                                                                                    |
|----------------------------------------------------------------------------------------------------|
| Maximum I/Q Origin Offset is a floating point number (in dB) of the maximum I and Q error (magnitude squared) offset over the entire measurement area.                                                                                                    |
| Average T0 Offset is a floating-point number of the time interval (in seconds) between the slot boundary and T0. T0 is the transition time from symbol 13 to symbol 14 of the midamble training Sequence for each time slot. The 'RF Sync Delay' under 'Mode Setup' is not considered in this measurement.                                                                   |
| Maximum T0 Offset is a floating-point number of the time interval (in seconds) between the trigger point to T0. T0 means the transition time from symbol 13 to symbol 14 of the midamble training Sequence for each time slot. Takes the T0 Offset from each burst and identifies the highest. The 'RF Sync Delay' under 'Mode Setup' is not considered in this measurement. |
| Detected Training Sequence Code (TSC) is a floating point number of detected TSC in the last measurement burst. The returned value is                                                                                                    |
| 0~7 for Burst Type: Normal                                                                                                    |
| 10 for Burst Type: Sync,                                                                                                    |
| 20 for Burst Type: Access (if TSC detected).                                                                                                    |
| If TSC (Normal), Extended Training Sequence Bits (Sync) or Synch Sequence Bits (Access) are not detected, the returned value is –999.0.                                                                                                    |
| If Amptd or NONE (Power vs Time only) is specified in Sync Type, the returned value is –999.0.                                                                                                    |
| In multi slot condition, the returned value is the detected TSC of the specified slot (Time Slot ON) or the first evaluated slot (Time Slot OFF).                                                                                                    |
|                                                                                                    |

# **NOTE** The following QPSK EVM results, which would be returned if the measurement were run in the GSM/EDGE measurement mode, are *not* returned when the measurement is run in Sequence Analyzer mode:

- Unprocessed I/Q Trace Data
- Phase Error Trace
- Phase Error With Frequency Trace
- Log Magnitude Trace
- I/Q Corrected Trace
- Demodulated Data
- Trace Phase Sample
- Trace Bit 0 Decision Offset
- Trace Sync Start
- Trace Time Sample

# **GSM Loopback BER**

This section provides the remote control SCPI commands for the GSM Loopback BER measurement from within the List Sequencer. This measurement is available only if you have the GSM/EDGE measurement application licensed on the test set.

The GSM Loopback BER measurement is based on the GMSK Phase and Frequency (PFER) measurement, and uses remote commands associated with that measurement.

For more detailed information about the GMSK Phase and Frequency measurement, refer to the online help associated with the GSM/EDGE measurement application, which is also available in pdf format on the Agilent website, www.agilent.com/find/EXT.

#### Loopback BER measurement SCPI commands

The following commands are used to set up the Loopback BER measurement from within the sequence analyzer mode.

[:SENSe]:LSEQuencer:EDGE:PFERror:BSYNc:SOURce

#### **NOTE** "EDGE" (and not "GSM") is used to designate the GSM/EDGE mode in commands

#### **Loopback BER results**

| Index | Result Parameter          |
|-------|---------------------------|
| 0     | Loopback bit error ratio. |
| 1     | Total tested bit number.  |
| 2     | Failed bit number.        |
| 3     | Reserve.                  |

# EDGE Power vs. Time (PvT)

This section provides the remote control SCPI commands for the EDGE Power vs. Time (PvT) measurement from within the List Sequencer. This measurement is available only if you have the GSM/EDGE measurement application licensed on the test set.

For more detailed information about the PvT measurement, refer to the online help associated with the GSM/EDGE measurement application, which is also available in pdf format (User's and Programmer's Reference) on the web and also on the test set in C:\Program Files\Agilent\SignalAnalysis\Infrastructure\Help\bookfiles\.

You can also refer to the measurement guide for the X-series GSM/EDGE measurement application, which is available on the test set in the same directory and also on the Agilent website, www.agilent.com/find/EXT.

#### EDGE Power vs. Time (PvT) measurement SCPI commands

There is a set of SCPI commands available to program the EDGE PvT measurement when it is used in the GSM/EDGE mode. To set up the GSM measurements from within the Sequence Analyzer mode you need to prefix the SCPI commands with LSEQuencer:EDGE. For example, the [:SENSe]:EPVTime part of the EDGE PvT SCPI commands are replaced with [:SENSe]:LSEQuencer:EDGE:EPVTime.

The following commands are used to set up the EDGE PvT measurement.

[:SENSe]:]LSEQuencer:EDGE:EPVTime:BANDwidth[:RESolution] <bandwidth>

[:SENSe]:LSEQuencer:EDGE:EPVTime:BANDwidth[:RESolution]:TYPE FLATtop|GAUSsian

[:SENSe]:LSEQuencer:EDGE:EPVTime:BSYNc:SOURce TSEQuence|RFBurst|NONE|RFAMplitude

:CALCulate:LSEQuencer:EDGE:EPVTime:LIMit:TEST:STATe OFF|ON|0|1

- [:SENSe]:LSEQuencer:EDGE:EPVTime:MASK:SELect STANdard CUSTom
- [:SENSe]:LSEQuencer:EDGE:EPVTime:MASK:RPOWer:TYPE UPARt | MAMBle | ESTimated
- [:SENSe]:LSEQuencer:EDGE:EPVTime:MASK:RPOWer <ampl>
- [:SENSe]:LSEQuencer:EDGE:EPVTime:BSYNC:SLENgth EVEN | INTeger
- [:SENSe]:LSEQuencer:EDGE:EPVTime:MASK:LIST:LOWer:ABSolute <real>,...
- [:SENSe]:LSEQuencer:EDGE:EPVTime:MASK:LIST:LOWer:POINts?
- [:SENSe]:LSEQuencer:EDGE:EPVTime:MASK:LIST:LOWer:RELative <rel ampl>
- [:SENSe]:LSEQuencer:EDGE:EPVTime:MASK:LIST:LOWer:TIMe <seconds>,...
- [:SENSe]:LSEQuencer:EDGE:EPVTime:MASK:LIST:UPPer:ABSolute <real>,...
- [:SENSe]:LSEQuencer:EDGE:EPVTime:MASK:LIST:UPPer:POINts?
- [:SENSe]:LSEQuencer:EDGE:EPVTime:MASK:LIST:UPPer:RELative <rel\_ampl>,...

#### GSM/EDGE Programming Commands EDGE Power vs. Time (PvT)

[:SENSe]:LSEQuencer:EDGE:EPVTime:MASK:LIST:UPPer:TIMe <seconds>,...

[:SENSe]:LSEQuencer:EDGE:EPVTime:MASK[:UPARt]:LOWer:NORMal QAM16|QAM32, <rel\_ampl>

[:SENSe]:LSEQuencer:EDGE:EPVTime:MASK[:UPARt]:LOWer:HSRate QAM16|QAM32, <rel\_ampl>

### **EDGE PvT results**

| Index | Result Parameter                                                                                                    |
|-------|----------------------------------------------------------------------------------------------------|
| 0     | Overall Pass/Fail Result shows the mask test result $(0.0 = \text{pass}, 1.0 = \text{fail}, -1.0:$<br>Not tested)                                                                                                    |
| 1     | Power of single burst is the mean power (in dBm) across the useful part of the selected burst in the most recently acquired data, or in the last data acquired at the end of a set of averages. If averaging is on, the power is for the last burst.                                                                                                    |
| 2     | Power averaged is the power (in dBm) of N averaged analysis step intervals, if<br>averaging is on. The power is averaged across the useful part of the analysis step<br>interval. Average m is a single timeslot from the Acquisition. If there are<br>multiple timeslots in the analysis step interval, only one timeslot is used for<br>average m. This means that N analysis steps are acquired to make the complete<br>average. If average is off, the value of the power averaged is the same as the<br>power single burst value. |
| 3     | Start is the index of the data point at the start of the useful part of the burst.                                                                                                    |
| 4     | Stop is the index of the data point at the end of the useful part of the burst.                                                                                                    |
| 5     | T0 is the index of the data point where t0 occurred.                                                                                                    |
| 6     | Burst width is the width of the burst measured at 3 dB below the mean power in the useful part of the burst.                                                                                                    |
| 7     | Maximum value is the maximum value of the most recently acquired data (in dBm).                                                                                                    |
| 8     | Minimum value is the minimum value of the most recently acquired data (in dBm).                                                                                                    |
| 9     | Burst search threshold is the value (in dBm) of the threshold where a valid burst is identified, after the data has been acquired.                                                                                                    |
| 10    | First error point is the time (in seconds) which indicates the point on the X-scale where the first failure of a signal was detected. If the limit passes, this data has no meaning.                                                                                                    |

#### GSM/EDGE Programming Commands EDGE Power vs. Time (PvT)

| 11 | Detected Training Sequence Code (TSC) is the most recently detected TSC. The returned value is 0~7 (Burst Type : Normal/Higher Symbol Rate (HSR)) if TSC is detected. If TSC is not detected, the returned value is -999.0. If Amptd or NONE (Power vs Time only) is specified in Sync Type, the returned value is -999.0. In multi slot condition, the returned value is the detected TSC of the specified slot (Time Slot ON) or the first evaluated slot (Time Slot OFF). |
|----|----------------------------------------------------------------------------------------------------|
|    | Note: The returned value in Sync (Synchronization Burst) is.<br>10 if (BN42, BN43BN105) =<br>(1,0,1,1,1,0,0,1,0,1,1,0,0,0,1,0,0,0,0,0                                                                                                    |
|    | 11 if (BN42, BN43BN105) =<br>(1,1,1,0,1,1,1,0,0,1,1,0,1,0,1,1,0,0,1,0,1,0,0,0,0,0,0,1,1,1,1,1,0,1,1,1,1,0,1,1,1,0,0,0,1,0,1,0,1,0,0,0,1,0,1,0,1,0,0,0,0,0,0,0,0,0,0,0,0,0,0,0,0,0,0,0,0                                                                                                    |
|    | 12 if (BN42, BN43BN105) =<br>(1,1,1,0,1,1,0,0,0,0,1,1,0,1,1,1,0,1,0,1                                                                                                    |
|    | The returned value in Access (Access Burst) is<br>20 if (BN8, BN9BN48) =<br>(0,1,0,0,1,0,1,1,0,1,1,1,1,1,1,0,0,1,1,0,0,1,1,0,1,0,1,0,1,0,0,0,0,1,1,1,1,0,0,0)                                                                                                    |
|    | 21 if (BN8, BN9BN48) =<br>(0,1,0,1,0,1,0,0,1,1,1,1,1,0,0,0,1,0,0,0,0,1,1,0,0,0,1,0,1,1,1,1,0,0,1,0,0,1,1,0,1)                                                                                                    |
|    | 22 if (BN8, BN9BN48) =<br>(1,1,1,0,1,1,1,1,0,0,1,0,0,1,1,1,0,1,0,1                                                                                                    |
| 12 | Detected Mod scheme is the most recently detected modulation scheme. The returned value is as follows:                                                                                                    |
|    | 0 for GMSK<br>1 for Normal Burst (NB) 8PSK<br>2 for NB 16QAM<br>3 for NB 32QAM<br>11 for higher symbol rate burst (HB) QPSK<br>12 for HB 16QAM<br>13 for HB 32QAM                                                                                                    |
| 13 | Estimated Carrier power (ECP) in dBm                                                                                                    |
| 14 | Time Offset Power Results in dB                                                                                                    |
|    | If averaged number $N = 1$ , the power measured and calculated at Offset Times relative to the mean power across the useful part of the burst.                                                                                                    |
|    | If averaged number $N > 1$ , Time Offset Results return the limit margin worst case results. That is, 12 time offset results of the burst which has the worst limit margin are returned.                                                                                                    |
|    | 12 Time Offsets can be set by SCPI commands.                                                                                                    |
|    |                                                                                                    |

# **EDGE Error Vector Magnitude (EVM)**

This section provides the remote control SCPI commands for the EDGE Error Vector Magnitude (EVM) measurement from within the List Sequencer. This measurement is available only if you have the GSM/EDGE measurement application licensed on the test set.

For more detailed information about the EDGE EVM measurement, refer to the online help associated with the GSM/EDGE measurement application, which is also available in pdf format (User's and Programmer's Reference) on the web and also on the test set in C:\Program Files\Agilent\SignalAnalysis\Infrastructure\Help\bookfiles\.

You can also refer to the measurement guide for the X-series GSM/EDGE measurement application, which is available on the test set in the same directory and also on the Agilent website, www.agilent.com/find/EXT.

#### **EDGE EVM measurement SCPI commands**

There is a set of SCPI commands available to program the EDGE EVM measurement when it is used in the GSM/EDGE mode. To set up the GSM measurements from within the Sequence Analyzer mode you need to prefix the SCPI commands with LSEQuencer:EDGE. For example, the [:SENSe]:EEVM part of the EVM SCPI commands are replaced with [:SENSe]:LSEQuencer:EDGE:EEVM.

The following commands are used to set up the EVM measurement.

[:SENSe]:LSEQuencer:EDGE:EEVM:BSYNc:SOURce :CALCulate:LSEQuencer:EDGE:EEVM:LIMit:TEST[:STATe} OFF|ON|0|1 :CALCulate:LSEQuencer:EDGE:EEVM:LIMit:TYPE :CALCulate:LSEQuencer:EDGE:EEVM:LIMit:BTS:NORMal:REVM :CALCulate:LSEQuencer:EDGE:EEVM:LIMit:BTS:EXTReme:REVM :CALCulate:LSEQuencer:EDGE:EEVM:LIMit:MS:NORMal:REVM :CALCulate:LSEQuencer:EDGE:EEVM:LIMit:MS:EXTeme:REVM :CALCulate:LSEQuencer:EDGE:EEVM:LIMit:BTS:NORMal:REVM:NSRate :CALCulate:LSEOuencer:EDGE:EEVM:LIMit:BTS:EXTReme:REVM:NSRate :CALCulate:LSEQuencer:EDGE:EEVM:LIMit:MS:NORMal:REVM:NSRate :CALCulate:LSEQuencer:EDGE:EEVM:LIMit:MS:EXTReme:REVM:NSRate :CALCulate:LSEQuencer:EDGE:EEVM:LIMit:BTS:NORMal:REVM:HSRate :CALCulate:LSEQuencer:EDGE:EEVM:LIMit:BTS:EXTReme:REVM:HSRate :CALCulate:LSEQuencer:EDGE:EEVM:LIMit:MS:NORMal:REVM:HSRate :CALCulate:LSEQuencer:EDGE:EEVM:LIMit:MS:EXTReme:REVM:HSRate :CALCulate:LSEQuencer:EDGE:EEVM:LIMit:BTS:NORMal:PEVM

#### GSM/EDGE Programming Commands EDGE Error Vector Magnitude (EVM)

:CALCulate:LSEQuencer:EDGE:EEVM:LIMit:BTS:EXTReme:PEVM :CALCulate:LSEQuencer:EDGE:EEVM:LIMit:MS:NORMal:PEVM :CALCulate:LSEQuencer:EDGE:EEVM:LIMit:MS:EXTReme:PEVM :CALCulate:LSEOuencer:EDGE:EEVM:LIMit:BTS:NORMal:EVMP95 :CALCulate:LSEQuencer:EDGE:EEVM:LIMit:BTS:EXTReme:EVMP95 :CALCulate:LSEQuencer:EDGE:EEVM:LIMit:MS:NORMal:EVMP95 :CALCulate:LSEQuencer:EDGE:EEVM:LIMit:MS:EXTReme:EVMP95 :CALCulate:LSEQuencer:EDGE:EEVM:LIMit:BTS:NORMal:IQOOffset :CALCulate:LSEQuencer:EDGE:EEVM:LIMit:BTS:EXTReme:IQOOffset :CALCulate:LSEQuencer:EDGE:EEVM:LIMit:MS:NORMal:IQOOffset :CALCulate:LSEOuencer:EDGE:EEVM:LIMit:MS:EXTReme:IOOOffset :CALCulate:LSEQuencer:EDGE:EEVM:LIMit:BTS:NORMal:FERRor :CALCulate:LSEQuencer:EDGE:EEVM:LIMit:BTS:EXTReme:FERRor :CALCulate:LSEQuencer:EDGE:EEVM:LIMit:MBTS:NORMal:FERRor :CALCulate:LSEOuencer:EDGE:EEVM:LIMit:MBTS:EXTReme:FERRor :CALCulate:LSEQuencer:EDGE:EEVM:LIMit:PBTS:NORMal:FERRor :CALCulate:LSEOuencer:EDGE:EEVM:LIMit:PBTS:EXTReme:FERRor :CALCulate:LSEQuencer:EDGE:EEVM:LIMit:MS:NORMal:FERRor :CALCulate:LSEQuencer:EDGE:EEVM:LIMit:MS:EXTReme:FERRor [:SENSe]:LSEQuencer:EDGE:EEVM:DROop [:SENSe]:LSEQuencer:EDGE:EEVM:FERRor:TRANge

[:SENSe]:LSEQuencer:EDGE:EEVM:BSYNC:PMODulation:ALIGnment

### **EDGE EVM results**

#### **General Results**

| Index | Result Parameter                                                                                                    |
|-------|----------------------------------------------------------------------------------------------------|
| 0     | Overall pass/fail result shows the mask test result ( $0.0 = pass$ , $1.0 = fail$ , -1.0 not tested).                                                                                                    |
| 1     | RMS EVM pass/fail result (0.0 = pass, 1.0 = fail)                                                                                                    |
| 2     | Peak EVM pass/fail result (0.0 = pass, 1.0 = fail)                                                                                                    |
| 3     | 95%ile EVM pass/fail result (0.0 = pass, 1.0 = fail)                                                                                                    |
| 4     | I/Q origin offset pass/fail result (0.0 = pass, 1.0 = fail)                                                                                                    |
| 5     | Frequency error pass/fail result (0.0 = pass, 1.0 = fail)                                                                                                    |
| 6     | RMS 95th %ile EVM pass/fail result (0.0 = pass, 1.0 = fail)                                                                                                    |
| 7     | Average RMS EVM – a floating point number (in percent) of EVM over the entire measurement area.                                                                                                    |
| 8     | Maximum RMS EVM – a floating point number (in percent) of highest EVM over the entire measurement area.                                                                                                    |
| 9     | Average Peak EVM - a floating point number (in percent) of the average of the peak EVMs. Take the peak EVMs from each burst and average them together. If only one burst in measurement interval, then it returns the peak for the measurement interval |
| 10    | Maximum Peak EVM - a floating point number (in percent) of the maximum peak EVM. Take the peak EVMs from each burst and identify the highest peak. If only one burst in measurement interval, then it returns the peak for the measurement interval.    |
| 11    | Symbol position of the peak EVM – an integer number of the symbol position where the peak EVM error is detected.                                                                                                    |
| 12    | Average Magnitude error – a floating point number (in percent) of average magnitude error over the entire measurement area. If there is only one burst in the measurement interval, then it will return the error for the measurement interval.         |
| 13    | Maximum Magnitude error – a floating point number (in percent) of maximum magnitude error over the entire measurement interval.                                                                                                    |
| 14    | Average Phase error – a floating point number (in degree) of average phase error over the entire measurement interval.                                                                                                    |
| 15    | Maximum Phase error – a floating point number (in degree) of maximum phase error over the entire measurement interval.                                                                                                    |
| 16    | Average Frequency error – a floating point number (in Hz) of the frequency error in the measured signal.                                                                                                    |

#### GSM/EDGE Programming Commands EDGE Error Vector Magnitude (EVM)

| 17 | Maximum Frequency error – a floating point number (in Hz) of the highest frequency error in the measured signal.                                                                                                    |
|----|----------------------------------------------------------------------------------------------------|
| 18 | I/Q origin offset – a floating point number (in dB) of the I and Q error (magnitude squared) offset from the origin.                                                                                                    |
| 19 | Amplitude Droop Error – a floating point number (in dB) of the amplitude droop measured across the 142 symbol burst.                                                                                                    |
| 20 | Trigger to T0 - a floating-point number (in seconds) of the time interval between the trigger point to T0. T0 means the transition time from symbol 13 to symbol 14 of the midamble training Sequence for each time slot.                                                                                                    |
| 21 | Timing Offset of AM/PM path - a floating number (in seconds) of the time interval between Amplitude Modulation path and Phase Modulation path.                                                                                                    |
| 22 | Detected TSC is the most recently detected TSC. The returned value is 0~7 (Burst Type : Normal) if TSC detected. If TSC not detected, the returned value is –999.0. If Amptd or NONE (Power vs Time only) specified in Sync Type, the returned value is –999.0. In multi slot condition, the returned value is the detected TSC of the specified slot (Time Slot ON) or the first evaluated slot (Time Slot OFF). |
| 23 | Detected Mod Scheme (0:GMSK, 1:NB 8PSK, 2:NB 16QAM, 3:NB 32QAM, 11:HB QPAK, 12:HB 16QAM, 13:HB 32QAM) Note that value except for GMSK and 8PSK return only when U9071A–3FP (EDGE Evo license) is installed.                                                                                                    |

# **NOTE** The following QPSK EVM results, which would be returned if the measurement were run in the GSM/EDGE measurement mode, are *not* returned when the measurement is run in Sequence Analyzer mode:

- Unprocessed I/Q Trace Data
- EVM Vector Trace
- Magnitude Error Vector Trace
- Phase Error Vector Trace
- I/Q Corrected Trace
- Demodulated Data
- I/Q Derotated Measured Data
- Max Hold EVM Vector Trace & Min Hold EVM Vector Trace
- Max Hold Magnitude Error Trace & Min Hold Magnitude Error Trace
- Max Hold Phase Error Trace & Min Hold Phase Error Trace

#### **IQ Imbalance Results**

The IQ Imbalance result (a double) is a value in dB, calculated from Gain Imbalance and Quadrature Skew.

IQ imbalance is part of the EDGE EVM results, but to preserve backwards compatibility with earlier versions of firmware it is not included in the general results list. It can be queried using the command:

```
:FETCh:LSEQuencer:ACQuire{1:512}:ASTep{1:1000}:MEASurement? EEVM, "IqImbalance"
```

For example,

```
:FETC:LSEQ:ACQ{1}:AST{1}:MEAS? EEVM, "IqImbalance"
```

# EDGE Output RF Spectrum (ORFS)

This section provides the remote control SCPI commands for the EDGE Output RF Spectrum (ORFS) measurement from within the List Sequencer. This measurement is available only if you have the GSM/EDGE measurement application licensed on the test set.

For more detailed information about the EDGE ORFS measurement, refer to the online help associated with the GSM/EDGE measurement application, which is also available in pdf format (User's and Programmer's Reference) on the web and also on the test set in C:\Program Files\Agilent\SignalAnalysis\Infrastructure\Help\bookfiles\.

You can also refer to the measurement guide for the X-series GSM/EDGE measurement application, which is available on the test set in the same directory and also on the Agilent website, www.agilent.com/find/EXT.

#### **EDGE ORFS measurement SCPI commands**

There is a set of SCPI commands available to program the EDGE ORFS measurement when it is used in the GSM/EDGE mode. To set up the GSM measurements from within the Sequence Analyzer mode you need to prefix the SCPI commands with LSEQuencer: EDGE. For example, the

[:SENSe]:EORFSpectrum part of the EDGE ORFS SCPI commands are replaced with

[:SENSe]:LSEQuencer:EDGE:EORFSpectrum.

The following commands are used to set up the ORFS measurement.

[:SENSe]:LSEQuencer:EDGE:EORFSpectrum:TYPE MODulation|MSWitching|SWITching|FFModulation

[:SENSe]:LSEQuencer:EDGE:EORFSpectrum:MEASure MULTiple|SINGle|SWEPt

[:SENSe]:LSEQuencer:EDGE:EORFSpectrum:LIST:SELect CUSTom|SHORt|STANdard

[:SENSe]:LSEQuencer:EDGE:EORFSpectrum:OFRequency <freq>

[:SENSe]:LSEQuencer:EDGE:EORFSpectrum:WBNoise ON|OFF|1|0

[:SENSe]:LSEQuencer:EDGE:EORFSpectrum:BANDwidth[:RESolution]:MODulation:CA RRier <freq>

[:SENSe]:LSEQuencer:EDGE:EORFSpectrum:BANDwidth[:RESolution]:MODulation:OF FSet:CLOSe <freq>

[:SENSe]:LSEQuencer:EDGE:EORFSpectrum:BANDwidth[:RESolution]:MODulation:OF FSet:FAR <freq>

[:SENSe]:LSEQuencer:EDGE:EORFSpectrum:BANDwidth[:RESolution]:SWITching:CAR Rier <freq>

[:SENSe]:LSEQuencer:EDGE:EORFSpectrum:BANDwidth[:RESolution]:SWITching:OFF Set:CLOSe <freq>

[:SENSe]:LSEQuencer:EDGE:EORFSpectrum:BANDwidth[:RESolution]:SWITching:OFF Set:FAR <freq>

**GSM/EDGE Programming Commands** 

[:SENSe]:LSEQuencer:EDGE:EORFSpectrum:LIST:MODulation[:FREQuency] <freq>

[:SENSe]:LSEQuencer:EDGE:EORFSpectrum:LIST:MODulation:BANDwidth <freq>

[:SENSe]:LSEQuencer:EDGE:EORFSpectrum:LIST:MODulation:LOFFset[:RCARrier] <rel\_ampl>

[:SENSe]:LSEQuencer:EDGE:EORFSpectrum:LIST:MODulation:LOFFset:ABSolute <rel\_ampl>

[:SENSe]:LSEQuencer:EDGE:EORFSpectrum:LIST:MODulation:APPLy RELative|BOTH|ABSolute,...

[:SENSe]:LSEQuencer:EDGE:EORFSpectrum:LIST:SWITching[:FREQuency] <freq>....

[:SENSe]:LSEQuencer:EDGE:EORFSpectrum:LIST:SWITching:BANDwidth <freq>....

[:SENSe]:LSEQuencer:EDGE:EORFSpectrum:LIST:SWITching:LOFFset[:RCARrier] <rel\_ampl>....

[:SENSe]:LSEQuencer:EDGE:EORFSpectrum:LIST:SWITching:LOFFset:ABSolute <rel\_ampl>....

[:SENSe]:LSEQuencer:EDGE:EORFSpectrum:LIST:SWITching:APPLy RELative|BOTH|ABSolute, ...

[:SENSe]:LSEQuencer:EDGE:EORFSpectrum:MODulation:RPOWer <ampl>

[:SENSe]:LSEQuencer:EDGE:EORFSpectrum:SWITching:RPOWer <ampl>

#### GSM/EDGE Programming Commands EDGE Output RF Spectrum (ORFS)

## **EDGE ORFS results**

| Index | x Result Parameter                                                                                                    |  |
|-------|----------------------------------------------------------------------------------------------------|--|
| 0     | Overall pass/fail result (0.0 = pass, 1.0 = fail, -1.0: Not tested)                                                                                                    |  |
| 1     | Returns a list of comma-separated values for the modulation spectrum at all the offsets (lower and upper.). This is followed by the switching transient results at all the offsets (lower and upper). The carrier is considered offset zero (0) and is the first set of results sent. Four values are provided for each of the offsets (including the carrier), in this order: |  |
|       | 1. Negative offset(a) - power relative to carrier (dB)                                                                                                    |  |
|       | 2. Negative offset(a) - absolute average power (dBm)                                                                                                    |  |
|       | 3. Positive offset(a) - power relative to carrier (dB)                                                                                                    |  |
|       | 4. Positive offset(a) - absolute average power (dBm)                                                                                                    |  |
|       | Values for all possible offsets are sent. Zeros are sent for offsets that have not<br>been defined. The total number of values sent (120) = (4 results/offset) * (15<br>offsets) * (2 measurement types - modulation & switching)                                                                                                    |  |
|       | Carrier – modulation measurement values                                                                                                    |  |
|       | Offset 1 – modulation measurement values and so on                                                                                                    |  |
|       | ~                                                                                                    |  |
|       | Offset 14 – modulation measurement values                                                                                                    |  |
|       | Carrier – switching transients measurement values                                                                                                    |  |
|       | Offset 1 – switching transients measurement values                                                                                                    |  |
|       | ~<br>Offset 14 – switching transients measurement values                                                                                                    |  |
|       |                                                                                                    |  |

| 2 | Returns a list of relative level to the test limit, the relative test limit and the absolute test limit for all the offset frequencies. The relative level to the test limit is returned for both lower and upper offsets. Four values are returned for each offset in the following order: |
|---|----------------------------------------------------------------------------------------------------|
|   | 1. Relative level to the test limit (dB) at the negative offset frequency                                                                                                    |
|   | 2. Relative level to the test limit (dB) at the positive offset frequency                                                                                                    |
|   | 3. Relative test limit used (dB)                                                                                                    |
|   | 4. Absolute test limit used (dBm)                                                                                                    |
|   | Values for all possible offsets are returned.                                                                                                    |
|   | The carrier frequency is considered offset zero (0.0 Hz) and is the first set of values returned.<br>Zeros are returned for offsets that have not been defined.                                                                                                    |
|   | Zeros are returned for the measurement that was not performed. For example, if Meas Type is Modulation, all switching transient measurement results are 0.0.                                                                                                    |
|   | The total number of values returned is:                                                                                                    |
|   | 120 = (4 results / offset) * (15 offset frequencies) * (2 measurement types)                                                                                                    |
|   | Carrier (Offset A) – modulation measurement results                                                                                                    |
|   | Offset 1 (Offset B) - modulation measurement results                                                                                                    |
|   | Offset 14 (Offset O) - modulation measurement results                                                                                                    |
|   | Carrier (Offset A)– switching transients measurement results                                                                                                    |
|   | Offset 1 (Offset B) – switching transients measurement results                                                                                                    |
|   |                                                                                                    |
|   | Offset 14 (Offset O) – switching transients measurement results                                                                                                    |
| 3 | PCL is the Power Control Level that is determined by the Transmit power and used to determine the limits.                                                                                                    |
|   |                                                                                                    |

## **EDGE Loopback BER**

This section provides the remote control SCPI commands for the EDGE Loopback BER measurement from within the List Sequencer. This measurement is available only if you have the GSM/EDGE measurement application licensed on the test set.

The EDGE Loopback BER measurement is based on the EDGE EVM measurement, and uses remote commands associated with that measurement.

For more detailed information about the EDGE EVM measurement, refer to the online help associated with the GSM/EDGE measurement application, which is also available in pdf format on the Agilent website, www.agilent.com/find/EXT.

#### **EDGE Loopback BER measurement SCPI commands**

The following commands are used to set up the Loopback BER measurement from within the sequence analyzer mode.

[:SENSe]:LSEQuencer:EDGE:EEVM:BSYNc:SOURce

[:SENSe]:LSEQuencer:EDGE:EEVM:DROop

[:SENSe]:LSEQuencer:EDGE:EEVM:FERRor:TRANge

[:SENSe]:LSEQuencer:EDGE:EEVM:BSYNC:PMODulation:ALIGnment

#### Loopback BER results

| Index | Result Parameter          |
|-------|---------------------------|
| 0     | Loopback bit error ratio. |
| 1     | Total tested bit number.  |
| 2     | Failed bit number.        |
| 3     | Reserve.                  |

# **14 W-CDMA Programming Commands**

This chapter lists all the commands used to set up the W-CDMA measurements from within the List Sequencer.

# **NOTE** See also: mode parameters related to W-CDMA, as described in "Mode and Measurement Parameters" on page 56.

The chapter topics are:

- Adjacent Channel Power (ACP)
- Spectrum Emissions Mask (SEM)
- Occupied Bandwidth (OBW)
- Modulation Accuracy
- Code Domain Power (CDP)
- Phase Discontinuity
- Loopback BER

# **Adjacent Channel Power (ACP)**

This section provides the remote control SCPI commands for the W-CDMA Adjacent Channel Power (ACP) measurement from within the List Sequencer. This measurement is available only if you have the W-CDMA measurement application licensed on the test set.

For more detailed information about the ACP measurement, refer to the online help associated with the W-CDMA measurement application, which is also available in pdf format (User's and Programmer's Reference) on the web and also on the test set in C:\Program Files\Agilent\SignalAnalysis\Infrastructure\Help\bookfiles\.

You can also refer to the measurement guide for the X-series W-CDMA measurement application, which is available on the test set in the same directory and also on the Agilent website, www.agilent.com/find/EXT.

#### Adjacent Channel Power (ACP) measurement SCPI commands

There is a set of SCPI commands available to program the W-CDMA ACP measurement when it is used in the W-CDMA mode. To set up the W-CDMA measurements from within the Sequence Analyzer mode you need to prefix the SCPI commands with LSEQuencer:WCDMa. For example, the [:SENSe]:ACPower part of the ACP SCPI commands are replaced with [:SENSe]:LSEQuencer:WCDMa:ACPower.

The following commands are used to set up the ACP measurement.

- [:SENSe]:LSEQuencer:WCDMa:ACPower:BANDwidth[:RESolution]
- [:SENSe]:LSEQuencer:WCDMa:ACPower:BANDwidth:SHAPe
- [:SENSe]:LSEQuencer:WCDMa:ACPower:BANDwidth:TYPE
- [:SENSe]:LSEQuencer:WCDMa:ACPower:CARRier[1] 2:COUNt
- [:SENSe]:LSEQuencer:WCDMa:ACPower:CARRier[1] 2:REFerence
- [:SENSe]:LSEQuencer:WCDMa:ACPower:CARRier[1] |2:RCARrier:AUTO
- [:SENSe]:LSEQuencer:WCDMa:ACPower:CARRier[1] |2:RCFrequency
- [:SENSe]:LSEQuencer:WCDMa:ACPower:CARRier[1] 2:RCFrequency:AUTO
- [:SENSe]:LSEQuencer:WCDMa:ACPower:CARRier[1] |2[:POWer]
- [:SENSe]:LSEQuencer:WCDMa:ACPower:CARRier[1] 2:AUTO[:STATe]
- [:SENSe]:LSEQuencer:WCDMa:ACPower:CARRier[1] 2:CPSD
- [:SENSe]:LSEQuencer:WCDMa:ACPower:CARRier[1] 2:LIST:COUPle
- [:SENSe]:LSEQuencer:WCDMa:ACPower:CARRier[1] 2:LIST:PPResent
- [:SENSe]:LSEQuencer:WCDMa:ACPower:CARRier[1]|2:LIST:WIDTh
- [:SENSe]:LSEQuencer:WCDMa:ACPower:CARRier[1] |2:LIST:BANDwidth
- [:INTegration]

[:SENSe]:LSEQuencer:WCDMa:ACPower:CARRier[1] 2:LIST:METHod

[:SENSe]:LSEQuencer:WCDMa:ACPower:CARRier[1] 2:LIST:FILTer:ALPHa

[:SENSe]:LSEQuencer:WCDMa:ACPower:OFFSet[1] 2:LIST[:FREQuency]

[:SENSe]:LSEQuencer:WCDMa:ACPower:OFFSet[1] 2:LIST:STATe

[:SENSe]:LSEQuencer:WCDMa:ACPower:OFFSet[1] |2:LIST:BANDwidth

[:SENSe]:LSEQuencer:WCDMa:ACPower:OFFSet[1] 2:LIST:BANDwidth:RESolution

[:SENSe]:LSEQuencer:WCDMa:ACPower:OFFSet[1]|2:LIST:BANDwidth :RESolution:AUTO

[:SENSe]:LSEQuencer:WCDMa:ACPower:OFFSet[1] 2:LIST:BANDwidth:SHAPe

[:SENSe]:LSEQuencer:WCDMa:ACPower:OFFSet[1] 2:LIST:BANDwidth:TYPE

[:SENSe]:LSEQuencer:WCDMa:ACPower:OFFSet[1] 2:LIST:ABSolute

[:SENSe]:LSEQuencer:WCDMa:ACPower:OFFSet[1] 2:LIST:TEST

[:SENSe]:LSEQuencer:WCDMa:ACPower:OFFSet[1] 2:LIST:RCARrier

[:SENSe]:LSEQuencer:WCDMa:ACPower:OFFSet[1] 2:LIST:RPSDensity

# W-CDMA Programming Commands Adjacent Channel Power (ACP)

# **ACP** results

| Index | Result Parameter                                                                                                    |
|-------|----------------------------------------------------------------------------------------------------|
| 0     | Pass/Fail results - returns 24 scalar values of the pass/fail $(0.0 = \text{pass}, 1.0 = \text{fail})$ determined by testing relative to the reference carrier and by testing the absolute power limit of the offset frequencies (measured as total power in dBm) |
|       | Lower Offset A - relative limit test result                                                                                                    |
|       | Lower Offset A - absolute limit test result                                                                                                    |
|       | Upper Offset A - relative limit test result                                                                                                    |
|       | Upper Offset A - absolute limit test result                                                                                                    |
|       | Lower Offset B - relative limit test result                                                                                                    |
|       | Lower Offset B - absolute limit test result                                                                                                    |
|       | Upper Offset B - relative limit test result                                                                                                    |
|       | Upper Offset B - absolute limit test result                                                                                                    |
|       |                                                                                                    |
|       | Lower Offset F - relative limit test result                                                                                                    |
|       | Lower Offset F - absolute limit test result                                                                                                    |
|       | Upper Offset F - relative limit test result                                                                                                    |
|       | Upper Offset F - absolute limit test result                                                                                                    |
| 1     | Carrier Powers - returns 3 scalar values representing overall pass/fail, carrier power, and reference carrier power.                                                                                                    |
|       | Overall Pass/Fail                                                                                                    |
|       | Total Carrier Power                                                                                                    |
|       | Reference Carrier Power                                                                                                    |
|       | If Meas Type is Total Power Reference, these results are returned in units of dBm. If Meas Type is Power Spectral Density Reference, these results are returned in units of dBm/Hz or dBm/MHz.                                                                    |

| 2 | Power Results                                                                                                    |
|---|----------------------------------------------------------------------------------------------------|
|   | Channel (1) - relative power                                                                                                    |
|   | Channel (1) - absolute power                                                                                                    |
|   | Channel (1) - relative power                                                                                                    |
|   | Channel (1) - absolute power                                                                                                    |
|   |                                                                                                    |
|   | Channel (1) - relative power                                                                                                    |
|   | Channel (1) - absolute power                                                                                                    |
|   | Lower Offset A - relative power                                                                                                    |
|   | Lower Offset A - absolute power                                                                                                    |
|   | Upper Offset A - relative power                                                                                                    |
|   | Upper Offset A - absolute power                                                                                                    |
|   | Lower Offset B - relative power                                                                                                    |
|   | Lower Offset B - absolute power                                                                                                    |
|   | Upper Offset B - relative power                                                                                                    |
|   | Upper Offset B - absolute power                                                                                                    |
|   |                                                                                                    |
|   | Lower Offset F - relative power                                                                                                    |
|   | Lower Offset F - absolute power                                                                                                    |
|   | Upper Offset F - relative power                                                                                                    |
|   | Upper Offset F - absolute power                                                                                                    |
|   | If Meas Type is Total Power Reference, these results are returned in units of dBm. If Meas Type is Power Spectral Density Reference, these results are returned in units of dBm/Hz or dBm/MHz. |

## Spectrum Emissions Mask (SEM)

This section provides the remote control SCPI commands for the W-CDMA Spectrum Emissions Mask (SEM) measurement from within the List Sequencer. This measurement is available only if you have the W-CDMA measurement application licensed on the test set.

For more detailed information about the SEM measurement, refer to the online help associated with the W-CDMA measurement application, which is also available in pdf format (User's and Programmer's Reference) on the web and also on the test set in C:\Program Files\Agilent\SignalAnalysis\Infrastructure\Help\bookfiles\.

You can also refer to the measurement guide for the X-series W-CDMA measurement application, which is available on the test set in the same directory and also on the Agilent website, www.agilent.com/find/EXT.

#### **SEM measurement SCPI commands**

There is a set of SCPI commands available to program the W-CDMA SEM measurement when it is used in the W-CDMA mode. To set up the W-CDMA measurements from within the Sequence Analyzer mode you need to prefix the SCPI commands with LSEQuencer:WCDMa. For example, the [:SENSe]:SEMask part of the SEM SCPI commands are replaced with [:SENSe]:LSEQuencer:WCDMa:SEMask.

The following commands are used to set up the SEM measurement.

- [:SENSe]:LSEQuencer:WCDMa:SEMask:TYPE
- [:SENSe]:LSEQuencer:WCDMa:SEMask:BANDwidth[1] 2:INTegration
- [:SENSe]:LSEQuencer:WCDMa:SEMask:FREQuency[1] 2:SPAN
- [:SENSe]:LSEQuencer:WCDMa:SEMask:BANDwidth[1] 2:[:RESolution]
- [:SENSe]:LSEQuencer:WCDMa:SEMask:BANDwidth[1] 2:[:RESolution]:AUTO
- [:SENSe]:LSEQuencer:WCDMa:SEMask:CARRier[:POWer]
- [:SENSe]:LSEQuencer:WCDMa:SEMask:CARRier:AUTO[:STATe]
- [:SENSe]:LSEQuencer:WCDMa:SEMask:CARRier:CPSD
- [:SENSe]:LSEQuencer:WCDMa:SEMask:CARRier:PEAK[:POWer]
- [:SENSe]:LSEQuencer:WCDMa:SEMask:OFFSet[1] 2:LIST:FREQuency:STARt
- [:SENSe]:LSEQuencer:WCDMa:SEMask:OFFSet[1]|2:LIST:STATe
- [:SENSe]:LSEQuencer:WCDMa:SEMask:OFFSet[1]|2:LIST:FREQuency:STOP
- [:SENSe]:LSEQuencer:WCDMa:SEMask:OFFSet[1] 2:LIST:SIDE
- [:SENSe]:LSEQuencer:WCDMa:SEMask:OFFSet[1] 2:LIST:BANDwidth[:RESolution]
- [:SENSe]:LSEQuencer:WCDMa:SEMask:OFFSet[1] |2:LIST:BANDwidth[:RESolution] :AUTO

#### W-CDMA Programming Commands Spectrum Emissions Mask (SEM)

- [:SENSe]:LSEQuencer:WCDMa:SEMask:OFFSet[1] 2:LIST:BANDwidth:IMULti
- [:SENSe]:LSEQuencer:WCDMa:SEMask:OFFSet[1] 2:LIST:STARt:ABSolute
- [:SENSe]:LSEQuencer:WCDMa:SEMask:OFFSet[1] 2:LIST:STOP:ABSolute
- [:SENSe]:LSEQuencer:WCDMa:SEMask:OFFSet[1] 2:LIST:STOP:ABSoluteCOUPle
- [:SENSe]:LSEQuencer:WCDMa:SEMask:OFFSet[1] 2:LIST:STARt:RCARrier
- [:SENSe]:LSEQuencer:WCDMa:SEMask:OFFSet[1] 2:LIST:STOP:RCARrier
- [:SENSe]:LSEQuencer:WCDMa:SEMask:OFFSet[1] 2:LIST:STOP:RCARrier:COUPle
- [:SENSe]:LSEQuencer:WCDMa:SEMask:OFFSet[1]|2:LIST:TEST
- [:SENSe]:LSEQuencer:WCDMa:SEMask:FILTer[:RRC][:STATe]
- [:SENSe]:LSEQuencer:WCDMa:SEMask:FILTer[:RRC]:ALPHa]
- [:SENSe]:LSEQuencer:WCDMa:SEMask:LIMits
- [:SENSe]:LSEQuencer:WCDMa:SEMask:LIMits:TYPE
- :TRACe:LSEQuencer:WCDMa:SEMask:TYPE

#### W-CDMA Programming Commands Spectrum Emissions Mask (SEM)

## **SEM results**

| Index | Result Parameter                                                                                                    |
|-------|----------------------------------------------------------------------------------------------------|
| 0     | Overall Pass/Fail result shows the mask test result ( $0 = pass$ , $1 = fail$ , -1 not tested)                                                                                                    |
| 1     | Main Results                                                                                                    |
|       | <ol> <li>Absolute power at center frequency (reference) area (dBm)</li> <li>Peak Frequency in the center frequency (reference) area (Hz)</li> <li>Relative integrated power on the negative offset A (dBc)</li> <li>Absolute integrated power on the negative offset A (dBc)</li> <li>Absolute peak power on the negative offset A (dBc)</li> <li>Absolute peak power on the negative offset A (dBc)</li> <li>Absolute peak power on the negative offset A (dBc)</li> <li>Absolute peak power on the negative offset A (dBc)</li> <li>Absolute peak power on the negative offset A (dBc)</li> <li>Peak power offset frequency from the center frequency in the negative offset A (Hz)</li> <li>Relative integrated power on the positive offset A (dBc)</li> <li>Absolute integrated power on the positive offset A (dBc)</li> <li>Relative peak power on the positive offset A (dBc)</li> <li>Relative peak power on the positive offset A (dBc)</li> <li>Absolute peak power on the positive offset A (dBc)</li> <li>Absolute peak power on the positive offset A (dBc)</li> <li>Absolute peak power on the positive offset A (dBc)</li> <li>Peak power offset frequency from the center frequency in the positive offset A (Hz)</li> <li>Relative integrated power on the negative offset B (dBc)</li> <li>Absolute peak power on the positive offset F (dBm or dBm/Hz)</li> <li>Peak power offset frequency from the center frequency in the positive offset F (Hz)</li> <li>Minimum margin from limit line on the negative offset A (dB)</li> <li>Minimum margin from limit line on the negative offset B (dB)</li> <li>Minimum margin from limit line on the negative offset C (dB)</li> <li>Minimum margin from limit line on the negative offset C (dB)</li> <li>Minimum margin from limit line on the negative offset C (dB)</li> <li>Minimum margin from limit line on the negative offset C (dB)</li> <li>Minimum margin from limit line on the negative offset E (dB)</li> <li>Minimum margin</li></ol> |
|       | type:<br>If the mesurement type is Total Power Reference, these results are expressed in<br>dBm                                                                                                    |
|       | dBm.<br>If the measurement type is Power Spectral Density Reference, these results are expressed in dBm/Hz.                                                                                                    |

# **Occupied Bandwidth (OBW)**

This section provides the remote control SCPI commands for the Occupied Bandwidth (OBW) measurement from within the List Sequencer. This measurement is available only if you have the W-CDMA measurement application licensed on the test set.

For more detailed information about the OBW measurement, refer to the online help associated with the W-CDMA measurement application, which is also available in pdf format (User's and Programmer's Reference) on the web and also on the test set in C:\Program Files\Agilent\SignalAnalysis\Infrastructure\Help\bookfiles\.

You can also refer to the measurement guide for the X-series W-CDMA measurement application, which is available on the test set in the same directory and also on the Agilent website, www.agilent.com/find/EXT.

#### **OBW measurement SCPI commands**

There is a set of SCPI commands available to program the W-CDMA OBW measurement when it is used in the W-CDMA mode. To set up the W-CDMA measurements from within the Sequence Analyzer mode you need to prefix the SCPI commands with LSEQuencer:WCDMa. For example, the [:SENSe]:OBWidth part of the OBW SCPI commands are replaced with [:SENSe]:LSEQuencer:WCDMa:OBWidth.

The following commands are used to set up the OBW measurement.

[:SENSe]:LSEQuencer:LTETdd:OBWidth:BANDwidth[:RESolution]

[:SENSe]:LSEQuencer:LTETdd:OBWidth:BANDwidth:SHAPe

[:SENSe]:LSEQuencer:LTETdd:OBWidth:PERCent

[:SENSe]:LSEQuencer:LTETdd:OBWidth:XDB

CALCulate:[SENSe]:LSEQuencer:LTETdd:OBWidth:LIMit:FBLimit

CALCulate: [SENSe]:LSEQuencer:LTETdd:OBWidth:LIMit[:TEST]

[:SENSe]:LSEQuencer:LTETdd:OBWidth:FREQuency:SPAN

[:SENSe]:LSEQuencer:LTETdd:OBWidth:FREQuency:SPAN:FULL

[:SENSe]:LSEQuencer:LTETdd:OBWidth:FREQuency:SPAN:PREVious

#### W-CDMA Programming Commands Occupied Bandwidth (OBW)

## **OBW results**

| Index | Result Parameter                 |
|-------|----------------------------------|
| 0     | Overall Pass/Fail                |
| 1     | Main Results                     |
|       | 1. Occupied Bandwidth (Hz)       |
|       | 2. Transmit Frequency Error (Hz) |
|       | 3. x dB bandwidth (Hz)           |

# **Modulation Accuracy**

This section provides the remote control SCPI commands for the W-CDMA Modulation Accuracy measurement from within the List Sequencer. This measurement is available only if you have the W-CDMA measurement application licensed on the test set.

For more detailed information about the Modulation Accuracy measurement, refer to the online help associated with the W-CDMA measurement application, which is also available in pdf format (User's and Programmer's Reference) on the web and also on the test set in C:\Program Files\Agilent\SignalAnalysis\Infrastructure\Help\bookfiles\.

You can also refer to the measurement guide for the X-series W-CDMA measurement application, which is available on the test set in the same directory and also on the Agilent website, www.agilent.com/find/EXT.

#### **Modulation Accuracy measurement SCPI commands**

There is a set of SCPI commands available to program the W-CDMA modulation accuracy measurement when it is used in the W-CDMA mode. To set up the W-CDMA measurements from within the Sequence Analyzer mode you need to prefix the SCPI commands with LSEQuencer:WCDMa. For example, the [:SENSe]:RHO part of the modulation accuracy SCPI commands are replaced with [:SENSe]:LSEQuencer:WCDMa:RHO

The following commands are used to set up the modulation accuracy measurement.

[:SENSe]:LSEQuencer:WCDMa:RHO:CAPTure:TIME[:FRAMe]

- [:SENSe]:LSEQuencer:WCDMa:RHO:SWEep:OFFset
- :CALCulate:LSEQuencer:WCDMa:RHO:LIMit:RMS

:CALCulate:LSEQuencer:WCDMa:RHO:LIMit:PEAK

:CALCulate:LSEQuencer:WCDMa:RHO:LIMit:RHO

:CALCulate:LSEQuencer:WCDMa:RHO:LIMit:CDERror

:CALCulate:LSEQuencer:WCDMa:RHO:LIMit:FERRor

:CALCulate:LSEQuencer:WCDMa:RHO:LIMit:CPICh[:BTS]:POWer

:CALCulate:LSEQuencer:WCDMa:RHO:LIMit:CPICh[:BTS]

- [:SENSe]:LSEQuencer:WCDMa:RHO:SYNC[:BTS]
- [:SENSe]:LSEQuencer:WCDMa:RHO:SYNC:SYMBol:SRATe
- [:SENSe]:LSEQuencer:WCDMa:RHO:SYNC:SYMBol:SPRead
- [:SENSe]:LSEQuencer:WCDMa:RHO:SYNC:MS
- [:SENSe]:LSEQuencer:WCDMa:RHO:SYNC:SCRamble[:BTS]
- [:SENSe]:LSEQuencer:WCDMa:RHO:SFORMat:MS

[:SENSe]:LSEQuencer:WCDMa:RHO:PRACh:SIGNature

#### W-CDMA Programming Commands Modulation Accuracy

- [:SENSe]:LSEQuencer:WCDMa:RHO:SYNC:SCRamble[:BTS]:OFFSet
- [:SENSe]:LSEQuencer:WCDMa:RHO:SYNC:SCRamble:MS
- [:SENSe]:LSEQuencer:WCDMa:RHO:SYNC:SCRamble[:BTS]:TYPE
- [:SENSe]:LSEQuencer:WCDMa:RHO:SBOundary[:BTS]
- [:SENSe]:LSEQuencer:WCDMa:RHO:SBOundary:LIST[:BTS]:INIT
- [:SENSe]:LSEQuencer:WCDMa:RHO:SBOundary:LIST[:BTS]:APPend
- [:SENSe]:LSEQuencer:WCDMa:RHO:SBOundary:LIST[:BTS]:REPLace
- [:SENSe]:LSEQuencer:WCDMa:RHO:SBOundary:LIST[:BTS]:CHANnel?
- [:SENSe]:LSEQuencer:WCDMa:RHO:SBOundary:LIST[:BTS]:NCHannels?
- [:SENSe]:LSEQuencer:WCDMa:RHO:SBOundary:LIST[:BTS];PRESet
- [:SENSe]:LSEQuencer:WCDMa:RHO:SBOundary:MS
- [:SENSe]:LSEQuencer:WCDMa:RHO:SBOundary:LIST:MS:INIT
- [:SENSe]:LSEQuencer:WCDMa:RHO:SBOundary:LIST:MS:APPend
- [:SENSe]:LSEQuencer:WCDMa:RHO:SBOundary:LIST:MS:REPLace
- [:SENSe]:LSEQuencer:WCDMa:RHO:SBOundary:LIST:MS:CHANnel?
- [:SENSe]:LSEQuencer:WCDMa:RHO:SBOundary:LIST:MS:NCHannels?
- [:SENSe]:LSEQuencer:WCDMa:RHO:SSLot:NUMBer
- [:SENSe]:LSEQuencer:WCDMa:RHO:SWEep:TIME:TRANsient
- [:SENSe]:LSEQuencer:WCDMa:RHO:SPECtrum
- :CALCulate:LSEQuencer:WCDMa:RHO:IQOFfset:INCLude
- :CALCulate:LSEQuencer:WCDMa:RHO:ASET:THReshold
- :CALCulate:LSEQuencer:WCDMa:RHO:ASET:THReshold:AUTO
- [:SENSe]:LSEQuencer:WCDMa:RHO:FILTer[:RRC][:STATe]
- [:SENSe]:LSEQuencer:WCDMa:RHO:FILTer[:RRC]:ALPHa
- [:SENSe]:LSEQuencer:WCDMa:RHO:CRATe
- :CALCulate:LSEQuencer:WCDMa:RHO:DTXBurst
- [:SENSe]:LSEQuencer:WCDMa:RHO:MCEStimator
- [:SENSe]:LSEQuencer:WCDMa:RHO:MCEStimator:TIMing
- [:SENSe]:LSEQuencer:WCDMa:RHO:FERRor:TRANge
- [:SENSe]:LSEQuencer:WCDMa:RHO:PICH:SPRead
- [:SENSe]:LSEQuencer:WCDMa:RHO:MICH:SPRead

|   | Overall Pass/Fail Result shows the mask test result $(0.0 = \text{pass}, 1.0 = \text{fail}, -1.0:$<br>Not tested)                            |
|---|----------------------------------------------------------------------------------------------------|
|   | RMS EVM pass/fail result (0.0 = pass, 1.0 = fail)                                                                                            |
|   | Peak EVM pass/fail result (0.0 = pass, 1.0 = fail)                                                                                           |
|   | Frequency Error pass/fail result (0.0 = pass, 1.0 = fail)                                                                                    |
|   | Rho pass/fail result (0.0 = pass, 1.0 = fail)                                                                                                |
|   | Peak Code Domain Error pass/fail result (0.0 = pass, 1.0 = fail)                                                                             |
|   | RMS EVM (Average) is a floating point number (in percent) of EVM over the entire measurement area                                            |
|   | Peak EVM (Peak Hold) is a floating point number (in percent) of the Peak EVM in the entire measurement area.                                 |
|   | Magnitude Error (Average) is a floating point number (in percent) of the average magnitude error over the entire measurement area.           |
|   | Phase Error (Average) is a floating point number (in degree) of the average phase error over the entire measurement area.                    |
| ) | I/Q Origin Offset (Average) is a floating point number (in dB) of the I and Q error (magnitude squared) offset from the origin.              |
|   | Frequency Error (Average) is a floating point number (in Hz) of the frequency error in the measured signal.                                  |
|   | Rho (Average) is a floating point number of Rho.                                                                                             |
|   | Peak Code Domain Error (Peak Hold) is a floating point number (in dB) of the<br>Peak Code Domain Error relative to the mean reference power. |
|   | Peak Code Domain Error Channel Number (Peak Hold) is the channel number in which the peak code domain error is detected.                     |
|   | Number of active channels.                                                                                                    |
|   | Time Offset (Average) is a floating point number (in chips) of the pilot phase timing from the acquisition trigger point.                    |
|   |                                                                                                    |

# **Modulation Accuracy results**

Index Result Parameter

# W-CDMA Programming Commands **Modulation Accuracy**

| 17 | Total power over a slot (Average) is a floating point number (in dBm) of the total RF power over a measurement slot.                                                                     |
|----|----------------------------------------------------------------------------------------------------|
| 18 | First Slot Number is an integer number of the first slot in Capture Interval. This is not averaged even if the averaging function is On. It is always the last cycle of the measurement. |
| 19 | DPCCH Slot Format: (floating) If Sync Type is DPCCH, the DPCCH slot format value used for synchronization is returned.                                                                   |
|    | 0.0: Slot Format 0                                                                                                    |
|    | 1.0: Slot Format 1                                                                                                    |
|    | 2.0: Slot Format 2                                                                                                    |
|    | 3.0: Slot Format 3                                                                                                    |
|    | 4.0: Slot Format 4                                                                                                    |
|    | 5.0: Slot Format 5                                                                                                    |
|    | If Sync Type is PRACH, the value returned is -999.0.                                                                                                    |
|    | In BTS mode, the value returned is -999.0.                                                                                                    |
| 20 | Preamble Signature: (floating)                                                                                                    |
|    | BTS mode:                                                                                                    |
|    | The returned value is always -999.0.                                                                                                    |
|    | MS mode:                                                                                                    |
|    | In Preamble Signature auto-detection mode, the detected signature code number (from 0.0 to 15.0) is returned when the Sync Type is PRACH Message.                                        |
|    | In Preamble Signature manual setting mode, the retuned value is the same as the parameter setting. When the Sync Type is not PRACH Message, the returned value is NAN.                   |
| 21 | Average Peak EVM (Average Peak) is a floating point number (in percent) of<br>the averaging for Peak EVM readings on each slot over the entire measurement<br>area.                      |

# **QPSK EVM**

This section provides the remote control SCPI commands for the W-CDMA QPSK EVM measurement from within the List Sequencer. This measurement is available only if you have the W-CDMA measurement application licensed on the test set.

For more detailed information about the QPSK EVM measurement, refer to the online help associated with the W-CDMA measurement application, which is also available in pdf format (User's and Programmer's Reference) on the web and also on the test set in C:\Program Files\Agilent\SignalAnalysis\Infrastructure\Help\bookfiles\.

You can also refer to the measurement guide for the X-series W-CDMA measurement application, which is available on the test set in the same directory and also on the Agilent website, www.agilent.com/find/EXT.

#### **QPSK EVM measurement SCPI commands**

There is a set of SCPI commands available to program the W-CDMA QPSK EVM measurement when it is used in the W-CDMA mode. To set up the W-CDMA measurements from within the Sequence Analyzer mode you need to prefix the SCPI commands with LSEQuencer:WCDMa. For example, the [:SENSe] : EVMQpsk part of the QPSK EVM SCPI commands are replaced with [:SENSe] : LSEQuencer:WCDMa : EVMQpsk.

The following commands are used to set up the QPSK EVM measurement.

[:SENSe]:LSEQuencer:WCDMa:EVMQpsk:BANDwidth[:RESolution]

[:SENSe]:LSEQuencer:WCDMa:EVMQpsk:BANDwidth:SHAPe

:CALCulate:LSEQuencer:WCDMa:EVMQpsk:LIMit:RMS

:CALCulate:LSEQuencer:WCDMa:EVMQpsk:LIMit:FERRor

- [:SENSe]:LSEQuencer:WCDMa:EVMQpsk:MEAS:OFFSet
- [:SENSe]:LSEQuencer:WCDMa:EVMQpsk:MEAS:LENGth
- [:SENSe]:LSEQuencer:WCDMa:EVMQpsk:SPECtrum
- [:SENSe]:LSEQuencer:WCDMa:EVMQpsk:FILTer[:RRC][:STATe]
- [:SENSe]:LSEQuencer:WCDMa:EVMQpsk:FILTER:ALPHa
- [:SENSe]:LSEQuencer:WCDMa:EVMQpsk:CRATe

# **QPSK EVM results**

| Inde | Result Parameter                                                                                                    |
|------|----------------------------------------------------------------------------------------------------|
| 0    | Overall Pass/Fail Result shows the mask test result $(0.0 = \text{pass}, 1.0 = \text{fail}, -1.0:$<br>Not tested)                                                          |
| 1    | RMS EVM pass/fail result ( $1.0 = fail$ , $0.0 = pass$ ) Returns the result of whether the RMS EVM passed the limit set in the measurement setup.                          |
| 2    | Peak EVM pass/fail result $(1.0 = \text{fail}, 0.0 = \text{pass})$ Returns the result of whether the Peak EVM passed the limit set in the measurement setup.               |
| 3    | Magnitude Error pass/fail result $(1.0 = \text{fail}, 0.0 = \text{pass})$ Returns the result of whether the Magnitude Error passed the limit set in the measurement setup. |
| 4    | Phase Error pass/fail result ( $1.0 = fail$ , $0.0 = pass$ ) Returns the result of whether the Phase Error passed the limit set in the measurement setup.                  |
| 5    | Frequency Error pass/fail result $(1.0 = \text{fail}, 0.0 = \text{pass})$ Returns the result of whether the Freq Error passed the limit set in the measurement setup.      |
| 6    | IQ Original Offset pass/fail result ( $1.0 = fail$ , $0.0 = pass$ ) Returns the result of whether the IQ Original Offset passed the limit set in the measurement setup.    |
| 7    | RMS EVM (Average) is a floating point number (in percent) of EVM over the entire measurement interval.                                                                     |
| 8    | RMS EVM maximum is the maximum RMS EVM over the average group. If averaging is off, then it returns result for the measurement interval.                                   |
| 9    | Peak EVM is a floating point number (in percent) of the Peak EVM in the measurement interval.                                                                              |
| 10   | Peak EVM maximum is the maximum Peak EVM over the average group. If averaging is off, then it returns result for the measurement interval.                                 |
| 11   | Magnitude Error is a floating point number (in percent) of averaged magnitude error over the entire measurement interval.                                                  |
| 12   | Magnitude Error maximum is a floating point number over the average group. If averaging is off, then it returns result for the measurement interval.                       |
| 13   | Phase Error is a floating point number (in degrees) of the averaged phase error over the entire measurement interval.                                                      |
| 14   | Phase Error maximum is the maximum Phase Error over the average group. If averaging is off, then it returns result for the measurement interval.                           |
| 15   | Frequency Error is a floating point number (in Hz) of the frequency error in the measured signal.                                                                          |
| 16   | Frequency Error maximum is the maximum frequency error over the average group. If averaging is off, then it returns result for the measurement interval.                   |
| 17   | I/Q Origin Offset is a floating point number (in dB) of the I and Q error (magnitude squared) offset from the origin.                                                      |

# **NOTE** The following QPSK EVM results, which would be returned if the measurement were run in the W-CDMA measurement mode, are *not* returned when the measurement is run in Sequence Analyzer mode:

- Unprocessed I/Q Trace Data
- EVM Trace
- Magnitude Error Trace
- Phase Error Trace
- Corrected Measured Trace

# **Code Domain Power (CDP)**

This section provides the remote control SCPI commands for the W-CDMA Code Domain Power (CDP) measurement from within the List Sequencer. This measurement is available only if you have the W-CDMA measurement application licensed on the test set.

For more detailed information about the CDP measurement, refer to the online help associated with the W-CDMA measurement application, which is also available in pdf format (User's and Programmer's Reference) on the web and also on the test set in C:\Program Files\Agilent\SignalAnalysis\Infrastructure\Help\bookfiles\.

You can also refer to the measurement guide for the X-series W-CDMA measurement application, which is available on the test set in the same directory and also on the Agilent website, www.agilent.com/find/EXT.

For information about the W-CDMA Code Domain Power (CDP) measurement and SCPI commands, refer to the online help associated with the W-CDMA mode. You can also refer to the measurement guide for the X-series W-CDMA measurement application, which is available on the test set in the same directory:

 $C:\ProgramFiles\Agilent\SignalAnalysis\Infrastructure\Help\bookfiles$ 

and also on the Agilent website, www.agilent.com/find/EXT.

#### **CDP** measurement SCPI commands

There is a set of SCPI commands available to program the W-CDMA CDP measurement when it is used in the W-CDMA mode. To set up the W-CDMA measurements from within the Sequence Analyzer mode you need to prefix the SCPI commands with LSEQuencer:WCDMa. For example, the [:SENSe]:CDPower part of the CDP SCPI commands are replaced with:

[:SENSe]:LSEQuencer:WCDMa:CDPower

The following commands are used to set up the CDP measurement.

:CALCulate:LSEQuencer:WCDMa:CDPower:TYPE

:CALCulate:LSEQuencer:WCDMa:CDPower:SRATe

:CALCulate:LSEQuencer:WCDMa:CDPower:SPRead

:CALCulate:LSEQuencer:WCDMa:CDPower:AXIS[:MS]

[:SENSe]:LSEQuencer:WCDMa:CDPower:SYNC:MS

[:SENSe]:LSEQuencer:WCDMa:CDPower:SFORmat:MS

[:SENSe]:LSEQuencer:WCDMa:CDPower:PRACh:SIGNature

[:SENSe]:LSEQuencer:WCDMa:CDPower:SYNC:SCRamble:MS

[:SENSe]:LSEQuencer:WCDMa:CDPower:DPCH:MS:CONFigure

[:SENSe]:LSEQuencer:WCDMa:CDPower:SBOundary:MS

[:SENSe]:LSEQuencer:WCDMa:CDPower:SBOundary:LIST:MS:INIT

#### W-CDMA Programming Commands Code Domain Power (CDP)

- [:SENSe]:LSEQuencer:WCDMa:CDPower:SBOundary:LIST:MS:APPend
- [:SENSe]:LSEQuencer:WCDMa:CDPower:SBOundary:LIST:MS:REPLace
- [:SENSe]:LSEQuencer:WCDMa:CDPower:SBOundary:LIST:MS:CHANnel?
- [:SENSe]:LSEQuencer:WCDMa:CDPower:SBOundary:LIST:MS:NCHANnels?
- :CALCulate:LSEQuencer:WCDMa:CDPower:THSDpcch
- :CALCulate:LSEQuencer:WCDMa:CDPower:DTXBurst
- :CALCulate:LSEQuencer:WCDMa:CDPower:IQPHase:ROTation
- :CALCulate:LSEQuencer:WCDMa:CDPower:SSLot:NUMBer
- [:SENSe]:LSEQuencer:WCDMa:CDPower:SPECtrum
- :CALCulate:LSEQuencer:WCDMa:CDPower:ASET:THReshold
- [:SENSe]:LSEQuencer:WCDMa:CDPower:FILTer[:RRC][:STATe]
- [:SENSe]:LSEQuencer:WCDMa:CDPower:FILTer:ALPHa
- [:SENSe]:LSEQuencer:WCDMa:CDPower:CRATe
- [:SENSe]:LSEQuencer:WCDMa:CDPower:MCEStimator
- [:SENSe]:LSEQuencer:WCDMa:CDPower:MCEStimator:TIMing
- [:SENSe]:LSEQuencer:WCDMa:CDPower:FERRor:TRANge
- [:SENSe]:LSEQuencer:WCDMa:CDPower:SEVM:FCOMpen
- [:SENSe]:LSEQuencer:WCDMa:CDPower:SEVM:PCOMpen
- [:SENSe]:LSEQuencer:WCDMa:CDPower:SSUPpress[:STATe]

#### **CDP** results

| Index | Result Parameter                                                                                                    |
|-------|----------------------------------------------------------------------------------------------------|
|       | Code Domain Power is 256 I/Q pairs, 512 floating point numbers. The I values are listed first in each pair, using the 0 through even-indexed values. The Q values are the odd-indexed values. |
|       | Code Domain Error is 256 I/Q Pairs, 512 floating point numbers. The I values are listed first in each pair, using the 0 through even-indexed values. The Q values are the odd-indexed values. |

# **Phase Discontinuity**

This section provides the remote control SCPI commands for the W-CDMA Phase Discontinuity measurement from within the List Sequencer. This measurement is available only if you have the W-CDMA measurement application licensed on the test set.

For more detailed information about the Phase Discontinuity measurement, refer to the online help associated with the W-CDMA measurement application, which is also available in pdf format (User's and Programmer's Reference) on the web and also on the test set in C:\Program Files\Agilent\SignalAnalysis\Infrastructure\Help\bookfiles\.

You can also refer to the measurement guide for the X-series W-CDMA measurement application, which is available on the test set in the same directory and also on the Agilent website, www.agilent.com/find/EXT.

#### Phase Discontinuity measurement SCPI commands

| NOTE | The W-CDMA Phase Discontinuity measurement is taken from the W-CDMA UE Power |
|------|------------------------------------------------------------------------------|
|      | Control measurement, and is designated PCONtrol in SCPI for that reason.     |

There is a set of SCPI commands available to program the W-CDMA Phase Discontinuity measurement when it is used in the W-CDMA mode. To set up the W-CDMA measurements from within the Sequence Analyzer mode you need to prefix the SCPI commands with LSEQuencer:WCDMa. For example, the [:SENSe]:PCONtrol part of the QPSK EVM SCPI commands are replaced with

[:SENSe]:LSEQuencer:WCDMa:PCONtrol.

The following commands are used to set up the QPSK EVM measurement.

- [:SENSe]:LSEQuencer:WCDMa:PCONtrol:SLOT:FORMat
- [:SENSe]:LSEQuencer:WCDMa:PCONtrol:SSLot[:STATe] OFF|ON|0|1
- [:SENSe]:LSEQuencer:WCDMa:PCONtrol:SSLot:NUMBer
- [:SENSe]:LSEQuencer:WCDMa:PCONtrol:FILTer[:RRC][:STATe]
- [:SENSe]:LSEQuencer:WCDMa:PCONtrol:SYNC:SCRamble
- [:SENSe]:LSEQuencer:WCDMa:PCONtrol:FILTer[:RRC]:ALPHa
- [:SENSe]:LSEQuencer:WCDMa:PCONtrol:CRATe
- [:SENSe]:LSEQuencer:WCDMa:PCONtrol:SBOundary:MS
- [:SENSe]:LSEQuencer:WCDMa:PCONtrol:SBOundary:LIST:MS:INIT
- [:SENSe]:LSEQuencer:WCDMa:PCONtrol:SBOundary:LIST:MS:APPend
- [:SENSe]:LSEQuencer:WCDMa:PCONtrol:SBOundary:LIST:MS:REPLace
- [:SENSe]:LSEQuencer:WCDMa:PCONtrol:SBOundary:LIST:MS:CHANnel? <entry\_id>
- [:SENSe]:LSEQuencer:WCDMa:PCONtrol:SBOundary:LIST:MS:NCHannels?

#### [:SENSe]:LSEQuencer:WCDMa:PCONtrol:MINTerval

[:SENSe]:LSEQuencer:WCDMa:PCONtrol:SWEep:TIME:TRANsient

#### **Phase Discontinuity results**

|       | •                                                                                                    |
|-------|----------------------------------------------------------------------------------------------------|
| Index | Result Parameter                                                                                                    |
| 0     | Number of slots: Number of slots found in the captured data.                                                                                                    |
| 1     | Phase of slot 1                                                                                                    |
|       |                                                                                                    |
| 90    | Phase of slot 90                                                                                                    |
| 91    | Phase Discontinuity of slot 1: Fixed to NAN                                                                                                    |
| 92    | Phase Discontinuity of slot 2: Slot phase discontinuity from the previous slot. (Phase difference between the end of the previous slot and the beginning of the current slot.) |
|       |                                                                                                    |
| 180   | Phase Discontinuity of slot 90                                                                                                    |
| 181   | RMS EVM of slot 1: RMS EVM of slots based on the best-fit line excluding 25 us at the beginning and the end of the slot.                                                       |
|       |                                                                                                    |
| 270   | RMS EVM of slot 90                                                                                                    |
| 271   | RMS Magnitude Error of slot 1: RMS Magnitude Error of the slot. It is an element of RMS EVM of the slot.                                                                       |
|       |                                                                                                    |
| 360   | RMS Magnitude Error of slot 90                                                                                                    |
| 361   | RMS Phase Error of slot 1: RMS phase Error of the slot. It is an element of RMS EVM of the slot.                                                                               |
|       |                                                                                                    |
| 450   | RMS Phase Error of slot 90                                                                                                    |
| 451   | Frequency Error of slot 1: Frequency Error of the best-fit line for slots excluding 25 us at the beginning and the end of the slot.                                            |
|       | It also includes the frequency error of the reference frequency that the measurement algorithm determines for synchronization.                                                 |
|       |                                                                                                    |
| 540   | Frequency Error of slot 90                                                                                                    |
| 541   | IQ Original Offset of slot 1: IQ Origin offset of the slot. It is an element of RMS EVM of the slot.                                                                           |
|       | •                                                                                                    |

# W-CDMA Programming Commands **Phase Discontinuity**

| 630 | IQ Original Offset of slot 90                    |
|-----|--------------------------------------------------|
| 631 | Slot Power of slot 1: In-channel power of slot 1 |
|     |                                                  |
| 720 | Slot Power of slot 1                             |

# Loopback BER

This section provides the remote control SCPI commands for the W-CDMA Loopback BER measurement from within the List Sequencer. This measurement is available only if you have the W-CDMA measurement application licensed on the test set.

The W-CDMA Loopback BER measurement is based on the W-CDMA Code Domain Power measurement (CDP) and uses the remote commands associated with that measurement.

For more detailed information about the CDP measurement, refer to the online help associated with the W-CDMA measurement application, which is also available in pdf format on the Agilent website, www.agilent.com/find/EXT.

#### Loopback BER measurement SCPI commands

The following commands are used to set up the Loopback BER measurement from within the Sequence Analyzer mode.

:CALCulate:LSEQuencer:WCDMa:CDPower:TYPE

:CALCulate:LSEQuencer:WCDMa:CDPower:SRATe

:CALCulate:LSEQuencer:WCDMa:CDPower:SPRead

[:SENSe]:LSEQuencer:WCDMa:CDPower:SYNC:MS

[:SENSe]:LSEQuencer:WCDMa:CDPower:SFORmat:MS

[:SENSe]:LSEQuencer:WCDMa:CDPower:PRACh:SIGNature

[:SENSe]:LSEQuencer:WCDMa:CDPower:SYNC:SCRamble:MS

[:SENSe]:LSEQuencer:WCDMa:CDPower:DPCH:MS:CONFigure

[:SENSe]:LSEQuencer:WCDMa:CDPower:SBOundary:MS

[:SENSe]:LSEQuencer:WCDMa:CDPower:SBOundary:LIST:MS:INIT

[:SENSe]:LSEQuencer:WCDMa:CDPower:SBOundary:LIST:MS:APPend

[:SENSe]:LSEQuencer:WCDMa:CDPower:SBOundary:LIST:MS:REPLace

[:SENSe]:LSEQuencer:WCDMa:CDPower:SBOundary:LIST:MS:CHANnel?

[:SENSe]:LSEQuencer:WCDMa:CDPower:SBOundary:LIST:MS:NCHANnels?

:CALCulate:LSEQuencer:WCDMa:CDPower:THSDpcch

:CALCulate:LSEQuencer:WCDMa:CDPower:DTXBurst

:CALCulate:LSEQuencer:WCDMa:CDPower:IQPHase:ROTation

:CALCulate:LSEQuencer:WCDMa:CDPower:SSLot:NUMBer

[:SENSe]:LSEQuencer:WCDMa:CDPower:SPECtrum

:CALCulate:LSEQuencer:WCDMa:CDPower:ASET:THReshold

# W-CDMA Programming Commands Loopback BER

- [:SENSe]:LSEQuencer:WCDMa:CDPower:FILTer[:RRC][:STATe]
- [:SENSe]:LSEQuencer:WCDMa:CDPower:FILTer:ALPHa
- [:SENSe]:LSEQuencer:WCDMa:CDPower:CRATe
- [:SENSe]:LSEQuencer:WCDMa:CDPower:MCEStimator
- [:SENSe]:LSEQuencer:WCDMa:CDPower:MCEStimator:TIMing
- [:SENSe]:LSEQuencer:WCDMa:CDPower:FERRor:TRANge
- [:SENSe]:LSEQuencer:WCDMa:CDPower:SEVM:FCOMpen
- [:SENSe]:LSEQuencer:WCDMa:CDPower:SEVM:PCOMpen
- [:SENSe]:LSEQuencer:WCDMa:CDPower:SSUPpress[:STATe]

#### **Loopback BER results**

| Index | Result Parameter          |
|-------|---------------------------|
| 0     | Loopback bit error ratio. |
| 1     | Total tested bit number.  |
| 2     | Failed bit number.        |
| 3     | Reserve.                  |

# 15 cdma2000 Programming Commands

This chapter lists all the commands used to set up the GSM/EDGE measurements from within the List Sequencer.

The chapter topics are:

- Adjacent Channel Power (ACP)
- Spectrum Emissions Mask (SEM)
- Occupied Bandwidth (OBW)
- Modulation Accuracy
- QPSK EVM

# Adjacent Channel Power (ACP)

This section provides the remote control SCPI commands for the cdma2000 Adjacent Channel Power (ACP) measurement from within the List Sequencer. This measurement is available only if you have the cdma2000 measurement application licensed on the test set.

For more detailed information about the cdma2000 Adjacent Channel Power (ACP) measurement, refer to the online help associated with the cdma2000 measurement application, which is also available in pdf format (User's and Programmer's Reference) on the web and also on the test set in C:\Program Files\Agilent\SignalAnalysis\Infrastructure\Help\bookfiles\.

You can also refer to the measurement guide for the X-series cdma2000 measurement application, which is available on the test set in the same directory and also on the Agilent website, www.agilent.com/find/EXT.

#### **ACP** measurement SCPI commands

There is a set of SCPI commands available to program the cdma2000 ACP measurement when it is used in the cdma2000 mode. To set up the cdma2000 measurements from within the Sequence Analyzer mode you need to prefix the SCPI commands with LSEQuencer:C2K. For example, the [:SENSe]:ACPower part of the ACP SCPI commands are replaced with: [:SENSe]:LSEQuencer:C2K:ACPower

The following commands are used to set up the ACP measurement.

- [:SENSe]:LSEQuencer:C2K:ACPower:BANDwidth[:RESolution]
- [:SENSe]:LSEQuencer:C2K:ACPower:BANDwidth:SHAPe
- [:SENSe]:LSEQuencer:C2K:ACPower:BANDwidth:TYPE
- [:SENSe]:LSEQuencer:C2K:ACPower:CARRier[1] 2:COUNt
- [:SENSe]:LSEQuencer:C2K:ACPower:CARRier[1] 2:REFerence
- [:SENSe]:LSEQuencer:C2K:ACPower:CARRier[1] 2:RCARrier:AUTO
- [:SENSe]:LSEQuencer:C2K:ACPower:CARRier[1] |2:RCFrequency
- [:SENSe]:LSEQuencer:C2K:ACPower:CARRier[1] |2:RCFrequency:AUTO
- [:SENSe]:LSEQuencer:C2K:ACPower:CARRier[1] |2[:POWer]
- [:SENSe]:LSEQuencer:C2K:ACPower:CARRier[1] 2:AUTO[:STATe]
- [:SENSe]:LSEQuencer:C2K:ACPower:CARRier[1] 2:CPSD
- [:SENSe]:LSEQuencer:C2K:ACPower:CARRier[1] |2:LIST:COUPle
- [:SENSe]:LSEQuencer:C2K:ACPower:CARRier[1] |2:LIST:PPResent
- [:SENSe]:LSEQuencer:C2K:ACPower:CARRier[1] |2:LIST:WIDTh
- [:SENSe]:LSEQuencer:C2K:ACPower:CARRier[1] |2:LIST:BANDwidth[:INTegration]
- [:SENSe]:LSEQuencer:C2K:ACPower:CARRier[1] 2:LIST:METHod

cdma2000 Programming Commands

[:SENSe]:LSEQuencer:C2K:ACPower:CARRier[1] |2:LIST:FILTer:ALPHa

[:SENSe]:LSEQuencer:C2K:ACPower:OFFSet[1] 2:LIST[:FREQuency]

[:SENSe]:LSEQuencer:C2K:ACPower:OFFSet[1] 2:LIST:STATe

- [:SENSe]:LSEQuencer:C2K:ACPower:OFFSet[1] 2:LIST:BANDwidth
- [:SENSe]:LSEQuencer:C2K:ACPower:OFFSet[1] 2:LIST:BANDwidth:RESolution
- [:SENSe]:LSEQuencer:C2K:ACPower:OFFSet[1] 2:LIST:BANDwidth:RESolution:AUTO
- [:SENSe]:LSEQuencer:C2K:ACPower:OFFSet[1] 2:LIST:BANDwidth:SHAPe
- [:SENSe]:LSEQuencer:C2K:ACPower:OFFSet[1] 2:LIST:BANDwidth:TYPE
- [:SENSe]:LSEQuencer:C2K:ACPower:OFFSet[1] |2:LIST:ABSolute
- [:SENSe]:LSEQuencer:C2K:ACPower:OFFSet[1] 2:LIST:TEST
- [:SENSe]:LSEQuencer:C2K:ACPower:OFFSet[1] 2:LIST:RCARrier
- [:SENSe]:LSEQuencer:C2K:ACPower:OFFSet[1] 2:LIST:RPSDensity

#### **ACP** results

| Index | Result Parameter                                                                                                    |
|-------|----------------------------------------------------------------------------------------------------|
|       | Overall Pass/Fail result - returns 24 scalar values of the pass/fail $(0.0 = pass, 1.0 = fail)$ determined by testing the relative to the reference carrier and by testing the absolute power limit of the offset frequencies (measured as total power in dBm) |
|       | 1. Lower Offset A - relative limit test result                                                                                                    |
|       | 2. Lower Offset A - absolute limit test result                                                                                                    |
|       | 3. Upper Offset A - relative limit test result                                                                                                    |
|       | 4. Upper Offset A - absolute limit test result                                                                                                    |
|       | 5. Lower Offset B - relative limit test result                                                                                                    |
|       | 6. Lower Offset B - absolute limit test result                                                                                                    |
|       | 7. Upper Offset B - relative limit test result                                                                                                    |
|       | 8. Upper Offset B - absolute limit test result                                                                                                    |
|       |                                                                                                    |
|       | 21. Lower Offset F - relative limit test result                                                                                                    |
|       | 22. Lower Offset F - absolute limit test result                                                                                                    |
|       | 23. Upper Offset F - relative limit test result                                                                                                    |
|       | 24. Upper Offset F - absolute limit test result                                                                                                    |

# cdma2000 Programming Commands Adjacent Channel Power (ACP)

| - | -                                                                                                    |
|---|----------------------------------------------------------------------------------------------------|
| 1 | Carrier Powers - returns three scalar values representing overall pass/fail, carrier power, and reference carrier power.                                                                       |
|   | 1. Overall Pass/Fail                                                                                                    |
|   | 2. Total Carrier Power                                                                                                    |
|   | 3. Reference Carrier Power                                                                                                    |
|   | If meas type is Total Power Reference, these results are returned in units of dBm. If Meas Type is Power Spectral Density Reference, these results are returned in units of dBm/Hz or dBm/MHz. |
| 2 | Power Results                                                                                                    |
|   | 1. Channel (1) - relative power                                                                                                    |
|   | 2. Channel (1) - absolute power                                                                                                    |
|   | 3. Channel (1) - relative power                                                                                                    |
|   | 4. Channel (1) - absolute power                                                                                                    |
|   |                                                                                                    |
|   | 23. Channel (1) - relative power                                                                                                    |
|   | 24. Channel (1) - absolute power                                                                                                    |
|   | 25. Lower Offset A - relative power                                                                                                    |
|   | 26. Lower Offset A - absolute power                                                                                                    |
|   | 27. Upper Offset A - relative power                                                                                                    |
|   | 28. Upper Offset A - absolute power                                                                                                    |
|   | 29. Lower Offset B - relative power                                                                                                    |
|   | 30. Lower Offset B - absolute power                                                                                                    |
|   | 31. Upper Offset B - relative power                                                                                                    |
|   | 32. Upper Offset B - absolute power                                                                                                    |
|   |                                                                                                    |
|   | 45. Lower Offset F - relative power                                                                                                    |
|   | 46. Lower Offset F - absolute power                                                                                                    |
|   | 47. Upper Offset F - relative power                                                                                                    |
|   | 48. Upper Offset F - absolute power                                                                                                    |
|   | If Meas Type is Total Power Reference, these results are returned in units of dBm. If Meas Type is Power Spectral Density Reference, these results are returned in units of dBm/Hz or dBm/MHz. |

# Spectrum Emissions Mask (SEM)

This section provides the remote control SCPI commands for the cdma2000 Spectrum Emission Mask (SEM) measurement from within the List Sequencer. This measurement is available only if you have the cdma2000 measurement application licensed on the test set.

For more detailed information about the cdma2000 SEM measurement, refer to the online help associated with the cdma2000measurement application, which is also available in pdf format (User's and Programmer's Reference) on the web and also on the test set in C:\Program Files\Agilent\SignalAnalysis\Infrastructure\Help\bookfiles\.

You can also refer to the measurement guide for the X-series cdma2000 measurement application, which is available on the test set in the same directory and also on the Agilent website, www.agilent.com/find/EXT.

#### **SEM measurement SCPI commands**

There is a set of SCPI commands available to program the cdma2000 SEM measurement when it is used in the cdma2000 mode. To set up the cdma2000 measurements from within the Sequence Analyzer mode you need to prefix the SCPI commands with LSEQuencer:C2K. For example, the [:SENSe]:SEMask part of the SEM SCPI commands are replaced with: [:SENSe]:LSEQuencer:C2K:SEMask

The following commands are used to set up the SEM measurement.

- [:SENSe]:LSEQuencer:C2K:SEMask:TYPE
- [:SENSe]:LSEQuencer:C2K:SEMask:BANDwidth[1] 2:INTegration
- [:SENSe]:LSEQuencer:C2K:SEMask:FREQuency[1] 2:SPAN
- [:SENSe]:LSEQuencer:C2K:SEMask:BANDwidth[1] 2:[:RESolution]
- [:SENSe]:LSEQuencer:C2K:SEMask:BANDwidth[1] 2:[:RESolution]:AUTO
- [:SENSe]:LSEQuencer:C2K:SEMask:CARRier[:POWer]
- [:SENSe]:LSEQuencer:C2K:SEMask:CARRier:AUTO[:STATe]
- [:SENSe]:LSEQuencer:C2K:SEMask:CARRier:CPSD
- [:SENSe]:LSEQuencer:C2K:SEMask:CARRier:PEAK[:POWer]
- [:SENSe]:LSEQuencer:C2K:SEMask:OFFSet[1] 2:LIST:FREQuency:STARt
- [:SENSe]:LSEQuencer:C2K:SEMask:OFFSet[1]|2:LIST:STATe
- [:SENSe]:LSEQuencer:C2K:SEMask:OFFSet[1] 2:LIST:FREQuency:STOP
- [:SENSe]:LSEQuencer:C2K:SEMask:OFFSet[1] 2:LIST:SIDE
- [:SENSe]:LSEQuencer:C2K:SEMask:OFFSet[1] 2:LIST:BANDwidth[:RESolution]
- [:SENSe]:LSEQuencer:C2K:SEMask:OFFSet[1] 2:LIST:BANDwidth[:RESolution]:AUTO
- [:SENSe]:LSEQuencer:C2K:SEMask:OFFSet[1] 2:LIST:BANDwidth:IMULti

#### cdma2000 Programming Commands Spectrum Emissions Mask (SEM)

- [:SENSe]:LSEQuencer:C2K:SEMask:OFFSet[1]|2:LIST:STARt:ABSolute
- [:SENSe]:LSEQuencer:C2K:SEMask:OFFSet[1] 2:LIST:STOP:ABSolute
- [:SENSe]:LSEQuencer:C2K:SEMask:OFFSet[1]|2:LIST:STOP:ABSolute:COUPle
- [:SENSe]:LSEQuencer:C2K:SEMask:OFFSet[1] 2:LIST:STARt:RCARrier
- [:SENSe]:LSEQuencer:C2K:SEMask:OFFSet[1] 2:LIST:STOP:RCARrier
- [:SENSe]:LSEQuencer:C2K:SEMask:OFFSet[1]|2:LIST:STOP:RCARrier:COUPle
- [:SENSe]:LSEQuencer:C2K:SEMask:OFFSet[1] 2:LIST:TEST
- [:SENSe]:LSEQuencer:C2K:SEMask:FILTer[:RRC] [:STATe]
- [:SENSe]:LSEQuencer:C2K:SEMask:FILTer[:RRC]:ALPHa
- [:SENSe]:LSEQuencer:C2K:SEMask:LIMits
- [:SENSe]:LSEQuencer:C2K:SEMask:LIMits:TYPE
- :TRACe:LSEQuencer:C2K:SEMask:TYPE

### **SEM results**

| Index | Result Parameter                                                                                                    |
|-------|----------------------------------------------------------------------------------------------------|
| 0     | Overall Pass/Fail result shows the mask test result ( $0 = pass$ , $1 = fail$ , -1 not tested)                                                                                                    |
| 1     | Main Results                                                                                                    |
|       | <ol> <li>Absolute power at center frequency (reference) area (dBm)</li> <li>Peak Frequency in the center frequency (reference) area (Hz)</li> <li>Relative integrated power on the negative offset A (dBc)</li> <li>Absolute integrated power on the negative offset A (dBm or dBm/Hz)</li> <li>Relative peak power on the negative offset A (dBm or dBm/Hz)</li> <li>Relative peak power on the negative offset A (dBm or dBm/Hz)</li> <li>Peak power offset frequency from the center frequency in the negative offset A (Hz)</li> <li>Relative integrated power on the positive offset A (dBc)</li> <li>Absolute integrated power on the positive offset A (dBc)</li> </ol>                                                                                                    |
|       | <ul> <li>9. Absolute integrated power on the positive offset A (dBm or dBm/Hz)</li> <li>10. Relative peak power on the positive offset A (dBc)</li> <li>11. Absolute peak power on the positive offset A (dBm or dBm/Hz)</li> <li>12. Peak power offset frequency from the center frequency in the positive offset A (Hz)</li> <li>13. Relative integrated power on the positive offset P (dPa)</li> </ul>                                                                                                    |
|       | 13. Relative integrated power on the negative offset B (dBc)                                                                                                    |
|       | <ul> <li>61. Absolute peak power on the positive offset F (dBm or dBm/Hz)</li> <li>62. Peak power offset frequency from the center frequency in the positive offset F (Hz)</li> <li>63. Minimum margin from limit line on the negative offset A (dB)</li> <li>64. Minimum margin from limit line on the positive offset A (dB)</li> <li>65. Minimum margin from limit line on the negative offset B (dB)</li> <li>66. Minimum margin from limit line on the positive offset B (dB)</li> <li>67. Minimum margin from limit line on the negative offset C (dB)</li> <li>68. Minimum margin from limit line on the negative offset C (dB)</li> <li>69. Minimum margin from limit line on the negative offset D (dB)</li> <li>70. Minimum margin from limit line on the negative offset E (dB)</li> <li>71. Minimum margin from limit line on the negative offset E (dB)</li> <li>73. Minimum margin from limit line on the negative offset F (dB)</li> <li>74. Minimum margin from limit line on the positive offset F (dB)</li> <li>75. Minimum margin from limit line on the negative offset F (dB)</li> </ul> |
|       | type:                                                                                                    |
|       | If the mesurement type is Total Power Reference, these results are expressed in dBm.                                                                                                    |
|       | If the measurement type is Power Spectral Density Reference, these results are expressed in dBm/Hz.                                                                                                    |

# **Occupied Bandwidth (OBW)**

This section provides the remote control SCPI commands for the cdma2000 Occupied Bandwidth (OBW) measurement from within the List Sequencer. This measurement is available only if you have the cdma2000 measurement application licensed on the test set.

For more detailed information about the cdma2000 OBW measurement, refer to the online help associated with the cdma2000 measurement application, which is also available in pdf format (User's and Programmer's Reference) on the web and also on the test set in C:\Program Files\Agilent\SignalAnalysis\Infrastructure\Help\bookfiles\.

You can also refer to the measurement guide for the X-series cdma2000 measurement application, which is available on the test set in the same directory and also on the Agilent website, www.agilent.com/find/EXT.

#### **OBW** measurement SCPI commands

There is a set of SCPI commands available to program the cdma2000 OBW measurement when it is used in the cdma2000 mode. To set up the cdma2000 measurements from within the Sequence Analyzer mode you need to prefix the SCPI commands with LSEQuencer:C2K. For example, the [:SENSe]:OBWidth part of the OBW SCPI commands are replaced with: [:SENSe]:LSEQuencer:C2K:OBWidth

The following commands are used to set up the OBW measurement.

[:SENSe]:LSEQuencer:LTETdd:OBWidth:BANDwidth[:RESolution]

[:SENSe]:LSEQuencer:LTETdd:OBWidth:BANDwidth:SHAPe

[:SENSe]:LSEQuencer:LTETdd:OBWidth:PERCent

[:SENSe]:LSEQuencer:LTETdd:OBWidth:XDB

CALCulate: [SENSe]: LSEQuencer: LTETdd: OBWidth: LIMit: FBLimit

CALCulate: [SENSe]: LSEQuencer: LTETdd: OBWidth: LIMit[:TEST]

- [:SENSe]:LSEQuencer:LTETdd:OBWidth:FREQuency:SPAN
- [:SENSe]:LSEQuencer:LTETdd:OBWidth:FREQuency:SPAN:FULL
- [:SENSe]:LSEQuencer:LTETdd:OBWidth:FREQuency:SPAN:PREVious

## **OBW results**

| Index | Result Parameter                 |
|-------|----------------------------------|
| 0     | Overall Pass/Fail                |
| 1     | Main Results                     |
|       | 1. Occupied Bandwidth (Hz)       |
|       | 2. Transmit Frequency Error (Hz) |
|       | 3. x dB bandwidth (Hz)           |

# **Modulation Accuracy**

This section provides the remote control SCPI commands for the cdma2000 Modulation Accuracy measurement from within the List Sequencer. This measurement is available only if you have the cdma2000 measurement application licensed on the test set.

For more detailed information about the cdma2000 Modulation Accuracy measurement, refer to the online help associated with the cdma2000 measurement application, which is also available in pdf format (User's and Programmer's Reference) on the web and also on the test set in C:\Program Files\Agilent\SignalAnalysis\Infrastructure\Help\bookfiles\.

You can also refer to the measurement guide for the X-series cdma2000 measurement application, which is available on the test set in the same directory and also on the Agilent website, www.agilent.com/find/EXT.

#### **Modulation Accuracy measurement SCPI commands**

There is a set of SCPI commands available to program the cdma2000 modulation accuracy measurement when it is used in the cdma2000 mode. To set up the cdma2000 measurements from within the Sequence Analyzer mode you need to prefix the SCPI commands with LSEQuencerC2K. For example, the [:SENSe]:RHO part of the modulation accuracy SCPI commands are replaced with: [:SENSe]:LSEQuencer:C2K:RHO

The following commands are used to set up the modulation accuracy measurement.

- :CALCulate:LSEQuencer:C2K:RHO:LIMit:RMS
- :CALCulate:LSEQuencer:C2K:RHO:LIMit:PEAK
- :CALCulate:LSEQuencer:C2K:RHO:LIMit:RHO
- :CALCulate:LSEQuencer:C2K:RHO:LIMit:CDERror
- :CALCulate:LSEQuencer:C2K:RHO:LIMit:TIMing
- :CALCulate:LSEQuencer:C2K:RHO:LIMit:PHASe
- :CALCulate:LSEQuencer:C2K:RHO:PNOFfset
- [:SENSe]:LSEQuencer:C2K:RHO:SYNC[:BTS]
- [:SENSe]:LSEQuencer:C2K:RHO:SYNC:LCMask
- [:SENSe]:LSEQuencer:C2K:RHO:RCONfig
- [:SENSe]:LSEQuencer:C2K:RHO:SPECtrum
- :CALCulate:LSEQuencer:C2K:RHO:IQOFfset:INCLude
- :CALCulate:LSEQuencer:C2K:RHO:ASET:THReshold
- [:SENSe]:LSEQuencer:C2K:RHO:ALPHa
- [:SENSe]:LSEQuencer:C2K:RHO:CRATe
- [:SENSe]:LSEQuencer:C2K:RHO:MCEStimator

|   | Rho pass/fail result (1.0 = fail, 0.0 = pass)                                                                                                |
|---|----------------------------------------------------------------------------------------------------|
|   | Peak Code Domain Error pass/fail result (1.0 = fail, 0.0 = pass)                                                                             |
|   | Reserved result (always return -1.0)                                                                                                    |
|   | Reserved result (always return -1.0)                                                                                                    |
|   | RMS EVM (Average) is a floating point number (in percent) of EVM over the entire measurement area.                                           |
|   | Peak EVM (Peak Hold) is a floating point number (in percent) of the Peak EVM in the entire measurement area.                                 |
|   | Magnitude Error (Average) is a floating point number (in percent) of the average magnitude error over the entire measurement area.           |
|   | Phase Error (Average) is a floating point number (in degree) of the average phase error over the entire measurement area.                    |
|   | I/Q Origin Offset (Average) is a floating point number (in dB) of the I and Q error (magnitude squared) offset from the origin.              |
|   | Frequency Error (Average) is a floating point number (in Hz) of the frequency error in the measured signal.                                  |
|   | Rho (Average) is a floating point number of Rho.                                                                                             |
|   | Peak Code Domain Error (Peak Hold) is a floating point number (in dB) of the<br>Peak Code Domain Error relative to the mean reference power. |
|   | Peak Code Domain Error Channel Number (Peak Hold) is the channel number<br>in which the peak code domain error is detected.                  |
|   | Number of active channels                                                                                                    |
| - | Time Offset (Average) is a floating point number (in chips) of the pilot phase                                                               |

Overall Pass/Fail Result shows the mask test result (0.0 = pass, 1.0 = fail, -1.0):

RMS EVM pass/fail result (1.0 = fail, 0.0 = pass)

Peak EVM pass/fail result (1.0 = fail, 0.0 = pass)

#### **Modulation Accuracy results**

Index Result Parameter

Not tested)

timing from the acquisition trigger point.

**NOTE** The following Modulation Accuracy results, which would be returned if the measurement were run in the native cdma2000 measurement mode, are *not* returned when the measurement is run in Sequence Analyzer mode:

- Unprocessed I/Q Trace Data
- EVM Trace
- Magnitude Error Trace
- Phase Error Trace
- Corrected Measured Trace
- Pre-Channel Results

# **QPSK EVM**

This section provides the remote control SCPI commands for the cdma2000 QPSK EVM measurement from within the List Sequencer. This measurement is available only if you have the cdma2000 measurement application licensed on the test set.

For more detailed information about the cdma2000 QPSK EVM measurement, refer to the online help associated with the cdma2000 measurement application, which is also available in pdf format (User's and Programmer's Reference) on the web and also on the test set in C:\Program Files\Agilent\SignalAnalysis\Infrastructure\Help\bookfiles\.

You can also refer to the measurement guide for the X-series cdma2000 measurement application, which is available on the test set in the same directory and also on the Agilent website, www.agilent.com/find/EXT.

#### **QPSK EVM measurement SCPI commands**

There is a set of SCPI commands available to program the cdma2000 QPSK EVM measurement when it is used in the cdma2000 mode. To set up the cdma2000 measurements from within the Sequence Analyzer mode you need to prefix the SCPI commands with LSEQuencer:C2K. For example, the [:SENSe]:EVMQpsk part of the QPSK EVM SCPI commands are replaced with [:SENSe]:LSEQuencer:C2K:EVMQpsk.

The following commands are used to set up the QPSK EVM measurement.

[:SENSe]:LSEQuencer:C2K:EVMQpsk:BANDwidth[:RESolution]

[:SENSe]:LSEQuencer:C2K:EVMQpsk:BANDwidth:SHAPe

:CALCulate:LSEQuencer:C2K:EVMQpsk:LIMit:RMS

:CALCulate:LSEQuencer:C2K:EVMQpsk:LIMit:FERRor

- [:SENSe]:LSEQuencer:C2K:EVMQpsk:MEAS:OFFSet
- [:SENSe]:LSEQuencer:C2K:EVMQpsk:MEAS:LENGth
- [:SENSe]:LSEQuencer:C2K:EVMQpsk:SPECtrum
- [:SENSe]:LSEQuencer:C2K:EVMQpsk:FILTer[:RRC][:STATe]
- [:SENSe]:LSEQuencer:C2K:EVMQpsk:FILTER:ALPHa
- [:SENSe]:LSEQuencer:C2K:EVMQpsk:CRATe

# **QPSK EVM results**

| Inde | Result Parameter                                                                                                    |
|------|----------------------------------------------------------------------------------------------------|
| 0    | Overall Pass/Fail Result shows the mask test result $(0.0 = \text{pass}, 1.0 = \text{fail}, -1.0:$<br>Not tested)                                                          |
| 1    | RMS EVM pass/fail result ( $1.0 = fail$ , $0.0 = pass$ ) Returns the result of whether the RMS EVM passed the limit set in the measurement setup.                          |
| 2    | Peak EVM pass/fail result $(1.0 = \text{fail}, 0.0 = \text{pass})$ Returns the result of whether the Peak EVM passed the limit set in the measurement setup.               |
| 3    | Magnitude Error pass/fail result $(1.0 = \text{fail}, 0.0 = \text{pass})$ Returns the result of whether the Magnitude Error passed the limit set in the measurement setup. |
| 4    | Phase Error pass/fail result ( $1.0 = fail$ , $0.0 = pass$ ) Returns the result of whether the Phase Error passed the limit set in the measurement setup.                  |
| 5    | Frequency Error pass/fail result ( $1.0 = fail$ , $0.0 = pass$ ) Returns the result of whether the Freq Error passed the limit set in the measurement setup.               |
| 6    | IQ Original Offset pass/fail result ( $1.0 = fail$ , $0.0 = pass$ ) Returns the result of whether the IQ Original Offset passed the limit set in the measurement setup.    |
| 7    | RMS EVM (Average) is a floating point number (in percent) of EVM over the entire measurement interval.                                                                     |
| 8    | RMS EVM maximum is the maximum RMS EVM over the average group. If averaging is off, then it returns result for the measurement interval.                                   |
| 9    | Peak EVM is a floating point number (in percent) of the Peak EVM in the measurement interval.                                                                              |
| 10   | Peak EVM maximum is the maximum Peak EVM over the average group. If averaging is off, then it returns result for the measurement interval.                                 |
| 11   | Magnitude Error is a floating point number (in percent) of averaged magnitude error over the entire measurement interval.                                                  |
| 12   | Magnitude Error maximum is a floating point number over the average group. If averaging is off, then it returns result for the measurement interval.                       |
| 13   | Phase Error is a floating point number (in degrees) of the averaged phase error over the entire measurement interval.                                                      |
| 14   | Phase Error maximum is the maximum Phase Error over the average group. If averaging is off, then it returns result for the measurement interval.                           |
| 15   | Frequency Error is a floating point number (in Hz) of the frequency error in the measured signal.                                                                          |
| 16   | Frequency Error maximum is the maximum frequency error over the average group. If averaging is off, then it returns result for the measurement interval.                   |
| 17   | I/Q Origin Offset is a floating point number (in dB) of the I and Q error (magnitude squared) offset from the origin.                                                      |

# **16** 1xEV-DO Programming Commands

This chapter lists all the commands used to set up the 1xEV-DO measurements from within the List Sequencer.

**NOTE** See also: mode parameters related to 1xEV-DO, as described in "Mode and Measurement Parameters" on page 56.

The chapter topics are:

- Adjacent Channel Power (ACP)
- Spectrum Emissions Mask (SEM)
- Occupied Bandwidth (OBW)
- Modulation Accuracy (Rho)

# Adjacent Channel Power (ACP)

This section provides the remote control SCPI commands for the 1xEV-DO Adjacent Channel Power (ACP) measurement from within the List Sequencer. This measurement is available only if you have the 1xEV-DO measurement application licensed on the test set.

For more detailed information about the ACP measurement, refer to the online help associated with the 1xEV-DO measurement application, which is also available in pdf format (User's and Programmer's Reference) on the web and also on the test set in C:\Program Files\Agilent\SignalAnalysis\Infrastructure\Help\bookfiles\.

You can also refer to the measurement guide for the X-series 1xEV-DO measurement application, which is available on the test set in the same directory and also on the Agilent website, www.agilent.com/find/EXT.

#### Adjacent Channel Power (ACP) measurement SCPI commands

There is a set of SCPI commands available to program the 1xEV-DO ACP measurement when it is used in the 1xEV-DO mode. To set up the 1xEV-DO measurements from within the Sequence Analyzer mode you need to prefix the SCPI commands with LSEQuencer: EVDO. For example, the [:SENSe]: ACPower part of the ACP SCPI commands are replaced with

[:SENSe]:LSEQuencer:EVDO:ACPower.

The following commands are used to set up the ACP measurement.

- [:SENSe]:LSEQuencer:EVDO:ACPower:BANDwidth[:RESolution]
- [:SENSe]:LSEQuencer:EVDO:ACPower:BANDwidth:SHAPE
- [:SENSe]:LSEQuencer:EVDO:ACPower:BANDwidth:TYPE
- [:SENSe]:LSEQuencer:EVDO:ACPower:CARRier[1] 2:COUNt
- [:SENSe]:LSEQuencer:EVDO:ACPower:CARRier[1] 2:REFerence
- [:SENSe]:LSEQuencer:EVDO:ACPower:CARRier[1] |2:RCARrier:AUTO
- [:SENSe]:LSEQuencer:EVDO:ACPower:CARRier[1] |2:RCFrequency
- [:SENSe]:LSEQuencer:EVDO:ACPower:CARRier[1] 2:RCFrequency:AUTO
- [:SENSe]:LSEQuencer:EVDO:ACPower:CARRier[1] |2[:POWer]
- [:SENSe]:LSEQuencer:EVDO:ACPower:CARRier[1] 2:AUTO[:STATe]
- [:SENSe]:LSEQuencer:EVDO:ACPower:CARRier[1] 2:CPSD
- [:SENSe]:LSEQuencer:EVDO:ACPower:CARRier[1] |2:LIST:COUPle
- [:SENSe]:LSEQuencer:EVDO:ACPower:CARRier[1] |2:LIST:PPResent
- [:SENSe]:LSEQuencer:EVDO:ACPower:CARRier[1] |2:LIST:WIDTh
- [:SENSe]:LSEQuencer:EVDO:ACPower:CARRier[1] 2:LIST:BANDwidth[:INTegration]
- [:SENSe]:LSEQuencer:EVDO:ACPower:CARRier[1] 2:LIST:METHod

[:SENSe]:LSEQuencer:EVDO:ACPower:CARRier[1] |2:LIST:FILTer:ALPHa

[:SENSe]:LSEQuencer:EVDO:ACPower:OFFSet[1] 2:LIST[:FREQuency]

[:SENSe]:LSEQuencer:EVDO:ACPower:OFFSet[1]|2:LIST:STATe

[:SENSe]:LSEQuencer:EVDO:ACPower:OFFSet[1] 2:LIST:BANDwidth

```
[:SENSe]:LSEQuencer:EVDO:ACPower:OFFSet[1] 2:LIST:BANDwidth:RESolution
```

[:SENSe]:LSEQuencer:EVDO:ACPower:OFFSet[1] |2:LIST:BANDwidth:RESolution:AUT O

[:SENSe]:LSEQuencer:EVDO:ACPower:OFFSet[1] 2:LIST:BANDwidth:SHAPe

[:SENSe]:LSEQuencer:EVDO:ACPower:OFFSet[1] 2:LIST:BANDwidth:TYPE

[:SENSe]:LSEQuencer:EVDO:ACPower:OFFSet[1] 2:LIST:ABSolute

[:SENSe]:LSEQuencer:EVDO:ACPower:OFFSet[1] 2:LIST:TEST

[:SENSe]:LSEQuencer:EVDO:ACPower:OFFSet[1] 2:LIST:RCARrier

[:SENSe]:LSEQuencer:EVDO:ACPower:OFFSet[1] 2:LIST:RPSDensity

#### **ACP** results

| Index | Result Parameter                                                                                                    |
|-------|----------------------------------------------------------------------------------------------------|
| 0     | Overall Pass/Fail result - returns 24 scalar values of the pass/fail $(0.0 = pass, 1.0 = fail)$ determined by testing the relative to the reference carrier and by testing the absolute power limit of the offset frequencies (measured as total power in dBm) |
|       | 1. Lower Offset A - relative limit test result                                                                                                    |
|       | 2. Lower Offset A - absolute limit test result                                                                                                    |
|       | 3. Upper Offset A - relative limit test result                                                                                                    |
|       | 4. Upper Offset A - absolute limit test result                                                                                                    |
|       | 5. Lower Offset B - relative limit test result                                                                                                    |
|       | 6. Lower Offset B - absolute limit test result                                                                                                    |
|       | 7. Upper Offset B - relative limit test result                                                                                                    |
|       | 8. Upper Offset B - absolute limit test result                                                                                                    |
|       |                                                                                                    |
|       | 21. Lower Offset F - relative limit test result                                                                                                    |
|       | 22. Lower Offset F - absolute limit test result                                                                                                    |
|       | 23. Upper Offset F - relative limit test result                                                                                                    |
|       | 24. Upper Offset F - absolute limit test result                                                                                                    |

#### 1xEV-DO Programming Commands Adjacent Channel Power (ACP)

| 1 | Carrier Powers - returns three scalar values representing overall pass/fail, carrier power, and reference carrier power                                                                        |
|---|----------------------------------------------------------------------------------------------------|
|   | 1. Overall Pass/Fail                                                                                                    |
|   | 2. Total Carrier Power                                                                                                    |
|   | 3. Reference Carrier Power                                                                                                    |
|   | If meas type is Total Power Reference, these results are returned in units of dBm. If Meas Type is Power Spectral Density Reference, these results are returned in units of dBm/Hz or dBm/MHz. |
| 2 | Power Results                                                                                                    |
|   | 1. Channel (1) - relative power                                                                                                    |
|   | 2. Channel (1) - absolute power                                                                                                    |
|   | 3. Channel (1) - relative power                                                                                                    |
|   | 4. Channel (1) - absolute power                                                                                                    |
|   |                                                                                                    |
|   | 23. Channel (1) - relative power                                                                                                    |
|   | 24. Channel (1) - absolute power                                                                                                    |
|   | 25. Lower Offset A - relative power                                                                                                    |
|   | 26. Lower Offset A - absolute power                                                                                                    |
|   | 27. Upper Offset A - relative power                                                                                                    |
|   | 28. Upper Offset A - absolute power                                                                                                    |
|   | 29. Lower Offset B - relative power                                                                                                    |
|   | 30. Lower Offset B - absolute power                                                                                                    |
|   | 31. Upper Offset B - relative power                                                                                                    |
|   | 32. Upper Offset B - absolute power                                                                                                    |
|   |                                                                                                    |
|   | 45. Lower Offset F - relative power                                                                                                    |
|   | 46. Lower Offset F - absolute power                                                                                                    |
|   | 47. Upper Offset F - relative power                                                                                                    |
|   | 48. Upper Offset F - absolute power                                                                                                    |
|   | If Meas Type is Total Power Reference, these results are returned in units of dBm. If Meas Type is Power Spectral Density Reference, these results are returned in units of dBm/Hz or dBm/MHz. |

# Spectrum Emissions Mask (SEM)

This section provides the remote control SCPI commands for the 1xEV-DO Spectrum Emissions Mask (SEM) measurement from within the List Sequencer. This measurement is available only if you have the 1xEV-DO measurement application licensed on the test set.

For more detailed information about the SEM measurement, refer to the online help associated with the 1xEV-DO measurement application, which is also available in pdf format (User's and Programmer's Reference) on the web and also on the test set in C:\Program Files\Agilent\SignalAnalysis\Infrastructure\Help\bookfiles\.

You can also refer to the measurement guide for the X-series 1xEV-DO measurement application, which is available on the test set in the same directory and also on the Agilent website, www.agilent.com/find/EXT.

#### **SEM measurement SCPI commands**

There is a set of SCPI commands available to program the 1xEV-DO SEM measurement when it is used in the 1xEV-DO mode. To set up the 1xEV-DO measurements from within the Sequence Analyzer mode you need to prefix the SCPI commands with LSEQuencer: EVDO. For example, the [:SENSe]:SEMask part of the SEM SCPI commands are replaced with:

[:SENSe]:LSEQuencer:EVDO:SEMask

The following commands are used to set up the SEM measurement.

- [:SENSe]:LSEQuencer:EVDO:SEMask:TYPE
- [:SENSe]:LSEQuencer:EVDO:SEMask:BANDwidth[1] 2:INTegration
- [:SENSe]:LSEQuencer:EVDO:SEMask:FREQuency[1] 2:SPAN
- [:SENSe]:LSEQuencer:EVDO:SEMask:BANDwidth[1] 2:[:RESolution]
- [:SENSe]:LSEQuencer:EVDO:SEMask:BANDwidth[1] 2:[:RESolution]:AUTO
- [:SENSe]:LSEQuencer:EVDO:SEMask:CARRier[:POWer]
- [:SENSe]:LSEQuencer:EVDO:SEMask:CARRier:AUTO[:STATe]
- [:SENSe]:LSEQuencer:EVDO:SEMask:CARRier:CPSD
- [:SENSe]:LSEQuencer:EVDO:SEMask:CARRier:PEAK[:POWer]
- [:SENSe]:LSEQuencer:EVDO:SEMask:OFFSet[1] 2:LIST:FREQuency:STARt
- [:SENSe]:LSEQuencer:EVDO:SEMask:OFFSet[1] 2:LIST:STATe
- [:SENSe]:LSEQuencer:EVDO:SEMask:OFFSet[1] 2:LIST:FREQuency:STOP
- [:SENSe]:LSEQuencer:EVDO:SEMask:OFFSet[1] 2:LIST:SIDE
- [:SENSe]:LSEQuencer:EVDO:SEMask:OFFSet[1] 2:LIST:BANDwidth[:RESolution]
- [:SENSe]:LSEQuencer:EVDO:SEMask:OFFSet[1] 2:LIST:BANDwidth[:RESolution]:AUT

0

#### 1xEV-DO Programming Commands Spectrum Emissions Mask (SEM)

- [:SENSe]:LSEQuencer:EVDO:SEMask:OFFSet[1] 2:LIST:BANDwidth:IMULti
- [:SENSe]:LSEQuencer:EVDO:SEMask:OFFSet[1] 2:LIST:STARt:ABSolute
- [:SENSe]:LSEQuencer:EVDO:SEMask:OFFSet[1] 2:LIST:STOP:ABSolute
- [:SENSe]:LSEQuencer:EVDO:SEMask:OFFSet[1] 2:LIST:STOP:ABSoluteCOUPle
- [:SENSe]:LSEQuencer:EVDO:SEMask:OFFSet[1] 2:LIST:STARt:RCARrier
- [:SENSe]:LSEQuencer:EVDO:SEMask:OFFSet[1] 2:LIST:STOP:RCARrier
- [:SENSe]:LSEQuencer:EVDO:SEMask:OFFSet[1] 2:LIST:STOP:RCARrier:COUPle
- [:SENSe]:LSEQuencer:EVDO:SEMask:OFFSet[1]|2:LIST:TEST
- [:SENSe]:LSEQuencer:EVDO:SEMask:FILTer[:RRC][:STATe]
- [:SENSe]:LSEQuencer:EVDO:SEMask:FILTer[:RRC]:ALPHa
- [:SENSe]:LSEQuencer:EVDO:SEMask:LIMits
- [:SENSe]:LSEQuencer:EVDO:SEMask:TYPE
- :TRACe:LSEQuencer:EVDO:SEMask:TYPE

### **SEM results**

| [ndex | Result Parameter                                                                                                    |
|-------|----------------------------------------------------------------------------------------------------|
| )     | Overall Pass/Fail result shows the mask test result ( $0 = pass$ , $1 = fail$ , -1 not tested)                                                                                                    |
| -     | Main Results                                                                                                    |
|       | <ol> <li>Absolute power at center frequency (reference) area (dBm)</li> <li>Peak Frequency in the center frequency (reference) area (Hz)</li> <li>Relative integrated power on the negative offset A (dBc)</li> <li>Absolute integrated power on the negative offset A (dBm or dBm/Hz)</li> <li>Relative peak power on the negative offset A (dBc)</li> <li>Absolute peak power on the negative offset A (dBm or dBm/Hz)</li> <li>Relative peak power on the negative offset A (dBm or dBm/Hz)</li> <li>Peak power offset frequency from the center frequency in the negative offset A (Hz)</li> <li>Relative integrated power on the positive offset A (dBc)</li> <li>Absolute integrated power on the positive offset A (dBc)</li> <li>Relative peak power on the positive offset A (dBc)</li> <li>Relative peak power on the positive offset A (dBc)</li> <li>Relative peak power on the positive offset A (dBc)</li> <li>Relative peak power on the positive offset A (dBc)</li> <li>Relative peak power on the positive offset A (dBc)</li> <li>Relative peak power on the positive offset A (dBc)</li> <li>Relative peak power on the positive offset A (dBc)</li> <li>Absolute peak power on the positive offset A (dBc)</li> <li>Relative peak power on the positive offset A (dBc)</li> <li>Relative peak power on the positive offset A (dBc)</li> <li>Relative peak power on the positive offset A (dBc)</li> <li>Relative peak power on the positive offset A (dBc)</li> <li>Relative peak power on the positive offset A (dBc)</li> <li>Relative peak power on the positive offset A (dBc)</li> </ol> |
|       | <ul> <li></li> <li>61. Absolute peak power on the positive offset F (dBm or dBm/Hz)</li> <li>62. Peak power offset frequency from the center frequency in the positive offset F (Hz)</li> <li>63. Minimum margin from limit line on the negative offset A (dB)</li> <li>64. Minimum margin from limit line on the positive offset A (dB)</li> <li>65. Minimum margin from limit line on the negative offset B (dB)</li> </ul>                                                                                                    |
|       | <ul> <li>66. Minimum margin from limit line on the positive offset B (dB)</li> <li>67. Minimum margin from limit line on the negative offset C (dB)</li> <li>68. Minimum margin from limit line on the positive offset C (dB)</li> <li>69. Minimum margin from limit line on the negative offset D (dB)</li> <li>70. Minimum margin from limit line on the positive offset D (dB)</li> <li>71. Minimum margin from limit line on the negative offset E (dB)</li> <li>72. Minimum margin from limit line on the positive offset E (dB)</li> <li>73. Minimum margin from limit line on the negative offset F (dB)</li> <li>74. Minimum margin from limit line on the positive offset F (dB)</li> </ul>                                                                                                    |
|       | The unit for the absolute power results varies depending on the measurement type:                                                                                                    |
|       | If the mesurement type is Total Power Reference, these results are expressed in dBm.                                                                                                    |
|       | If the measurement type is Power Spectral Density Reference, these results are expressed in dBm/Hz.                                                                                                    |

# **Occupied Bandwidth (OBW)**

This section provides the remote control SCPI commands for the 1xEV-DO Occupied Bandwidth (OBW) measurement from within the List Sequencer. This measurement is available only if you have the 1xEV-DO measurement application licensed on the test set.

For more detailed information about the OBW measurement, refer to the online help associated with the 1xEV-DO measurement application, which is also available in pdf format (User's and Programmer's Reference) on the web and also on the test set in C:\Program Files\Agilent\SignalAnalysis\Infrastructure\Help\bookfiles\.

You can also refer to the measurement guide for the X-series 1xEV-DO measurement application, which is available on the test set in the same directory and also on the Agilent website, www.agilent.com/find/EXT.

#### **OBW** measurement SCPI commands

There is a set of SCPI commands available to program the 1xEV-DO OBW measurement when it is used in the 1xEV-DO mode. To set up the 1xEV-DO measurements from within the Sequence Analyzer mode you need to prefix the SCPI commands with LSEQuencer:EVDO. For example, the [:SENSe]:OBWidth part of the OBW SCPI commands are replaced with

[:SENSe]:LSEQuencer:EVDO:OBWidth.

The following commands are used to set up the OBW measurement.

[:SENSe]:LSEQuencer:LTETdd:OBWidth:BANDwidth[:RESolution]

[:SENSe]:LSEQuencer:LTETdd:OBWidth:BANDwidth:SHAPe

- [:SENSe]:LSEQuencer:LTETdd:OBWidth:PERCent
- [:SENSe]:LSEQuencer:LTETdd:OBWidth:XDB

CALCulate: [SENSe]: LSEQuencer: LTETdd: OBWidth: LIMit: FBLimit

CALCulate: [SENSe]:LSEQuencer:LTETdd:OBWidth:LIMit[:TEST]

- [:SENSe]:LSEQuencer:LTETdd:OBWidth:FREQuency:SPAN
- [:SENSe]:LSEQuencer:LTETdd:OBWidth:FREQuency:SPAN:FULL
- [:SENSe]:LSEQuencer:LTETdd:OBWidth:FREQuency:SPAN:PREVious

### **OBW** results

| Index | Result Parameter                 |
|-------|----------------------------------|
| 0     | Overall Pass/Fail                |
| 1     | Main Results                     |
|       | 1. Occupied Bandwidth (Hz)       |
|       | 2. Transmit Frequency Error (Hz) |
|       | 3. x dB bandwidth (Hz)           |

## **Modulation Accuracy (Rho)**

This section provides the remote control SCPI commands for the 1xEV-DO Modulation Accuracy (Rho) measurement from within the List Sequencer. This measurement is available only if you have the 1xEV-DO measurement application licensed on the test set.

For more detailed information about the Modulation Accuracy measurement, refer to the online help associated with the 1xEV-DO measurement application, which is also available in pdf format (User's and Programmer's Reference) on the web and also on the test set in C:\Program Files\Agilent\SignalAnalysis\Infrastructure\Help\bookfiles\

You can also refer to the measurement guide for the X-series 1xEV-DO measurement application, which is available on the test set in the same directory and also on the Agilent website, www.agilent.com/find/EXT.

#### **Modulation Accuracy measurement SCPI commands**

There is a set of SCPI commands available to program the 1xEV-DO Modulation Accuracy measurement when it is used in the 1xEV-DO mode. To set up the 1xEV-DO measurements from within the Sequence Analyzer mode you need to prefix the SCPI commands with LSEQuencer:EVDO. For example, the [:SENSe]:RHO part of the modulation accuracy SCPI commands are replaced with: [:SENSe]:LSEQuencer:EVDO:RHO

The following commands are used to set up the modulation accuracy measurement.

:CALCulate:LSEQuencer:EVDO:RHO:MS:WCODe:ORDer

:CALCULATE:LSEQuencer:EVDO:RHO:MS:IQ:COMBined[:STATe]

:CALCULATE:LSEQuencer:EVDO:RHO:MS:LIMit:RMS[:SUB0]

:CALCULATE:LSEQuencer:EVDO:RHO:MS:LIMit:RMS:SUB2

:CALCULATE:LSEQuencer:EVDO:RHO:MS:LIMit:PEAK[:SUB0]

:CALCULATE:LSEQuencer:EVDO:RHO:MS:LIMit:PEAK:SUB2

:CALCULATE:LSEQuencer:EVDO:RHO:MS:LIMit:RHO[:SUB0]

:CALCULATE:LSEQuencer:EVDO:RHO:MS:LIMit:RHO:SUB2

:CALCULATE:LSEQuencer:EVDO:RHO:MS:LIMit:CDERror[:SUB0]

:CALCULATE:LSEQuencer:EVDO:RHO:MS:LIMit:CDERror:SUB2

:CALCULATE:LSEQuencer:EVDO:RHO:MS:LIMit:FERRor[:SUB0]

:CALCULATE:LSEQuencer:EVDO:RHO:MS:LIMit:FERRor:SUB2

:CALCULATE:LSEQuencer:EVDO:RHO:MS:LIMit:POFFset[:SUB0]

:CALCULATE:LSEQuencer:EVDO:RHO:MS:LIMit:POFFset:SUB2

:CALCULATE:LSEQuencer:EVDO:RHO:MS:LIMit:ICDPower[:SUB0]

:CALCULATE:LSEQuencer:EVDO:RHO:MS:LIMit:ICDPower:SUB2

:CALCULATE:LSEQuencer:EVDO:RHO:MS:LIMit:RRI[:SUB0] :CALCULATE:LSEQuencer:EVDO:RHO:MS:LIMit:ACDPower[:SUB0] :CALCULATE:LSEQuencer:EVDO:RHO:MS:LIMit:ACDPower:SUB2 :CALCULATE:LSEQuencer:EVDO:RHO:MS:LIMit:DRC:GAIN[:SUB0] :CALCULATE:LSEQuencer:EVDO:RHO:MS:LIMit:DRC:GAIN:SUB2 :CALCULATE:LSEQuencer:EVDO:RHO:MS:LIMit:RRI:SUB2 :CALCULATE:LSEQuencer:EVDO:RHO:MS:LIMit:ACK:GAIN[:SUB0] :CALCULATE:LSEQuencer:EVDO:RHO:MS:LIMit:ACK:GAIN:SUB2 :CALCULATE:LSEQuencer:EVDO:RHO:MS:LIMit:DSC:GAIN:SUB2 :CALCULATE:LSEQuencer:EVDO:RHO:MS:LIMit:DATA:GAIN[:SUB0] :CALCULATE:LSEOuencer:EVDO:RHO:MS:LIMit:T2P:TOTal:GAIN:SUB2 :CALCULATE:LSEQuencer:EVDO:RHO:MS:LIMit:AUXPilot:GAIN:SUB2 :CALCULATE:LSEQuencer:EVDO:RHO:MS:SWEep:OFFSet : [:SENse]:LSEQuencer:EVDO:RHO:MS:SYNC : [:SENse]:LSEQuencer:EVDO:RHO:MS:SYNC:ILCMask : [:SENse]:LSEQuencer:EVDO:RHO:MS:SYNC:QLCMask] : [:SENse]:LSEQuencer:EVDO:RHO:MS:ACODe : [:SENse]:LSEQuencer:EVDO:RHO:MS:ACODe:PILot :[:SENse]:LSEQuencer:EVDO:RHO:MS:ACODe:DRC :[:SENse]:LSEOuencer:EVDO:RHO:MS:ACODe:ACK : [:SENse]:LSEQuencer:EVDO:RHO:MS:ACODe:DATA :[:SENse]:LSEQuencer:EVDO:RHO:MS:ACODe:RRI : [:SENse]:LSEQuencer:EVDO:RHO:MS:ACODe:ACKDsc :[:SENse]:LSEQuencer:EVDO:RHO:MS:ACODe:APILot : [:SENse]:LSEQuencer:EVDO:RHO:MS:ACODe:DATA:SUB2 :[:SENse]:LSEQuencer:EVDO:RHO:MS:SSLot:NUMBer :[:SENse]:LSEQuencer:EVDO:RHO:MS:SPECtrum :CALCULATE:LSEQuencer:EVDO:RHO:MS:IQOFfset:INCLude :CALCULATE:LSEQuencer:EVDO:RHO:MS:ASET:THReshold [:SENse]:LSEQuencer:EVDO:RHO:MS:CRATe [:SENse]:LSEQuencer:EVDO:RHO:MS:ALPHa [:SENSe]:LSEOuencer:EVDO:RHO:MS:MCEStimator

#### 1xEV-DO Programming Commands Modulation Accuracy (Rho)

[:SENSe]:LSEQuencer:EVDO:RHO:MS:MCEStimator:TIMing

[:SENSe]:LSEQuencer:EVDO:RHO:MS:FERRor:TRANge

## **Modulation Accuracy results**

| Inde | x Result Parameter                                                                                                   |
|------|----------------------------------------------------------------------------------------------------|
| 0    | Overall Pass/Fail Result shows the mask test result $(0.0 = \text{pass}, 1.0 = \text{fail}, -1.0:$<br>Not tested)    |
| 1    | EVM pass/fail result (1.0 = fail, 0.0 = pass)                                                                        |
| 2    | Peak EVM pass/fail result (1.0 = fail, 0.0 = pass)                                                                   |
| 3    | Rho pass/fail result (1.0 = fail, 0.0 = pass)                                                                        |
| 4    | Peak Code Domain Error pass/fail result (1.0 = fail, 0.0 = pass)                                                     |
| 5    | Frequency Error pass/fail result (1.0 = fail, 0.0 = pass)                                                            |
| 6    | Pilot Offset pass/fail result (1.0 = fail, 0.0 = pass)                                                               |
| 7    | Max Inactive Channel Code Domain Power pass/fail result (1.0 = fail, 0.0 = pass)                                     |
| 8    | RRI Relative Power pass/fail result $(1.0 = \text{fail}, 0.0 = \text{pass})$                                         |
| 9    | ACK Channel Relative power pass/fail result (1.0 = fail, 0.0 = pass)                                                 |
| 10   | DRC Channel Relative power pass/fail result (1.0 = fail, 0.0 = pass)                                                 |
| 11   | Data Channel Relative power pass/fail result $(1.0 = fail, 0.0 = pass)$                                              |
| 12   | DSC Channel Relative power pass/fail result (Subtype 2/3 only) (1.0 = fail, 0.0 = pass)                              |
| 13   | Auxiliary Pilot Channel Relative Power pass/fail result (Subtype 2/3 only) (1.0 = fail, 0.0 = pass)                  |
| 14   | Average RMS EVM – a floating point number (in percent) of EVM over the entire measurement area.                      |
| 15   | Peak EVM– a floating point number (in percent) of peak EVM over the entire measurement area.                         |
| 16   | Magnitude error– a floating point number (in percent) over the entire measurement area.                              |
| 17   | Phase error– a floating point number (in degrees) of average phase error over the entire measurement area.           |
| 18   | I/Q Origin Offset – a floating point number (in dB) of the I and Q error (magnitude squared) offset from the origin. |
| 19   | Frequency Error – a floating point number (in percent) of average magnitude error over the entire measurement area.  |
| 20   | Rho – a floating point number of Rho.                                                                                |

| 21 | Peak Code Domain Error – a floating point number (in dB) of the Peak Code Domain Error relative to the main power.                                                                           |
|----|----------------------------------------------------------------------------------------------------|
| 22 | Peak Code Domain Error Channel Number – Returns the channel number that the peak is detected at the max spreading factor (In MS, number = peak channel + (max spread number * (code == Q))). |
| 23 | Number of active channels.                                                                                                    |
| 24 | Pilot Offset – a floating point number (in micro seconds) of Pilot offset from the trigger point.                                                                                            |
| 25 | Max Inactive Channel Code Domain Power – a floating point number (in dB) of the Max Inactive Channel Code Domain Power.                                                                      |
| 26 | Pilot Power – a floating point number (in dB) of the Pilot power.                                                                                                    |
| 27 | RRI Power – a floating point number (in dB) of the RRI power.                                                                                                    |
| 28 | RRI Relative Power – a floating point number (in dB) of the RRI power relative to Pilot.                                                                                                    |
| 29 | DRC Power – a floating point number (in dB) of the DRC power.                                                                                                    |
| 30 | DRC Channel Relative Power – a floating point number (in dB) of the DRC Channel Power relative to Pilot.                                                                                     |
| 31 | ACK Power – a floating point number (in dB) of the ACK power.                                                                                                    |
| 32 | ACK Channel Relative Power – a floating point number (in dB) of the ACK Channel Power relative to Pilot.                                                                                     |
| 33 | Data Power – a floating point number (in dB) of summed up Data Channel Power .                                                                                                    |
| 34 | Data Channel Relative Power– a floating point number (in dB) of the summed up Data Channel Power relative to Pilot .                                                                         |
| 35 | Auxiliary Pilot Power – a floating point number (in dB) of the Auxiliary Pilot power.                                                                                                    |
| 36 | Auxiliary Pilot Channel Relative Power – a floating point number (in dB) of<br>Auxiliary Pilot Channel Power relative to Pilot.                                                              |
| 37 | Total Power – a floating point number in dBm of total RF power over a measurement slot.                                                                                                    |
| 38 | Pilot & RRI Power – a floating point number (in dBc) of the Pilot & RRI power for Subtype 0/1 or –999 for Subtype2/3.                                                                        |
| 39 | DSC Channel Power – a floating point number (in dBc) of the DSC Channel Power.                                                                                                    |
| 40 | DSC Channel Relative Power – a floating point number (in dB) of the DSC Channel Power relative to Pilot.                                                                                     |
| 41 | RMS EVM – a floating point number (in percent) of EVM on the half slot specified by Meas Offset.                                                                                             |
|    |                                                                                                    |

| 42 | Peak EVM – a floating point number (in percent) of peak EVM on the half slot specified by Meas Offset.                                                                                           |
|----|----------------------------------------------------------------------------------------------------|
| 43 | Magnitude error – a floating point number (in percent) of average magnitude error on the half slot specified by Meas Offset.                                                                     |
| 44 | Phase error – a floating point number (in degree) of average phase error on the half slot specified by Meas Offset.                                                                              |
| 45 | I/Q Origin Offset – a floating point number (in dB) of the I and Q error (magnitude squared) offset from the origin of the half slot specified by Meas Offset.                                   |
| 46 | Frequency error – a floating point number (in Hz) of the frequency error on the half slot specified by Meas Offset.                                                                              |
| 47 | Rho – a floating point number of Rho on the half slot specified by Meas Offset.                                                                                                    |
| 48 | Peak Code Domain Error – a floating point number (in dB) of the Peak Code<br>Domain Error relative to the mean power over the half slot specified by Meas<br>Offset.                             |
| 49 | Peak Code Domain Error Channel Number – Returns the channel number that the peak is detected at the max spreading factor. (In MS, number = peak channel + (max spread number * (code == $Q$ ))). |
| 50 | Number of active channels – return the number of active channels on the half slot specified by Meas Offset.                                                                                      |
| 51 | Pilot Offset – a floating point number (in micro seconds) of Pilot offset from the trigger point.                                                                                                |
| 52 | Total Power – a floating point number in dBm of total RF power over the half slot specified by Meas Offset.                                                                                      |

# **NOTE** The following Modulation Accuracy results, which would be returned if the measurement were run in the native 1xEV-DO measurement mode, are *not* returned when the measurement is run in Sequence Analyzer mode:

- Unprocessed I/Q Trace Data
- EVM Trace
- Magnitude Error Trace
- Phase Error Trace
- Corrected Measured Trace
- From Code Domain Power View
- Code Domain Powers

## **17 LTE-FDD Programming Commands**

This chapter lists all the commands used to set up the LTE-FDD measurements from within the List Sequencer.

The chapter topics are:

- Adjacent Channel Power (ACP)
- Spectrum Emissions Mask (SEM)
- Occupied Bandwidth (OBW)
- Modulation Accuracy (Rho)

## Adjacent Channel Power (ACP)

This section provides the remote control SCPI commands for the LTE-FDD Adjacent Channel Power (ACP) measurement from within the List Sequencer. This measurement is available only if you have the LTE-FDD measurement application licensed on the test set.

For more detailed information about the ACP measurement, refer to the online help associated with the LTE-FDD measurement application, which is also available in pdf format (User's and Programmer's Reference) on the web and also on the test set in C:\Program Files\Agilent\SignalAnalysis\Infrastructure\Help\bookfiles\.

You can also refer to the measurement guide for the X-series LTE-FDD measurement application, which is available on the test set in the same directory and also on the Agilent website, www.agilent.com/find/EXT.

## Adjacent Channel Power (ACP) measurement SCPI commands

There is a set of SCPI commands available to program the LTE-FDD ACP measurement when it is used in the LTE-FDD mode. To set up the LTE-FDD measurements from within the Sequence Analyzer mode you need to prefix the SCPI commands with LSEQuencer:LTE. For example, the [:SENSe]:ACPower part of the ACP SCPI commands are replaced with

[:SENSe]:LSEQuencer:LTE:ACPower.

The following commands are used to set up the ACP measurement.

- [:SENSe]:LSEQuencer:LTE:ACPower:BANDwidth[:RESolution]
- [:SENSe]:LSEQuencer:LTE:ACPower:BANDwidth:SHAPE
- [:SENSe]:LSEQuencer:LTE:ACPower:BANDwidth:TYPE
- [:SENSe]:LSEQuencer:LTE:ACPower:CARRier[1] |2:COUNt
- [:SENSe]:LSEQuencer:LTE:ACPower:CARRier[1] 2:REFerence
- [:SENSe]:LSEQuencer:LTE:ACPower:CARRier[1] |2:RCARrier:AUTO
- [:SENSe]:LSEQuencer:LTE:ACPower:CARRier[1] |2:RCFrequency
- [:SENSe]:LSEQuencer:LTE:ACPower:CARRier[1] 2:RCFrequency:AUTO
- [:SENSe]:LSEQuencer:LTE:ACPower:CARRier[1] 2[:POWer]
- [:SENSe]:LSEQuencer:LTE:ACPower:CARRier[1] 2:AUTO[:STATe]
- [:SENSe]:LSEQuencer:LTE:ACPower:CARRier[1] 2:CPSD
- [:SENSe]:LSEQuencer:LTE:ACPower:CARRier[1] |2:LIST:COUPle
- [:SENSe]:LSEQuencer:LTE:ACPower:CARRier[1] 2:LIST:PPResent
- [:SENSe]:LSEQuencer:LTE:ACPower:CARRier[1] 2:LIST:WIDTh
- [:SENSe]:LSEQuencer:LTE:ACPower:CARRier[1] |2:LIST:BANDwidth[:INTegration]
- [:SENSe]:LSEQuencer:LTE:ACPower:CARRier[1] 2:LIST:METHod

[:SENSe]:LSEQuencer:LTE:ACPower:CARRier[1] |2:LIST:FILTer:ALPHa

[:SENSe]:LSEQuencer:LTE:ACPower:OFFSet[1] 2:LIST[:FREQuency]

[:SENSe]:LSEQuencer:LTE:ACPower:OFFSet[1] 2:LIST:STATe

[:SENSe]:LSEQuencer:LTE:ACPower:OFFSet[1] 2:LIST:BANDwidth

[:SENSe]:LSEQuencer:LTE:ACPower:OFFSet[1] 2:LIST:BANDwidth:RESolution

[:SENSe]:LSEQuencer:LTE:ACPower:OFFSet[1] 2:LIST:BANDwidth:RESolution:AUTO

[:SENSe]:LSEQuencer:LTE:ACPower:OFFSet[1] 2:LIST:BANDwidth:SHAPe

[:SENSe]:LSEQuencer:LTE:ACPower:OFFSet[1] 2:LIST:BANDwidth:TYPE

[:SENSe]:LSEQuencer:LTE:ACPower:OFFSet[1] 2:LIST:ABSolute

[:SENSe]:LSEQuencer:LTE:ACPower:OFFSet[1] 2:LIST:TEST

[:SENSe]:LSEQuencer:LTE:ACPower:OFFSet[1] 2:LIST:RCARrier

[:SENSe]:LSEQuencer:LTE:ACPower:OFFSet[1] 2:LIST:RPSDensity

#### **ACP** results

| Index | Result Parameter                                                                                                    |
|-------|----------------------------------------------------------------------------------------------------|
| 0     | Overall Pass/Fail result - returns 24 scalar values of the pass/fail $(0.0 = pass, 1.0 = fail)$ determined by testing the relative to the reference carrier and by testing the absolute power limit of the offset frequencies (measured as total power in dBm) |
|       | 1. Lower Offset A - relative limit test result                                                                                                    |
|       | 2. Lower Offset A - absolute limit test result                                                                                                    |
|       | 3. Upper Offset A - relative limit test result                                                                                                    |
|       | 4. Upper Offset A - absolute limit test result                                                                                                    |
|       | 5. Lower Offset B - relative limit test result                                                                                                    |
|       | 6. Lower Offset B - absolute limit test result                                                                                                    |
|       | 7. Upper Offset B - relative limit test result                                                                                                    |
|       | 8. Upper Offset B - absolute limit test result                                                                                                    |
|       |                                                                                                    |
|       | 21. Lower Offset F - relative limit test result                                                                                                    |
|       | 22. Lower Offset F - absolute limit test result                                                                                                    |
|       | 23. Upper Offset F - relative limit test result                                                                                                    |
|       | 24. Upper Offset F - absolute limit test result                                                                                                    |

## LTE-FDD Programming Commands Adjacent Channel Power (ACP)

| 1 | Carrier Powers - returns three scalar values representing overall pass/fail, carrier power, and reference carrier power                                                                        |
|---|----------------------------------------------------------------------------------------------------|
|   | 1. Overall Pass/Fail                                                                                                    |
|   | 2. Total Carrier Power                                                                                                    |
|   | 3. Reference Carrier Power                                                                                                    |
|   | If meas type is Total Power Reference, these results are returned in units of dBm. If Meas Type is Power Spectral Density Reference, these results are returned in units of dBm/Hz or dBm/MHz. |
| 2 | Power Results                                                                                                    |
|   | 1. Channel (1) - relative power                                                                                                    |
|   | 2. Channel (1) - absolute power                                                                                                    |
|   | 3. Channel (1) - relative power                                                                                                    |
|   | 4. Channel (1) - absolute power                                                                                                    |
|   |                                                                                                    |
|   | 23. Channel (1) - relative power                                                                                                    |
|   | 24. Channel (1) - absolute power                                                                                                    |
|   | 25. Lower Offset A - relative power                                                                                                    |
|   | 26. Lower Offset A - absolute power                                                                                                    |
|   | 27. Upper Offset A - relative power                                                                                                    |
|   | 28. Upper Offset A - absolute power                                                                                                    |
|   | 29. Lower Offset B - relative power                                                                                                    |
|   | 30. Lower Offset B - absolute power                                                                                                    |
|   | 31. Upper Offset B - relative power                                                                                                    |
|   | 32. Upper Offset B - absolute power                                                                                                    |
|   |                                                                                                    |
|   | 45. Lower Offset F - relative power                                                                                                    |
|   | 46. Lower Offset F - absolute power                                                                                                    |
|   | 47. Upper Offset F - relative power                                                                                                    |
|   | 48. Upper Offset F - absolute power                                                                                                    |
|   | If Meas Type is Total Power Reference, these results are returned in units of dBm. If Meas Type is Power Spectral Density Reference, these results are returned in units of dBm/Hz or dBm/MHz. |

## Spectrum Emissions Mask (SEM)

This section provides the remote control SCPI commands for the LTE-FDD Spectrum Emissions Mask (SEM) measurement from within the List Sequencer. This measurement is available only if you have the LTE-FDD measurement application licensed on the test set.

For more detailed information about the SEM measurement, refer to the online help associated with the LTE-FDD measurement application, which is also available in pdf format (User's and Programmer's Reference) on the web and also on the test set in C:\Program Files\Agilent\SignalAnalysis\Infrastructure\Help\bookfiles\.

You can also refer to the measurement guide for the X-series LTE-FDD measurement application, which is available on the test set in the same directory and also on the Agilent website, www.agilent.com/find/EXT.

### **SEM measurement SCPI commands**

There is a set of SCPI commands available to program the LTE-FDD SEM measurement when it is used in the LTE-FDD mode. To set up the LTE-FDD measurements from within the Sequence Analyzer mode you need to prefix the SCPI commands with LSEQuencer:LTE. For example, the [:SENSe]:SEMask part of the SEM SCPI commands are replaced with: [:SENSe]:LSEQuencer:LTE:SEMask

The following commands are used to set up the SEM measurement.

- [:SENSe]:LSEQuencer:LTE:SEMask:TYPE
- [:SENSe]:LSEQuencer:LTE:SEMask:BANDwidth[1] |2:INTegration
- [:SENSe]:LSEQuencer:LTE:SEMask:FREQuency[1] 2:SPAN
- [:SENSe]:LSEQuencer:LTE:SEMask:BANDwidth[1] 2:[:RESolution]
- [:SENSe]:LSEQuencer:LTE:SEMask:BANDwidth[1] 2:[:RESolution]:AUTO
- [:SENSe]:LSEQuencer:LTE:SEMask:CARRier[:POWer]
- [:SENSe]:LSEQuencer:LTE:SEMask:CARRier:AUTO[:STATe]
- [:SENSe]:LSEQuencer:LTE:SEMask:CARRier:CPSD
- [:SENSe]:LSEQuencer:LTE:SEMask:CARRier:PEAK[:POWer]
- [:SENSe]:LSEQuencer:LTE:SEMask:OFFSet[1] 2:LIST:FREQuency:STARt
- [:SENSe]:LSEQuencer:LTE:SEMask:OFFSet[1] 2:LIST:STATe
- [:SENSe]:LSEQuencer:LTE:SEMask:OFFSet[1] 2:LIST:FREQuency:STOP
- [:SENSe]:LSEQuencer:LTE:SEMask:OFFSet[1] 2:LIST:SIDE
- [:SENSe]:LSEQuencer:LTE:SEMask:OFFSet[1] 2:LIST:BANDwidth[:RESolution]
- [:SENSe]:LSEQuencer:LTE:SEMask:OFFSet[1] 2:LIST:BANDwidth[:RESolution]:AUTO
- [:SENSe]:LSEQuencer:LTE:SEMask:OFFSet[1] 2:LIST:BANDwidth:IMULti

#### LTE-FDD Programming Commands Spectrum Emissions Mask (SEM)

- [:SENSe]:LSEQuencer:LTE:SEMask:OFFSet[1] 2:LIST:STARt:ABSolute
- [:SENSe]:LSEQuencer:LTE:SEMask:OFFSet[1] 2:LIST:STOP:ABSolute
- [:SENSe]:LSEQuencer:LTE:SEMask:OFFSet[1] 2:LIST:STOP:ABSoluteCOUPle
- [:SENSe]:LSEQuencer:LTE:SEMask:OFFSet[1] 2:LIST:STARt:RCARrier
- [:SENSe]:LSEQuencer:LTE:SEMask:OFFSet[1] 2:LIST:STOP:RCARrier
- [:SENSe]:LSEQuencer:LTE:SEMask:OFFSet[1] 2:LIST:STOP:RCARrier:COUPle
- [:SENSe]:LSEQuencer:LTE:SEMask:OFFSet[1]|2:LIST:TEST
- [:SENSe]:LSEQuencer:LTE:SEMask:FILTer[:RRC][:STATe]
- [:SENSe]:LSEQuencer:LTE:SEMask:FILTer[:RRC]:ALPHa
- [:SENSe]:LSEQuencer:LTE:SEMask:LIMits
- [:SENSe]:LSEQuencer:LTE:SEMask:TYPE
- :TRACe:LSEQuencer:LTE:SEMask:TYPE

## **SEM results**

| ndex | Result Parameter                                                                                                    |
|------|----------------------------------------------------------------------------------------------------|
| )    | Overall Pass/Fail result shows the mask test result ( $0 = pass$ , $1 = fail$ , -1 not tested)                                                                                                    |
|      | Main Results                                                                                                    |
|      | <ol> <li>Absolute power at center frequency (reference) area (dBm)</li> <li>Peak Frequency in the center frequency (reference) area (Hz)</li> <li>Relative integrated power on the negative offset A (dBc)</li> <li>Absolute integrated power on the negative offset A (dBc)</li> <li>Absolute peak power on the negative offset A (dBc)</li> <li>Absolute peak power on the negative offset A (dBc)</li> <li>Absolute peak power on the negative offset A (dBc)</li> <li>Absolute peak power on the negative offset A (dBc)</li> <li>Absolute peak power on the negative offset A (dBm or dBm/Hz)</li> <li>Peak power offset frequency from the center frequency in the negative offset A (Hz)</li> <li>Relative integrated power on the positive offset A (dBc)</li> <li>Absolute integrated power on the positive offset A (dBc)</li> <li>Relative peak power on the positive offset A (dBc)</li> <li>Relative peak power on the positive offset A (dBc)</li> <li>Relative peak power on the positive offset A (dBc)</li> <li>Relative peak power on the positive offset A (dBc)</li> <li>Absolute peak power on the positive offset A (dBc)</li> <li>Relative peak power on the positive offset A (dBc)</li> <li>Absolute peak power on the positive offset A (dBc)</li> <li>Absolute peak power on the positive offset A (dBc)</li> <li>Absolute peak power on the positive offset A (dBc)</li> <li>Absolute peak power on the positive offset A (dBc)</li> <li>Absolute peak power on the positive offset A (dBc)</li> <li>Absolute peak power on the positive offset A (dBc)</li> <li>Absolute peak power on the positive offset A (dBc)</li> <li>Absolute peak power on the positive offset A (dBc)</li> <li>Absolute peak power on the positive offset A (dBc)</li> <li>Absolute peak power on the positive offset B (dBc)</li> </ol> |
|      |                                                                                                    |
|      | <ul> <li>61. Absolute peak power on the positive offset F (dBm or dBm/Hz)</li> <li>62. Peak power offset frequency from the center frequency in the positive offset F (Hz)</li> <li>63. Minimum margin from limit line on the negative offset A (dB)</li> <li>64. Minimum margin from limit line on the positive offset A (dB)</li> <li>65. Minimum margin from limit line on the negative offset B (dB)</li> <li>66. Minimum margin from limit line on the negative offset B (dB)</li> <li>67. Minimum margin from limit line on the negative offset C (dB)</li> <li>68. Minimum margin from limit line on the negative offset C (dB)</li> <li>69. Minimum margin from limit line on the negative offset D (dB)</li> <li>70. Minimum margin from limit line on the negative offset E (dB)</li> <li>71. Minimum margin from limit line on the negative offset E (dB)</li> <li>73. Minimum margin from limit line on the negative offset F (dB)</li> <li>74. Minimum margin from limit line on the positive offset F (dB)</li> </ul>                                                                                                    |
|      | The unit for the absolute power results varies depending on the measurement type:                                                                                                    |
|      | If the mesurement type is Total Power Reference, these results are expressed in dBm.                                                                                                    |
|      | If the measurement type is Power Spectral Density Reference, these results are expressed in dBm/Hz.                                                                                                    |

## **Occupied Bandwidth (OBW)**

This section provides the remote control SCPI commands for the LTE-FDD Occupied Bandwidth (OBW) measurement from within the List Sequencer. This measurement is available only if you have the LTE-FDD measurement application licensed on the test set.

For more detailed information about the OBW measurement, refer to the online help associated with the LTE-FDD measurement application, which is also available in pdf format (User's and Programmer's Reference) on the web and also on the test set in C:\Program Files\Agilent\SignalAnalysis\Infrastructure\Help\bookfiles\.

You can also refer to the measurement guide for the X-series LTE-FDD measurement application, which is available on the test set in the same directory and also on the Agilent website, www.agilent.com/find/EXT.

### **OBW** measurement SCPI commands

There is a set of SCPI commands available to program the LTE-FDD OBW measurement when it is used in the LTE-FDD mode. To set up the LTE-FDD measurements from within the Sequence Analyzer mode you need to prefix the SCPI commands with LSEQuencer:LTE. For example, the [:SENSe]:OBWidth part of the OBW SCPI commands are replaced with [:SENSe]:LSEQuencer:LTE:OBWidth.

The following commands are used to set up the OBW measurement.

[:SENSe]:LSEQuencer:LTETdd:OBWidth:BANDwidth[:RESolution]

[:SENSe]:LSEQuencer:LTETdd:OBWidth:BANDwidth:SHAPe

[:SENSe]:LSEQuencer:LTETdd:OBWidth:PERCent

[:SENSe]:LSEQuencer:LTETdd:OBWidth:XDB

CALCulate: [SENSe]: LSEQuencer: LTETdd: OBWidth: LIMit: FBLimit

CALCulate: [SENSe]: LSEQuencer: LTETdd: OBWidth: LIMit[:TEST]

[:SENSe]:LSEQuencer:LTETdd:OBWidth:FREQuency:SPAN

[:SENSe]:LSEQuencer:LTETdd:OBWidth:FREQuency:SPAN:FULL

[:SENSe]:LSEQuencer:LTETdd:OBWidth:FREQuency:SPAN:PREVious

#### **OBW** results

| Index | Result Parameter                 |
|-------|----------------------------------|
| 0     | Overall Pass/Fail                |
| 1     | Main Results                     |
|       | 1. Occupied Bandwidth (Hz)       |
|       | 2. Transmit Frequency Error (Hz) |
|       | 3. x dB bandwidth (Hz)           |

## **Modulation Accuracy (Rho)**

This section provides the remote control SCPI commands for the LTE-FDD Modulation Accuracy (Rho) measurement from within the List Sequencer. This measurement is available only if you have the LTE-FDD measurement application licensed on the test set.

For more detailed information about the Modulation Accuracy measurement, refer to the online help associated with the LTE-FDD measurement application, which is also available in pdf format (User's and Programmer's Reference) on the web and also on the test set in C:\Program Files\Agilent\SignalAnalysis\Infrastructure\Help\bookfiles\

You can also refer to the measurement guide for the X-series LTE-FDD measurement application, which is available on the test set in the same directory and also on the Agilent website, www.agilent.com/find/EXT.

## **Modulation Accuracy measurement SCPI commands**

There is a set of SCPI commands available to program the LTE-FDD Modulation Accuracy measurement when it is used in the LTE-FDD mode. To set up the LTE-FDD measurements from within the Sequence Analyzer mode you need to prefix the SCPI commands with LSEQuencer:LTE. For example, the [:SENSe]:RHO part of the modulation accuracy SCPI commands are replaced with: [:SENSe]:LSEQuencer:LTE:RHO

The following commands are used to set up the modulation accuracy measurement.

- [:SENSe]:LSEQuencer:LTE:CEVM:EETTime
- [:SENSe]:LSEQuencer:LTE:CEVM:EQUalizer:TRAining
- [:SENSe]:LSEQuencer:LTE:CEVM:EQUalizer:TRAining:MAFilter
- [:SENSe]:LSEQuencer:LTE:CEVM:EQUalizer:TRAining:MAFilter:LENGth
- [:SENSe]:LSEQuencer:LTE:CEVM:EQUalizer:TRAining:MCFNormalize
- [:SENSe]:LSEQuencer:LTE:CEVM:EQUalizer:TRAining:MODE
- [:SENSe]:LSEQuencer:LTE:CEVM:EVMMinimize
- [:SENSe]:LSEQuencer:LTE:CEVM:EVMMinimize:AMPLitude
- [:SENSe]:LSEQuencer:LTE:CEVM:EVMMinimize:FREQuency
- [:SENSe]:LSEQuencer:LTE:CEVM:EVMMinimize:IQOFfset
- [:SENSe]:LSEQuencer:LTE:CEVM:EVMMinimize:TIMing
- [:SENSe]:LSEQuencer:LTE:CEVM:EXTended:FREQuency:LOCK:RANGe
- [:SENSe]:LSEQuencer:LTE:CEVM:FREQuency:SYNThesis[:STATe]
- [:SENSe]:LSEQuencer:LTE:CEVM:MCFilter:STATe
- [:SENSe]:LSEQuencer:LTE:CEVM:POWer:BOOSt:NORMalize
- [:SENSe]:LSEQuencer:LTE:CEVM:PROFile:AUTO[:DETect]

[:SENSe]:LSEQuencer:LTE:CEVM:PROFile:NALLocation [:SENSe]:LSEQuencer:LTE:CEVM:SYMBol:TIMing:ADJust [:SENSe]:LSEQuencer:LTE:CEVM:SYMBol:TIMing:ADJust:USER [:SENSe]:LSEQuencer:LTE:CEVM:TIME:ASBoundary [:SENSe]:LSEQuencer:LTE:CEVM:TIME:INTerval:SLOT [:SENSe]:LSEQuencer:LTE:CEVM:TIME:INTerval:SYMBol [:SENSe]:LSEQuencer:LTE:CEVM:TIME:OFFSet:SLOT [:SENSe]:LSEQuencer:LTE:CEVM:TIME:OFFSet:SYMBol [:SENSe]:LSEQuencer:LTE:CEVM:TIME:RESult:LENGth [:SENSe]:LSEQuencer:LTE:CEVM:ULINk:DECode:PUSCh [:SENSe]:LSEQuencer:LTE:CEVM:ULINk:PROFile:ADD:USER/nquery/ [:SENSe]:LSEQuencer:LTE:CEVM:ULINk:PROFile:AUTO:CID [:SENSe]:LSEQuencer:LTE:CEVM:ULINk:PROFile:AUTO[:DETect]:POWer [:SENSe]:LSEQuencer:LTE:CEVM:ULINk:PROFile:AUTO:HOPPing:GROup [:SENSe]:LSEQuencer:LTE:CEVM:ULINk:PROFile:AUTO:HOPPing:SEQuence [:SENSe]:LSEQuencer:LTE:CEVM:ULINk:PROFile:AUTO:PRACh [:SENSe]:LSEOuencer:LTE:CEVM:ULINk:PROFile:AUTO:PRACh:ACTive [:SENSe]:LSEQuencer:LTE:CEVM:ULINk:PROFile:AUTO:PRACh:CINDex [:SENSe]:LSEQuencer:LTE:CEVM:ULINk:PROFile:AUTO:PRACh:CSSet [:SENSe]:LSEOuencer:LTE:CEVM:ULINk:PROFile:AUTO:PRACh:LRSindex [:SENSe]:LSEQuencer:LTE:CEVM:ULINk:PROFile:AUTO:PRACh:NCSConfig [:SENSe]:LSEQuencer:LTE:CEVM:ULINk:PROFile:AUTO:PRACh:NRAPrb [:SENSe]:LSEOuencer:LTE:CEVM:ULINk:PROFile:AUTO:PRACh:PINDex [:SENSe]:LSEQuencer:LTE:CEVM:ULINk:PROFile:AUTO:PRACh:PWRBoost [:SENSe]:LSEQuencer:LTE:CEVM:ULINk:PROFile:AUTO:PUCCh [:SENSe]:LSEOuencer:LTE:CEVM:ULINk:PROFile:AUTO:PUCCh:ACTive [:SENSe]:LSEQuencer:LTE:CEVM:ULINk:PROFile:AUTO:PUCCh:CSHift [:SENSe]:LSEQuencer:LTE:CEVM:ULINk:PROFile:AUTO:PUCCh:DMRS [:SENSe]:LSEQuencer:LTE:CEVM:ULINk:PROFile:AUTO:PUCCh:DMRS:GROup [:SENSe]:LSEQuencer:LTE:CEVM:ULINk:PROFile:AUTO:PUCCh:DMRS:PARams [:SENSe]:LSEQuencer:LTE:CEVM:ULINk:PROFile:AUTO:PUCCh:DMRS:PWRBoost [:SENSe]:LSEQuencer:LTE:CEVM:ULINk:PROFile:AUTO:PUCCh:FNPucch:AUTO

[:SENSe]:LSEQuencer:LTE:CEVM:ULINk:PROFile:AUTO:PUCCh:FORMat [:SENSe]:LSEQuencer:LTE:CEVM:ULINk:PROFile:AUTO:PUCCh:N:ONE [:SENSe]:LSEQuencer:LTE:CEVM:ULINk:PROFile:AUTO:PUCCh:N:TWO [:SENSe]:LSEOuencer:LTE:CEVM:ULINk:PROFile:AUTO:PUCCh:NCS:ONE [:SENSe]:LSEQuencer:LTE:CEVM:ULINk:PROFile:AUTO:PUCCh:NRB:TWO [:SENSe]:LSEQuencer:LTE:CEVM:ULINk:PROFile:AUTO:PUCCh:OS [:SENSe]:LSEQuencer:LTE:CEVM:ULINk:PROFile:AUTO:PUCCh:PWRBoost [:SENSe]:LSEQuencer:LTE:CEVM:ULINk:PROFile:AUTO:PUCCh:RB [:SENSe]:LSEQuencer:LTE:CEVM:ULINk:PROFile:AUTO:PUCCh:SHIFt [:SENSe]:LSEQuencer:LTE:CEVM:ULINk:PROFile:AUTO:PUCCh:SSLot [:SENSe]:LSEQuencer:LTE:CEVM:ULINk:PROFile:AUTO:PUCCh:SSLot:AUTO [:SENSe]:LSEQuencer:LTE:CEVM:ULINk:PROFile:AUTO:PUSCh [:SENSe]:LSEQuencer:LTE:CEVM:ULINk:PROFile:AUTO:PUSCh:ACTive [:SENSe]:LSEQuencer:LTE:CEVM:ULINk:PROFile:AUTO:PUSCh:DMRS [:SENSe]:LSEQuencer:LTE:CEVM:ULINk:PROFile:AUTO:PUSCh:DMRS:CSHift [:SENSe]:LSEQuencer:LTE:CEVM:ULINk:PROFile:AUTO:PUSCh:DMRS:GROup [:SENSe]:LSEQuencer:LTE:CEVM:ULINk:PROFile:AUTO:PUSCh:DMRS:ONE [:SENSe]:LSEQuencer:LTE:CEVM:ULINk:PROFile:AUTO:PUSCh:DMRS:PARams [:SENSe]:LSEQuencer:LTE:CEVM:ULINk:PROFile:AUTO:PUSCh:DMRS:PWRBoost [:SENSe]:LSEOuencer:LTE:CEVM:ULINk:PROFile:AUTO:PUSCh:DMRS:SEOuence [:SENSe]:LSEQuencer:LTE:CEVM:ULINk:PROFile:AUTO:PUSCh:DMRS:TWO [:SENSe]:LSEQuencer:LTE:CEVM:ULINk:PROFile:AUTO:PUSCh:DSS [:SENSe]:LSEQuencer:LTE:CEVM:ULINk:PROFile:AUTO:PUSCh:NSB [:SENSe]:LSEQuencer:LTE:CEVM:ULINk:PROFile:AUTO:PUSCh:PWRBoost [:SENSe]:LSEQuencer:LTE:CEVM:ULINk:PROFile:AUTO:PUSCh:RB:END [:SENSe]:LSEQuencer:LTE:CEVM:ULINk:PROFile:AUTO:PUSCh:RB:STARt [:SENSe]:LSEQuencer:LTE:CEVM:ULINk:PROFile:AUTO:PUSCh:SSLot [:SENSe]:LSEQuencer:LTE:CEVM:ULINk:PROFile:AUTO:PUSCh:SSLot:AUTO [:SENSe]:LSEOuencer:LTE:CEVM:ULINk:PROFile:AUTO:RNTI [:SENSe]:LSEQuencer:LTE:CEVM:ULINk:PROFile:AUTO:SFNumber [:SENSe]:LSEQuencer:LTE:CEVM:ULINk:PROFile:AUTO:SRS

[:SENSe]:LSEQuencer:LTE:CEVM:ULINk:PROFile:AUTO:SRS:ACTive

[:SENSe]:LSEQuencer:LTE:CEVM:ULINk:PROFile:AUTO:SRS:BCONfig [:SENSe]:LSEQuencer:LTE:CEVM:ULINk:PROFile:AUTO:SRS:BWIDth [:SENSe]:LSEQuencer:LTE:CEVM:ULINk:PROFile:AUTO:SRS:CINDex [:SENSe]:LSEOuencer:LTE:CEVM:ULINk:PROFile:AUTO:SRS:CSHift [:SENSe]:LSEQuencer:LTE:CEVM:ULINk:PROFile:AUTO:SRS:FDPosition [:SENSe]:LSEQuencer:LTE:CEVM:ULINk:PROFile:AUTO:SRS:HBWidth [:SENSe]:LSEQuencer:LTE:CEVM:ULINk:PROFile:AUTO:SRS:PWRBoost [:SENSe]:LSEQuencer:LTE:CEVM:ULINk:PROFile:AUTO:SRS:SFConfig [:SENSe]:LSEQuencer:LTE:CEVM:ULINk:PROFile:AUTO:SRS:SSLot [:SENSe]:LSEQuencer:LTE:CEVM:ULINk:PROFile:AUTO:SRS:SSLot:AUTO [:SENSe]:LSEQuencer:LTE:CEVM:ULINk:PROFile:AUTO:SRS:TCOMb [:SENSe]:LSEQuencer:LTE:CEVM:ULINk:PROFile:CLEar/nquery/ [:SENSe]:LSEQuencer:LTE:CEVM:ULINk:PROFile:COUNt?/qonly/ [:SENSe]:LSEQuencer:LTE:CEVM:ULINk:PROFile:EXCLude:ALL/nquery/ [:SENSe]:LSEQuencer:LTE:CEVM:ULINk:PROFile:INCLude:ALL/nquery/ [:SENSe]:LSEQuencer:LTE:CEVM:ULINk:PROFile:USER{1:50}:CID [:SENSe]:LSEQuencer:LTE:CEVM:ULINk:PROFile:USER{1:50}:DELete/nquery/ [:SENSe]:LSEQuencer:LTE:CEVM:ULINk:PROFile:USER{1:50}:HOPPing:GROup [:SENSe]:LSEQuencer:LTE:CEVM:ULINk:PROFile:USER{1:50}:HOPPing:SEQuence [:SENSe]:LSEQuencer:LTE:CEVM:ULINk:PROFile:USER{1:50}:PRACh [:SENSe]:LSEQuencer:LTE:CEVM:ULINk:PROFile:USER{1:50}:PRACh:ACTive [:SENSe]:LSEQuencer:LTE:CEVM:ULINk:PROFile:USER{1:50}:PRACh:CINDex [:SENSe]:LSEQuencer:LTE:CEVM:ULINk:PROFile:USER{1:50}:PRACh:CSSet [:SENSe]:LSEQuencer:LTE:CEVM:ULINk:PROFile:USER{1:50}:PRACh:LRSindex [:SENSe]:LSEQuencer:LTE:CEVM:ULINk:PROFile:USER{1:50}:PRACh:NCSConfig [:SENSe]:LSEQuencer:LTE:CEVM:ULINk:PROFile:USER{1:50}:PRACh:NRAPrb [:SENSe]:LSEQuencer:LTE:CEVM:ULINk:PROFile:USER{1:50}:PRACh:PINDex [:SENSe]:LSEQuencer:LTE:CEVM:ULINk:PROFile:USER{1:50}:PRACh:PWRBoost [:SENSe]:LSEQuencer:LTE:CEVM:ULINk:PROFile:USER{1:50}:PUCCh [:SENSe]:LSEQuencer:LTE:CEVM:ULINk:PROFile:USER{1:50}:PUCCh:ACTive [:SENSe]:LSEQuencer:LTE:CEVM:ULINk:PROFile:USER{1:50}:PUCCh:ADD: SLOT/nguery/

[:SENSe]:LSEQuencer:LTE:CEVM:ULINk:PROFile:USER{1:50}:PUCCh:COUNt?/gonly/ [:SENSe]:LSEQuencer:LTE:CEVM:ULINk:PROFile:USER{1:50}:PUCCh:CSHift [:SENSe]:LSEQuencer:LTE:CEVM:ULINk:PROFile:USER{1:50}:PUCCh:CSHift:COUPle [:SENSe]:LSEQuencer:LTE:CEVM:ULINk:PROFile:USER{1:50}:PUCCh:DMRS [:SENSe]:LSEQuencer:LTE:CEVM:ULINk:PROFile:USER{1:50}:PUCCh:DMRS:GROup [:SENSe]:LSEQuencer:LTE:CEVM:ULINk:PROFile:USER{1:50}:PUCCh:DMRS:GROUP: COUPle [:SENSe]:LSEQuencer:LTE:CEVM:ULINk:PROFile:USER{1:50}:PUCCh:DMRS:PARams [:SENSe]:LSEQuencer:LTE:CEVM:ULINk:PROFile:USER{1:50}:PUCCh:DMRS:PWRBoost [:SENSe]:LSEQuencer:LTE:CEVM:ULINk:PROFile:USER{1:50}:PUCCh:DMRS:PWRBoost: COUPle [:SENSe]:LSEQuencer:LTE:CEVM:ULINk:PROFile:USER{1:50}:PUCCh:FORMat [:SENSe]:LSEQuencer:LTE:CEVM:ULINk:PROFile:USER{1:50}:PUCCh:FORMat:COUPle [:SENSe]:LSEQuencer:LTE:CEVM:ULINk:PROFile:USER{1:50}:PUCCh:N:ONE [[:SENSe]:LSEQuencer:LTE:CEVM:ULINk:PROFile:USER{1:50}:PUCCh:N:ONE:COUPle [:SENSe]:LSEQuencer:LTE:CEVM:ULINk:PROFile:USER{1:50}:PUCCh:N:TWO [:SENSe]:LSEQuencer:LTE:CEVM:ULINk:PROFile:USER{1:50}:PUCCh:NCS:ONE [:SENSe]:LSEQuencer:LTE:CEVM:ULINk:PROFile:USER{1:50}:PUCCh:NRB:TWO [:SENSe]:LSEQuencer:LTE:CEVM:ULINk:PROFile:USER{1:50}:PUCCh:OS [:SENSe]:LSEQuencer:LTE:CEVM:ULINk:PROFile:USER{1:50}:PUCCh:OS:COUPle [:SENSe]:LSEQuencer:LTE:CEVM:ULINk:PROFile:USER{1:50}:PUCCh:PWRBoost [:SENSe]:LSEQuencer:LTE:CEVM:ULINk:PROFile:USER{1:50}:PUCCh:PWRBoost: COUPle [:SENSe]:LSEQuencer:LTE:CEVM:ULINk:PROFile:USER{1:50}:PUCCh:RB [:SENSe]:LSEQuencer:LTE:CEVM:ULINk:PROFile:USER{1:50}:PUCCh:RB:COUPle [:SENSe]:LSEQuencer:LTE:CEVM:ULINk:PROFile:USER{1:50}:PUCCh:SHIFt [:SENSe]:LSEQuencer:LTE:CEVM:ULINk:PROFile:USER{1:50}:PUCCh:SLOT{0:19}: CSHift [:SENSe]:LSEQuencer:LTE:CEVM:ULINk:PROFile:USER{1:50}:PUCCh:SLOT{0:19}: DELete/nquery/ [:SENSe]:LSEQuencer:LTE:CEVM:ULINk:PROFile:USER{1:50}:PUCCh:SLOT{0:19}: DMRS:GROup

[:SENSe]:LSEQuencer:LTE:CEVM:ULINk:PROFile:USER{1:50}:PUCCh:SLOT{0:19}: DMRS:PWRBoost

[:SENSe]:LSEQuencer:LTE:CEVM:ULINk:PROFile:USER{1:50}:PUCCh:SLOT{0:19}: FORMat

[:SENSe]:LSEQuencer:LTE:CEVM:ULINk:PROFile:USER{1:50}:PUCCh:SLOT{0:19}:N: ONE

[:SENSe]:LSEQuencer:LTE:CEVM:ULINk:PROFile:USER{1:50}:PUCCh:SLOT{0:19}:OS

[:SENSe]:LSEQuencer:LTE:CEVM:ULINk:PROFile:USER{1:50}:PUCCh:SLOT{0:19}: POSition?/qonly/

[:SENSe]:LSEQuencer:LTE:CEVM:ULINk:PROFile:USER{1:50}:PUCCh:SLOT{0:19}: PWRBoost

[:SENSe]:LSEQuencer:LTE:CEVM:ULINk:PROFile:USER{1:50}:PUCCh:SLOT{0:19}:RB

[:SENSe]:LSEQuencer:LTE:CEVM:ULINk:PROFile:USER{1:50}:PUCCh:SSLot

[:SENSe]:LSEQuencer:LTE:CEVM:ULINk:PROFile:USER{1:50}:PUCCh:SSLot:AUTO

[:SENSe]:LSEQuencer:LTE:CEVM:ULINk:PROFile:USER{1:50}:PUSCh

[:SENSe]:LSEQuencer:LTE:CEVM:ULINk:PROFile:USER{1:50}:PUSCh:ACTive

[:SENSe]:LSEQuencer:LTE:CEVM:ULINk:PROFile:USER{1:50}:PUSCh:ADD: SLOT/nquery/

[:SENSe]:LSEQuencer:LTE:CEVM:ULINk:PROFile:USER{1:50}:PUSCh:COUNt?/qonly/

[:SENSe]:LSEQuencer:LTE:CEVM:ULINk:PROFile:USER{1:50}:PUSCh:CTNB

[:SENSe]:LSEQuencer:LTE:CEVM:ULINk:PROFile:USER{1:50}:PUSCh:CTNB:COUPle

[:SENSe]:LSEQuencer:LTE:CEVM:ULINk:PROFile:USER{1:50}:PUSCh:DMRS

[:SENSe]:LSEQuencer:LTE:CEVM:ULINk:PROFile:USER{1:50}:PUSCh:DMRS:CSHift

[:SENSe]:LSEQuencer:LTE:CEVM:ULINk:PROFile:USER{1:50}:PUSCh:DMRS:CSHift: COUPle

[:SENSe]:LSEQuencer:LTE:CEVM:ULINk:PROFile:USER{1:50}:PUSCh:DMRS:GROup

[:SENSe]:LSEQuencer:LTE:CEVM:ULINk:PROFile:USER{1:50}:PUSCh:DMRS:GROup: COUPle

[:SENSe]:LSEQuencer:LTE:CEVM:ULINk:PROFile:USER{1:50}:PUSCh:DMRS:ONE

[:SENSe]:LSEQuencer:LTE:CEVM:ULINk:PROFile:USER{1:50}:PUSCh:DMRS:PARams

[:SENSe]:LSEQuencer:LTE:CEVM:ULINk:PROFile:USER{1:50}:PUSCh:DMRS:PWRBoost

[:SENSe]:LSEQuencer:LTE:CEVM:ULINk:PROFile:USER{1:50}:PUSCh:DMRS:PWRBoost: COUPle

[:SENSe]:LSEQuencer:LTE:CEVM:ULINk:PROFile:USER{1:50}:PUSCh:DMRS:SEQuence

[:SENSe]:LSEQuencer:LTE:CEVM:ULINk:PROFile:USER{1:50}:PUSCh:DMRS:SEQuence: COUPle

[:SENSe]:LSEQuencer:LTE:CEVM:ULINk:PROFile:USER{1:50}:PUSCh:DMRS:TWO

[:SENSe]:LSEQuencer:LTE:CEVM:ULINk:PROFile:USER{1:50}:PUSCh:DSS

[:SENSe]:LSEQuencer:LTE:CEVM:ULINk:PROFile:USER{1:50}:PUSCh:FHOPping

[:SENSe]:LSEQuencer:LTE:CEVM:ULINk:PROFile:USER{1:50}:PUSCh:MODulation: TYPE

[:SENSe]:LSEQuencer:LTE:CEVM:ULINk:PROFile:USER{1:50}:PUSCh:MODulation: TYPE:COUPle

[:SENSe]:LSEQuencer:LTE:CEVM:ULINk:PROFile:USER{1:50}:PUSCh:NRBHo

[:SENSe]:LSEQuencer:LTE:CEVM:ULINk:PROFile:USER{1:50}:PUSCh:NSB

[:SENSe]:LSEQuencer:LTE:CEVM:ULINk:PROFile:USER{1:50}:PUSCh:PWRBoost

[:SENSe]:LSEQuencer:LTE:CEVM:ULINk:PROFile:USER{1:50}:PUSCh:PWRBoost: COUPle

[:SENSe]:LSEQuencer:LTE:CEVM:ULINk:PROFile:USER{1:50}:PUSCh:RB:END

[:SENSe]:LSEQuencer:LTE:CEVM:ULINk:PROFile:USER{1:50}:PUSCh:RB:END:COUPle

[:SENSe]:LSEQuencer:LTE:CEVM:ULINk:PROFile:USER{1:50}:PUSCh:RB:STARt

[:SENSe]:LSEQuencer:LTE:CEVM:ULINk:PROFile:USER{1:50}:PUSCh:RB:STARt: COUPle

[:SENSe]:LSEQuencer:LTE:CEVM:ULINk:PROFile:USER{1:50}:PUSCh:SLOT{0:19}: CTNB

[:SENSe]:LSEQuencer:LTE:CEVM:ULINk:PROFile:USER{1:50}:PUSCh:SLOT{0:19}: DELete/nquery/

[:SENSe]:LSEQuencer:LTE:CEVM:ULINk:PROFile:USER{1:50}:PUSCh:SLOT{0:19}: DMRS:CSHift

[:SENSe]:LSEQuencer:LTE:CEVM:ULINk:PROFile:USER{1:50}:PUSCh:SLOT{0:19}: DMRS:GROup

[:SENSe]:LSEQuencer:LTE:CEVM:ULINk:PROFile:USER{1:50}:PUSCh:SLOT{0:19}: DMRS:PWRBoost

[:SENSe]:LSEQuencer:LTE:CEVM:ULINk:PROFile:USER{1:50}:PUSCh:SLOT{0:19}: DMRS:SEQuence

[:SENSe]:LSEQuencer:LTE:CEVM:ULINk:PROFile:USER{1:50}:PUSCh:SLOT{0:19}: MODulation:TYPE

[:SENSe]:LSEQuencer:LTE:CEVM:ULINk:PROFile:USER{1:50}:PUSCh:SLOT{0:19}:
POSition?/qonly/

[:SENSe]:LSEQuencer:LTE:CEVM:ULINk:PROFile:USER{1:50}:PUSCh:SLOT{0:19}: PWRBoost

[:SENSe]:LSEQuencer:LTE:CEVM:ULINk:PROFile:USER{1:50}:PUSCh:SLOT{0:19}:RB: END

[:SENSe]:LSEQuencer:LTE:CEVM:ULINk:PROFile:USER{1:50}:PUSCh:SLOT{0:19}:RB: STARt [:SENSe]:LSEQuencer:LTE:CEVM:ULINk:PROFile:USER{1:50}:PUSCh:SSLot [:SENSe]:LSEQuencer:LTE:CEVM:ULINk:PROFile:USER{1:50}:PUSCh:SSLot:AUTO [:SENSe]:LSEQuencer:LTE:CEVM:ULINk:PROFile:USER{1:50}:SFNumber [:SENSe]:LSEQuencer:LTE:CEVM:ULINk:PROFile:USER{1:50}:SFNumber [:SENSe]:LSEQuencer:LTE:CEVM:ULINk:PROFile:USER{1:50}:SRS [:SENSe]:LSEQuencer:LTE:CEVM:ULINk:PROFile:USER{1:50}:SRS:ACTive [:SENSe]:LSEQuencer:LTE:CEVM:ULINk:PROFile:USER{1:50}:SRS:BCONfig [:SENSe]:LSEQuencer:LTE:CEVM:ULINk:PROFile:USER{1:50}:SRS:BCONfig [:SENSe]:LSEQuencer:LTE:CEVM:ULINk:PROFile:USER{1:50}:SRS:BWIDth [:SENSe]:LSEQuencer:LTE:CEVM:ULINk:PROFile:USER{1:50}:SRS:CINDex [:SENSe]:LSEQuencer:LTE:CEVM:ULINk:PROFile:USER{1:50}:SRS:CSHift [:SENSe]:LSEQuencer:LTE:CEVM:ULINk:PROFile:USER{1:50}:SRS:FDPosition [:SENSe]:LSEQuencer:LTE:CEVM:ULINk:PROFile:USER{1:50}:SRS:FDPosition [:SENSe]:LSEQuencer:LTE:CEVM:ULINk:PROFile:USER{1:50}:SRS:FDPosition

[:SENSe]:LSEQuencer:LTE:CEVM:ULINk:PROFile:USER{1:50}:SRS:SFConfig

[:SENSe]:LSEQuencer:LTE:CEVM:ULINk:PROFile:USER{1:50}:SRS:SSLot

[:SENSe]:LSEQuencer:LTE:CEVM:ULINk:PROFile:USER{1:50}:SRS:SSLot:AUTO

[:SENSe]:LSEQuencer:LTE:CEVM:ULINk:PROFile:USER{1:50}:SRS:TCOMb

[:SENSe]:LSEQuencer:LTE:CEVM:ULINk:SYNC:CPLength

[:SENSe]:LSEQuencer:LTE:CEVM:ULINk:SYNC:HSSHift

[:SENSe]:LSEQuencer:LTE:CEVM:ULINk:SYNC:PDSWap

[:SENSe]:LSEQuencer:LTE:CEVM:ULINk:SYNC:TYPE

[:SENSe]:LSEQuencer:LTE:WINDow:LENGth

[:SENSe]:LSEQuencer:LTE:WINDow:LENGth:CUSTom

| Index | Result Parameter                                                               |
|-------|--------------------------------------------------------------------------------|
| 0     | Overall Pass/Fail Result                                                       |
|       | 0:Pass, 1:Fail, -1:Not tested                                                  |
| 1     | EVM (%rms)                                                                     |
| 2     | EVM Sym Time Adjust                                                            |
| 3     | EVM Pk (%)                                                                     |
| 4     | EVM Pk Index                                                                   |
| 5     | EVM Peak Sub Car Index                                                         |
| 6     | Data EVM (%rms) – Not available when Detection is Manual and no User is added. |
| 7     | 3GPP-defined QPSK EVM (%rms)                                                   |
| 8     | 3GPP-defined 16QAM EVM (%rms)                                                  |
| 9     | 3GPP-defined 64QAM EVM (%rms)                                                  |
| 10    | RS EVM (%rms)                                                                  |
| 11    | RS Tx. Power (dBm)                                                             |
| 12    | OFDM Sym. Tx. Power (dBm)                                                      |
| 13    | Freq Error (Hz)                                                                |
| 14    | Sync Corr (%)                                                                  |
| 15    | Sync Type                                                                      |
| 16    | Common Tracking Error (%rms)                                                   |
| 17    | Symbol Clock Error (ppm)                                                       |
| 18    | Time Offset(s)                                                                 |
| 19    | IQ Offset (dB)                                                                 |
| 20    | IQ Gain Imbalance (dB)                                                         |
| 21    | IQ Quad Error (deg)                                                            |
| 22    | IQ Timing Skew (s)                                                             |
| 23    | CP Length Mode                                                                 |
| 24    | Cell ID                                                                        |
| 25    | Cell ID Group/Sector                                                           |
| 26    | RS-OS/PRS                                                                      |
| 27    | Reference Signal Rx Power (Avg)                                                |

| Index | Result Parameter            |
|-------|-----------------------------|
| 28    | Reference Signal Rx Quality |
| 29    | Magnitude Error (%)         |
| 30    | Phase Error (radians)       |

## Modulation Accuracy results (Spectrum Flatness Equalizer Channel Frequency)

These results are part of LTE FDD Modulation Accuracy measurement, and they can be queried by :MEAS | :READ | :FETCh:LSEQuencer:ACQuire{1:512}:ASTep{1:1000}: SFLatness [:ECFRequency]?

| Index       | Result Parameter                                                                                            |
|-------------|----------------------------------------------------------------------------------------------------|
| 0           | Results Length - The total length of the results (includes the length field itself), currently fixed to 610 |
| 1           | RP 1 Pass/Fail Result - 0:Pass, 1:Fail, -1:Not tested                                                       |
| 2           | RP 1 Value - maximum Ripple in Range 1                                                                      |
| 3           | RP 2 Pass/Fail Result - 0:Pass, 1:Fail, -1:Not tested                                                       |
| 4           | RP 2 Value - maximum Ripple in Range 2                                                                      |
| 5           | RP 12 Pass/Fail Result - 0:Pass, 1:Fail, -1:Not tested                                                      |
| 6           | RP 12 Value - the maximum ripple between the upper side of Range 1 and lower side of Range 2                |
| 7           | RP 21 Pass/Fail Result - 0:Pass, 1:Fail, -1:Not tested                                                      |
| 8           | RP 21 Value - the maximum ripple between the upper side of Range 2 and lower side of Range 1                |
| 9           | Number of subcarriers                                                                                       |
| 10 -<br>609 | 600 Equalizer Coefficients - EC(f). Only the first Num_Of_SubCarriers values are valid                      |

## **Modulation Accuracy results (Spectrum Flatness Ripple)**

These results are part of LTE FDD Modulation Accuracy measurement, and they can be queried by :MEAS | :READ | :FETCh:LSEQuencer:ACQuire{1:512}:ASTep{1:1000}:SFLatness: RIPPle?

| Index | Result Parameter                                                                                          |
|-------|----------------------------------------------------------------------------------------------------|
| 0     | Results Length - The total length of the results (includes the length field itself), currently fixed to 9 |
| 1     | RP 1 Value - maximum Ripple in Range 1                                                                    |
| 2     | RP 2 Value - maximum Ripple in Range 2                                                                    |

| Index | Result Parameter                                                                             |
|-------|----------------------------------------------------------------------------------------------|
| 3     | RP 12 Value - the maximum ripple between the upper side of Range 1 and lower side of Range 2 |
| 4     | RP 21 Value - the maximum ripple between the upper side of Range 2 and lower side of Range 1 |
| 5     | Min Ec(f)1 - the minimum EC(f) in Range 1                                                    |
| 6     | Max Ec(f)1 - the maximum EC(f) in Range 1                                                    |
| 7     | Min Ec(f)2 - the minimum EC(f) in Range 2                                                    |
| 8     | Max Ec(f)2 - the maximum EC(f) in Range 2                                                    |

## **Modulation Accuracy results (Inband Emission Power)**

These results are part of LTE FDD Modulation Accuracy measurement, and they can be queried by :MEAS | :READ | :FETCh:LSEQuencer:ACQuire {1:512}:ASTep {1:1000}:IEMission [:POWer]?

| Index  | Result Parameter                                                                                           |
|--------|----------------------------------------------------------------------------------------------------|
| 0      | Results Length - The total length of the results (includes the length field itself), currently fixed to 53 |
| 1      | Average Power of Active RBs - the average abosulted power of allocated RBs in dBm                          |
| 2      | Number of RBs - the number of RBs in current configuration                                                 |
| 3 - 52 | Power Per RB - the abosulted power (dBm) per RB. Only the first<br>Number_OF_RBs values are valid.         |

## Modulation Accuracy Results (Inband Emission Margin)

These results are part of LTE FDD Modulation Accuracy measurement, and they can be queried by :MEAS | :READ | :FETCh:LSEQuencer:ACQuire{1:512}:ASTep{1:1000}:IEMission: MARGin?

| Index  | Result Parameter                                                                                                    |
|--------|----------------------------------------------------------------------------------------------------|
| 0      | Results Length – The total length of the results (includes the length field itself), currently fixed to 54                                                                                                    |
| 1      | Minimal Inband Margin - Inband margin is the difference between the inband emission limit mask and actual measured power per non-allocated RB. The margin = (Limit – Power ) in dB. A negative margin indicates that the power exceeds the limit. |
| 2      | Minimal Inband Margin Index – the RB index of minimal margin results (ZERO based)                                                                                                    |
| 3      | Number of RBs - the number of RBs in current configuration                                                                                                    |
| 4 - 53 | Inband Margin per RB - The Margin result of each RB. (only the first Num_of_RB values are valid). If the RB is active (allocated), the inband margin result will be set to NAN.                                                                   |

## Modulation Accuracy results (Detected Slot Number)

These results are part of LTE FDD Modulation Accuracy measurement, and they can be queried by :MEAS |:READ |:FETCh:LSEQuencer:ACQuire {1:512}:ASTep {1:1000}:SLOT [:DETect]?

There is only one value returned, which represents the actually detected slot number of LTE Modulation Accuracy.

## **18 LTE-TDD Programming Commands**

This chapter lists all the commands used to set up the LTE-TDD measurements from within the List Sequencer.

The chapter topics are:

- Power vs. Time (PvT)
- Adjacent Channel Power (ACP)
- Spectrum Emissions Mask (SEM)
- Occupied Bandwidth (OBW)
- Modulation Accuracy (Rho)

## Power vs. Time (PvT)

This section provides the remote control SCPI commands for the LTE-TDD Power vs. Time (PvT) measurement from within the List Sequencer. This measurement is available only if you have the LTE-TDD measurement application licensed on the test set.

For more detailed information about the PvT measurement, refer to the online help associated with the LTE-TDD measurement application, which is also available in pdf format (User's and Programmer's Reference) on the web and also on the test set in C:\Program Files\Agilent\SignalAnalysis\Infrastructure\Help\bookfiles\.

You can also refer to the measurement guide for the X-series LTE-TDD measurement application, which is available on the test set in the same directory and also on the Agilent website, www.agilent.com/find/EXT.

### Power vs. Time (PvT) measurement SCPI commands

There is a set of SCPI commands available to program the LTE-TDD PvT measurement when it is used in the LTE-TDD mode. To set up the GSM measurements from within the Sequence Analyzer mode you need to prefix the SCPI commands with LSEQuencer:LTETdd. For example, the [:SENSe]:PVTime part of the LTE-TDD PvT SCPI commands are replaced with [:SENSe]:LSEQuencer:LTETdd:PVTime.

The following commands are used to set up the LTE-TDD PvT measurement.

[:SENSe]:LSEQuencer:LTETdd:RADio:STANdard:PRESet B1M4|B3M|B5M|B10M|B15M|B20M

- [:SENSe]:LSEQuencer:LTETdd:RADio:STANdard:PRESet?
- [:SENSe]:LSEQuencer:LTETdd:PVTime:BANDwidth <freq>
- [:SENSe]:LSEQuencer:LTETdd:PVTime:BANDwidth?
- [:SENSe]:LSEQuencer:LTETdd:PVTime:RAMP:SEARch:LENGth <time>
- [:SENSe]:LSEQuencer:LTETdd:PVTime:RAMP:SEARch:LENGth?
- [:SENSe]:LSEQuencer:LTETdd:PVTime:LIMit:RAMP:URTime <time>
- [:SENSe]:LSEQuencer:LTETdd:PVTime:LIMit:RAMP:URTime?
- [:SENSe]:LSEQuencer:LTETdd:PVTime:LIMit:RAMP:DRTime <time>
- [:SENSe]:LSEQuencer:LTETdd:PVTime:LIMit:RAMP:DRTime?
- [:SENSe]:LSEQuencer:LTETdd:PVTime:LIMit:POFF:ULINk <real>
- [:SENSe]:LSEQuencer:LTETdd:PVTime:LIMit:POFF:ULINk?
- {:SENSe]:LSEQuencer:LTETdd:PVTime:THReshold:UP:STARt <rel\_ampl>
- [:SENSe]:LSEQuencer:LTETdd:PVTime:THReshold:UP:STARt?
- [:SENSe]:LSEQuencer:LTETdd:PVTime:THReshold:UP:END <rel\_ampl>

[:SENSe]:LSEQuencer:LTETdd:PVTime:THReshold:UP:END?

[:SENSe]:LSEQuencer:LTETdd:PVTime:THReshold:DOWN:STARt <rel\_ampl>

[:SENSe]:LSEQuencer:LTETdd:PVTime:THReshold:DOWN:STARt?

[:SENSe]:LSEQuencer:LTETdd:PVTime:THReshold:DOWN:END <rel ampl>

[:SENSe]:LSEQuencer:LTETdd:PVTime:THReshold:DOWN:END?

[:SENSe]:LSEQuencer:LTETdd:RADio:SLOT TS0|TS1|TS2|TS3|TS4|TS5|TS6|TS7|TS8|TS9|TS10|TS11|TS12|TS13|TS14|TS15|TS16 |TS17|TS18|TS19

[:SENSe]:LSEQuencer:LTETdd:RADio:SLOT?

[:SENSe]:LSEQuencer:LTETdd:RADio:MINTerval <integer>

[:SENSe]:LSEQuencer:LTETdd:RADio:MINTerval?

## LTE-TDD Programming Commands **Power vs. Time (PvT)**

## **PvT results**

| Index | x Result Parameter                                                                                                    |
|-------|----------------------------------------------------------------------------------------------------|
| 0     | Overall Pass/Fail Result shows the mask test result $(0.0 = \text{pass}, 1.0 = \text{fail}, -1.0:$<br>Not tested)                                                                                                    |
| 1     | Ramp Up Time Pass/Fail Result shows ramp up time limit test result. The time mask defines the ramping up time allowed for the UE between transmit OFF power and transmit ON power.                                                             |
| 2     | Ramp Down Time Pass/Fail Result shows ramp down time limit test result. The time mask defines the ramping down time allowed for the UE between transmit ON power and transmit OFF power.                                                       |
| 3     | Off Power Before Pass/Fail Result shows uplink transmit off power limit test result which occurs before the burst.                                                                                                    |
| 4     | Off Power After Pass/Fail Result show uplink transmit off power limit test result which occurs after the burst.                                                                                                    |
| 5     | On Power/Mean Power Result is the mean power (in dBm) of the active part in the range specified by Analysis Time Slot and Measured Time Slots in the most recently acquired data, or in the last data acquired at the end of a set of average. |
| 6     | Burst Width Result is the width of continuous active slots in the range specified by Analysis Time slot and Measured Time Slots.                                                                                                    |
| 7     | Trigger Diff Result is the time difference between the position of the trigger line<br>and the start point of the detected burst. (This result is NaN 9.91E+37 when<br>trigger is Video Trigger or Free Run.)                                  |
| 8     | Ramp Up Time Result is the time difference between 10% and 90% voltage points (relative to peak) on the positive slope of the burst, here burst has the same meaning in Burst width.                                                           |
| 9     | Ramp Down Time Result is the time difference between 90% and 10% voltage points (relative to peak) on the negative slope of the burst, here burst has the same meaning in Burst width.                                                         |
| 10    | Off Power/Off Power Before Result is the mean power measured during the transmitter OFF period, When Direction is Uplink, this result is the OFF power during the sub-frame prior to the active sub-frame.                                     |
| 11    | Off Power After Result is the OFF power during the sub-frame following the active burst.                                                                                                    |
| 12    | Maximum Power Result is maximum peak level in the range specified by<br>Analysis Time Slot and Measured Time Slots (in dBm).                                                                                                    |
| 13    | Minimum Power Result is the minimum peak level in the range specified by Analysis Time Slot and Measured Time Slots (in dBm).                                                                                                    |
| 14    | Actual Sample Interval Result is a floating point number representing the time between samples of uncompressed I/Q trace data.                                                                                                    |
| 15    | Actual Number of Samples Result is the number of data points in the uncompressed I/Q trace data.                                                                                                    |

| 16 | Trace Sample Interval Result is a floating point number representing the time between samples of compressed/decimated I/Q trace data which could be got by trace query. |
|----|----------------------------------------------------------------------------------------------------|
| 17 | Number of Trace Samples Result is the number of data points in the compressed/decimated I/Q trace data which could be got by trace query.                               |

The following command is used to retrieve the measurement trace:

## MEAS | READ | FETCh:LSEQuencer:ACQuire {1...512}:ASTep {1...1000}:LTETdd: PVT:TRACe

This command returns acquired I/Q trace data used in analysis step interval as a series of comma-separated trace point values. The I values are listed in each pair, using 0 through even-indexed values. The Q values are odd-indexed values. At most 2000 sample data can be returned (one sample contains one I data and one Q data). If the actual number of samples exceeds 2000, then actual trace data will be compressed/decimated to 2000 and be returned as the trace data.

Example command:

FETCh:LSEQ:ACQ1:ASTep1:LTETdd:PVT:TRACe?

## Adjacent Channel Power (ACP)

This section provides the remote control SCPI commands for the LTE-TDD Adjacent Channel Power (ACP) measurement from within the List Sequencer. This measurement is available only if you have the LTE-TDD measurement application licensed on the test set.

For more detailed information about the ACP measurement, refer to the online help associated with the LTE-TDD measurement application, which is also available in pdf format (User's and Programmer's Reference) on the web and also on the test set in C:\Program Files\Agilent\SignalAnalysis\Infrastructure\Help\bookfiles\.

You can also refer to the measurement guide for the X-series LTE-TDD measurement application, which is available on the test set in the same directory and also on the Agilent website, www.agilent.com/find/EXT.

## Adjacent Channel Power (ACP) measurement SCPI commands

There is a set of SCPI commands available to program the LTE-TDD ACP measurement when it is used in the LTE-TDD mode. To set up the LTE-TDD measurements from within the Sequence Analyzer mode you need to prefix the SCPI commands with LSEQuencer:LTETdd. For example, the [:SENSe]:ACPower part of the ACP SCPI commands are replaced with

[:SENSe]:LSEQuencer:LTETdd:ACPower.

The following commands are used to set up the ACP measurement.

- [:SENSe]:LSEQuencer:LTETdd:ACPower:BANDwidth[:RESolution]
- [:SENSe]:LSEQuencer:LTETdd:ACPower:BANDwidth:SHAPE
- [:SENSe]:LSEQuencer:LTETdd:ACPower:BANDwidth:TYPE
- [:SENSe]:LSEQuencer:LTETdd:ACPower:CARRier[1] 2:COUNt
- [:SENSe]:LSEQuencer:LTETdd:ACPower:CARRier[1] 2:REFerence
- [:SENSe]:LSEQuencer:LTETdd:ACPower:CARRier[1] 2:RCARrier:AUTO
- [:SENSe]:LSEQuencer:LTETdd:ACPower:CARRier[1] 2:RCFrequency
- [:SENSe]:LSEQuencer:LTETdd:ACPower:CARRier[1] 2:RCFrequency:AUTO
- [:SENSe]:LSEQuencer:LTETdd:ACPower:CARRier[1] |2[:POWer]
- [:SENSe]:LSEQuencer:LTETdd:ACPower:CARRier[1] 2:AUTO[:STATe]
- [:SENSe]:LSEQuencer:LTETdd:ACPower:CARRier[1] 2:CPSD
- [:SENSe]:LSEQuencer:LTETdd:ACPower:CARRier[1] 2:LIST:COUPle
- [:SENSe]:LSEQuencer:LTETdd:ACPower:CARRier[1] 2:LIST:PPResent
- [:SENSe]:LSEQuencer:LTETdd:ACPower:CARRier[1] 2:LIST:WIDTh
- [:SENSe]:LSEQuencer:LTETdd:ACPower:CARRier[1] 2:LIST:

```
BANDwidth[:INTegration]
```

[:SENSe]:LSEQuencer:LTETdd:ACPower:CARRier[1] 2:LIST:METHod

[:SENSe]:LSEQuencer:LTETdd:ACPower:CARRier[1] |2:LIST:FILTer:ALPHa

[:SENSe]:LSEQuencer:LTETdd:ACPower:OFFSet[1] 2:LIST[:FREQuency]

[:SENSe]:LSEQuencer:LTETdd:ACPower:OFFSet[1] 2:LIST:STATe

[:SENSe]:LSEQuencer:LTETdd:ACPower:OFFSet[1] 2:LIST:BANDwidth

[:SENSe]:LSEQuencer:LTETdd:ACPower:OFFSet[1] 2:LIST:BANDwidth:RESolution

[:SENSe]:LSEQuencer:LTETdd:ACPower:OFFSet[1]|2:LIST:BANDwidth: RESolution:AUTO

[:SENSe]:LSEQuencer:LTETdd:ACPower:OFFSet[1] 2:LIST:BANDwidth:SHAPe

[:SENSe]:LSEQuencer:LTETdd:ACPower:OFFSet[1] 2:LIST:BANDwidth:TYPE

[:SENSe]:LSEQuencer:LTETdd:ACPower:OFFSet[1] 2:LIST:ABSolute

[:SENSe]:LSEQuencer:LTETdd:ACPower:OFFSet[1] 2:LIST:TEST

[:SENSe]:LSEQuencer:LTETdd:ACPower:OFFSet[1] 2:LIST:RCARrier

[:SENSe]:LSEQuencer:LTETdd:ACPower:OFFSet[1] 2:LIST:RPSDensity

### **ACP** results

| Index | Result Parameter                                                                                                    |
|-------|----------------------------------------------------------------------------------------------------|
| 0     | Overall Pass/Fail result - returns 24 scalar values of the pass/fail $(0.0 = pass, 1.0 = fail)$ determined by testing the relative to the reference carrier and by testing the absolute power limit of the offset frequencies (measured as total power in dBm) |
|       | 1. Lower Offset A - relative limit test result                                                                                                    |
|       | 2. Lower Offset A - absolute limit test result                                                                                                    |
|       | 3. Upper Offset A - relative limit test result                                                                                                    |
|       | 4. Upper Offset A - absolute limit test result                                                                                                    |
|       | 5. Lower Offset B - relative limit test result                                                                                                    |
|       | 6. Lower Offset B - absolute limit test result                                                                                                    |
|       | 7. Upper Offset B - relative limit test result                                                                                                    |
|       | 8. Upper Offset B - absolute limit test result                                                                                                    |
|       |                                                                                                    |
|       | 21. Lower Offset F - relative limit test result                                                                                                    |
|       | 22. Lower Offset F - absolute limit test result                                                                                                    |
|       | 23. Upper Offset F - relative limit test result                                                                                                    |
|       | 24. Upper Offset F - absolute limit test result                                                                                                    |

## LTE-TDD Programming Commands Adjacent Channel Power (ACP)

| 1 | Carrier Powers - returns three scalar values representing overall pass/fail, carrier power, and reference carrier power                                                                        |
|---|----------------------------------------------------------------------------------------------------|
|   | 1. Overall Pass/Fail                                                                                                    |
|   | 2. Total Carrier Power                                                                                                    |
|   | 3. Reference Carrier Power                                                                                                    |
|   | If meas type is Total Power Reference, these results are returned in units of dBm. If Meas Type is Power Spectral Density Reference, these results are returned in units of dBm/Hz or dBm/MHz. |
| 2 | Power Results                                                                                                    |
|   | 1. Channel (1) - relative power                                                                                                    |
|   | 2. Channel (1) - absolute power                                                                                                    |
|   | 3. Channel (1) - relative power                                                                                                    |
|   | 4. Channel (1) - absolute power                                                                                                    |
|   |                                                                                                    |
|   | 23. Channel (1) - relative power                                                                                                    |
|   | 24. Channel (1) - absolute power                                                                                                    |
|   | 25. Lower Offset A - relative power                                                                                                    |
|   | 26. Lower Offset A - absolute power                                                                                                    |
|   | 27. Upper Offset A - relative power                                                                                                    |
|   | 28. Upper Offset A - absolute power                                                                                                    |
|   | 29. Lower Offset B - relative power                                                                                                    |
|   | 30. Lower Offset B - absolute power                                                                                                    |
|   | 31. Upper Offset B - relative power                                                                                                    |
|   | 32. Upper Offset B - absolute power                                                                                                    |
|   |                                                                                                    |
|   | 45. Lower Offset F - relative power                                                                                                    |
|   | 46. Lower Offset F - absolute power                                                                                                    |
|   | 47. Upper Offset F - relative power                                                                                                    |
|   | 48. Upper Offset F - absolute power                                                                                                    |
|   | If Meas Type is Total Power Reference, these results are returned in units of dBm. If Meas Type is Power Spectral Density Reference, these results are returned in units of dBm/Hz or dBm/MHz. |

## Spectrum Emissions Mask (SEM)

This section provides the remote control SCPI commands for the LTE-TDD Spectrum Emissions Mask (SEM) measurement from within the List Sequencer. This measurement is available only if you have the LTE-TDD measurement application licensed on the test set.

For more detailed information about the SEM measurement, refer to the online help associated with the LTE-TDD measurement application, which is also available in pdf format (User's and Programmer's Reference) on the web and also on the test set in C:\Program Files\Agilent\SignalAnalysis\Infrastructure\Help\bookfiles\.

You can also refer to the measurement guide for the X-series LTE-TDD measurement application, which is available on the test set in the same directory and also on the Agilent website, www.agilent.com/find/EXT.

### **SEM measurement SCPI commands**

There is a set of SCPI commands available to program the LTE-TDD SEM measurement when it is used in the LTE-TDD mode. To set up the LTE-TDD measurements from within the Sequence Analyzer mode you need to prefix the SCPI commands with LSEQuencer:LTETdd. For example, the [:SENSe]:SEMask part of the SEM SCPI commands are replaced with:

[:SENSe]:LSEQuencer:LTETdd:SEMask

The following commands are used to set up the SEM measurement.

- [:SENSe]:LSEQuencer:LTETdd:SEMask:TYPE
- [:SENSe]:LSEQuencer:LTETdd:SEMask:BANDwidth[1] 2:INTegration
- [:SENSe]:LSEQuencer:LTETdd:SEMask:FREQuency[1] 2:SPAN
- [:SENSe]:LSEQuencer:LTETdd:SEMask:BANDwidth[1] 2:[:RESolution]
- [:SENSe]:LSEQuencer:LTETdd:SEMask:BANDwidth[1] 2:[:RESolution]:AUTO
- [:SENSe]:LSEQuencer:LTETdd:SEMask:CARRier[:POWer]
- [:SENSe]:LSEQuencer:LTETdd:SEMask:CARRier:AUTO[:STATe]
- [:SENSe]:LSEQuencer:LTETdd:SEMask:CARRier:CPSD
- [:SENSe]:LSEQuencer:LTETdd:SEMask:CARRier:PEAK[:POWer]
- [:SENSe]:LSEQuencer:LTETdd:SEMask:OFFSet[1] 2:LIST:FREQuency:STARt
- [:SENSe]:LSEQuencer:LTETdd:SEMask:OFFSet[1] 2:LIST:STATe
- [:SENSe]:LSEQuencer:LTETdd:SEMask:OFFSet[1] 2:LIST:FREQuency:STOP
- [:SENSe]:LSEQuencer:LTETdd:SEMask:OFFSet[1] 2:LIST:SIDE
- [:SENSe]:LSEQuencer:LTETdd:SEMask:OFFSet[1] 2:LIST:BANDwidth[:RESolution]
- [:SENSe]:LSEQuencer:LTETdd:SEMask:OFFSet[1] |2:LIST:BANDwidth[:RESolution] :AUTO

#### LTE-TDD Programming Commands Spectrum Emissions Mask (SEM)

- [:SENSe]:LSEQuencer:LTETdd:SEMask:OFFSet[1] 2:LIST:BANDwidth:IMULti
- [:SENSe]:LSEQuencer:LTETdd:SEMask:OFFSet[1] 2:LIST:STARt:ABSolute
- [:SENSe]:LSEQuencer:LTETdd:SEMask:OFFSet[1] 2:LIST:STOP:ABSolute
- [:SENSe]:LSEQuencer:LTETdd:SEMask:OFFSet[1] 2:LIST:STOP:ABSoluteCOUPle
- [:SENSe]:LSEQuencer:LTETdd:SEMask:OFFSet[1] 2:LIST:STARt:RCARrier
- [:SENSe]:LSEQuencer:LTETdd:SEMask:OFFSet[1] 2:LIST:STOP:RCARrier
- [:SENSe]:LSEQuencer:LTETdd:SEMask:OFFSet[1] 2:LIST:STOP:RCARrier:COUPle
- [:SENSe]:LSEQuencer:LTETdd:SEMask:OFFSet[1] 2:LIST:TEST
- [:SENSe]:LSEQuencer:LTETdd:SEMask:FILTer[:RRC][:STATe]
- [:SENSe]:LSEQuencer:LTETdd:SEMask:FILTer[:RRC]:ALPHa
- [:SENSe]:LSEQuencer:LTETdd:SEMask:LIMits
- [:SENSe]:LSEQuencer:LTETdd:SEMask:TYPE
- :TRACe:LSEQuencer:LTETdd:SEMask:TYPE

## **SEM results**

| Index | Result Parameter                                                                                                    |
|-------|----------------------------------------------------------------------------------------------------|
| )     | Overall Pass/Fail result shows the mask test result ( $0 = pass$ , $1 = fail$ , -1 not tested)                                                                                                    |
| Į     | Main Results                                                                                                    |
|       | <ol> <li>Absolute power at center frequency (reference) area (dBm)</li> <li>Peak Frequency in the center frequency (reference) area (Hz)</li> <li>Relative integrated power on the negative offset A (dBc)</li> <li>Absolute integrated power on the negative offset A (dBm or dBm/Hz)</li> <li>Relative peak power on the negative offset A (dBm or dBm/Hz)</li> <li>Relative peak power on the negative offset A (dBm or dBm/Hz)</li> <li>Peak power offset frequency from the center frequency in the negative offset A (Hz)</li> <li>Relative integrated power on the positive offset A (dBm or dBm/Hz)</li> <li>Relative integrated power on the positive offset A (dBc)</li> <li>Absolute integrated power on the positive offset A (dBc)</li> <li>Relative integrated power on the positive offset A (dBm or dBm/Hz)</li> <li>Relative peak power on the positive offset A (dBm or dBm/Hz)</li> <li>Relative peak power on the positive offset A (dBm or dBm/Hz)</li> <li>Relative peak power on the positive offset A (dBm or dBm/Hz)</li> <li>Relative peak power on the positive offset A (dBm or dBm/Hz)</li> <li>Relative peak power on the positive offset A (dBm or dBm/Hz)</li> <li>Relative peak power on the positive offset A (dBm or dBm/Hz)</li> <li>Relative integrated power on the positive offset A (dBm or dBm/Hz)</li> <li>Relative integrated power on the positive offset A (dBm or dBm/Hz)</li> <li>Relative integrated power on the positive offset A (dBm or dBm/Hz)</li> <li>Relative integrated power on the negative offset B (dBc)</li> </ol> |
|       | <br>61. Absolute peak power on the positive offset F (dBm or dBm/Hz)                                                                                                    |
|       | <ul> <li>62. Peak power offset frequency from the center frequency in the positive offset F (Hz)</li> <li>63. Minimum margin from limit line on the negative offset A (dB)</li> <li>64. Minimum margin from limit line on the positive offset A (dB)</li> <li>65. Minimum margin from limit line on the negative offset B (dB)</li> <li>66. Minimum margin from limit line on the positive offset B (dB)</li> <li>67. Minimum margin from limit line on the negative offset C (dB)</li> <li>68. Minimum margin from limit line on the positive offset C (dB)</li> <li>69. Minimum margin from limit line on the negative offset D (dB)</li> <li>70. Minimum margin from limit line on the positive offset D (dB)</li> <li>71. Minimum margin from limit line on the negative offset E (dB)</li> <li>72. Minimum margin from limit line on the negative offset F (dB)</li> <li>73. Minimum margin from limit line on the positive offset F (dB)</li> <li>74. Minimum margin from limit line on the positive offset F (dB)</li> </ul>                                                                                                    |
|       | The unit for the absolute power results varies depending on the measurement type:                                                                                                    |
|       | If the mesurement type is Total Power Reference, these results are expressed in dBm.                                                                                                    |
|       | If the measurement type is Power Spectral Density Reference, these results are expressed in dBm/Hz.                                                                                                    |

## **Occupied Bandwidth (OBW)**

This section provides the remote control SCPI commands for the LTE-TDD Occupied Bandwidth (OBW) measurement from within the List Sequencer. This measurement is available only if you have the LTE-TDD measurement application licensed on the test set.

For more detailed information about the OBW measurement, refer to the online help associated with the LTE-TDD measurement application, which is also available in pdf format (User's and Programmer's Reference) on the web and also on the test set in C:\Program Files\Agilent\SignalAnalysis\Infrastructure\Help\bookfiles\.

You can also refer to the measurement guide for the X-series LTE-TDD measurement application, which is available on the test set in the same directory and also on the Agilent website, www.agilent.com/find/EXT.

## **OBW** measurement SCPI commands

There is a set of SCPI commands available to program the LTE-TDD OBW measurement when it is used in the LTE-TDD mode. To set up the LTE-TDD measurements from within the Sequence Analyzer mode you need to prefix the SCPI commands with LSEQuencer:LTETdd. For example, the [:SENSe]:OBWidth part of the OBW SCPI commands are replaced with [:SENSe]:LSEQuencer:LTETdd:OBWidth.

[:SENSe]:LSEQuencer:LTETad:OBW1ath.

The following commands are used to set up the OBW measurement.

[:SENSe]:LSEQuencer:LTETdd:OBWidth:BANDwidth[:RESolution]

[:SENSe]:LSEQuencer:LTETdd:OBWidth:BANDwidth:SHAPe

- [:SENSe]:LSEQuencer:LTETdd:OBWidth:PERCent
- [:SENSe]:LSEQuencer:LTETdd:OBWidth:XDB

CALCulate:[SENSe]:LSEQuencer:LTETdd:OBWidth:LIMit:FBLimit

CALCulate:[SENSe]:LSEQuencer:LTETdd:OBWidth:LIMit[:TEST]

- [:SENSe]:LSEQuencer:LTETdd:OBWidth:FREQuency:SPAN
- [:SENSe]:LSEQuencer:LTETdd:OBWidth:FREQuency:SPAN:FULL
- [:SENSe]:LSEQuencer:LTETdd:OBWidth:FREQuency:SPAN:PREVious

LTE-TDD Programming Commands

# **OBW results**

| Index | Result Parameter                 |
|-------|----------------------------------|
| 0     | Overall Pass/Fail                |
| 1     | Main Results                     |
|       | 1. Occupied Bandwidth (Hz)       |
|       | 2. Transmit Frequency Error (Hz) |
|       | 3. x dB bandwidth (Hz)           |

# **Modulation Accuracy (Rho)**

This section provides the remote control SCPI commands for the LTE-TDD Modulation Accuracy (Rho) measurement from within the List Sequencer. This measurement is available only if you have the LTE-TDD measurement application licensed on the test set.

For more detailed information about the Modulation Accuracy measurement, refer to the online help associated with the LTE-TDD measurement application, which is also available in pdf format (User's and Programmer's Reference) on the web and also on the test set in C:\Program Files\Agilent\SignalAnalysis\Infrastructure\Help\bookfiles\

You can also refer to the measurement guide for the X-series LTE-TDD measurement application, which is available on the test set in the same directory and also on the Agilent website, www.agilent.com/find/EXT.

## **Modulation Accuracy measurement SCPI commands**

There is a set of SCPI commands available to program the LTE-TDD Modulation Accuracy measurement when it is used in the LTE-TDD mode. To set up the LTE-TDD measurements from within the Sequence Analyzer mode you need to prefix the SCPI commands with LSEQuencer:LTETdd. For example, the [:SENSe]:RHO part of the modulation accuracy SCPI commands are replaced with: [:SENSe]:LSEQuencer:LTETdd:RHO

The following commands are used to set up the modulation accuracy measurement.

- [:SENSe]:LSEQuencer:LTETdd:CEVM:EETTime
- [:SENSe]:LSEQuencer:LTETdd:CEVM:EQUalizer:TRAining
- [:SENSe]:LSEQuencer:LTETdd:CEVM:EQUalizer:TRAining:MAFiLTer
- [:SENSe]:LSEQuencer:LTETdd:CEVM:EQUalizer:TRAining:MAFilter:LENGth
- [:SENSe]:LSEQuencer:LTETdd:CEVM:EQUalizer:TRAining:MCFNormalize
- [:SENSe]:LSEQuencer:LTETdd:CEVM:EQUalizer:TRAining:MODE
- [:SENSe]:LSEQuencer:LTETdd:CEVM:EVMMinimize
- [:SENSe]:LSEQuencer:LTETdd:CEVM:EVMMinimize:AMPLitude
- [:SENSe]:LSEQuencer:LTETdd:CEVM:EVMMinimize:FREQuency
- [:SENSe]:LSEQuencer:LTETdd:CEVM:EVMMinimize:IQOFfset
- [:SENSe]:LSEQuencer:LTETdd:CEVM:EVMMinimize:TIMing
- [:SENSe]:LSEQuencer:LTETdd:CEVM:EXTended:FREQuency:LOCK:RANGe
- [:SENSe]:LSEQuencer:LTETdd:CEVM:FREQuency:SYNThesis[:STATe]
- [:SENSe]:LSEQuencer:LTETdd:CEVM:MCFilter:STATe
- [:SENSe]:LSEQuencer:LTETdd:CEVM:POWer:BOOSt:NORMalize
- [:SENSe]:LSEQuencer:LTETdd:CEVM:PROFile:AUTO[:DETect]

| [:SENSe]:LSEQuencer:LTETdd:CEVM:PROFile:NALLocation                    |
|------------------------------------------------------------------------|
| [:SENSe]:LSEQuencer:LTETdd:CEVM:SYMBol:TIMing:ADJust                   |
| [:SENSe]:LSEQuencer:LTETdd:CEVM:SYMBol:TIMing:ADJust:USER              |
| [:SENSe]:LSEQuencer:LTETdd:CEVM:TIME:ASBoundary                        |
| [:SENSe]:LSEQuencer:LTETdd:CEVM:TIME:INTerval:SLOT                     |
| [:SENSe]:LSEQuencer:LTETdd:CEVM:TIME:INTerval:SYMBol                   |
| [:SENSe]:LSEQuencer:LTETdd:CEVM:TIME:OFFSet:SLOT                       |
| [:SENSe]:LSEQuencer:LTETdd:CEVM:TIME:OFFSet:SYMBol                     |
| [:SENSe]:LSEQuencer:LTETdd:CEVM:TIME:RESult:LENGth                     |
| [:SENSe]:LSEQuencer:LTETdd:CEVM:ULINk:DECode:PUSCh                     |
| [:SENSe]:LSEQuencer:LTETdd:CEVM:ULINk:PROFile:ADD:USER/nquery/         |
| [:SENSe]:LSEQuencer:LTETdd:CEVM:ULINk:PROFile:AUTO:CID                 |
| [:SENSe]:LSEQuencer:LTETdd:CEVM:ULINk:PROFile:AUTO[:DETect]:POWer      |
| [:SENSe]:LSEQuencer:LTETdd:CEVM:ULINk:PROFile:AUTO:HOPPing:GROup       |
| [:SENSe]:LSEQuencer:LTETdd:CEVM:ULINk:PROFile:AUTO:HOPPing:SEQuence    |
| [:SENSe]:LSEQuencer:LTETdd:CEVM:ULINk:PROFile:AUTO:PRACh               |
| [:SENSe]:LSEQuencer:LTETdd:CEVM:ULINk:PROFile:AUTO:PRACh:ACTive        |
| [:SENSe]:LSEQuencer:LTETdd:CEVM:ULINk:PROFile:AUTO:PRACh:CINDex        |
| [:SENSe]:LSEQuencer:LTETdd:CEVM:ULINk:PROFile:AUTO:PRACh:CSSet         |
| [:SENSe]:LSEQuencer:LTETdd:CEVM:ULINk:PROFile:AUTO:PRACh:LRSindex      |
| [:SENSe]:LSEQuencer:LTETdd:CEVM:ULINk:PROFile:AUTO:PRACh:NCSConfig     |
| [:SENSe]:LSEQuencer:LTETdd:CEVM:ULINk:PROFile:AUTO:PRACh:NRAPrb        |
| [:SENSe]:LSEQuencer:LTETdd:CEVM:ULINk:PROFile:AUTO:PRACh:PINDex        |
| [:SENSe]:LSEQuencer:LTETdd:CEVM:ULINk:PROFile:AUTO:PRACh:PWRBoost      |
| [:SENSe]:LSEQuencer:LTETdd:CEVM:ULINk:PROFile:AUTO:PUCCh               |
| [:SENSe]:LSEQuencer:LTETdd:CEVM:ULINk:PROFile:AUTO:PUCCh:ACTive        |
| [:SENSe]:LSEQuencer:LTETdd:CEVM:ULINk:PROFile:AUTO:PUCCh:CSHift        |
| [:SENSe]:LSEQuencer:LTETdd:CEVM:ULINk:PROFile:AUTO:PUCCh:DMRS          |
| [:SENSe]:LSEQuencer:LTETdd:CEVM:ULINk:PROFile:AUTO:PUCCh:DMRS:GROup    |
| [:SENSe]:LSEQuencer:LTETdd:CEVM:ULINk:PROFile:AUTO:PUCCh:DMRS:PARams   |
| [:SENSe]:LSEQuencer:LTETdd:CEVM:ULINk:PROFile:AUTO:PUCCh:DMRS:PWRBoost |
| [:SENSe]:LSEQuencer:LTETdd:CEVM:ULINk:PROFile:AUTO:PUCCh:FNPucch:AUTO  |

[:SENSe]:LSEQuencer:LTETdd:CEVM:ULINk:PROFile:AUTO:PUCCh:FORMat [:SENSe]:LSEQuencer:LTETdd:CEVM:ULINk:PROFile:AUTO:PUCCh:N:ONE [:SENSe]:LSEQuencer:LTETdd:CEVM:ULINk:PROFile:AUTO:PUCCh:N:TWO [:SENSe]:LSEOuencer:LTETdd:CEVM:ULINk:PROFile:AUTO:PUCCh:NCS:ONE [:SENSe]:LSEQuencer:LTETdd:CEVM:ULINk:PROFile:AUTO:PUCCh:NRB:TWO [:SENSe]:LSEQuencer:LTETdd:CEVM:ULINk:PROFile:AUTO:PUCCh:OS [:SENSe]:LSEQuencer:LTETdd:CEVM:ULINk:PROFile:AUTO:PUCCh:PWRBoost [:SENSe]:LSEOuencer:LTETdd:CEVM:ULINk:PROFile:AUTO:PUCCh:RB [:SENSe]:LSEQuencer:LTETdd:CEVM:ULINk:PROFile:AUTO:PUCCh:SHIFt [:SENSe]:LSEQuencer:LTETdd:CEVM:ULINk:PROFile:AUTO:PUCCh:SSLot [:SENSe]:LSEOuencer:LTETdd:CEVM:ULINk:PROFile:AUTO:PUCCh:SSLot:AUTO [:SENSe]:LSEQuencer:LTETdd:CEVM:ULINk:PROFile:AUTO:PUSCh [:SENSe]:LSEQuencer:LTETdd:CEVM:ULINk:PROFile:AUTO:PUSCh:ACTive [:SENSe]:LSEOuencer:LTETdd:CEVM:ULINk:PROFile:AUTO:PUSCh:DMRS [:SENSe]:LSEOuencer:LTETdd:CEVM:ULINk:PROFile:AUTO:PUSCh:DMRS:CSHift [:SENSe]:LSEQuencer:LTETdd:CEVM:ULINk:PROFile:AUTO:PUSCh:DMRS:GROup [:SENSe]:LSEQuencer:LTETdd:CEVM:ULINk:PROFile:AUTO:PUSCh:DMRS:ONE [:SENSe]:LSEQuencer:LTETdd:CEVM:ULINk:PROFile:AUTO:PUSCh:DMRS:PARams [:SENSe]:LSEQuencer:LTETdd:CEVM:ULINk:PROFile:AUTO:PUSCh:DMRS:PWRBoost [:SENSe]:LSEOuencer:LTETdd:CEVM:ULINk:PROFile:AUTO:PUSCh:DMRS:SEOuence [:SENSe]:LSEQuencer:LTETdd:CEVM:ULINk:PROFile:AUTO:PUSCh:DMRS:TWO [:SENSe]:LSEQuencer:LTETdd:CEVM:ULINk:PROFile:AUTO:PUSCh:DSS [:SENSe]:LSEOuencer:LTETdd:CEVM:ULINk:PROFile:AUTO:PUSCh:NSB [:SENSe]:LSEQuencer:LTETdd:CEVM:ULINk:PROFile:AUTO:PUSCh:PWRBoost [:SENSe]:LSEQuencer:LTETdd:CEVM:ULINk:PROFile:AUTO:PUSCh:RB:END [:SENSe]:LSEOuencer:LTETdd:CEVM:ULINk:PROFile:AUTO:PUSCh:RB:STARt [:SENSe]:LSEQuencer:LTETdd:CEVM:ULINk:PROFile:AUTO:PUSCh:SSLot [:SENSe]:LSEQuencer:LTETdd:CEVM:ULINk:PROFile:AUTO:PUSCh:SSLot:AUTO [:SENSe]:LSEOuencer:LTETdd:CEVM:ULINk:PROFile:AUTO:RNTI [:SENSe]:LSEQuencer:LTETdd:CEVM:ULINk:PROFile:AUTO:SFNumber [:SENSe]:LSEQuencer:LTETdd:CEVM:ULINk:PROFile:AUTO:SRS [:SENSe]:LSEQuencer:LTETdd:CEVM:ULINk:PROFile:AUTO:SRS:ACTive

[:SENSe]:LSEQuencer:LTETdd:CEVM:ULINk:PROFile:AUTO:SRS:BCONfig [:SENSe]:LSEQuencer:LTETdd:CEVM:ULINk:PROFile:AUTO:SRS:BWIDth [:SENSe]:LSEQuencer:LTETdd:CEVM:ULINk:PROFile:AUTO:SRS:CINDex [:SENSe]:LSEOuencer:LTETdd:CEVM:ULINk:PROFile:AUTO:SRS:CSHift [:SENSe]:LSEQuencer:LTETdd:CEVM:ULINk:PROFile:AUTO:SRS:FDPosition [:SENSe]:LSEQuencer:LTETdd:CEVM:ULINk:PROFile:AUTO:SRS:HBWidth [:SENSe]:LSEQuencer:LTETdd:CEVM:ULINk:PROFile:AUTO:SRS:PWRBoost [:SENSe]:LSEQuencer:LTETdd:CEVM:ULINk:PROFile:AUTO:SRS:SFConfig [:SENSe]:LSEQuencer:LTETdd:CEVM:ULINk:PROFile:AUTO:SRS:SSLot [:SENSe]:LSEQuencer:LTETdd:CEVM:ULINk:PROFile:AUTO:SRS:SSLot:AUTO [:SENSe]:LSEOuencer:LTETdd:CEVM:ULINk:PROFile:AUTO:SRS:TCOMb [:SENSe]:LSEQuencer:LTETdd:CEVM:ULINk:PROFile:CLEar/nquery/ [:SENSe]:LSEQuencer:LTETdd:CEVM:ULINk:PROFile:COUNt?/qonly/ [:SENSe]:LSEQuencer:LTETdd:CEVM:ULINk:PROFile:EXCLude:ALL/nquery/ [:SENSe]:LSEQuencer:LTETdd:CEVM:ULINk:PROFile:INCLude:ALL/nquery/ [:SENSe]:LSEQuencer:LTETdd:CEVM:ULINk:PROFile:USER{1:50}:CID [:SENSe]:LSEQuencer:LTETdd:CEVM:ULINk:PROFile:USER{1:50}:DELete/nquery/ [:SENSe]:LSEQuencer:LTETdd:CEVM:ULINk:PROFile:USER{1:50}:HOPPing:GROup [:SENSe]:LSEQuencer:LTETdd:CEVM:ULINk:PROFile:USER{1:50}:HOPPing:SEQuence [:SENSe]:LSEQuencer:LTETdd:CEVM:ULINk:PROFile:USER{1:50}:PRACh [:SENSe]:LSEQuencer:LTETdd:CEVM:ULINk:PROFile:USER{1:50}:PRACh:ACTive [:SENSe]:LSEQuencer:LTETdd:CEVM:ULINk:PROFile:USER{1:50}:PRACh:CINDex [:SENSe]:LSEQuencer:LTETdd:CEVM:ULINk:PROFile:USER{1:50}:PRACh:CSSet [:SENSe]:LSEQuencer:LTETdd:CEVM:ULINk:PROFile:USER{1:50}:PRACh:LRSindex [:SENSe]:LSEQuencer:LTETdd:CEVM:ULINk:PROFile:USER{1:50}:PRACh:NCSConfig [:SENSe]:LSEQuencer:LTETdd:CEVM:ULINk:PROFile:USER{1:50}:PRACh:NRAPrb [:SENSe]:LSEQuencer:LTETdd:CEVM:ULINk:PROFile:USER{1:50}:PRACh:PINDex [:SENSe]:LSEQuencer:LTETdd:CEVM:ULINk:PROFile:USER{1:50}:PRACh:PWRBoost [:SENSe]:LSEOuencer:LTETdd:CEVM:ULINk:PROFile:USER{1:50}:PUCCh [:SENSe]:LSEQuencer:LTETdd:CEVM:ULINk:PROFile:USER{1:50}:PUCCh:ACTive [:SENSe]:LSEQuencer:LTETdd:CEVM:ULINk:PROFile:USER{1:50}:PUCCh:ADD: SLOT/nguery/

[:SENSe]:LSEQuencer:LTETdd:CEVM:ULINk:PROFile:USER{1:50}:PUCCh: COUNt?/qonly/

[:SENSe]:LSEQuencer:LTETdd:CEVM:ULINk:PROFile:USER{1:50}:PUCCh:CSHift

[:SENSe]:LSEQuencer:LTETdd:CEVM:ULINk:PROFile:USER{1:50}:PUCCh:CSHift: COUPle

[:SENSe]:LSEQuencer:LTETdd:CEVM:ULINk:PROFile:USER{1:50}:PUCCh:DMRS

[:SENSe]:LSEQuencer:LTETdd:CEVM:ULINk:PROFile:USER{1:50}:PUCCh:DMRS:GROup

[:SENSe]:LSEQuencer:LTETdd:CEVM:ULINk:PROFile:USER{1:50}:PUCCh:DMRS: GROup:COUPle

[:SENSe]:LSEQuencer:LTETdd:CEVM:ULINk:PROFile:USER{1:50}:PUCCh:DMRS:PARams

[:SENSe]:LSEQuencer:LTETdd:CEVM:ULINk:PROFile:USER{1:50}:PUCCh:DMRS: PWRBoost

[:SENSe]:LSEQuencer:LTETdd:CEVM:ULINk:PROFile:USER{1:50}:PUCCh:DMRS: PWRBoost:COUPle

[:SENSe]:LSEQuencer:LTETdd:CEVM:ULINk:PROFile:USER{1:50}:PUCCh:FORMat

[:SENSe]:LSEQuencer:LTETdd:CEVM:ULINk:PROFile:USER{1:50}:PUCCh:FORMat: COUPle

[:SENSe]:LSEQuencer:LTETdd:CEVM:ULINk:PROFile:USER{1:50}:PUCCh:N:ONE

[[:SENSe]:LSEQuencer:LTETdd:CEVM:ULINk:PROFile:USER{1:50}:PUCCh:N:ONE: COUPle

[:SENSe]:LSEQuencer:LTETdd:CEVM:ULINk:PROFile:USER{1:50}:PUCCh:N:TWO

[:SENSe]:LSEQuencer:LTETdd:CEVM:ULINk:PROFile:USER{1:50}:PUCCh:NCS:ONE

[:SENSe]:LSEQuencer:LTETdd:CEVM:ULINk:PROFile:USER{1:50}:PUCCh:NRB:TWO

[:SENSe]:LSEQuencer:LTETdd:CEVM:ULINk:PROFile:USER{1:50}:PUCCh:OS

[:SENSe]:LSEQuencer:LTETdd:CEVM:ULINk:PROFile:USER{1:50}:PUCCh:OS:COUPle

[:SENSe]:LSEQuencer:LTETdd:CEVM:ULINk:PROFile:USER{1:50}:PUCCh:PWRBoost

[:SENSe]:LSEQuencer:LTETdd:CEVM:ULINk:PROFile:USER{1:50}:PUCCh:PWRBoost: COUPle

[:SENSe]:LSEQuencer:LTETdd:CEVM:ULINk:PROFile:USER{1:50}:PUCCh:RB

[:SENSe]:LSEQuencer:LTETdd:CEVM:ULINk:PROFile:USER{1:50}:PUCCh:RB:COUPle

[:SENSe]:LSEQuencer:LTETdd:CEVM:ULINk:PROFile:USER{1:50}:PUCCh:SHIFt

[:SENSe]:LSEQuencer:LTETdd:CEVM:ULINk:PROFile:USER{1:50}:PUCCh:SLOT{0:19}: CSHift

[:SENSe]:LSEQuencer:LTETdd:CEVM:ULINk:PROFile:USER{1:50}:PUCCh:SLOT{0:19}: DELete/nquery/

[:SENSe]:LSEQuencer:LTETdd:CEVM:ULINk:PROFile:USER{1:50}:PUCCh:SLOT{0:19}: DMRS:GROup [:SENSe]:LSEQuencer:LTETdd:CEVM:ULINk:PROFile:USER{1:50}:PUCCh:SLOT{0:19}: DMRS: PWRBoost [:SENSe]:LSEQuencer:LTETdd:CEVM:ULINk:PROFile:USER{1:50}:PUCCh:SLOT{0:19}: FORMat [:SENSe]:LSEQuencer:LTETdd:CEVM:ULINk:PROFile:USER{1:50}:PUCCh:SLOT{0:19}: N:ONE [:SENSe]:LSEQuencer:LTETdd:CEVM:ULINk:PROFile:USER{1:50}:PUCCh:SLOT{0:19}: OS [:SENSe]:LSEQuencer:LTETdd:CEVM:ULINk:PROFile:USER{1:50}:PUCCh:SLOT{0:19}: POSition?/gonly/ [:SENSe]:LSEQuencer:LTETdd:CEVM:ULINk:PROFile:USER{1:50}:PUCCh:SLOT{0:19}: PWRBoost [:SENSe]:LSEQuencer:LTETdd:CEVM:ULINk:PROFile:USER{1:50}:PUCCh:SLOT{0:19}: RB [:SENSe]:LSEQuencer:LTETdd:CEVM:ULINk:PROFile:USER{1:50}:PUCCh:SSLot [:SENSe]:LSEQuencer:LTETdd:CEVM:ULINk:PROFile:USER{1:50}:PUCCh:SSLot:AUTO [:SENSe]:LSEQuencer:LTETdd:CEVM:ULINk:PROFile:USER{1:50}:PUSCh [:SENSe]:LSEQuencer:LTETdd:CEVM:ULINk:PROFile:USER{1:50}:PUSCh:ACTive [:SENSe]:LSEQuencer:LTETdd:CEVM:ULINk:PROFile:USER{1:50}:PUSCh:ADD: SLOT/nguery/ [:SENSe]:LSEQuencer:LTETdd:CEVM:ULINk:PROFile:USER{1:50}:PUSCh: COUNt?/gonly/ [:SENSe]:LSEQuencer:LTETdd:CEVM:ULINk:PROFile:USER{1:50}:PUSCh:CTNB [:SENSe]:LSEQuencer:LTETdd:CEVM:ULINk:PROFile:USER{1:50}:PUSCh:CTNB:COUPle [:SENSe]:LSEQuencer:LTETdd:CEVM:ULINk:PROFile:USER{1:50}:PUSCh:DMRS [:SENSe]:LSEQuencer:LTETdd:CEVM:ULINk:PROFile:USER{1:50}:PUSCh:DMRS:CSHift [:SENSe]:LSEQuencer:LTETdd:CEVM:ULINk:PROFile:USER{1:50}:PUSCh:DMRS:CSHift :COUPle [:SENSe]:LSEQuencer:LTETdd:CEVM:ULINk:PROFile:USER{1:50}:PUSCh:DMRS:GROup [:SENSe]:LSEQuencer:LTETdd:CEVM:ULINk:PROFile:USER{1:50}:PUSCh:DMRS:GROup: COUPle [:SENSe]:LSEQuencer:LTETdd:CEVM:ULINk:PROFile:USER{1:50}:PUSCh:DMRS:ONE [:SENSe]:LSEQuencer:LTETdd:CEVM:ULINk:PROFile:USER{1:50}:PUSCh:DMRS:PARams [:SENSe]:LSEQuencer:LTETdd:CEVM:ULINk:PROFile:USER{1:50}:PUSCh:DMRS: PWRBoost

[:SENSe]:LSEQuencer:LTETdd:CEVM:ULINk:PROFile:USER{1:50}:PUSCh:DMRS: PWRBoost:COUPle

[:SENSe]:LSEQuencer:LTETdd:CEVM:ULINk:PROFile:USER{1:50}:PUSCh:DMRS: SEQuence

[:SENSe]:LSEQuencer:LTETdd:CEVM:ULINk:PROFile:USER{1:50}:PUSCh:DMRS: SEQuence:COUPle

[:SENSe]:LSEQuencer:LTETdd:CEVM:ULINk:PROFile:USER{1:50}:PUSCh:DMRS:TWO

[:SENSe]:LSEQuencer:LTETdd:CEVM:ULINk:PROFile:USER{1:50}:PUSCh:DSS

[:SENSe]:LSEQuencer:LTETdd:CEVM:ULINk:PROFile:USER{1:50}:PUSCh:FHOPping

[:SENSe]:LSEQuencer:LTETdd:CEVM:ULINk:PROFile:USER{1:50}:PUSCh:MODulation: TYPE

[:SENSe]:LSEQuencer:LTETdd:CEVM:ULINk:PROFile:USER{1:50}:PUSCh:MODulation: TYPE:COUPle

[:SENSe]:LSEQuencer:LTETdd:CEVM:ULINk:PROFile:USER{1:50}:PUSCh:NRBHo

[:SENSe]:LSEQuencer:LTETdd:CEVM:ULINk:PROFile:USER{1:50}:PUSCh:NSB

[:SENSe]:LSEQuencer:LTETdd:CEVM:ULINk:PROFile:USER{1:50}:PUSCh:PWRBoost

[:SENSe]:LSEQuencer:LTETdd:CEVM:ULINk:PROFile:USER{1:50}:PUSCh:PWRBoost: COUPle

[:SENSe]:LSEQuencer:LTETdd:CEVM:ULINk:PROFile:USER{1:50}:PUSCh:RB:END

[:SENSe]:LSEQuencer:LTETdd:CEVM:ULINk:PROFile:USER{1:50}:PUSCh:RB:END: COUPle

[:SENSe]:LSEQuencer:LTETdd:CEVM:ULINk:PROFile:USER{1:50}:PUSCh:RB:STARt

[:SENSe]:LSEQuencer:LTETdd:CEVM:ULINk:PROFile:USER{1:50}:PUSCh:RB:STARt: COUPle

[:SENSe]:LSEQuencer:LTETdd:CEVM:ULINk:PROFile:USER{1:50}:PUSCh:SLOT{0:19}: CTNB

[:SENSe]:LSEQuencer:LTETdd:CEVM:ULINk:PROFile:USER{1:50}:PUSCh:SLOT{0:19}: DELete/nquery/

[:SENSe]:LSEQuencer:LTETdd:CEVM:ULINk:PROFile:USER{1:50}:PUSCh:SLOT{0:19}: DMRS:CSHift

[:SENSe]:LSEQuencer:LTETdd:CEVM:ULINk:PROFile:USER{1:50}:PUSCh:SLOT{0:19}: DMRS:GROup

[:SENSe]:LSEQuencer:LTETdd:CEVM:ULINk:PROFile:USER{1:50}:PUSCh:SLOT{0:19}: DMRS:PWRBoost

[:SENSe]:LSEQuencer:LTETdd:CEVM:ULINk:PROFile:USER{1:50}:PUSCh:SLOT{0:19}: DMRS:SEQuence

[:SENSe]:LSEQuencer:LTETdd:CEVM:ULINk:PROFile:USER{1:50}:PUSCh:SLOT{0:19}: MODulation: TYPE [:SENSe]:LSEQuencer:LTETdd:CEVM:ULINk:PROFile:USER{1:50}:PUSCh:SLOT{0:19}: POSition?/gonly/ [:SENSe]:LSEQuencer:LTETdd:CEVM:ULINk:PROFile:USER{1:50}:PUSCh:SLOT{0:19}: PWRBoost [:SENSe]:LSEQuencer:LTETdd:CEVM:ULINk:PROFile:USER{1:50}:PUSCh:SLOT{0:19}: RB:END [:SENSe]:LSEQuencer:LTETdd:CEVM:ULINk:PROFile:USER{1:50}:PUSCh:SLOT{0:19}: RB:STARt [:SENSe]:LSEQuencer:LTETdd:CEVM:ULINk:PROFile:USER{1:50}:PUSCh:SSLot [:SENSe]:LSEQuencer:LTETdd:CEVM:ULINk:PROFile:USER{1:50}:PUSCh:SSLot:AUTO [:SENSe]:LSEQuencer:LTETdd:CEVM:ULINk:PROFile:USER{1:50}:RNTI [:SENSe]:LSEQuencer:LTETdd:CEVM:ULINk:PROFile:USER{1:50}:SFNumber [:SENSe]:LSEQuencer:LTETdd:CEVM:ULINk:PROFile:USER{1:50}:SRS [:SENSe]:LSEQuencer:LTETdd:CEVM:ULINk:PROFile:USER{1:50}:SRS:ACTive [:SENSe]:LSEQuencer:LTETdd:CEVM:ULINk:PROFile:USER{1:50}:SRS:BCONfig [:SENSe]:LSEQuencer:LTETdd:CEVM:ULINk:PROFile:USER{1:50}:SRS:BWIDth [:SENSe]:LSEQuencer:LTETdd:CEVM:ULINk:PROFile:USER{1:50}:SRS:CINDex [:SENSe]:LSEQuencer:LTETdd:CEVM:ULINk:PROFile:USER{1:50}:SRS:CSHift [:SENSe]:LSEQuencer:LTETdd:CEVM:ULINk:PROFile:USER{1:50}:SRS:FDPosition [:SENSe]:LSEQuencer:LTETdd:CEVM:ULINk:PROFile:USER{1:50}:SRS:HBWidth [:SENSe]:LSEQuencer:LTETdd:CEVM:ULINk:PROFile:USER{1:50}:SRS:PWRBoost [:SENSe]:LSEQuencer:LTETdd:CEVM:ULINk:PROFile:USER{1:50}:SRS:SFConfig [:SENSe]:LSEQuencer:LTETdd:CEVM:ULINk:PROFile:USER{1:50}:SRS:SSLot [:SENSe]:LSEQuencer:LTETdd:CEVM:ULINk:PROFile:USER{1:50}:SRS:SSLot:AUTO [:SENSe]:LSEQuencer:LTETdd:CEVM:ULINk:PROFile:USER{1:50}:SRS:TCOMb [:SENSe]:LSEQuencer:LTETdd:CEVM:ULINk:SYNC:CPLength [:SENSe]:LSEQuencer:LTETdd:CEVM:ULINk:SYNC:HSSHift [:SENSe]:LSEQuencer:LTETdd:CEVM:ULINk:SYNC:PDSWap [:SENSe]:LSEQuencer:LTETdd:CEVM:ULINk:SYNC:TYPE [:SENSe]:LSEQuencer:LTETdd:WINDow:LENGth [:SENSe]:LSEQuencer:LTETdd:WINDow:LENGth:CUSTom

# Modulation Accuracy results (general)

| Index | Result Parameter                                                               |
|-------|--------------------------------------------------------------------------------|
| 0     | Overall Pass/Fail Result                                                       |
|       | 0:Pass, 1:Fail, -1:Not tested                                                  |
| 1     | EVM (%rms)                                                                     |
| 2     | EVM Sym Time Adjust                                                            |
| 3     | EVM Pk (%)                                                                     |
| 4     | EVM Pk Index                                                                   |
| 5     | EVM Peak Sub Car Index                                                         |
| 6     | Data EVM (%rms) – Not available when Detection is Manual and no User is added. |
| 7     | 3GPP-defined QPSK EVM (%rms)                                                   |
| 8     | 3GPP-defined 16QAM EVM (%rms)                                                  |
| 9     | 3GPP-defined 64QAM EVM (%rms)                                                  |
| 10    | RS EVM (%rms)                                                                  |
| 11    | RS Tx. Power (dBm)                                                             |
| 12    | OFDM Sym. Tx. Power (dBm)                                                      |
| 13    | Freq Error (Hz)                                                                |
| 14    | Sync Corr (%)                                                                  |
| 15    | Sync Type                                                                      |
| 16    | Common Tracking Error (%rms)                                                   |
| 17    | Symbol Clock Error (ppm)                                                       |
| 18    | Time Offset(s)                                                                 |
| 19    | IQ Offset (dB)                                                                 |
| 20    | IQ Gain Imbalance (dB)                                                         |
| 21    | IQ Quad Error (deg)                                                            |
| 22    | IQ Timing Skew (s)                                                             |
| 23    | CP Length Mode                                                                 |
| 24    | Cell ID                                                                        |
| 25    | Cell ID Group/Sector                                                           |
| 26    | RS-OS/PRS                                                                      |
| 27    | Reference Signal Rx Power (Avg)                                                |

| Index | Result Parameter            |
|-------|-----------------------------|
| 28    | Reference Signal Rx Quality |
| 29    | Magnitude Error (%)         |
| 30    | Phase Error (radians)       |

## Modulation Accuracy results (Spectrum Flatness Equalizer Channel Frequency)

These results are part of LTE TDD Modulation Accuracy measurement, and they can be queried by :MEAS | :READ | :FETCh:LSEQuencer:ACQuire{1:512}:ASTep{1:1000}: SFLatness [:ECFRequency]?

| Index       | Result Parameter                                                                                            |
|-------------|----------------------------------------------------------------------------------------------------|
| 0           | Results Length - The total length of the results (includes the length field itself), currently fixed to 610 |
| 1           | RP 1 Pass/Fail Result - 0:Pass, 1:Fail, -1:Not tested                                                       |
| 2           | RP 1 Value - maximum Ripple in Range 1                                                                      |
| 3           | RP 2 Pass/Fail Result - 0:Pass, 1:Fail, -1:Not tested                                                       |
| 4           | RP 2 Value - maximum Ripple in Range 2                                                                      |
| 5           | RP 12 Pass/Fail Result - 0:Pass, 1:Fail, -1:Not tested                                                      |
| 6           | RP 12 Value - the maximum ripple between the upper side of Range 1 and lower side of Range 2                |
| 7           | RP 21 Pass/Fail Result - 0:Pass, 1:Fail, -1:Not tested                                                      |
| 8           | RP 21 Value - the maximum ripple between the upper side of Range 2 and lower side of Range 1                |
| 9           | Number of subcarriers                                                                                       |
| 10 -<br>609 | 600 Equalizer Coefficients - EC(f). Only the first Num_Of_SubCarriers values are valid                      |

# Modulation Accuracy results (Spectrum Flatness Ripple)

These results are part of LTE TDD Modulation Accuracy measurement, and they can be queried by :MEAS | :READ | :FETCh:LSEQuencer:ACQuire{1:512}:ASTep{1:1000}:SFLatness: RIPPle?

| Index | Result Parameter                                                                                          |
|-------|----------------------------------------------------------------------------------------------------|
| 0     | Results Length - The total length of the results (includes the length field itself), currently fixed to 9 |
| 1     | RP 1 Value - maximum Ripple in Range 1                                                                    |
| 2     | RP 2 Value - maximum Ripple in Range 2                                                                    |

| Index | Result Parameter                                                                             |
|-------|----------------------------------------------------------------------------------------------|
| 3     | RP 12 Value - the maximum ripple between the upper side of Range 1 and lower side of Range 2 |
| 4     | RP 21 Value - the maximum ripple between the upper side of Range 2 and lower side of Range 1 |
| 5     | Min Ec(f)1 - the minimum EC(f) in Range 1                                                    |
| 6     | Max Ec(f)1 - the maximum EC(f) in Range 1                                                    |
| 7     | Min Ec(f)2 - the minimum EC(f) in Range 2                                                    |
| 8     | Max Ec(f)2 - the maximum EC(f) in Range 2                                                    |

## **Modulation Accuracy results (Inband Emission Power)**

These results are part of LTE TDD Modulation Accuracy measurement, and they can be queried by :MEAS | :READ | :FETCh:LSEQuencer:ACQuire {1:512}:ASTep {1:1000}:IEMission [:POWer]?

| Index  | Result Parameter                                                                                           |
|--------|----------------------------------------------------------------------------------------------------|
| 0      | Results Length - The total length of the results (includes the length field itself), currently fixed to 53 |
| 1      | Average Power of Active RBs - the average abosulted power of allocated RBs in dBm                          |
| 2      | Number of RBs - the number of RBs in current configuration                                                 |
| 3 - 52 | Power Per RB - the abosulted power (dBm) per RB. Only the first<br>Number_OF_RBs values are valid.         |

# Modulation Accuracy Results (Inband Emission Margin)

These results are part of LTE TDD Modulation Accuracy measurement, and they can be queried by :MEAS |:READ |:FETCh:LSEQuencer:ACQuire {1:512}:ASTep {1:1000}:IEMission: MARGin?

| Index  | Result Parameter                                                                                                    |
|--------|----------------------------------------------------------------------------------------------------|
| 0      | Results Length – The total length of the results (includes the length field itself), currently fixed to 54                                                                                                    |
| 1      | Minimal Inband Margin - Inband margin is the difference between the inband emission limit mask and actual measured power per non-allocated RB. The margin = (Limit – Power ) in dB. A negative margin indicates that the power exceeds the limit. |
| 2      | Minimal Inband Margin Index – the RB index of minimal margin results (ZERO based)                                                                                                    |
| 3      | Number of RBs - the number of RBs in current configuration                                                                                                    |
| 4 - 53 | Inband Margin per RB - The Margin result of each RB. (only the first Num_of_RB values are valid). If the RB is active (allocated), the inband margin result will be set to NAN.                                                                   |

# Modulation Accuracy results (Detected Slot Number)

These results are part of LTE TDD Modulation Accuracy measurement, and they can be queried by :MEAS |:READ |:FETCh:LSEQuencer:ACQuire{1:512}:ASTep{1:1000}:SLOT[:DETect]?

There is only one value returned, which represents the actually detected slot number of LTE Modulation Accuracy.

# **19 TD-SCDMA Programming Commands**

This chapter lists all the commands used to set up the TD-SCDMA measurements from within the List Sequencer.

# **NOTE** See also: mode parameters related to TD-SCDMA, as described in "Mode and Measurement Parameters" on page 56.

The chapter topics are:

- Power vs. Time (PvT)
- Adjacent Channel Power (ACP)
- Spectrum Emissions Mask (SEM)
- Occupied Bandwidth (OBW)
- Modulation Accuracy (Rho)
- Code Domain Power (CDP)
- Loopback Bit Error Rate (BER)

# Power vs. Time (PvT)

This section provides the remote control SCPI commands for the TD-SCDMA Power vs. Time (PvT) measurement from within the List Sequencer. This measurement is available only if you have the TD-SCDMA measurement application licensed on the test set.

For more detailed information about the PvT measurement, refer to the online help associated with the TD-SCDMA measurement application, which is also available in pdf format (User's and Programmer's Reference) on the web and also on the test set in C:\Program Files\Agilent\SignalAnalysis\Infrastructure\Help\bookfiles\.

You can also refer to the measurement guide for the X-series TD-SCDMA measurement application, which is available on the Agilent website, www.agilent.com/find/EXT.

## Power vs. Time (PvT) measurement SCPI commands

There is a set of SCPI commands available to program the TD-SCDMA PvT measurement when it is used in the TD-SCDMA mode. To set up the TD-SCDMA measurements from within the Sequence Analyzer mode you need to prefix the SCPI commands with LSEQuencer:TDSCdma. For example, the [:SENSe]:PVTime part of the TD-SCDMA PvT SCPI commands are replaced with [:SENSe]:LSEQuencer:TDSCdma:PVTime.

The following commands are used to set up the TD-SCDMA PvT measurement.

[:SENSe]:LSEQuencer:TDSCdma:PVTime:SWEep:TIME <integer>

[:SENSe]:LSEQuencer:TDSCdma:PVTime:SWEep:TIME?

[:SENSe]:LSEQuencer:TDSCdma:PVTime:MASK:SELect CUSTom STANdard

[:SENSe]:LSEQuencer:TDSCdma:PVTime:MASK:SELect?

[:SENSe]:LSEQuencer:TDSCdma:PVTime:MASK:LIST:LOWer:ABSolute <ampl>,
<ampl>, <ampl>, <ampl>

[:SENSe]:LSEQuencer:TDSCdma:PVTime:MASK:LIST:LOWer:ABSolute?

[:SENSe]:LSEQuencer:TDSCdma:PVTime:MASK:LIST:LOWer:POINts?

[:SENSe]:LSEQuencer:TDSCdma:PVTime:MASK:LIST:LOWer:RELative <ampl>,
<ampl>, <ampl>, <ampl>

[:SENSe]:LSEQuencer:TDSCdma:PVTime:MASK:LIST:LOWer:RELative?

[:SENSe]:LSEQuencer:TDSCdma:PVTime:MASK:LIST:LOWer:TIME <time>, <time>, <time>,

[:SENSe]:LSEQuencer:TDSCdma:PVTime:MASK:LIST:LOWer:TIME?

[:SENSe]:LSEQuencer:TDSCdma:PVTime:MASK:LIST:UPPer:ABSolute <ampl>, <ampl>, <ampl>, <ampl>

[:SENSe]:LSEQuencer:TDSCdma:PVTime:MASK:LIST:UPPer:ABSolute?

[:SENSe]:LSEQuencer:TDSCdma:PVTime:MASK:LIST:UPPer:POINts?

[:SENSe]:LSEQuencer:TDSCdma:SLOT TS0|TS1|TS2|TS3|TS4|TS5|TS6|UPTS|DPTS [:SENSe]:LSEOuencer:TDSCdma:SLOT? [:SENSe]:LSEQuencer:TDSCdma:RADio:CONFigure:HSDPa[:STATe] 0|1|OFF|ON [:SENSe]:LSEQuencer:TDSCdma:RADio:CONFigure:HSDPa[:STATe]? [:SENSe]:LSEQuencer:TDSCdma:TDEMod:SCODe <integer> [:SENSe]:LSEQuencer:TDSCdma:TDEMod:SCODe? [:SENSe]:LSEQuencer:TDSCdma:TDEMod:UPTS <integer> [:SENSe]:LSEQuencer:TDSCdma:TDEMod:UPTS? [:SENSe]:LSEQuencer:TDSCdma:TDEMod:ULSPoint <integer> [:SENSe]:LSEQuencer:TDSCdma:TDEMod:ULSPoint? [:SENSe]:LSEQuencer:TDSCdma:TDEMod:MXUSer:TS0 <integer> [:SENSe]:LSEQuencer:TDSCdma:TDEMod:MXUSer:TS0? [:SENSe]:LSEQuencer:TDSCdma:TDEMod:MXUSer:TS1 <integer> [:SENSe]:LSEQuencer:TDSCdma:TDEMod:MXUSer:TS1? [:SENSe]:LSEQuencer:TDSCdma:TDEMod:MXUSer:TS2 <integer> [:SENSe]:LSEQuencer:TDSCdma:TDEMod:MXUSer:TS2? [:SENSe]:LSEQuencer:TDSCdma:TDEMod:MXUSer:TS3 <integer> [:SENSe]:LSEOuencer:TDSCdma:TDEMod:MXUSer:TS3? [:SENSe]:LSEQuencer:TDSCdma:TDEMod:MXUSer:TS4 <integer> [:SENSe]:LSEQuencer:TDSCdma:TDEMod:MXUSer:TS4? [:SENSe]:LSEOuencer:TDSCdma:TDEMod:MXUSer:TS5 <integer> [:SENSe]:LSEQuencer:TDSCdma:TDEMod:MXUSer:TS5? [:SENSe]:LSEQuencer:TDSCdma:TDEMod:MXUSer:TS6 <integer> [:SENSe]:LSEOuencer:TDSCdma:TDEMod:MXUSer:TS6? [:SENSe]:LSEQuencer:TDSCdma:TDEMod:CDCHannel:DETection AUTO | MAN [:SENSe]:LSEQuencer:TDSCdma:TDEMod:CDCHannel:DETection? [:SENSe]:LSEQuencer:TDSCdma:TDEMod:MODScheme:AUTO 1 0 0N OFF

[:SENSe]:LSEQuencer:TDSCdma:PVTime:MASK:LIST:UPPer:RELative <ampl>,

[:SENSe]:LSEQuencer:TDSCdma:PVTime:MASK:LIST:UPPer:TIME <time>, <time>,

[:SENSe]:LSEQuencer:TDSCdma:PVTime:MASK:LIST:UPPer:RELative?

[:SENSe]:LSEQuencer:TDSCdma:PVTime:MASK:LIST:UPPer:TIME?

<ampl>, <ampl>, <ampl>

<time>, <time>

#### TD-SCDMA Programming Commands **Power vs. Time (PvT)**

[:SENSe]:LSEQuencer:TDSCdma:TDEMod:MODScheme:AUTO?

[:SENSe]:LSEQuencer:TDSCdma:TDEMod:CDCHannel:ACTive <spread\_code\_length>,<code\_channel>,0|1|OFF|ON

[:SENSe]:LSEQuencer:TDSCdma:TDEMod:CDCHannel:ACTive? <spread\_code\_length>,<code\_channel>

[:SENSe]:LSEQuencer:TDSCdma:TDEMod:MSHift <spread\_code\_length>,<code\_channel>,<integer>

[:SENSe]:LSEQuencer:TDSCdma:TDEMod:MSHift? <spread\_code\_length>,<code\_channel>

- [:SENSe]:LSEQuencer:TDSCdma:TDEMod:MODFormat <integer>,<integer>,AUTO|QPSK|PSK8|QAM16|QAM64
- [:SENSe]:LSEQuencer:TDSCdma:TDEMod:MODFormat? <integer>,<integer>

[:SENSe]:LSEQuencer:TDSCdma:TDEMod:PHASe:SHIFt <integer>,<integer>,<real>

- [:SENSe]:LSEQuencer:TDSCdma:TDEMod:PHASe:SHIFt? <integer>, <integer>
- [:SENSe]:LSEQuencer:TDSCdma:TDEMod:PHASe:SHIFt:DETection:AUTO ON|OFF|1|0
- [:SENSe]:LSEQuencer:TDSCdma:TDEMod:PHASe:SHIFt:DETection:AUTO?
- [:SENSe]:LSEQuencer:TDSCdma:TDEMod:ALPHa <real>
- [:SENSe]:LSEQuencer:TDSCdma:TDEMod:ALPHa?
- [:SENSe]:LSEQuencer:TDSCdma:TDEMod:THReshold:CHANnel <real>
- [:SENSe]:LSEQuencer:TDSCdma:TDEMod:THReshold:CHANnel?
- [:SENSe]:LSEQuencer:TDSCdma:TDEMod:SPECtrum:MIRRor NORMal | INVert
- [:SENSe]:LSEQuencer:TDSCdma:TDEMod:SPECtrum:MIRRor?

# **TD-SCDMA PvT results**

| Index | Result Parameter                                                                                                    |
|-------|----------------------------------------------------------------------------------------------------|
| 0     | Overall Pass/Fail result shows the limit check result of Off power before,<br>average power over $-33$ rd ~ $-14$ th chip, and Off power after to their upper limit:<br>-65 dBm, -50 dBm and -65 dBm respectively. Only when all these 3 powers are<br>below their upper limits, can this overall pass/fail result be pass. This is the only<br>pass fail result. (0.0 = pass, 1.0 = fail, -1.0: Not tested) |
| 1     | Mean power is the mean power (in dBm) of the range specified by Analysis<br>Time Slot and Measurement Time Slots in the most recently acquired data. If<br>averaging is on and average number is N, mean power is calculated after N PVT<br>traces are merged.                                                                                                    |
| 2     | Burst width is the width of the first set of continuous active slots in the range specified by Analysis Time slot and Measured Time Slots. If averaging is on and average number is N, burst width result is calculated by averaging N burst width results.                                                                                                    |
| 3     | Burst start time is the start time of the burst referring to the start of the analysis interval. If averaging is on and average number is N, the final burst width results is calculated by averaging N burst start time results.                                                                                                    |
| 4     | Ramp up time is the time difference between 10% and 90% voltage points (relative to peak) on the positive slope of the burst, here burst has the same meaning in Burst width. If averaging is on and average number is N, rump up time is calculated after N PVT traces are merged.                                                                                                    |
| 5     | Ramp down time is the time difference between 90% and 10% voltage points (relative to peak) on the negative slope of the burst, here burst has the same meaning in Burst width. If averaging is on and average number is N, rump down time is calculated after N PVT traces are merged.                                                                                                    |
| 6     | Off power is calculated as the averaged power between the -48th and -16th chip before the burst start time. If average is on and average number is N, the off power is calculated after N PVT traces are merged.                                                                                                    |
| 7     | Maximum power is the maximum peak level in the range specified by Analysis<br>Time Slot and Measured Time Slots (in dBm). If average is on and average<br>number is N, the maximum power is calculated after N PVT traces are merged.                                                                                                    |
| 8     | Minimum power is the minimum peak level in the range specified by Analysis<br>Time Slot and Measured Time Slots (in dBm). If average is on and average<br>number is N, the minimum power is calculated after N PVT traces are merged.                                                                                                    |
| 9     | Trace sample interval is a floating point number representing the time between samples of the merged envelop trace data, which could be read by using FETCh:LSEQuencer <l>:ACQuire<m>:ASTep<n>:TDPVt:TRACe? If average is on and average number is N, this result is calculated after N PVT traces are merged.</n></m></l>                                                                                   |

#### TD-SCDMA Programming Commands **Power vs. Time (PvT)**

| 10 | Trace sample number is the number of data points in the merged envelop trace<br>data, which could be read by using<br>FETCh:LSEQuencer <l>:ACQuire<m>:ASTep<n>:TDPVt:TRACe?<br/>Only up to 2000 envelop trace points can be returned. So, the envelop trace<br/>returned may be decimated. If average is on and average number is N, this result<br/>is calculated after N PVT traces are merged.</n></m></l>                                                                                                    |
|----|----------------------------------------------------------------------------------------------------|
| 11 | Off power before is the averaged power between the start time of the analysis interval and the -34th chip before the burst start time. This value is used for the limit check. The upper limit is -65 dBm. Though limited by analysis interval, this result is derived from 8960 Tdscdma Transmit ON/OFF Power result:<br>Range 1 OFF Power, whereas it is the averaged power or the highest chip power between -160th to -34th chips of the averaged trace for TS1, and -864th to -34th chips of the averaged trace for UpPTS. If average is on and average number is N, this result is calculated after N PVT traces are merged. |
| 12 | Average power over -33rd ~ -14th chip is the averaged power between -33rd chip to -14th chip of the burst. This value is used for the limit check. Its upper limit is -50 dBm. This result is derived from the 8960 Tdscdma Transmit ON/OFF Power result: Range 2 OFF Power, which is the averaged or highest chip power between -33rd to -14th chips of the averaged trace. If average is on and average number is N, this result is calculated after N PVT traces are merged.                                                                                                    |
| 13 | Off power after is the averaged power between the 860th chips to the end of the analysis interval. This result is derived from the 8960 Tdscdma Transmit ON/OFF Power result: Range 3 OFF Power, which is the averaged power between 860th to 1711st chips of the averaged trace. If average is on and average number is N, this result is calculated after N PVT traces are merged.                                                                                                    |
| 14 | Max burst start time is the maximum start time of the burst referring to the start<br>of the analysis interval. If averaging is on and average number is N, this results<br>is the maximum value of the N burst start time results.                                                                                                    |

The following command is used to retrieve the Envelope Trace Results:

#### MEAS | READ | FETCh:LSEQuencer:ACQuire{1...512}:ASTep{1...1000}:TDPVt:TRACe?

TDSCDMA PVT trace results are trace envelope powers (averaged over time intervals of one chip duration) in unit of dBm. They are comma-separated and the length is the trace sample number result in the TDSCDMA PVT general results described above.

The following command is used to retrieve the Upper Limit Results:

#### MEAS | READ | FETCh: LSEQuencer: ACQuire {1...512}: ASTep {1...1000}: TDPVt: ULIMit?

TDSCDMA PVT upper limit results are upper limit values of the trace results point by point in unit of dBm. They are comma-separated and the length is the trace sample number result in the TDSCDMA PVT general results described above.

# Adjacent Channel Power (ACP)

This section provides the remote control SCPI commands for the TD-SCDMA Adjacent Channel Power (ACP) measurement from within the List Sequencer. This measurement is available only if you have the TD-SCDMA measurement application licensed on the test set.

For more detailed information about the ACP measurement, refer to the online help associated with the TD-SCDMA measurement application, which is also available in pdf format (User's and Programmer's Reference) on the web and also on the test set in C:\Program Files\Agilent\SignalAnalysis\Infrastructure\Help\bookfiles\.

You can also refer to the measurement guide for the X-series TD-SCDMA measurement application, which is available on the test set in the same directory and also on the Agilent website, www.agilent.com/find/EXT.

## Adjacent Channel Power (ACP) measurement SCPI commands

There is a set of SCPI commands available to program the TD-SCDMA ACP measurement when it is used in the TD-SCDMA mode. To set up the TD-SCDMA measurements from within the Sequence Analyzer mode you need to prefix the SCPI commands with LSEQuencer:TDSCdma. For example, the [:SENSe]:ACPower part of the ACP SCPI commands are replaced with [:SENSe]:LSEQuencer:TDSCdma:ACPower.

The following commands are used to set up the ACP measurement.

[:SENSe]:LSEQuencer:TDSCdma:ACPower:BANDwidth[:RESolution]

- [:SENSe]:LSEQuencer:TDSCdma:ACPower:BANDwidth:SHAPE
- [:SENSe]:LSEQuencer:TDSCdma:ACPower:BANDwidth:TYPE
- [:SENSe]:LSEQuencer:TDSCdma:ACPower:CARRier[1] 2:COUNt

[:SENSe]:LSEQuencer:TDSCdma:ACPower:CARRier[1] 2:REFerence

- [:SENSe]:LSEQuencer:TDSCdma:ACPower:CARRier[1] 2:RCARrier:AUTO
- [:SENSe]:LSEQuencer:TDSCdma:ACPower:CARRier[1] 2:RCFrequency
- [:SENSe]:LSEQuencer:TDSCdma:ACPower:CARRier[1] 2:RCFrequency:AUTO
- [:SENSe]:LSEQuencer:TDSCdma:ACPower:CARRier[1] 2[:POWer]
- [:SENSe]:LSEQuencer:TDSCdma:ACPower:CARRier[1] 2:AUTO[:STATe]
- [:SENSe]:LSEQuencer:TDSCdma:ACPower:CARRier[1] 2:CPSD
- [:SENSe]:LSEQuencer:TDSCdma:ACPower:CARRier[1] |2:LIST:COUPle
- [:SENSe]:LSEQuencer:TDSCdma:ACPower:CARRier[1] 2:LIST:PPResent
- [:SENSe]:LSEQuencer:TDSCdma:ACPower:CARRier[1] 2:LIST:WIDTh

[:SENSe]:LSEQuencer:TDSCdma:ACPower:CARRier[1] 2:LIST:

BANDwidth[:INTegration]

#### TD-SCDMA Programming Commands Adjacent Channel Power (ACP)

[:SENSe]:LSEQuencer:TDSCdma:ACPower:CARRier[1] 2:LIST:METHod

[:SENSe]:LSEQuencer:TDSCdma:ACPower:CARRier[1] 2:LIST:FILTer:ALPHa

[:SENSe]:LSEQuencer:TDSCdma:ACPower:OFFSet[1] 2:LIST[:FREQuency]

[:SENSe]:LSEQuencer:TDSCdma:ACPower:OFFSet[1] 2:LIST:STATe

[:SENSe]:LSEQuencer:TDSCdma:ACPower:OFFSet[1] 2:LIST:BANDwidth

[:SENSe]:LSEQuencer:TDSCdma:ACPower:OFFSet[1] 2:LIST:BANDwidth:RESolution

[:SENSe]:LSEQuencer:TDSCdma:ACPower:OFFSet[1]|2:LIST:BANDwidth: RESolution:AUTO

[:SENSe]:LSEQuencer:TDSCdma:ACPower:OFFSet[1] 2:LIST:BANDwidth:SHAPe

[:SENSe]:LSEQuencer:TDSCdma:ACPower:OFFSet[1] 2:LIST:BANDwidth:TYPE

[:SENSe]:LSEQuencer:TDSCdma:ACPower:OFFSet[1] 2:LIST:ABSolute

[:SENSe]:LSEQuencer:TDSCdma:ACPower:OFFSet[1]|2:LIST:TEST

[:SENSe]:LSEQuencer:TDSCdma:ACPower:OFFSet[1] 2:LIST:RCARrier

[:SENSe]:LSEQuencer:TDSCdma:ACPower:OFFSet[1]|2:LIST:RPSDensity

## **ACP results**

| Index | Result Parameter                                                                                                    |
|-------|----------------------------------------------------------------------------------------------------|
| 0     | Overall Pass/Fail result - returns 24 scalar values of the pass/fail $(0.0 = pass, 1.0 = fail)$ determined by testing the relative to the reference carrier and by testing the absolute power limit of the offset frequencies (measured as total power in dBm) |
|       | 1. Lower Offset A - relative limit test result                                                                                                    |
|       | 2. Lower Offset A - absolute limit test result                                                                                                    |
|       | 3. Upper Offset A - relative limit test result                                                                                                    |
|       | 4. Upper Offset A - absolute limit test result                                                                                                    |
|       | 5. Lower Offset B - relative limit test result                                                                                                    |
|       | 6. Lower Offset B - absolute limit test result                                                                                                    |
|       | 7. Upper Offset B - relative limit test result                                                                                                    |
|       | 8. Upper Offset B - absolute limit test result                                                                                                    |
|       |                                                                                                    |
|       | 21. Lower Offset F - relative limit test result                                                                                                    |
|       | 22. Lower Offset F - absolute limit test result                                                                                                    |
|       | 23. Upper Offset F - relative limit test result                                                                                                    |
|       | 24. Upper Offset F - absolute limit test result                                                                                                    |

| 1 | Carrier Powers - returns three scalar values representing overall pass/fail, carrier power, and reference carrier power                                                                        |
|---|----------------------------------------------------------------------------------------------------|
|   | 1. Overall Pass/Fail                                                                                                    |
|   | 2. Total Carrier Power                                                                                                    |
|   | 3. Reference Carrier Power                                                                                                    |
|   | If meas type is Total Power Reference, these results are returned in units of dBm. If Meas Type is Power Spectral Density Reference, these results are returned in units of dBm/Hz or dBm/MHz. |
| 2 | Power Results                                                                                                    |
|   | 1. Channel (1) - relative power                                                                                                    |
|   | 2. Channel (1) - absolute power                                                                                                    |
|   | 3. Channel (1) - relative power                                                                                                    |
|   | 4. Channel (1) - absolute power                                                                                                    |
|   |                                                                                                    |
|   | 23. Channel (1) - relative power                                                                                                    |
|   | 24. Channel (1) - absolute power                                                                                                    |
|   | 25. Lower Offset A - relative power                                                                                                    |
|   | 26. Lower Offset A - absolute power                                                                                                    |
|   | 27. Upper Offset A - relative power                                                                                                    |
|   | 28. Upper Offset A - absolute power                                                                                                    |
|   | 29. Lower Offset B - relative power                                                                                                    |
|   | 30. Lower Offset B - absolute power                                                                                                    |
|   | 31. Upper Offset B - relative power                                                                                                    |
|   | 32. Upper Offset B - absolute power                                                                                                    |
|   |                                                                                                    |
|   | 45. Lower Offset F - relative power                                                                                                    |
|   | 46. Lower Offset F - absolute power                                                                                                    |
|   | 47. Upper Offset F - relative power                                                                                                    |
|   | 48. Upper Offset F - absolute power                                                                                                    |
|   | If Meas Type is Total Power Reference, these results are returned in units of dBm. If Meas Type is Power Spectral Density Reference, these results are returned in units of dBm/Hz or dBm/MHz. |

# **Spectrum Emissions Mask (SEM)**

This section provides the remote control SCPI commands for the TD-SCDMA Spectrum Emissions Mask (SEM) measurement from within the List Sequencer. This measurement is available only if you have the TD-SCDMA measurement application licensed on the test set.

For more detailed information about the SEM measurement, refer to the online help associated with the TD-SCDMA measurement application, which is also available in pdf format (User's and Programmer's Reference) on the web and also on the test set in C:\Program Files\Agilent\SignalAnalysis\Infrastructure\Help\bookfiles\.

You can also refer to the measurement guide for the X-series TD-SCDMA measurement application, which is available on the test set in the same directory and also on the Agilent website, www.agilent.com/find/EXT.

## **SEM measurement SCPI commands**

There is a set of SCPI commands available to program the TD-SCDMA SEM measurement when it is used in the TD-SCDMA mode. To set up the TD-SCDMA measurements from within the Sequence Analyzer mode you need to prefix the SCPI commands with LSEQuencer: TDSCdma. For example, the [:SENSe]:SEMask part of the SEM SCPI commands are replaced with: [:SENSe]:LSEQuencer:TDSCdma:SEMask

The following commands are used to set up the SEM measurement.

- [:SENSe]:LSEQuencer:TDSCdma:SEMask:TYPE
- [:SENSe]:LSEQuencer:TDSCdma:SEMask:BANDwidth[1] 2:INTegration
- [:SENSe]:LSEQuencer:TDSCdma:SEMask:FREQuency[1] 2:SPAN
- [:SENSe]:LSEQuencer:TDSCdma:SEMask:BANDwidth[1] 2:[:RESolution]
- [:SENSe]:LSEQuencer:TDSCdma:SEMask:BANDwidth[1] 2:[:RESolution]:AUTO
- [:SENSe]:LSEQuencer:TDSCdma:SEMask:CARRier[:POWer]
- [:SENSe]:LSEQuencer:TDSCdma:SEMask:CARRier:AUTO[:STATe]
- [:SENSe]:LSEQuencer:TDSCdma:SEMask:CARRier:CPSD
- [:SENSe]:LSEQuencer:TDSCdma:SEMask:CARRier:PEAK[:POWer]
- [:SENSe]:LSEQuencer:TDSCdma:SEMask:OFFSet[1] 2:LIST:FREQuency:STARt
- [:SENSe]:LSEQuencer:TDSCdma:SEMask:OFFSet[1] 2:LIST:STATe
- [:SENSe]:LSEQuencer:TDSCdma:SEMask:OFFSet[1]|2:LIST:FREQuency:STOP
- [:SENSe]:LSEQuencer:TDSCdma:SEMask:OFFSet[1] 2:LIST:SIDE
- [:SENSe]:LSEQuencer:TDSCdma:SEMask:OFFSet[1] 2:LIST:BANDwidth[:RESolution]
- [:SENSe]:LSEQuencer:TDSCdma:SEMask:OFFSet[1] 2:LIST:BANDwidth[:RESolution] :AUTO

#### TD-SCDMA Programming Commands Spectrum Emissions Mask (SEM)

- [:SENSe]:LSEQuencer:TDSCdma:SEMask:OFFSet[1] 2:LIST:BANDwidth:IMULti
- [:SENSe]:LSEQuencer:TDSCdma:SEMask:OFFSet[1] 2:LIST:STARt:ABSolute
- [:SENSe]:LSEQuencer:TDSCdma:SEMask:OFFSet[1] 2:LIST:STOP:ABSolute
- [:SENSe]:LSEQuencer:TDSCdma:SEMask:OFFSet[1] 2:LIST:STOP:ABSoluteCOUPle
- [:SENSe]:LSEQuencer:TDSCdma:SEMask:OFFSet[1] 2:LIST:STARt:RCARrier
- [:SENSe]:LSEQuencer:TDSCdma:SEMask:OFFSet[1] 2:LIST:STOP:RCARrier
- [:SENSe]:LSEQuencer:TDSCdma:SEMask:OFFSet[1] 2:LIST:STOP:RCARrier:COUPle
- [:SENSe]:LSEQuencer:TDSCdma:SEMask:OFFSet[1] 2:LIST:TEST
- [:SENSe]:LSEQuencer:TDSCdma:SEMask:FILTer[:RRC][:STATe]
- [:SENSe]:LSEQuencer:TDSCdma:SEMask:FILTer[:RRC]:ALPHa
- [:SENSe]:LSEQuencer:TDSCdma:SEMask:LIMits
- [:SENSe]:LSEQuencer:TDSCdma:SEMask:TYPE
- :TRACe:LSEQuencer:TDSCdma:SEMask:TYPE

## TD-SCDMA Programming Commands Spectrum Emissions Mask (SEM)

# **SEM results**

| Index | Result Parameter                                                                                                    |
|-------|----------------------------------------------------------------------------------------------------|
| 0     | Overall Pass/Fail result shows the mask test result ( $0 = pass$ , $1 = fail$ , -1 not tested)                                                                                                    |
| 1     | Main Results                                                                                                    |
|       | <ol> <li>Absolute power at center frequency (reference) area (dBm)</li> <li>Peak Frequency in the center frequency (reference) area (Hz)</li> <li>Relative integrated power on the negative offset A (dBc)</li> <li>Absolute integrated power on the negative offset A (dBm or dBm/Hz)</li> <li>Relative peak power on the negative offset A (dBm or dBm/Hz)</li> <li>Relative peak power on the negative offset A (dBm or dBm/Hz)</li> <li>Peak power offset frequency from the center frequency in the negative offset A (Hz)</li> <li>Relative integrated power on the positive offset A (dBc)</li> <li>Absolute integrated power on the positive offset A (dBc)</li> <li>Absolute integrated power on the positive offset A (dBc)</li> <li>Absolute integrated power on the positive offset A (dBc)</li> <li>Relative integrated power on the positive offset A (dBm or dBm/Hz)</li> <li>Relative peak power on the positive offset A (dBm or dBm/Hz)</li> <li>Relative integrated power on the positive offset A (dBm or dBm/Hz)</li> <li>Peak power offset frequency from the center frequency in the positive offset A (Hz)</li> <li>Relative integrated power on the negative offset B (dBc)</li> <li>Absolute peak power on the positive offset F (dBm or dBm/Hz)</li> <li>Peak power offset frequency from the center frequency in the positive offset F (Hz)</li> <li>Absolute peak power on the positive offset F (dBm or dBm/Hz)</li> <li>Peak power offset frequency from the center frequency in the positive offset F (Hz)</li> <li>Minimum margin from limit line on the negative offset A (dB)</li> <li>Minimum margin from limit line on the negative offset A (dB)</li> <li>Minimum margin from limit line on the negative offset C (dB)</li> <li>Minimum margin from limit line on the negative offset C (dB)</li> <li>Minimum margin from limit line on the negative offset C (dB)</li> <li>Minimum margin from limit line on the negative offset C (dB)</li> <li>Minimum margin from limit</li></ol> |
|       | The unit for the absolute power results varies depending on the measurement type:                                                                                                    |
|       | If the mesurement type is Total Power Reference, these results are expressed in dBm.                                                                                                    |
|       | If the measurement type is Power Spectral Density Reference, these results are expressed in dBm/Hz.                                                                                                    |

# **Occupied Bandwidth (OBW)**

This section provides the remote control SCPI commands for the TD-SCDMA Occupied Bandwidth (OBW) measurement from within the List Sequencer. This measurement is available only if you have the TD-SCDMA measurement application licensed on the test set.

For more detailed information about the OBW measurement, refer to the online help associated with the TD-SCDMA measurement application, which is also available in pdf format (User's and Programmer's Reference) on the web and also on the test set in C:\Program Files\Agilent\SignalAnalysis\Infrastructure\Help\bookfiles\.

You can also refer to the measurement guide for the X-series TD-SCDMA measurement application, which is available on the test set in the same directory and also on the Agilent website, www.agilent.com/find/EXT.

## **OBW measurement SCPI commands**

There is a set of SCPI commands available to program the TD-SCDMA OBW measurement when it is used in the TD-SCDMA mode. To set up the TD-SCDMA measurements from within the Sequence Analyzer mode you need to prefix the SCPI commands with LSEQuencer:TD-SCDMA. For example, the [:SENSe]:OBWidth part of the OBW SCPI commands are replaced with [:SENSe]:LSEQuencer:TDSCdma:OBWidth.

The following commands are used to set up the OBW measurement.

[:SENSe]:LSEQuencer:TDSCdma:OBWidth:BANDwidth[:RESolution]

[:SENSe]:LSEQuencer:TDSCdma:OBWidth:BANDwidth:SHAPe

[:SENSe]:LSEQuencer:TDSCdma:OBWidth:PERCent

[:SENSe]:LSEQuencer:TDSCdma:OBWidth:XDB

CALCulate: [SENSe]: LSEQuencer: TDSCdma: OBWidth: LIMit: FBLimit

CALCulate: [SENSe]: LSEQuencer: TDSCdma: OBWidth: LIMit[: TEST]

[:SENSe]:LSEQuencer:TDSCdma:OBWidth:FREQuency:SPAN

[:SENSe]:LSEQuencer:TDSCdma:OBWidth:FREQuency:SPAN:FULL

[:SENSe]:LSEQuencer:TDSCdma:OBWidth:FREQuency:SPAN:PREVious

## TD-SCDMA Programming Commands Occupied Bandwidth (OBW)

# **OBW** results

| Index | Result Parameter                 |
|-------|----------------------------------|
| 0     | Overall Pass/Fail                |
| 1     | Main Results                     |
|       | 1. Occupied Bandwidth (Hz)       |
|       | 2. Transmit Frequency Error (Hz) |
|       | 3. x dB bandwidth (Hz)           |

# **Modulation Accuracy (Rho)**

This section provides the remote control SCPI commands for the TD-SCDMA Modulation Accuracy (Rho) measurement from within the List Sequencer. This measurement is available only if you have the TD-SCDMA measurement application licensed on the test set.

For more detailed information about the Modulation Accuracy measurement, refer to the online help associated with the TD-SCDMA measurement application, which is also available in pdf format (User's and Programmer's Reference) on the web and also on the test set in C:\Program Files\Agilent\SignalAnalysis\Infrastructure\Help\bookfiles\

You can also refer to the measurement guide for the X-series TD-SCDMA measurement application, which is available on the test set in the same directory and also on the Agilent website, www.agilent.com/find/EXT.

## **Modulation Accuracy measurement SCPI commands**

There is a set of SCPI commands available to program the TD-SCDMA Modulation Accuracy measurement when it is used in the TD-SCDMA mode. To set up the TD-SCDMA measurements from within the Sequence Analyzer mode you need to prefix the SCPI commands with LSEQuencer:TDSCDMA. For example, the [:SENSe]:RHO part of the modulation accuracy SCPI commands are replaced with: [:SENSe]:LSEQuencer:TDSCdma:RHO

The following commands are used to set up the modulation accuracy measurement.

[:SENSe]:LSEQuencer:TDSCdma:EVM:RINTerval

[:SENSe]:LSEQuencer:TDSCdma:EVM:ANALysis:SUBFrame

:CALCulate:LSEQuencer:TDSCdma:EVM:LIMit[1]:RMS

:CALCulate:LSEQuencer:TDSCdma:EVM:LIMit2:RMS

:CALCulate:LSEQuencer:TDSCdma:EVM:LIMit[1]:PEAK

:CALCulate:LSEQuencer:TDSCdma:EVM:LIMit2:PEAK

:CALCulate:LSEQuencer:TDSCdma:EVM:LIMit[1]:RHO

:CALCulate:LSEQuencer:TDSCdma:EVM:LIMit2:RHO

:CALCulate:LSEQuencer:TDSCdma:EVM:LIMit[1]:PCDE

:CALCulate:LSEQuencer:TDSCdma:EVM:LIMit2:PCDE

:CALCulate:LSEQuencer:TDSCdma:EVM:LIMit[1]:FERRor

:CALCulate:LSEQuencer:TDSCdma:EVM:LIMit2:FERRor

# Modulation Accuracy (Rho) results

| Index | Result Parameter                                                                                                    |
|-------|----------------------------------------------------------------------------------------------------|
| 0     | Overall Pass/Fail Result                                                                                                    |
|       | 0:Pass, 1:Fail, -1:Not tested                                                                                                    |
| 1     | RMS EVM pass/fail result (1.0 = fail, 0.0 = pass)                                                                                                    |
| 2     | Peak EVM pass/fail result (1.0 = fail, 0.0 = pass)                                                                                                    |
| 3     | Rho pass/fail result (1.0 = fail, 0.0 = pass)                                                                                                    |
| 4     | Peak Code Domain Error pass/fail result (1.0 = fail, 0.0 = pass)                                                                                                    |
| 5     | Frequency Error pass/fail result (1.0 = fail, 0.0 = pass)                                                                                                    |
| 6     | RMS EVM (Average) is a floating point number (in percent) of EVM over the entire measurement area.                                                                                                    |
| 7     | Peak EVM (Peak Hold) is a floating point number (in percent) of the Peak EVM in the entire measurement area.                                                                                                    |
| 8     | Magnitude Error (Average) is a floating point number (in percent) of the average magnitude error over the entire measurement area.                                                                                    |
| 9     | Magnitude Error (Peak Hold) is a floating point number (in percent) of the Peak magnitude error over the entire measurement area.                                                                                     |
| 10    | Phase Error (Average) is a floating point number (in degree) of the average phase error over the entire measurement area.                                                                                             |
| 11    | Phase Error (Peak Hold) is a floating point number (in degree) of the Peak phase error over the entire measurement area.                                                                                              |
| 12    | I/Q Origin Offset (Average) is a floating point number (in dB) of the I and Q error (magnitude squared) offset from the origin.                                                                                       |
| 13    | Frequency Error (Average) is a floating point number (in Hz) of the frequency error in the measured signal.                                                                                                    |
| 14    | Rho (Average) is a floating point number of Rho.                                                                                                    |
| 15    | Quadrature Error (Average) is a floating point number (in degree) of the quadrature error in the measured signal.                                                                                                    |
| 16    | Gain Imbalance (Average) is a floating point number (in dB) of the gain imbalance in the measured signal.                                                                                                    |
| 17    | Peak Code Domain Error (Peak Hold) is a floating point number (in dB) of peak hold Peak Code<br>Domain Error (of all the code channels, including active and inactive, in average cycle) of the selected<br>timeslot. |
| 18    | Peak Code Domain Error - Code Length (Peak Hold) is the code length of peak hold Peak CDE (in average cycle) of the selected timeslot.                                                                                |
| 19    | Peak Code Domain Error - Code Index (Peak Hold) is the code index of peak hold Peak CDE (in average cycle) of the selected timeslot.                                                                                  |

| Index | Result Parameter                                                                                                    |
|-------|----------------------------------------------------------------------------------------------------|
| 20    | Peak Active Code Domain Error (Peak Hold) is a floating point number (in dB) of the peak hold Peak Active CDE (of active code channels, in average cycle) of the selected timeslot.                  |
| 21    | Peak Active Code Domain Error - Code Length (Peak Hold) is the code length of peak hold Peak Active CDE (in average cycle) of the selected timeslot.                                                 |
| 22    | Peak Active Code Domain Error - Code Index (Peak Hold) is the code index of peak hold Peak Active CDE (in average cycle) of the selected timeslot.                                                   |
| 23    | Number of active channels.                                                                                                    |
| 24    | Time Offset (Average) is a floating point number (in chips) of the averaged composite timing error (in average cycle) of the selected timeslot, relative to the timing reference (DwPTS/UpPTS/Trig). |

## Modulation Accuracy (Rho) results selection

This command allows you to specify which of the possible result metrics from the TD-SCDMA Modulation Accuracy measurement are returned. The 1st (leftmost) value in the SCPI command represents Index 0.

The "Number of Results" value returned ahead of the measurement results is dependent on the selection made here. The result metrics that are selected by default are indexes 0-25 in the table of results for the measurement.

This selection is set for the entire Sequence. Should you want a specific result selection returned for one particular analysis step and not the rest, this can be achieved by using delta parameters.

| Key Path       | SCPI only                                                                                                    |
|----------------|----------------------------------------------------------------------------------------------------|
| Remote Command | [:SENSe]:LSEQuencer:TDSCdma:RHO:RESult:SELection<br>ON  OFF  0  1, ON  OFF  0  1, ON  OFF  0  1,<br>ON  OFF  0  1, ON  OFF  0  1, ON  OFF  0  1,<br>ON  OFF  0  1, ON  OFF  0  1, ON  OFF  0  1,<br>ON  OFF  0  1, ON  OFF  0  1, ON  OFF  0  1,<br>ON  OFF  0  1, ON  OFF  0  1, ON  OFF  0  1,<br>ON  OFF  0  1, ON  OFF  0  1, ON  OFF  0  1,<br>ON  OFF  0  1, ON  OFF  0  1, ON  OFF  0  1,<br>ON  OFF  0  1, ON  OFF  0  1, ON  OFF  0  1,<br>ON  OFF  0  1<br>[:SENSe]:LSEQuencer:TDSCdma:RHO:RESult:SELection? |
| Example        | :LSEQ:TDSC:RHO:RES:SEL 1,1,1,1,1,1,1,1,1,1,1,1,1,1,1,1,1,1,1,                                                                                                    |
| Preset         | 1,1,1,1,1,1,1,1,1,1,1,1,0,1,1,1,1,1,1,1                                                                                                    |

# **Code Domain Power (CDP)**

This section provides the remote control SCPI commands for the TD-SCDMA Code Domain Power (CDP) measurement from within the List Sequencer. This measurement is available only if you have the TD-SCDMA measurement application licensed on the test set.

For more detailed information about the CDP measurement, refer to the online help associated with the TD-SCDMA measurement application, which is also available in pdf format (User's and Programmer's Reference) on the web and also on the test set in C:\Program Files\Agilent\SignalAnalysis\Infrastructure\Help\bookfiles\.

You can also refer to the measurement guide for the X-series TD-SCDMA measurement application, which is available on the test set in the same directory and also on the Agilent website, www.agilent.com/find/EXT.

## Code Domain Power (CDP) measurement SCPI commands

There is a set of SCPI commands available to program the TD-SCDMA CDP measurement when it is used in the TD-SCDMA mode. To set up the TD-SCDMA measurements from within the Sequence Analyzer mode you need to prefix the SCPI commands with LSEQuencer:TDSCdma. For example, the [:SENSe]:CDPower part of the CDP SCPI commands are replaced with [:SENSe]:LSEQuencer:TDSCdma:CDPower.

The following commands are used to set up the CDP measurement.

- [:SENSe]:LSEQuencer:TDSCdma:CDPower:RINTerval
- [:SENSe]:LSEQuencer:TDSCdma:CDPower:ANALysis:SUBFrame
- [:SENSe]:LSEQuencer:TDSCdma:CDPower:SCLength
- [:SENSe]:LSEQuencer:TDSCdma:CDPower:CDCHannel

# **CDP** results

| Index Result Parameter |                                                                                                    |
|------------------------|----------------------------------------------------------------------------------------------------|
| 0                      | Unnormalized Code Domain Power Vector (float) [dBm] - Return the vector containing unnormalized CDP information for the specified code channel, as a series of comma-separated points. There are 16 numbers in this vector. If the channel's code length (indicated by the value on the same position within the Code Length Vector) is less than the max spreading code length 16, the power is duplicated (16/spreading code length) times. Its data are lined according to the increasing code index.                     |
| 1                      | Normalized Code Domain Power Vector (float) [dB] - Return the vector containing normalized CDP information for the specified code channel, as a series of comma-separated points. There are 16 numbers in this vector. If the channel's code length (indicated by the value on the same position within the Code Length Vector) is less than the max spreading code length 16, the power is duplicated (16/spreading code length) times. Its data are lined according to the increasing code index.                          |
| 2                      | Unnormalized Code Domain Error Vector (float) [dBm] - Return the vector containing unnormalized CDE information for the specified code channel, as a series of comma-separated points. There are 16 numbers in this vector. If the channel's code length (indicated by the value on the same position within the Code Length Vector) is less than the max spreading code length 16, the error is duplicated (16/spreading code length) times. Its data are lined according to the increasing code index.                     |
| 3                      | Normalized Code Domain Error Vector (float) [dB] - Return the vector<br>containing normalized CDE information for the specified code channel, as a<br>series of comma-separated points. There are 16 numbers in this vector. If the<br>active channel's code length (specified by the value on the same position within<br>the Code Length Vector) is less than the max spreading code length 16, the error<br>is duplicated (16/spreading code length) times. Its data are lined according to the<br>increasing code index. |

# Loopback Bit Error Rate (BER)

This section provides the remote control SCPI commands for the TD-SCDMA Loopback Bit Error Rate (BER) measurement from within the List Sequencer. This measurement is available only if you have the TD-SCDMA measurement application licensed on the test set.

For more detailed information about the BER measurement, refer to the online help associated with the TD-SCDMA measurement application, which is also available in pdf format (User's and Programmer's Reference) on the web and also on the test set in C:\Program Files\Agilent\SignalAnalysis\Infrastructure\Help\bookfiles\.

You can also refer to the measurement guide for the X-series TD-SCDMA measurement application, which is available on the test set in the same directory and also on the Agilent website, www.agilent.com/find/EXT.

## Loopback Bit Error Rate (BER) measurement SCPI commands

There is a set of SCPI commands available to program the TD-SCDMA BER measurement when it is used in the TD-SCDMA mode. To set up the TD-SCDMA measurements from within the Sequence Analyzer mode you need to prefix the SCPI commands with LSEQuencer:TDSCDMA. For example, the [:SENSe]:CDPower part of the BER SCPI commands are replaced with [:SENSe]:LSEQuencer:TDSCdma:CDPower.

The following commands are used to set up the BER measurement.

- [:SENSe]:LSEQuencer:TDSCdma:CDPower:RINTerval
- [:SENSe]:LSEQuencer:TDSCdma:CDPower:ANALysis:SUBFrame
- [:SENSe]:LSEQuencer:TDSCdma:CDPower:SCLength
- [:SENSe]:LSEQuencer:TDSCdma:CDPower:CDCHannel

## **BER** results

| Index | Result Parameter          |
|-------|---------------------------|
| 0     | Loopback bit error ratio. |
| 1     | Total tested bit number.  |
| 2     | Failed bit number.        |
| 3     | Reserve.                  |